# **Lucrările Conferinței Naționale de Învățământ Virtual**

**CNIV 2023, Ediția XXI**

*Reproducerea integrală sau parțială, multiplicarea prin orice mijloace și sub orice formă, cum ar fi xeroxarea, scanarea, transpunerea în format electronic sau audio, punerea la dispoziția publică, inclusiv prin internet sau prin rețele de calculatoare, stocarea permanentă sau temporară pe dispozitive sau sisteme cu posibilitatea recuperării informațiilor, cu scop comercial sau gratuit, precum și alte fapte similare săvârșite fără permisiunea scrisă a deținătorului copyrightului reprezintă o încălcare a legislației cu privire la protecția proprietății intelectuale și se pedepsesc penal și/sau civil în conformitate cu legile în vigoare.*

**Editori Carmen Elena CÎRNU ● Radu JUGUREANU ● Paloma PETRESCU**

# **Lucrările Conferinței Naționale de Învățământ Virtual CNIV 2023, Ediția XXI**

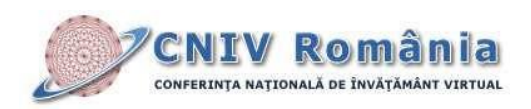

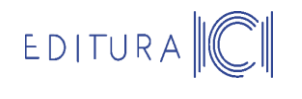

**București, 2023**

#### **Copyright 2023 Institutul Național de Cercetare-Dezvoltare în Informatică - ICI București**

#### **Comitet de organizare:**

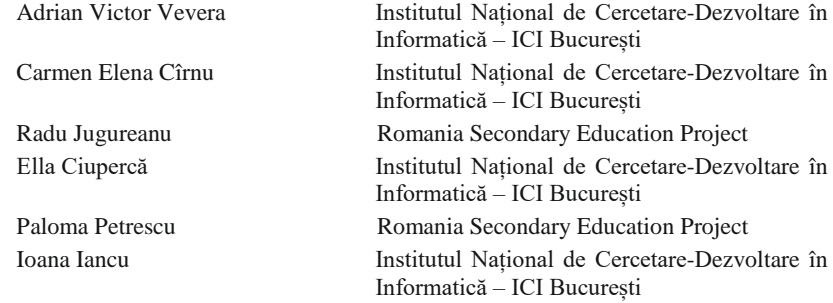

**ISSN 1842-4708 ISSN-L 1842-4708 https://cniv.ro/**

Copertă: Matei Popovici (imaginea a fost generată utilizând Midjourney https://midjourney.com) Procesare PC: Daniela Coroleucă

## **MOTTO-URI**

*,,Informatica restabilește nu numai unitatea matematicilor pure și a celor aplicate, a tehnicii concrete și a matematicilor abstracte, dar și cea a științelor naturii, ale omului și ale societății. Reabilitează conceptele de abstract și de formal și împacă arta cu știința, nu numai în sufletul omului de știință, unde erau întotdeauna împăcate, ci și în filosofarea lor."*

**Grigore C. Moisil** (1906-1973)

*,,Ne naștem cu nevoia de a învăța și cu ea trăim pe tot parcursul vieții. Este pentru ființa umană ceea ce este respirația pentru corpul uman."*

**Solomon Marcus** (1925-2016)

*,,Dacă țara (...) trebuie să aibă un loc în concertul Europei (...) apoi nu va putea ajunge prin industrie, nici prin comerț, decât numai prin învățământ."*

**Mihail Kogalniceanu** (1817-1891)

*,,It is almost a miracle that modern teaching methods have not yet entirely strangled the holy curiosity of inquiry; for what this delicate little plant needs more than anything, besides stimulation, is freedom."*

**Albert Einstein** (1897-1955)

# **C U P R I N S**

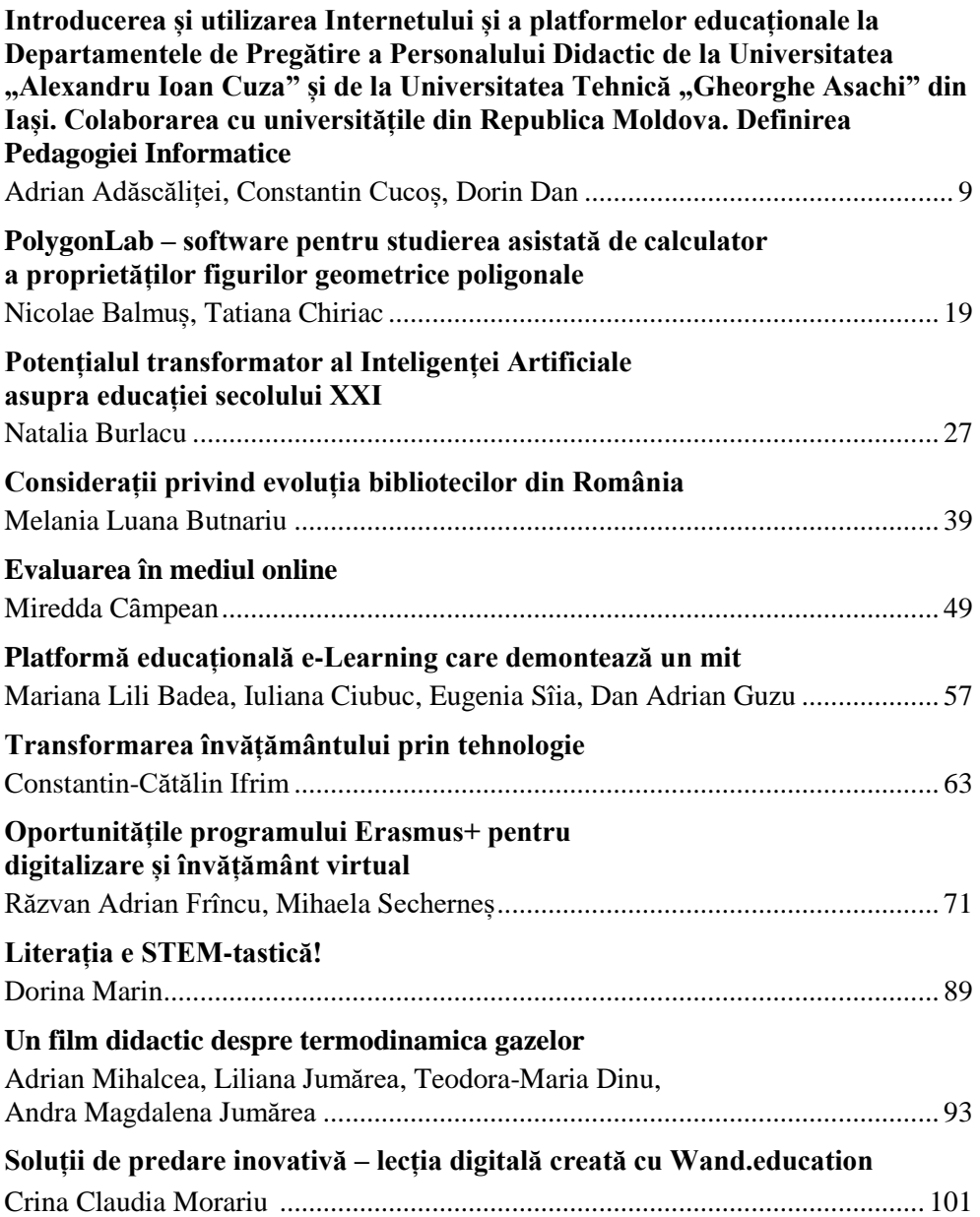

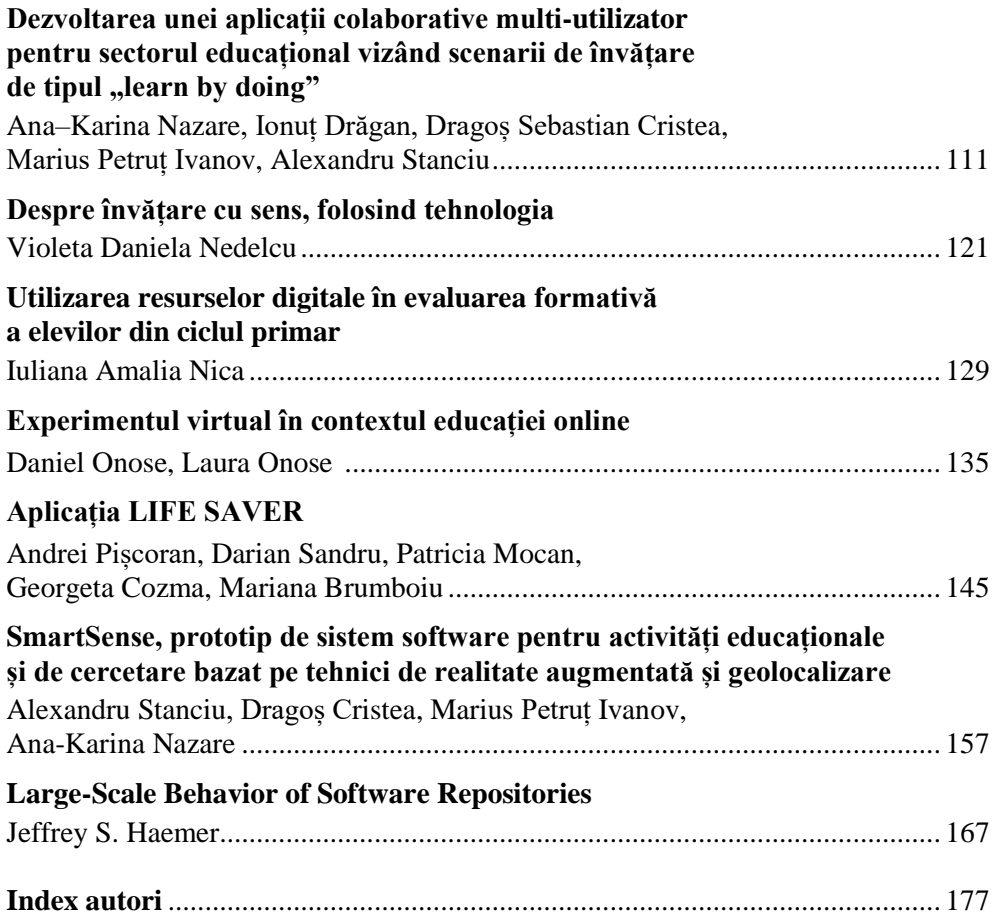

# **Introducerea și utilizarea Internetului și a platformelor educaționale la Departamentele de Pregătire a Personalului Didactic de la Universitatea "Alexandru Ioan Cuza" și de la**  Universitatea Tehnică "Gheorghe Asachi" din Iasi. **Colaborarea cu universitățile din Republica Moldova. Definirea Pedagogiei Informatice**

**Adrian ADĂSCĂLIȚEI<sup>1</sup> , Constantin CUCOȘ<sup>2</sup> , Dorin DAN<sup>1</sup>**

<sup>1</sup> Universitatea Tehnică "Gheorghe Asachi" din Iași <sup>2</sup> Universitatea "Alexandru Ioan Cuza" din Iași, Facultatea de Psihologie şi Ştiinţe ale Educaţiei

adrian.adascalitei@yahoo.com, dandorin2@yahoo.com, cucos.constantin@gmail.com

**Rezumat:** *Acest articol prezintă introducerea și utilizarea Internetului și a platformelor educaționale la Departamentele de Pregătire a Personalului Didactic de la Universitatea*  "Alexandru Ioan Cuza" și de la Universitatea Tehnică "Gheorghe Asachi" din Iași. *Prezintă, de asemenea, colaborarea cu universitățile de stat din Republica Moldova. Sunt trecute în revistă eforturile de definire a noțiunilor de Pedagogie Informatică necesare profesorilor, elevilor și studenților care utilizează educația online.*

**Cuvinte cheie:** Pedagogie Informatică, Platforme educaționale online, Moodle, Publicații semnificative.

#### **1. Introducere**

Articolul nostru dorește să prezinte câteva din realizările Centrului Universitar din Iași în domeniul introducerii și dezvoltării Instruirii Asistate de Calculator (IAC) în domeniile științifice, tehnologice, inginerești și matematice (Educația STEM, Science, Technology, Engineering, and Mathematics) din România.

De asemenea, sunt evidențiate contribuțiile Școlii Ieșene în Predarea și Învățarea Mixtă on-line (Blended Teaching and Learning, BTL) în contextul introducerii Tehnologiei Informației și a Comunicațiilor (TIC) în procesul de învățământ.

Introducerea și utilizarea eficientă a Internetului și a platformelor de administrare a proceselor de predare-învățare (Learning Content Management Systems, LCMS) în învățământul de toate gradele a fost și este o preocupare primordială a colectivelor de cadre didactice de la instituțiile de învățământ superior din Iași.

Deoarece Educația STEM implică realizarea unor experimente de laborator și simulări, au fost implementate și exemplificate experimente virtuale.

### **1.1 Contribuții la fundamentarea pedagogiei e-Learning**

- 1. Teza de doctorat (finalizată în decembrie 2000 și susținută în ianuarie 2001) dedicată utilizării tehnologiei învățării în educația științifică, tehnologică, inginerească, matematică (STEM);
- 2. Curs online de compatibilitate electromagnetică (CEM / Electromagnetic Compatibility, EMC), finalizat în decembrie 2000;
- 3. "Instruire Asistată de Calculator Pedaogie Informatică (e-Didactics)" Manual, Iași, Editura Polirom, 2007, utilizând rezultatele cercetării revoluționare pentru teza de doctorat. Manual recomandat de profesorul Ioan Jinga în Curriculumul pentru definitivat și grade didactice pentru profesorii de tehnologie și științe economice. Manualul de instruire asistată de calculator (IAC), autor Daniela Vlădoiu, de la Programul de Învățământ Rural (PIR), utilizează informații și concepte din teza de doctorat.

## **1.2 Activități și realizări care completează utilizarea tehnologiilor de învățare în educația STEM**

- 1. Cursuri BTL (IAC) la DPPD din UAIC și TU Iași pe platformele moodle.ee.tuiasi.ro și elearning.utm.md/moodle/;
- 2. Participarea activă în calitate de formator în cadrul proiectului "Dobândirea de competențe în domeniul tehnicilor interactive de predare și învățare și TIC", adică proiectul DIDATEC (coordonat de Universitatea Tehnică din Cluj-Napoca). Am realizat un curs online situat pe moodle.ee.tuiasi.ro platformă, care să poată fi folosit de cursanții profesori din TU Iași;
- 3. Participarea în Programul CRUNT "Création d'un Réseau d'Universités Numériques Thématiques en sciences appliquées et sciences économiques en Moldavie" (Crearea unei rețele digitale tematice de universități în științe aplicate și economie în Moldova). Am creat un curs online pe platforma rețelei în Universitatea Tehnică a Moldovei, Chișinău, Republica Moldova. Lucrările publicate în colaborare cu universități din Republica Moldova pot fi vizualizate și descărcate la adresa: Adrian A. Adăscăliței, National Bibliometric Instrument, https://ibn.idsi.md/ro/author\_articles/47281.
- 4. Participarea în calitate de membri ai Comitetului Științific, referenți și autori, la Conferințe naționale și internaționale dedicate Tehnologiei Învățării în Educație, cum ar fi: International Conference on Virtual Learning (ICVL); National Conference on Virtual Education (CNIV); International Scientific Conference on e-Learning and Software for Education (eLSE) etc.
- 5. În anul 2009, Conferințele CNIV și ICVL au fost organizate la Iași de către Facultatea de Inginerie Electrică, Universitatea Tehnică "Gheorghe Asachi", cu sprijinul Filialei Asociației Generale a Inginerilor din România, AGIR, filiala din Iași.
- 6. Colaborarea cu Universitatea Menoufia, Facultatea de Inginerie, Egipt. (Adăscăliței et al., 2019; Adăscăliței et al., 2020; Adăscăliței et al., 2021; Zein El-Din et al., 2018; Zein El-Din et al., 2019) în domeniul BTL folosind și experimente virtuale de laborator și simulări.

## **2. Crearea unui Laborator de Instruire Asistată de Calculator în care să fie experimentate cursurile online**

Tema tezei de doctorat, "Contribuții la perfecționarea utilizării sistemelor multimedia în procesul didactic de transfer și asimilare de cunoștințe în domeniul Bazelor Electrotehnicii (compatibilitate electromagnetică, CEM)" a fost recomandată de EPF Lausanne (École polytechnique fédérale de Lausanne, Switzerland), de către Profesorii Fréderic de Coulon și Michel Ianoz (Mircea Ianovici). Laboratorul de Învățare Asistată de Calculator (LEAO, Laboratoire d'Enseignement Assisté par Ordinateur) EPFL a donat 12 calculatoare pentru realizarea unui Laborator de Instruire Asistată de Calculator în cadrul Facultății de Inginerie Electrică din Iași (1994) sub coordonarea lui Adrian A. Adăscăliței, care a absolvit un curs de formare la EPF Lausanne, în iunie 1993.

## **2.1 Contribuții ale Tezei de doctorat la funcționarea unui Laborator de Instruire Asistată de Calculator**

Este util să menționăm cuvintele de apreciere ale conducătorului de doctorat, prof. univ. dr. Dan Gâlea și ale academicianului Mircea Stelian Petrescu, membru al Comisiei de doctorat, cu privire la contribuțiile originale ale autorului tezei "*Contribuţii la perfecţionarea sistemelor moderne multi-media în procesul didactic de asimilare a cunoștințelor din domeniul disciplinei de bazele electrotehnicii (Compatibilitate electromagnetică, CEM)*", ianuarie 2001, Universitatea Tehnică "Gheorghe Asachi" din Iași.

"Teza de doctorat, avându-l ca autor pe Adrian A. Adăscăliței, cercetător științific la Institutul de Informatică Teoretică, Academia Română, Filiala Iași, este dedicată unei teme actuale, incitante, la confluența mai multor domenii, și anume: un capitol distinct privind Inteligența artificială – educația asistată de calculator, Tehnologia informației și a comunicațiilor și Pedagogia predării științelor inginerești.

Apariția și dezvoltarea rețelei de comunicații prin Internet, precum și a tehnologiilor Web, au făcut posibilă materializarea unei idei care părea utopică, până în acel moment".

Teza de doctorat este structurată pe cinci capitole precedate de o introducere, și trei anexe conţinând: locaţiile web ale campusului virtual şi ale cursului de compatibilitate electromagnetică, lista de citări ale cursului Web, precum şi lista cu codul HTML al unor aplicatii reprezentative.

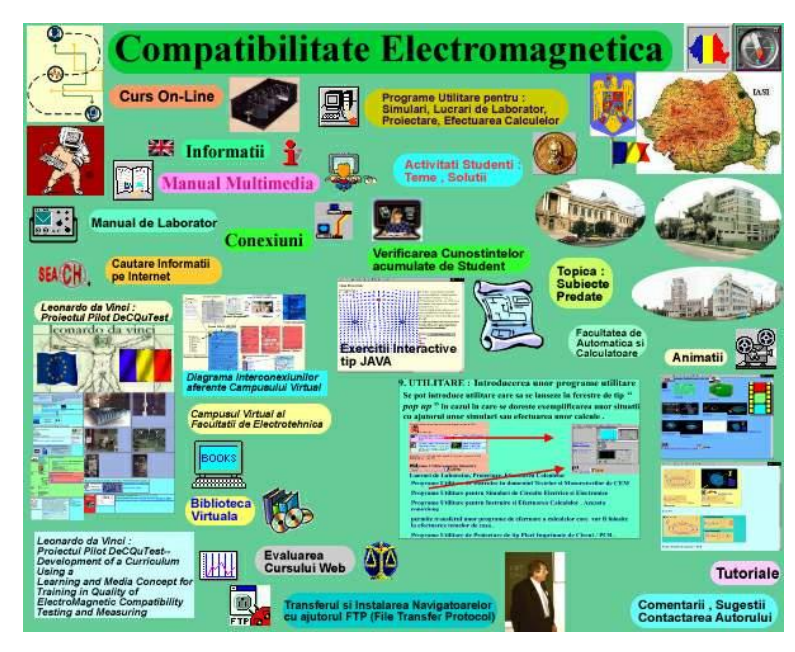

**Figura 1.** Organizarea şi Structurarea Cursului de CEM

Capitolul 1 intitulat "Situația actuală a domeniului (istoric, pedagogie informatică)" este o prezentare generală a problematicii procesului de instruire şi a teoriilor fundamentale privind planificarea instruirii. Capitolul 2, având titlul "Sistem informatic pentru instruire (instrumente hardware, reţea, multimedia)" prezintă instrumentele didactice multimedia utilizate de către profesor.

În Capitolul 3, având titlul "Sinteză și cercetare. Viziunea originală a autorului asupra pedagogiei informatizate de predare şi învăţare a disciplinelor inginereşti (structurarea unui curs). Pedagogia Predării Disciplinelor Inginereşti cu ajutorul Tehnologiei Informatice", sunt prezentate contribuţiile autorului în domeniul pedagogiei informatizate, principalele domenii de aplicare, precum şi direcţiile de cercetare deschise ce urmează a fi continuate în viitor.

În capitolul al 4-lea, cu titlul "Prezentarea Structurii Informatice denumită Campus Virtual (VIR-TU-iS). Prezentarea cursului on-line de Compatibilitate Electromagnetică (Figura 1.)", sunt prezentate cele două aplicaţii care fac obiectul tezei: cursul online de CEM (compatibilitate electromagnetică) şi proiectul de Campus Virtual pentru Universitatea Tehnică "Gheorghe Asachi" din Iași. Au fost utilizate concepte din Arhitectura sistemelor pentru Tehnologii de învățare, Learning Technology Systems Architecture - LTSA 4.00 și Standardul IEEE 1484.1 ( Figura 2).

Capitolul al 5-lea prezintă principalele contribuţii ale autorului.

Menționăm din nou cuvintele de apreciere ale conducătorului de doctorat prof. univ. dr. Dan Gâlea și ale academicianului Mircea Stelian Petrescu, membru al Comisiei de doctorat, cu privire la contribuțiile originale ale autorului:

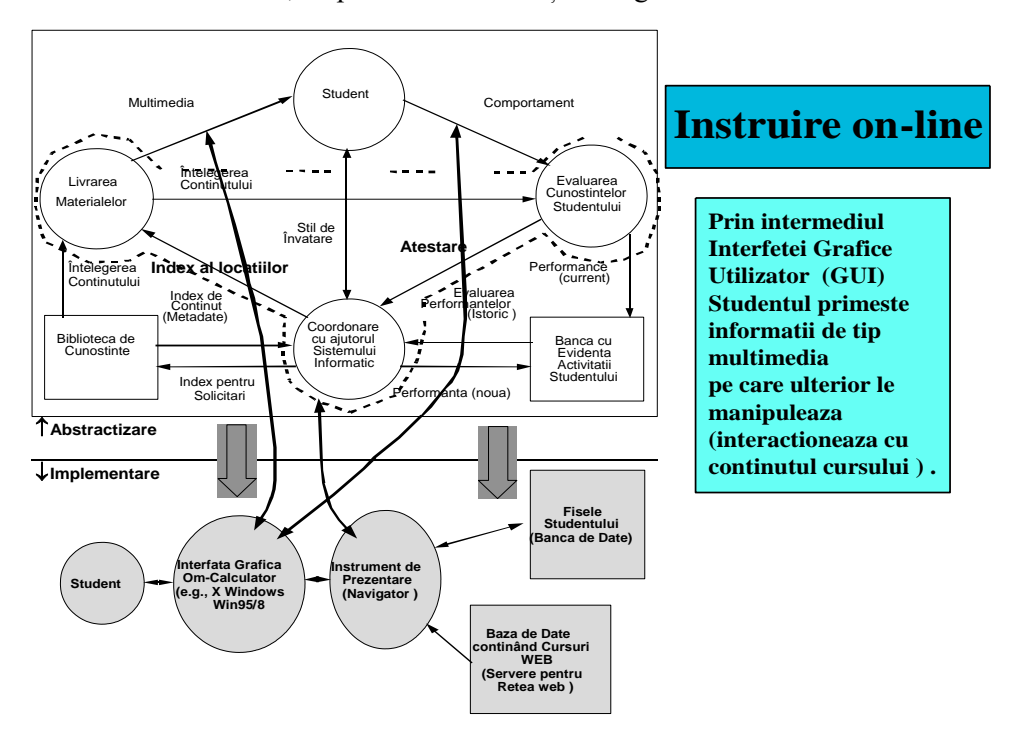

**Figura 2.** Instruirea On-Line

"1. Sistematizarea problemei pedagogiei informaticii, concluziile trase permițând propunerea de soluții originale pentru proiectarea interfețelor student-calculator.

2. Sistematizarea materialului informativ al cursului EMC și structurarea componentelor educaționale: lecția, exemplificarea dinamică a fenomenelor, simularea, testarea, munca de laborator virtuală, elementele de design, exercițiul interactiv.

3. Crearea unei biblioteci virtuale pentru cursul EMC prin evidențierea conexiunilor cu sursele bibliografice oferite de diverse site-uri din întreaga lume.

4. Conceperea și proiectarea Campusului Virtual ca sistem software distribuit, accesibil Web-ului, facilitând efectuarea operațiunilor corespunzătoare activităților didactice.

5. Integrarea componentelor cursului EMC în structura Campusului Virtual care să permită implementarea procesului didactic proiectat.

6. Optimizarea funcționării structurii software distribuite în principal prin: organizarea secvențelor video sub forma unor structuri optime pentru obținerea unor performanțe ridicate în condiții de rată de transfer și rezoluție ridicate; adaptarea modului în care sunt reprezentate documentele în funcție de complexitatea acestora și; resursele hardware de rețea disponibile necesare pentru a obține performanțe ridicate de transfer."

## **2.2 Manuale realizate în cadrul DPPD, UAIC și TU Iași pentru disciplina de Instruire asistată de calculator (IAC)**

Manualele realizate în cadrul DPPD, UAIC pemtru disciplina de Instruire asistată de calculator (IAC) și discipline asociate sunt următoarele:

1. Adăscăliţei Adrian. *Instruire asistată de calculator. Didactica informatică*. Editura Polirom, Iaşi (2007). (Figura nr. 1a).

Instruirea asistată de calculator (IAC) este o metodă didactică ce valorifică principiile de modelare și analiză cibernetică a activității de instruire în contextul noilor tehnologii informatice și de comunicații. Sinteza dintre resursele pedagogice ale instruirii programate și disponibilitățile tehnologice ale calculatorului (sistem de procesare a informației) conferă acestei metode de învățământ importante calități privind: informatizarea activității de predare - învățare - evaluare; îmbunătățirea instruirii prin intermediul unor acțiuni de gestionare - documentare interogare și simulare automatizată interactivă a cunoștințelor și capacităților angajate în procesul de învățământ, conform documentelor oficiale de planificare a educației.

Cuprins: IAC, e-learning și tehnologia de instruire • Teoriile fundamentale ale proiectării instruirii • Clasificarea programelor de instruire asistată de calculator • Scenarii de desfășurare a instruirii asistate de calculator • Rolul și funcțiile îndrumătorului în IAC • Realizarea materialelor de studiu pentru IAC • Metodologia de concepere, proiectare și realizare a programelor de instruire asistată de calculator • Interacțiuni. Comunicații mediate de calculator și navigabilitate • Modelul unui centru de învățământ IAC (online, e-learning) • Elemente de proiectare și standardizare a resurselor pentru e-learning.

2. Cucoş Constantin. *Informatizarea în educaţie. Aspecte ale virtualizării formării*. Editura Polirom, Iaşi (2006). (Figura nr. 1b).

"Revoluția informatică" a schimbat din temelii modelul clasic de transmitere a cunoașterii. Cartea este prima lucrare pedagogică dedicată tratării in extenso a noii paradigme din educație, în consens cu perspectiva informatizării, și răspunde actualelor restructurări din programele de învățământ, inclusiv cerințelor privind formarea cadrelor didactice. Este prezentată întreaga tipologie a situațiilor educaționale care implică utilizarea tehnologiilor virtuale pentru a ameliora calitatea învățării, prin facilitarea accesului la resurse și servicii, precum și a schimburilor și a colaborării la distanță.

Cuprins: Virtualizarea educației – determinări, fundamente, perspective • Mondializarea și informatizarea procesului educativ • Cybercultura și avatarurile învățării în era Internetului • Către un nou mediu de învățare: comunitatea virtuală • E-learning-ul și resursele sale formative • Educația deschisă la distanță – o ipostază a virtualizării educației.

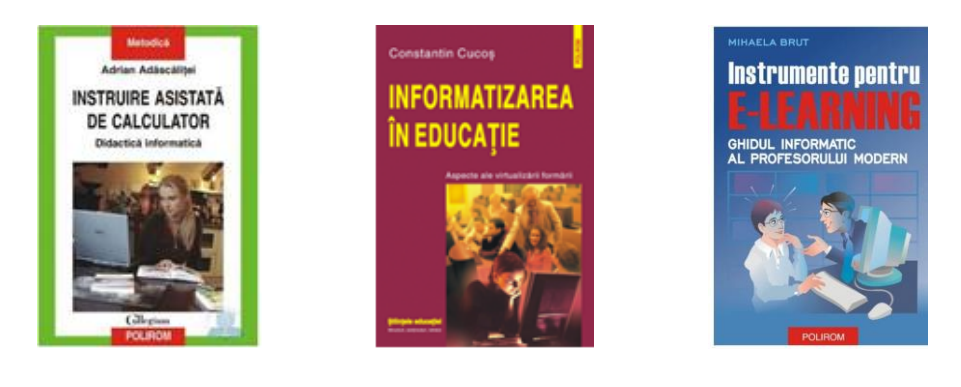

**Figura nr. 1a Figura nr. 1b Figura nr. 1c**

3. Mihaela Brut. *Instrumente pentru E-Learning. Ghidul informatic al profesorului modern*. Editura Polirom, Iaşi (2006). (Figura nr. 1c).

Învăţământul românesc trece printr-un proces de profundă modernizare datorită proiectului SEI (Sistemul Educaţional Informatizat) iniţiat de Ministerul Educaţiei şi Cercetării încă din 2001. Profesorii simt din ce în ce mai acut nevoia de a se descurca să îşi dezvolte propriile materiale didactice, să îşi organizeze cursurile într-o manieră modernă. Modelele actuale de învăţare sunt centrate pe student, oferindu-i o mai mare autonomie, încurajându-i învăţarea activă, acordându-i un rol important în crearea de materiale, în comunicarea şi participarea la procesul de predare-învăţare.

Cartea oferă o privire cât mai cuprinzătoare asupra modalităţilor concrete de utilizare a instrumentelor informatice pentru pregătirea şi predarea lecţiilor într-o manieră modernă și pentru învătarea individuală cât mai eficientă. Cititorul este ghidat cum să localizeze informaţiile necesare pentru un scop precis, cum să le organizeze şi să asambleze cu ajutorul instrumentelor potrivite şi apoi să le publice pe Web sau în cadrul platformei AEL (deja existentă în şcoli şi licee). Printre subiectele de interes ale cărții amintim: • Localizarea pe Web a informațiilor legate de educație • Crearea site-ului Web al unei discipline • Aplicații de tip Site-Builder • Macromedia Dreamweaver şi Microsoft Front Page • Construirea de prezentări Power Point • Dezvoltarea unui curs online • Metode și instrumente de testare online • Dezvoltarea unei comunităţi virtuale • Website-uri ce pun la dispoziţie materiale educaționale și cursuri gratuite • Platforme de e-learning open-source • AEL: paşii urmaţi în administrarea platformei şi în pregătirea şi desfăşurarea lecţiilor • E-learning în România: portaluri educaţionale, învăţământ deschis la distanță, cursuri online • Programe și proiecte europene din domeniul educației.

## **3. Concluzii**

În bibliografia selectivă atașată am menționat câteva dintre lucrările semnificative care ilustrează conținutul articolului.

## **REFERINȚE**

Adăscăliței, A. (2006) Courseware structure for online electromagnetic compatibility. *2006 IEEE International Symposium on Industrial Electronics*. Vols 1-7. pp. 3212-3215.

Adăscăliţei, A. (2007) *Instruire asistată de calculator: didactică informatică*. Polirom, Iași.

Adăscăliței, A. (2014) Utilizarea Mediilor Virtuale de Instruire în Educaţia Inginerească. *Conferința Internațională "Bunele practici de instruire e-learning – CRUNT 2014", 24-27 Septembrie 2014, Chișinău și Bălți, Republica Moldova*. http://www.utm.md/anunturi/crunt.pdf. pp.38-45.

Adăscăliței, A., Constantin, C., Rusu, I. & Nica, I. (2014) Developing Blended Learning University Course Using a Virtual Learning Environment-A Case Study. Proceedings: *Conferința Internațională "Bunele practici de instruire e-learning – CRUNT", 24-27 Septembrie 2014, Chișinău și Bălți, Republica Moldova*. http://www.utm.md/anunturi/crunt.pdf. pp.66-74.

Adăscăliței, A., Cucoș, C. & Vlada, M. (2019) Predarea și învățarea combinată a disciplinelor științifice și tehnologice utilizând laboratoarele online folosind un mediu virtual de învățare: *Proceedings Conf. Națională de Învățământ Virtual, CNIV2019*. pp. 79-90.

Adăscăliței, A., Cucoș, C. & Vlada, M. (2018) Abordări ePedagogice și Metodologii de învățare combinată utilizate în Predarea Disciplinelor Științifice: *Proceedings Conferința Națională de Învățământ Virtual CNIV 2018*. pp. 84-90.

Adăscăliței, A., Cucoş, C. & Vlada, M. (2018) Blended Learning Course for Training Future School Teachers. În *Proceedings Intl. Conf. Mathematics, Informatics, and Information Technologies, MITI 2018*, April 19–21, "Alecu Russo" Balti State University, Republic of Moldova. pp.175-176. http://miti2018.usarb.md.

Adăscăliței, A., Cucoş, C., Ceobanu, C., Velicova, T. & Ianioglo, M. (2020) Pregătirea cadrelor didactice, studenților și elevilor pentru predarea și învățarea combinată a disciplinelor științifice și tehnologice utilizând un mediu virtual de instruire. *Проблемы и вызовы экономики региона в условиях глобализации.*  Editia 6, Vol. 2. 2020. Comrat, Republica Moldova.

Adăscăliţei, A., Cucoş, C., Ianioglo, M. & Velicova, T. (2022) E-pedagogie: competențele și abilitățile profesorilor, necesare pentru desfășurarea programelor de educație STEM (științe, tehnologie, inginerie și matematică). *In Научнообразовательное пространство*. pp. 9-20.

Adăscăliței, A., Cucoș, C., Rusu, I. & Nica, I., (2014) Developing Blended Learning University Environments Using Moodle - A Case Study*. Proceedings of 9th International Conference on Virtual Learning*, M. Vlada, G. Albeanu & D. M. Popovici (eds.). pp. 258-266.

Adăscăliței, A., Cucoș, C., Vlada, M. & Ashraf Salah El-Din Zein El-Din (2019) Blended Teaching and Learning and Implementation of Online Laboratories in STEM Education Using a Virtual Learning Environment: *Proceedings, 14th International Conference on Virtual Learning*. M. Vlada, G. Albeanu, A. Adăscăliței, A. & Popovici, M. (eds.). pp. 27-36.

Adăscăliței, A., Secrieru, N. & Todos, P. (2016) Technology enhanced engineering education in context of CRUNT TEMPUS European Union project Meridian Ingineresc. *Journal of Technical University of Moldova and Moldavian Engineering Association*. 2(61).

Adăscăliței, A., Todos, P. & Secrieru, N. (2016) Technology enhanced engineering education in context of CRUNT TEMPUS European Union project. *Scientific Bulletin of NUBiP of Ukraine. Series: Technics and Energy magazine*. 256, 23-36. http://journals.nubip.edu.ua/index.php/Tekhnica/article/download/8195/7815.

Adăscăliței, A., Todos, P. (2016) Blended Learning in Context of CRUNT Tempus Project, Сборник научных трудов международной научно-практической конференции "Наука., образование, культура" посвященной 25-летию Комратского государственного университета.1, 538-542.

Adăscăliței, A., Todos, P., & Secrieru, N. (2015) Technology enhanced electrical engineering education in context of CRUNT TEMPUS Project. *Proceedings 10th International Conference on Electromechanical and Power Systems (SIELMEN 2015)*. Universitatea Tehnică a Moldovei. Chișinău, Republica Moldova. Editura Alma, Craiova. pp. 321-324.

Adăscăliței, A., Todos, P. & Secrieru, N. (2017) Technology enhanced engineering education in context of CRUNT TEMPUS european union project. *ICSIT-8th International Conference on Society and Information Technologies, Proceedings*. pp. 69-74. http://www.iiis.org/CDs2017/CD2017Spring/papers/EB211RP.pdf.

Adăscăliței, A., Zein El-Din, A. S. E. D., Arădoaei, S. T., Temneanu, M. C. & Istrate, M. D. (2021) The Blended Teaching and Learning Methods and the Implementation of Online Laboratories in Electrical and Computer Engineering Education Programs. In: *Auer M. E., Rüütmann T. (eds) Educating Engineers for Future Industrial Revolutions. ICL 2020. Advances in Intelligent Systems and Computing*, 1329, 136-147, Springer International Publishing. https://link.springer.com/chapter/10.1007/978-3-030-68201-9\_14.

Adăscăliţei, A. A. (2000) Contribuţii la perfecţionarea sistemelor moderne multimedia în procesul didactic de asimilare a cunoştinţelor din domeniul disciplinei de bazele electrotehnicii (Compatibilitate Electro-Magnetică). Universitatea Tehnică "Gheorghe Asachi" Iași, Facultatea de Automatică și Calculatoare.

https://adrianadascaliteisite.files.wordpress.com/2023/01/2001adascalitei\_teza\_ph-207.pdf

Adăscăliţei, A., Arădoaiei, S. T. (2019) Blended Teaching and Learning Solutions for Electrical Engineering Study Programs. *In 2019 International Conference on Electromechanical and Energy Systems (SIELMEN*). pp. 1-6. IEEE.

Ashraf Salah El-Din, Zein El-Din, Adăscăliței, A, Temneanu, M., Arădoaiei, S. (2018) Blended Learning Methodologies and ePedagogical Approaches Used in an Electrical and Computer Engineering Education Program Leading to International Accreditation. *Proceedings, 13th International Conference On Virtual Learning, ICVL 2018*. Vlada, M., Albeanu, G., Adascaliței, A, & Popovici, M., (eds.). pp. 63-77.

Dan, D., Vlada, M. (2019) IPM - Iași Polytechnic Magazine, Book and Software Reviews, http://noema.crifst.ro/ARHIVA/2019\_08.pdf.

Dan, D. & Ursache, M. (2010) Interactive tools used for e-learning of weft knitted structures and knitting technology. In *Proceedings of The 6th International Scientific Conference eLearning and Software for Education, Bucharest, ROMANIA, APR*. 1516 (2010). pp. 329-334.

Dan, D. & Ursache, M. (2013) Interactive Laboratory for Computer-Assisted Study of Warp Knitting Machines. *eLearning & Software for Education*, (3).

European Commission, D-G Education, Youth, Sport & Culture, Humpl, S., Andersen, T. (2022) The future of digital and online learning in higher education. https://data.europa.eu/doi/10.2766/587756.

Zein El Din, Ashraf Salah El-Din, Adăscăliței, A. (2019) Applying ePedagogy and Blended Learning Resources in Electrical and Computer Engineering Programs Leading to International Accreditatio. *Engineering Research Journal*. 42 (2), 81-8. Faculty of Engineering, Menoufia University, Egypt. http://erjm.journals.ekb.eg/article\_66272.html.

## **PolygonLab – software pentru studierea asistată de calculator a proprietăților figurilor geometrice poligonale**

#### **Nicolae BALMUȘ, Tatiana CHIRIAC**

Universitatea Pedagogică de Stat "Ion Creangă" din Chișinău balmus.nicolae@upsc.md, chiriac.tatiana@upsc.md

**Rezumat:** *PolygonLab este un software educațional realizat în mediul de programare Delphi 10.4, versiunea FMX. Cu ajutorul lui se generează figuri geometrice poligonale de diverse forme (triunghiuri, patrulatere, poligoane convexe/concave cu un anumit număr de*  laturi gestionat de utilizator). Aplicația conține instrumente virtuale de tip "riglă", *"raportor" și "grila milimetrică" necesare pentru realizarea măsurărilor. În dependență de activitatea didactică planificată, pot fi formulate și rezolvate următoarele probleme: determinarea perimetrului, ariei, coordonatelor centrului geometric și a momentului de inerție pentru orice axă perpendiculară la planul poligonului. Corectitudinea rezolvării acestor probleme poate fi verificată prin accesarea opțiunii "autoevaluare". Pentru realizarea activităților de evaluare sumativă este prevăzută opțiunea de generare în format \*.docx/\*.pdf a unui fișier care conține subiecte randomizate de evaluare. Rezultatele fiecărei variante sunt documentate și stocate într-un fișier al cărui conținut este utilizat de profesor în procesul de verificare a activităților realizate de elevi/studenți.*

**Cuvinte cheie:** soft educațional, evaluare asistată de calculator, geometrie computațională, fizică computațională, programare calculatoare.

### **1. Introducere**

Figurile geometrice poligonale se studiază în cadrul unor discipline școlare (științe ale naturii, matematică, fizică, informatică (ME, 2023; MEC, 2023)) și universitare (fizică, mecanică teoretică, mecanică tehnică, (Deleanu, 2020) geometria computațională (Morariu-Gligor et al., 2021), algoritmi și tehnici de programare (Corlat, 2009)):

- în clasele primare se formulează sarcini de determinare a perimetrului și ariei figurilor poligonale simple (formate din patrulatere);
- în clasele gimnaziale aceste probleme se formulează pentru figuri poligonale neregulate;
- în clasele liceale aceste probleme se completează cu sarcini de determinare a centrului de greutate pentru diferite figuri poligonale omogene;
- în cursurile universitare aceste probleme se completează cu sarcini de determinare a momentelor de inerție pentru diferite figuri poligonale omogene/neomogene;

• în cursurile de informatică preuniversitare și universitare se formulează probleme de algoritmizare și rezolvare a problemelor sus-menționate.

În prezenta lucrare este descris software-ul *PolygonLab* cu ajutorul căruia utilizatorii studiază aceste probleme, utilizând instrumente virtuale de măsurare, opțiuni de autoevaluare și evaluare în baza subiectelor randomizate.

#### **2. Software-ul PolygonLab (descriere)**

*PolygonLab* este un software educațional realizat în mediul de programare Delphi 10.4, versiunea FMX. Aplicația este implementată în două variante (*profesor/elev*). Fereastra principală a aplicației (varianta *profesor*) este reprezentată în Figura 1.

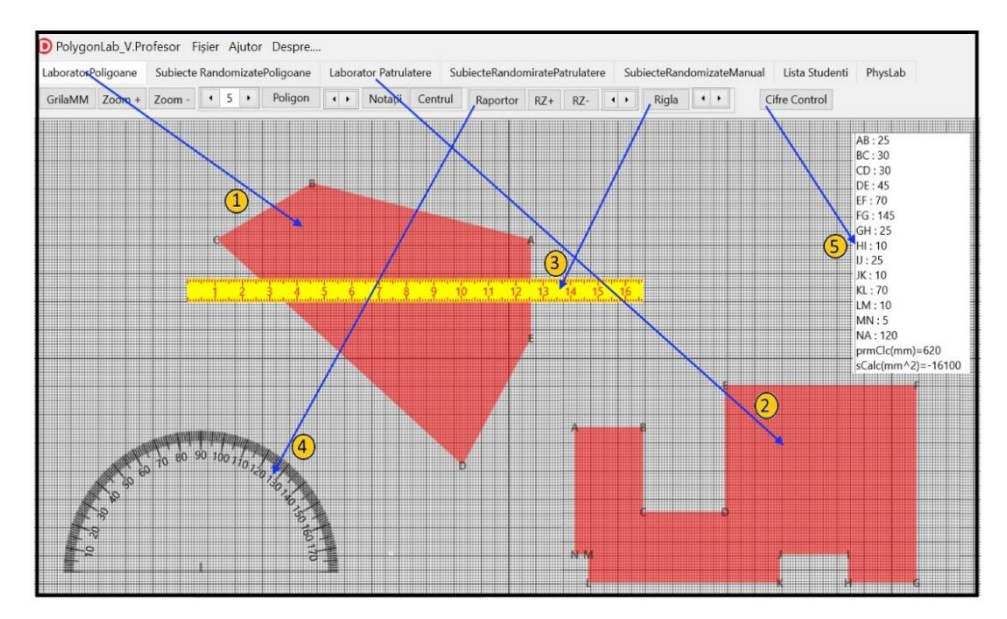

**Figura 1.** Interfața principală a software-lui PolygonLab (varianta profesor)

Funcția principală a aplicației *PolygonLab* (varianta *profesor*) constă în generarea aleatorie a obiectelor de învățare (diverse figuri poligonale de tipul 1 și 2) în baza cărora profesorul formulează diverse probleme care urmează să fie rezolvate în regim de dialog interactiv cu elevii/studenții, utilizând instrumentele de măsurare (rigla 3, raportorul 4, grila milimetrică). În acest mod se simulează diverse activități experimentale (de laborator) stipulate în manualele școlare/ universitare sau de concepție proprie dezvoltate de profesor. Pentru unele probleme (determinarea perimetrului, ariei, coordonatelor centrului de greutate, momentul de inerție pentru axa care trece prin centrul de greutate) aplicația generează date de control (5) în baza cărora se verifică/autoevaluează corectitudinea rezolvării numerice a problemelor formulate.

Sistemul de ajutor al aplicației *PolygonLab* se creează de către profesor, în funcție de sarcinile care urmează să fie realizate cu elevii/studenții. Această informație este stocată în fișierele NoteProf.docx sau NoteProf.pdf care trebuie să fie incluse în mapa docs a aplicației *PolygonLab*. Aceste fișiere se accesează prin intermediul meniului **Ajutor**.

În manualele de fizică (Marinciuc, 2012), pentru determinarea centrului de greutate al figurilor plane se recomandă metoda experimentală, a cărei esență constă în identificarea punctului de intersecție al verticalelor construite din diferite puncte de suspensie ale figurii. În Figura 2 este reprezentată o secvență de simulare numerică a acestei metode.

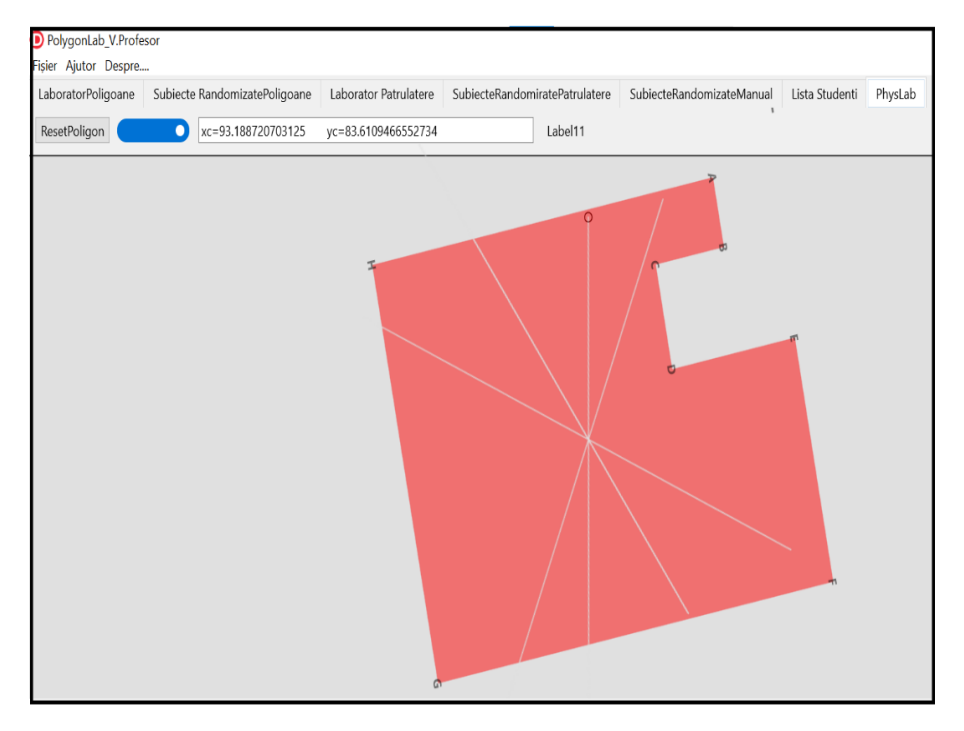

**Figura 2.** Simularea experimentului *Determinarea centrului de greutate*

Pentru evaluarea cunoștințelor în aplicația *PolygonLab* (varianta *profesor*) sunt prevăzute opțiuni cu ajutorul cărora se generează subiecte randomizate de evaluare cu content personalizat, gestionat de profesor în funcție de nivelul de studii (primar, gimnazial, liceal, universitar) și disciplina pentru care este preconizat. Aceste variante se generează într-un fișier imprimabil \*.docx sau \*.pdf pe care profesorul, după imprimare îl poate decupa în variante separate pe suport de hârtie.

Pentru simplificarea procesului de evaluare a subiectelor rezolvate de către elevi/studenți, aplicația generează un fișier în care sunt stocate rezultatele rezolvărilor corecte pentru fiecare variantă.

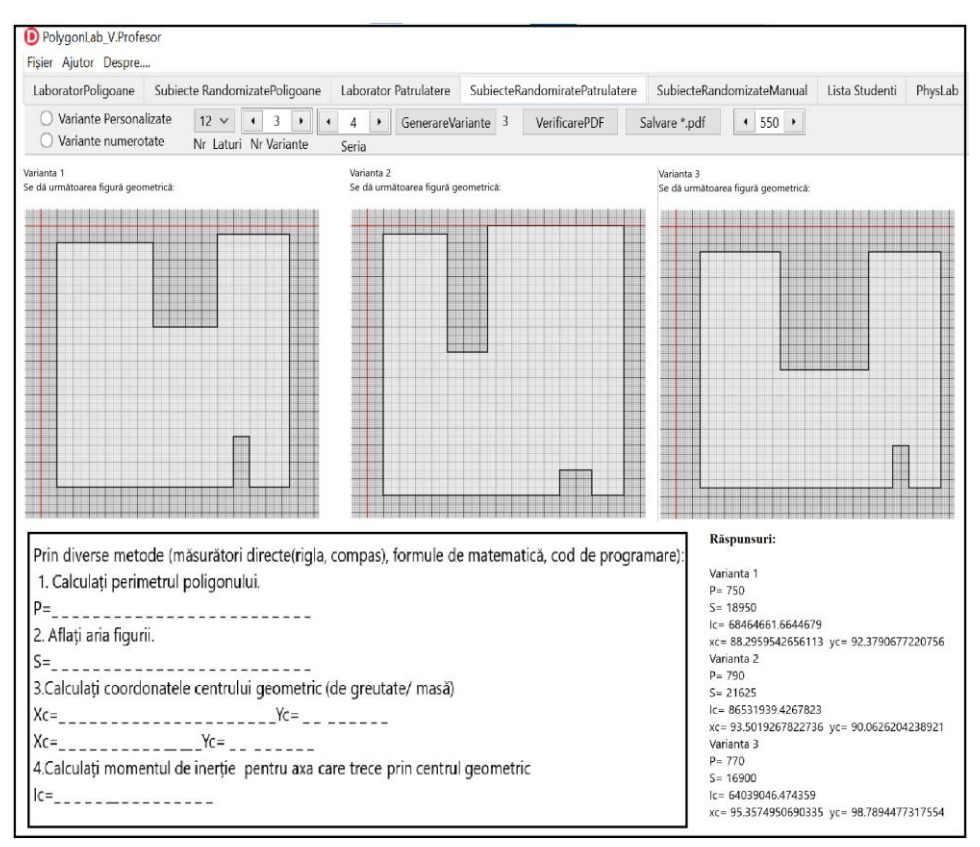

În Figura 3 sunt reprezentate trei variante de subiecte randomizate de evaluare.

**Figura 3.** Subiecte randomizate de evaluare cu rezultate documentate

Opțiunea **Lista elevi/studenți** este utilizată de către profesor pentru perfectarea unei liste care conține numele/prenumele elevilor/studenților. Această listă se utilizează pentru generarea nominală a subiectelor de evaluare.

Varianta **elev** a aplicației *PolygonLab* este analogică cu cea a profesorului, dar nu conține opțiunile în care se generează subiectele de evaluare. Această variantă este utilizată de elev pentru consolidarea cunoștințelor prin activități individuale de rezolvare a sarcinilor formulate de către profesor. Pentru autoevaluarea activităților realizate, elevul poate utiliza conținutul ferestrei 5 din Figura 1, în care sunt afișate datele de control.

### **3. Algoritmi și formule utilizate în elaborarea software-lui** *PolygonLab*

În aplicația *PolygonLab*, poligonul regulat/neregulat se prezintă ca o structură dinamică (array of TPointF≡TPolygon), definită prin coordonatele carteziene ale vârfurilor  $P_i(x_i, y_i)$ ,  $i = 0...n$ ,  $P_0 = P_n$ .

Pentru figurile poligonale nu există formule simple în baza cărora se calculează aria, momentul de inerție și coordonatele centului de greutate. Din această cauză figurile poligonale se divizează în figuri elementare (triunghi, dreptunghi) pentru care există formule simple de calcul. Pentru realizarea calculelor cel mai simplu este să divizăm poligonul în triunghiuri, deoarece pentru triunghi există formule simple pentru determinarea ariei, coordonatelor centrului de greutate și a momentului de inerție (Figura 4).

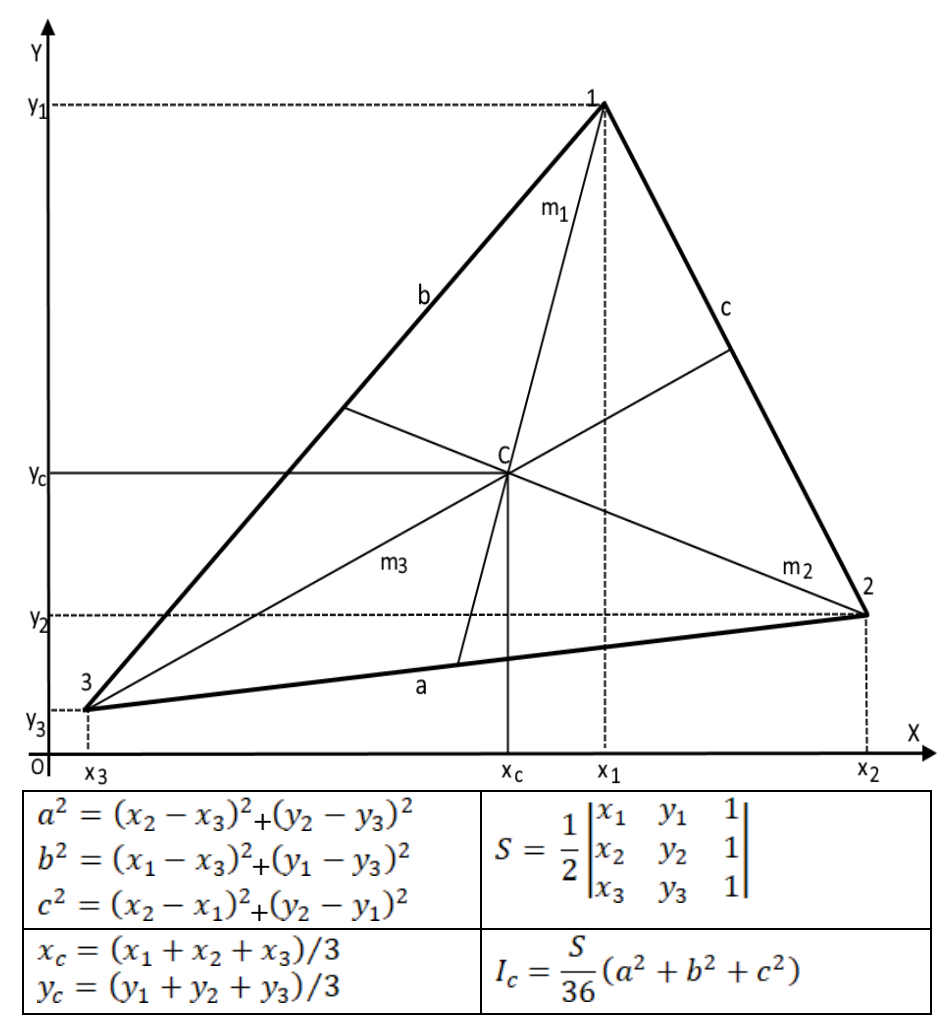

**Figura 4.** Formule pentru calcularea ariei, centrului de greutate și al momentului de inerție pentru un triunghi

Pentru calcule, prin cod de programare, este comod ca poligonul neregulat cu *n* laturi să fie divizat în *n* triunghiuri față de originea sistemului de coordonate (Figura 5).

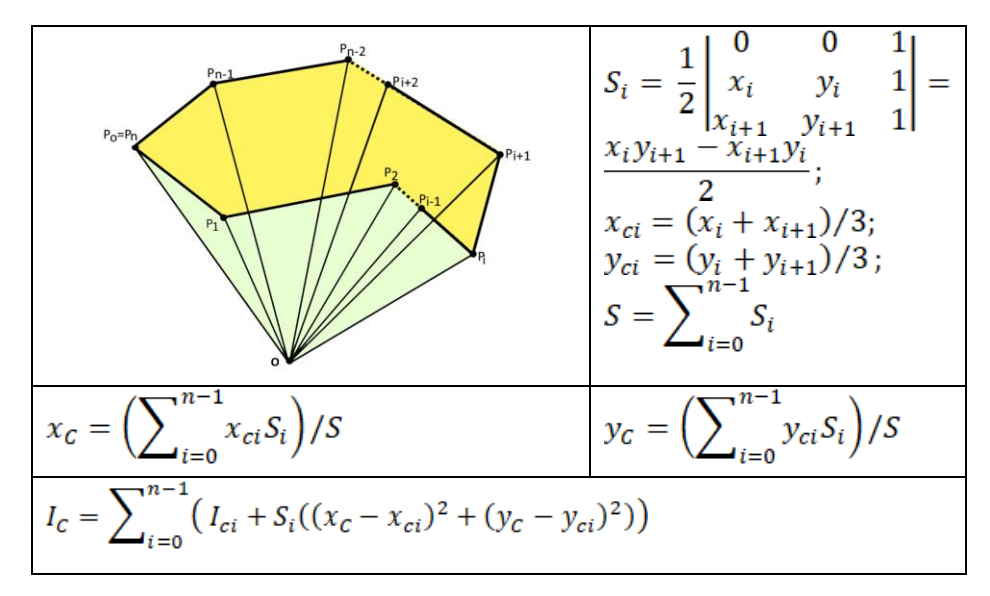

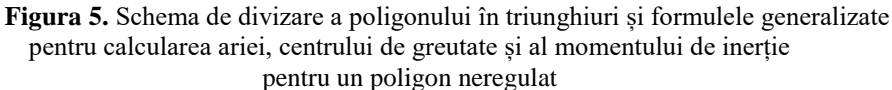

În continuare, prezentăm codul Pascal al procedurii CalcPlg care calculează parametrii unei figuri poligonale, utilizând metoda divizării în triunghiuri cu unul din vârfuri în originea sistemului de coordonate.

```
type TPoint=record x,y:extended; end;
procedure CalcPlg (p:array of TPoint;var prm,s,xc,yc,ic:extended);
var n,i:integer;st,xct,yct,ict:extended;
procedure calcTrg(p1,p2:TPoint;var s,xc,yc:extended);
// procedura calculează aria și coordonatele centrului de greutate
begin s:=-0.5*(p1.x*p2.y-p2.x*p1.y); xc:=(p1.x+p2.x)/3; yc:=(p1.y+p2.y)/3; 
end;
procedure calc_IcTrg(p1,p2:TPoint;var ic:extended);
// procedura calculează momentul de inerție al triunghiului
var a2,b2,c2:extended;
begin a2 := (sqr(p1.x) + sqr(p1.y)); c2 := (sqr(p2.x) + sqr(p2.y));
        b2:=(sqr(p1.x -p2.x)+sqr(p1.y-p2.y)); ic:=(s/36)*(a2+b2+c2); end;
begin n:=high(p); prm:=0; s:=0;xc:=0;yc:=0; for i := 0 to n-1 do
 begin prm:=prm+sqrt(sqr(p[i].X-p[i+1].X)+sqr(p[i].Y-p[i+1].Y) );
 calcTrg(p[i],p[i+1],st,xct,yct); s:=s+st; xc:= xc+xct*st; yc:= yc+yct*st;
end;
 xc:=xc/s;yc:=yc/s; ic:=0; for i := 0 to n-1 do
 begin calc_IcTrg(p[i],p[i+1],ict); ic:=ic+ict+st*(sqr(xc-xct)+sqr(yc-yct));
end;
         end;
  //Programul principal
```

```
 const n=3;
const p:array[0..n+1]of 
TPoint=((x:10;y:10),(x:110;y:10),(x:110;y:60),(x:10;y:60),(x:10;y:10));
\frac{1}{\pi} in mod obligatoriu coordonatele vârfurilor poligonului trebuie să fie
indicate în sensul mișcării // acelor ceasului
// Din lipsă de spațiu programul se testează pentru o figură poligonală simplă 
(dreptunghi) //pentru care aria, coordonatele centrului de greutate și 
momentul de inerție pot fi calculate //manual
var prm,s,xc,yc,ic:extended;
begin CalcPlg(p,prm,s,xc,yc,ic);
        writeln('prm=',prm); writeln('s=',s); writeln('Xc=',xc);
        writeln('Yc=',yc); writeln('Ic=',ic); readln;
```
**end.**

Acest cod de programare, relativ simplu, poate fi transcris în alte limbaje de programare pe care le studiază elevii/studenții (C++, Phyton).

#### **4. Concluzii/Recomandări**

În conformitate cu conținutul programelor școlare, recomandăm utilizarea software-lui *PlygonLab* pentru realizarea următoarelor activități:

- Elemente intuitive de geometrie. Măsurarea perimetrului și estimarea ariei poligonului (ME, 2023), (MEC, 2023) - ciclul primar, Matematica clasa a IV-a;
- Determinarea perimetrului și a ariei unui poligon prin descompunere în figuri cunoscute (Matematica clasa a V-a);
- Determinarea centrului de greutate al unor corpuri (Fizica clasa a VII-a);
- Determinarea unor suprafețe plane complexe prin efectuarea calculelor și aplicarea metodelor experimentale (Fizica clasa a X-a);
- Determinarea centrului de greutate și al momentelor de inerție pentru figuri plane complexe (Morariu-Gligor et al., 2017; Mecanica, Curs pentru studenți);
- Determinarea coordonatelor centrului de masă (Morariu-Gligor et al., 2021; Aplicații C++ în inginerie).

Software-ul *PolygonLab* (variantele *profesor*/*elev*) este inclus în aplicația *MDIR Constructor* cu ajutorul căreia se creează manuale (suporturi de curs) digitale interactive pentru orice disciplină școlară și/sau universitară https://mdirconstructor.webnode.ro/actualizare-mdir-constructor/.

Variantele *profesor/elev* ale aplicației *PolygonLab* pot fi descărcate și testate la adresa: https://mdirconstructor.webnode.ro/reds/.

#### **Mulțumiri**

În lucrare sunt prezentate rezultate obținute în cadrul proiectului național "Elaborarea și implementarea manualelor digitale interactive în învățământul preuniversitar" (Programul de Stat 2020-2023, nr. 20.80009.0807.25), finanțat de Agenția Națională de Cercetare și Dezvoltare a Republicii Moldova.

## **REFERINȚE**

Corlat, S. (2009) *Algoritmi şi probleme de geometrie computaţională*. Chișinău, Editura Prut Internațional.

Deleanu, D. (2020) *Teste grilă de mecanică teoretică*. Constanța, Editura Nautica.

Marinciuc, M. & Rusu, S. (2012) *Fizica. Manual pentru clasa a 10-a*. Chișinău, Editura Știința.

ME (2023) Ministerul Educației. *Programe școlare în vigoare.*  https://rocnee.eu/index.php/dcee-oriz/curriculum-oriz/programe-scolarefront/programe-scolare-in-vigoare [Accesat Septembrie 2023].

MEC (2023) Ministerul Educației și Cercetării (Republica Moldova) https://mecc.gov.md/ro/content/invatamint-general [Accesat Septembrie 2023].

Morariu-Gligor, R. M. & Haiduc, G. N. (2017) *Mecanica. Curs pentru studenți*. Cluj-Napoca, UTPRESS.

Morariu-Gligor, R. M., Moholea, I. F. & Şerdean, F. M. (2021) *Programare în limbajul C++ cu aplicație în inginerie mecanică*. Cluj-Napoca, UTPRESS.

## **Potențialul transformator al Inteligenței Artificiale asupra educației secolului XXI**

**Natalia BURLACU**

Universitatea Tehnică a Moldovei, Facultatea Calculatoare, Informatică și Microelectronică natalia.burlacu@iis.utm.md

**Rezumat:** *Prezenta lucrare se dorește a fi o incursiune științifică delimitată de câteva dimensiuni ale domeniului de Inteligență Artificială, precum: (1). analiza succintă a conceptului de bază în jurul căruia este efectuată cercetarea dată - Inteligență Artificială (IA); (2). determinarea și descrierea raporturilor dintre IA cu alte subdomenii ale sale; (3). analiza oportunităților de integrare a IA în educație, acestea fiind reflectate, pornind de la (3A). posibilitățile actuale ale domeniului respectiv, până la (3B). identificarea unui șir de necesități aferente integrării IA în domeniul educației din (3C). perspectivă apropiată și mediu apropiată.*

**Cuvinte cheie:** Inteligența Artificială, Inteligența Artificială în Educație, Perspectivele Subdomeniilor Inteligenței Artificiale, Educația Viitorului.

## **1. Introducere**

Instituțiile de învățământ contemporane, indiferent de apartenența la sectorul public sau privat, încearcă să urmeze tendințele de ultimă oră din educație. De regulă, transformările sunt adoptate în mod conștient de către cei preocupați de integrarea inovațiilor în mediul educațional, fie că vorbim despre cercetători, metodologi, cadre didactice sau manageri de instituții.

Adică, schimbarea fie este acceptată, fie nu. Însă, acolo unde aceasta este acceptată, totul, în mare parte, se întâmplă grație ideii că datele transformării sunt parte a dezvoltării și sunt introduse pentru a acoperi în perspectiva apropiată, mediu-apropiată și chiar îndelungată mai mulți factori, printre care se regăsesc și: (1) cerințele pieței muncii; (2) intenția de a armoniza procesele tehnologice prezente în societate la cotidianul și necesitățile școlilor, precum și pentru (3) a spori gradul de rezonanță dintre cadre didactice și contingentele lor de cursanți.

Fenomenul este actual pentru orice tip de instituție de învățământ atât de nivel preuniversitar, mediu de specialitate, cât și pentru cel de nivel universitar, dat fiind faptul că în toate aceste organizații, actualmente, majoritatea covârșitoare a discipolilor sunt digitali nativi. O ipostază total nouă o reprezintă extinderea zonei de integrare a Inteligenței Artificiale (IA) și, respectiv, pătrunderea acesteia în diverse sfere social-economice pentru a facilita soluționarea unei multitudini de procese specifice sectorului industrial, mediului de afaceri, problemelor științifice din alte domenii decât cel al științei calculatoarelor și/sau științei informației.

Scopul prezentului material este de a elucida aspectele aferente perspectivei de integrare IA în domeniul educației, urmând obiective precum: (A) succinta analiză a evoluției domeniului IA; (B) descrierea devenirii conceptului de Inteligență Artificială cu specificarea subdomeniilor sale; (C) organigrama comparată de către autor a subdomeniilor IA în două versiuni (succintă și desfășurată), după cum sunt recunoscute astăzi; (D) descrierea potențialului de includere IA în educație prin prisma analizei unor materiale științifice publicate, dar și prin (E) reflecțiile personale ale autorului, acestea fiind însoțite la final de (F) reprezentarea grafică a autorului cu prezentarea capacității de includere IA în educație.

#### **2. Inteligența Artificială: de la idee la devenire**

Referitor la izvorul și definitivarea conceptului-cheie al prezentului articol, cel de Inteligență Artificială, se poate spune că acesta datează din 1956, originile sale fiind în lucrarea "Dartmouth Artificial Intelligence Summer Research Project" (McCarthy et al., 1955), când trei savanți au format o echipă sub gestiunea unui al patrulea entuziast cu numele de John McCarthy (SUA, New Hampshire), scopul fiindu-le de a puncta un șir de idei referitoare la Inteligența Artificială (Cantu-Ortiz et al., 2020). Anume în cadrul acestei întruniri, IA a fost definită drept o disciplină aparte pentru noul și ambițiosul proiect, tot acum fiind identificată ipoteza cercetării, dar și un șir de probleme de bază tangente domeniului IA.

În ipoteza lansată, echipa de proiect argumenta că, deoarece "[...] fiecare aspect al învățării sau orice altă trăsătură a inteligenței poate fi descrisă atât de precis încât să poată fi făcută o mașină care să o simuleze. Se va încerca să se afle cum să facă astfel încât mașinile să folosească limbajul, să formeze abstracții și concepte, să rezolve tipuri de probleme rezervate acum doar oamenilor și să se perfecționeze" (McCarthy et al., 1955). Obiectivele proiectului pentru atingerea cărora echipa "Dartmouth Artificial Intelligence Summer Research Project" tindea să elaboreze soluții se rezuma la "Înțelegerea și modelarea proceselor gândirii umane și proiectarea unor mașini care imită acest comportament" (Shukla & Jaiswal, 2013).

Examinarea retrospectivă a evoluției generale a Inteligenței Artificiale, începând cu dezvoltarea celebrului Test Turing în 1950 (French, 2000), menit să investigheze capacitatea mașinilor de "a gândi", a constatat că domeniul a experimentat perioade tumultuoase cu nenumărate urcușuri și coborâșuri, "deseori aducătoare de lungi perioade de stagnare" (Kannan & Munday, 2018).

În 2019 Comisia Europeană (găzduită la Bruxelles) inițiază activitatea unui grup de experți independenți de nivel înalt în materie de Inteligență Artificială. Comisia, cu denumirea oficială *Independent High-Level Expert Group on Artificial Intelligence Set Up by the European Commission (IHLEGAI Set Up By EU),* și-a propus să clarifice unele aspecte specifice ale domeniului IA, care-l determină ca știință, dar și ca tehnologie cu scopul de a elimina apariția unor eventuale dezacorduri la subiectul dat. Mai mult, în urma activității, Comisia a emis un șir de conchideri cu privire la modul în care cunoștințele comune despre IA pot fi folosite cu succes atât de experții din domeniul IA, cât și de beneficiarii finali care vor fi interesați de interacțiunea cu IA. Se presupune că ideile, intențiile și sugestiile, exprimate de respectiva comisie ar putea servi drept sursă pentru formularea și formarea unor repere etice, dar și politice publice vizavi de utilizarea IA. Actualmente, circulă mai multe versiuni de definiții pentru noțiunea de Inteligență Artificială. În viziunea noastră, una dintre cele mai exhaustive explicații date domeniului IA este cea pronunțată de către Comisia IHLEGAI Set Up By EU (European Commission, 2018) care afirmă că "Inteligența artificială (IA) se referă la sistemele care arată un comportament inteligent prin analiza mediului lor și prin întreprinderea de acțiuni cu un anumit grad de autonomie pentru atingerea unor obiective specifice".

În extensia definiției date (European Commission, 2018) este specificat faptul că sistemele IA pot fi bazate doar "[...] pe software, acționând în lumea virtuală (de exemplu, asistenți vocali, instrumente pentru analiza imaginilor, software inteligente, motoare de căutare, sisteme de recunoaștere a vorbirii și de recunoaștere facială) sau IA poate fi încorporată în dispozitive hardware (de ex. roboți avansați, mașini autonome, drone sau aplicații Internet of Things)".

Deoarece scopul prezentei lucrări nu constă în analiza critică a enunțurilor date de fiecare cercetător în parte referitor la "regul-a (-ile)" despre ce este IA în raport cu o altă versiune a unui alt cercetător sau grup de cercetători, menționăm că, în opinia noastră, majoritatea formulelor ce determină IA se rezumă la ideea că Inteligența Artificială (< EN: Artificial Intelligence (AI)) este un domeniu al informaticii care se concentrează pe crearea de mașini inteligente capabile să îndeplinească sarcini care necesită, de obicei, inteligență umană.

Și pentru că sarcinile, având drept potențiale soluții anumite implementări de IA corelate cu diverse aspecte de: rezolvare a problemelor din diverse domenii științifice cum ar fi: matematică, statistică, fizică, chimie, diagnostic (medical sau tehnic), economie, sociologie etc.; învățare; raționament; percepție și înțelegerea limbajelor naturale, precum și recunoașterii sunetului, vorbirii, recunoașterea facială, a obiectelor și/sau imaginilor etc., sistemele IA sunt concepute pentru a analiza cantități mari de date, pentru a recunoaște modele și pentru a lua decizii sau predicții bazate pe analizele efectuate. Dată fiind anterioara enumerare a posibilelor arii de integrare IA, respectivul domeniu cuprinde un șir de subdomenii de bază, acestea regăsindu-se în majoritatea covârșitoare de tipologii existente ale subdomeniilor IA. Pentru că la tema clasificării subdomeniilor IA există articole publicate, venim cu o organigramă care reprezintă simultan două clasificări generice: una succintă și alta, zicem noi, desfășurată.

Aceleași abordări fiind descrise de mai mulți autori, identificarea primei surse (Hill, 2015), în special pentru clasificarea 2, numită de noi drept desfășurată, s-a dovedit a fi destul de anevoioasă. Astfel, am elaborat dubla reprezentare a subdomeniilor IA (vezi Figura 1) cu scopul de a: (1) facilita compararea structurilor de clasificare a subdomeniilor IA în ambele variante, succintă și desfășurată; (2) scoate în evidență evoluția subdomeniilor IA; (3) reflecta opinia comunității științifice asupra domeniului dat și, undeva, (4) tendințele dezvoltării domeniului IA, dar și a (5) viziunii științifice și para științifice asupra domeniului IA.

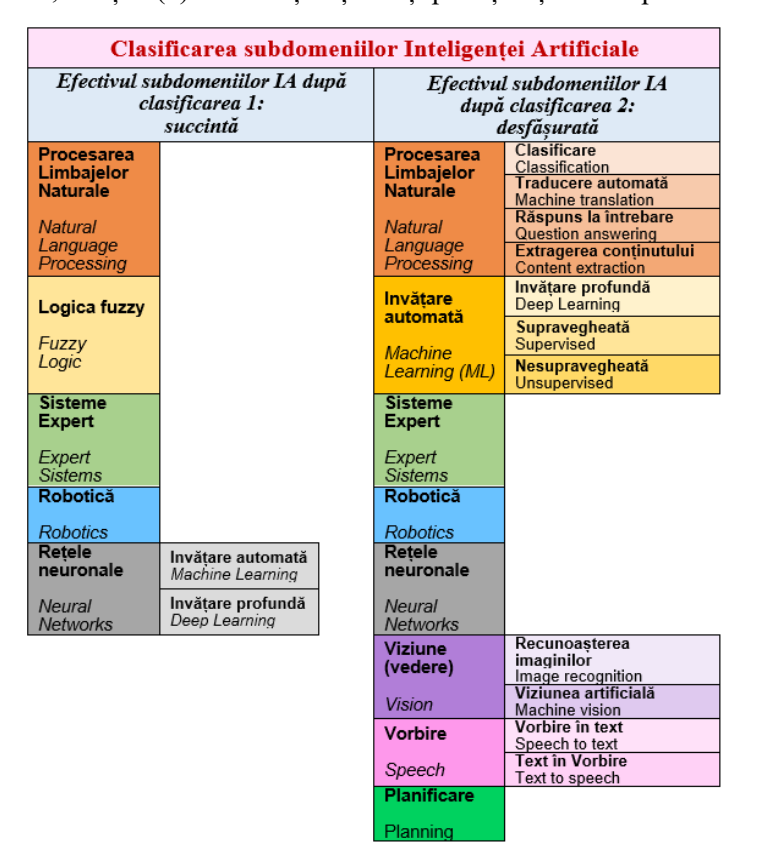

**Figura 1.** Reprezentarea dublă a subdomeniilor IA: clasificarea 1 – succintă, în raport cu clasificarea 2 – desfășurată

Este de remarcat că, în pofida perioadelor sale de dezvoltare sincopată, domeniul IA a reușit să se afirme nu doar în cercetarea teoretică, ci a pătruns și spre domenii științifice cu un pronunțat accent aplicativ. Mai mult, IA a migrat cu succes, cum o făcuseră anterior de foarte multe alte ori și alte tehnologii, spre mediul social-economic aparent axat doar pe business și/sau industria de producție tehnologică și inginerească; sfera transportului și/sau cea de siguranță alimentară; domeniile de sănătate și/sau agricultură performantă; sectoarele de securitate și apărare și/sau administrare și servicii publice etc.

Dată fiind flexibilitatea IA în oferirea de multiple și complexe soluții pentru un spectru larg de domenii științifice și social-economice, considerăm că *la momentul de față asistăm cu toții la transformarea progresivă a Inteligenței Artificiale într-o disciplină cu caracter inter-, pluri- și trans- disicplinar.*

#### **3. Inteligența Artificială în educație: actualitate și perspective**

#### **3.1 Scurtă revizuire a literaturii științifice**

De câtva timp încoace studiile științifice atestă aplicabilitatea largă a IA pentru variate domenii care de care mai provocatoare atât prin natura sa științifică și inginerească, cât și prin apartenența sa la cele mai complexe sectoare de activitate umană, generos susținute de tehnologii de ultimă oră. Astfel de domenii sunt: *studierea materialelor avansate; asigurarea sustenabilității ecologice, știința despre controlul climatic, prognostic și diagnosticul medical etc.* În asemenea condiții, normal că educația secolului XXI tinde și ea să se afirme drept o știință cu un suflu inovator, sustenabil, orientată spre formarea unui individ inteligent, creativ și critic deopotrivă, cu comportamente constructive și responsabile atât vizavi de propriul viitor, cât și pentru viitorul comunității/comunităților din care face parte.

Trendul de integrare a IA este valabil și pentru sectorul educației. Deocamdată, acesta este demonstrat mai mult verbal decât la nivel de cercetare, cu adevărat impact asupra procesului de elaborare a produselor pentru educație dotate cu IA și/sau asupra metodologiei punerii în aplicare ale acestora. Majoritatea lucrărilor din domeniul pedagogiei destinate subiectului înglobării IA în educație descriu gradul de accepție a cursanților și/sau a cadrelor didactice pentru utilizarea unor produse software care pretind că funcționează pe bază de IA. Bunăoară, de așa natură sunt lucrările listate în continuare.

În **SUA** (Kim, Kim & Heidari, 2022) a fost propusă investigația modului în care cadrele didactice percep integrarea IA într-un sistem de schele elaborat pentru sprijinirea și dezvoltarea competențelor de scriere academică pentru studenți în cadrul educației STEM.

Deși rezultatele expuse de autori au demonstrat că majoritatea profesorilor STEM, reieșind din nivelul de atingere a obiectivelor formulate, au acceptat IA într-o manieră pozitivă, cercetările au ridicat și anumite semne de întrebare privind modificarea impactului cadrului didactic în cadrul lecțiilor asistate de tehnologie, în particular IA, dar și vizavi de transparența deciziilor luate de sistemul IA, utilizat în cadrul studierii disciplinei date.

În cadrul altei cercetări demarate de un grup de savanți din **Canada, Israel, Korea de Sud** (Seo et al., 2021) a fost analizată înglobarea IA în contextul studiilor online. Autorii caracterizează calitatea comunicării didactice în format online, profesor-elev și elev-profesor drept una utilă, profund apreciată de către elevi. La fel a rămas percepția elevilor față de lecțiile online rulate cu implicarea IA, aceasta fiind prezentă prin integrarea storyboard-urilor din Speed Dating. Sesiunile didactice cu utilizarea storyboard-urilor din Speed Dating reprezintă niște întrevederi rapide, cu o serie de interacțiuni scurte între cursanți de tip unu-la-unu, după care lucrul în cadrul activităților planificate pentru lecție revine la formatul frontal tradițional. Metoda dată poate fi folosită în diverse demersuri educaționale și permite diversificarea procesului de predare-învățare-evaluare.

Rezultatele cercetării efectuate (Seo et al., 2021) au demonstrat că actorii procesului educațional sunt interesați de adoptarea sistemelor IA în învățarea online, fapt pe care îl consideră drept unul facilitator al interacțiunii personalizate cursant-cadru didactic la scară largă. Una dintre vulnerabilitățile acestei experiențe pe care autorii o consideră este faptul că interacțiunea amplă cu IA, chiar în contextul unui design instrucțional asemănător celui descris mai sus, sporește apariția riscului de încălcare a limitelor sociale de comunicare verbală și/sau comportamentală în mediul virtual.

În **Republica Moldova,** deocamdată nu există studii publicate la tematica aferentă prezentului articol. În opinia noastră, Inteligența Artificială în Educație este un domeniu care, indubitabil se înscrie în concepția EdTech. Acesta fiind generic unul din termenii de Tehnologie și Educație (Education and Technology), păstrează nu doar "segmente inițiale ale lexemelor de la care provine" (Burlacu, N., 2022d), ci și esența fuziunii multitudinii de idei provenite din cele două mari arii de interes științific, regăsit în acronimul de EdTech. Așadar, "conceptul EdTech se referă la noile implementări tehnologice în procesul didactic și presupune adoptarea unor soluții hardware și software cu scopul de a perfecționa [...]" procesul educațional, dar "[...] și actul didactic, nemijlocit, pentru disciplinele din majoritatea domeniilor științifice și ariile curriculare la diverse niveluri de studii" (Burlacu, 2022d).

În aceeași ordine de idei este cazul să menționăm că "sub umbrela conceptului EdTech sunt înglobate tipologii de instrumente digitale și tehnologice", unele dintre ele "[...] sunt de cel mai înalt nivel de inovație și, respectiv, performanță" în viziunea aceluiași autor, și anume, componentele de cea mai înaltă performanță tehnologică "formează nucleul Hi-Tech al conceptului EdTech". De nucleul Hi-Tech al conceptului EdTech țin și componentele de tip *Innovative EdTech*. Reieșind din gama sa de subdomenii, fiecare stăpânind un anumit set de instrumente abil să sprijine soluționarea unor probleme specifice, IA se încadrează deplin în domeniul educațional de EdTech Inovativ.

#### **3.2 Arii de acțiune a Inteligenței Artificiale în educație: reflecții și analiză**

Astăzi, când numeroasele sisteme educaționale de pe mapamond, în particular cele europene, dar mai ales cadrele didactice care activează în respectivele sisteme sunt suprasolicitate, sunt inundate nu doar cu sarcini care țin nemijlocit de pregătirea și desfășurarea actului de predare-învățare-evaluare (Burlacu, 2022a), ci și de onorarea numeroaselor obligații de natură metodologică, uneori birotică și/sau birocratică, care asigură și acompaniază procesul didactic (Burlacu, 2022b), subdomeniile IA (vezi Figura 1) cu întreaga lor diversitate și potențial de aplicare în rezolvarea de variate probleme, pornind de la cele corelate cu Procesarea Limbajelor Naturale și/sau Învățarea Automată, până la Robotică și/sau instrumentele de Planificare, ar putea servi nu doar drept soluții de diversificare a metodelor didactice aplicate pe parcursul procesului de predareînvățare-evaluare, ci ar putea facilita pe de o parte, asimilarea materiei de către

cursanți, iar pe de altă parte ar ușura activitatea cadrelor didactice, redirecționând timpul pierdut pentru efectuarea lucrului de rutină, spre creativitate și cercetare didactică, psihopedagogică și/sau cea relaționată cu disciplinele de specializare.

Astfel, în viziunea noastră, la nivelul unei instituții de învățământ, dar și la nivelul responsabilităților unui cadru didactic, suplinite de produse tehnologice generice diverselor subdomenii de IA, ar avea șansă să ajungă activități din sfere educaționale, precum (vezi Figura 2):

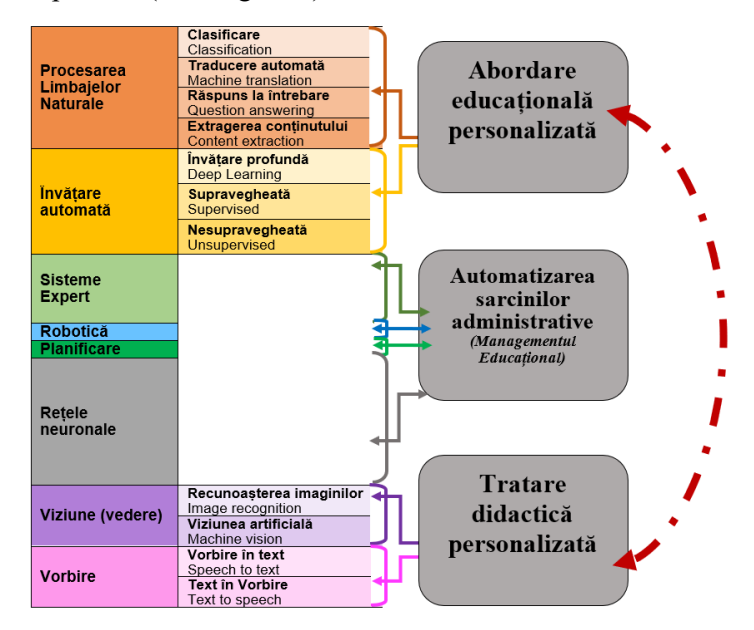

**Figura 2.** Potențiale zone de includere a IA în educație

În reprezentarea grafică realizată am intenționat să schițăm gruparea posibilităților IA care ar putea eventual acoperi anumite necesități ale sistemului educațional și, în particular, a procesului didactic în plenitudinea aspectelor lui. Reieșind din specificul funcțional IA și mai ales relațiile IA versus zonele de intervenție a IA în educație, reprezentate în Figura 2, considerăm că produsele tehnologice, asistate de Inteligență Artificială au potențialul de a revoluționa educația prin oferirea de: (A) experiențe de învățare personalizate (vezi în Figura 2: Abordare educațională personalizată), acestea fiind ajustate la nevoile de formare a cursantului; (B) automatizarea sarcinilor administrative (vezi în Figura 2) adică a activităților ce țin de managementul educațional; (C) furnizarea de sisteme inteligente de îndrumare sau așa-zisele, instrumente de tutoring (vezi în Figura 2: Tratarea Didactică Personalizată).

Referitor la fiecare dintre aceste componente de posibilă integrare IA în Educație ne-am propus să descriem câteva opțiuni, după cum urmează:

1. Abordarea Educațională Personalizată (AEP) asistată de IA ce presupune valorificarea capacității de analiză a produselor IA ale unor mari cantități de date, cu scopul de adapta demersul didactic la necesitățile specifice ale fiecărui cursant;

2. Trăsăturile psihologice individuale ale celui ce învață și/sau celor ce învață. Aceste două obiective pot fi implementate prin intermediul:

**Platformelor de Învățare Adaptivă (PÎA**) care, fiind niște platforme (Burlacu, 2020) bazate pe IA ar fi abile să: evalueze punctele forte și punctele slabe ale cursantului/cursanților (Burlacu, 2016b; Burlacu, 2021); să urmărească progresul acestora; să ofere conținuturi didactice și recomandări de învățare personalizate (Burlacu, 2016b; Burlacu, 2021).

Se presupune că **PÎA** vor folosi algoritmi pentru analiza datelor despre performanța, stilurile de învățare și preferințele de învățare ale cursanților (aici fiind valabili diverși parametrii: ritmul de învățare individual și/sau cel restricționat de durata unei activități didactice, durata unei sesiuni de învățare, nivelul sunetului, claritatea imaginii – ultimele două fiind extrem de importante în cazul persoanelor cu deficiențe de auz și/sau vedere etc).

**Mediilor Virtuale pentru Evaluare Adaptivă (MVEA):** IA poate crea evaluări (Burlacu, 2022a) adaptive care ajustează nivelul de dificultate și conținutul în funcție de performanța utilizatorilor. Acest moment ar asigura că cei care învață sunt provocați în mod corespunzător, fapt care le-ar permite cadrelor didactice să adune date mai exacte despre cunoștințele și abilitățile cursanților.

**Mecanismelor de Feedback acompaniate (sau nu) de Evaluare Personalizată (MFEP):** IA ar putea automatiza procesul de furnizare a feedbackurilor în corespondență cu efectivul sarcinilor standardizate (de verificare a lucrului din clasă și/sau verificare și notare a temelor pentru acasă și/sau a lucrului individual); în cadrul evaluărilor curente și ale celor finale; uneori chiar și în cadrul sarcinilor creative (Burlacu, 2016a; Burlacu & Irimiciuc, 2017; Burlacu, 2021; Burlacu, 2022c) și de grup (Burlacu & Irimiciuc, 2018; Burlacu, 2022c) etc.

Acestea ar fi posibil de efectuat prin intermediul unor sisteme IA elaborate cu precădere pentru fiecare tip de activitate didactică în parte. Scenariul produsului program și algoritmii IA ar trebui să analizeze rezultatele muncii cursanților, identificând zonele de creștere și de ulterioară îmbunătățire pentru a oferi un feedback particular specific cursantului și finalităților obținute de el.

Cu certitudine, un astfel de produs tehnologic ar îmbogăți experiența didactică a actorilor implicați de ambele părți ale procesului de predare-învățareevaluare și ar facilita depistarea punctelor forte și punctelor vulnerabile ale cursanților, precum și explicarea procedeelor de ameliorare ale acestora.

Altfel spus, prin adaptarea la ritmul și nivelul de înțelegere al fiecărui cursant, IA ar putea spori gradul de motivare și/sau învățarea mai eficientă al celui care învață.

**Automatizarea Sarcinilor Administrative (ASA)** este o componentă responsabilă de efectivul proceselor de gestionare a activității didactice în sens larg, dar și în sens îngust.

Vorbind despre *managementul educațional în sens larg*, acesta, cel mai des, se referă la totalitatea acțiunilor care permit organizarea adecvată a procesului didactic în instituția de învățământ preuniversitară sau universitară, precum sunt: înmatricularea cursanților, repartizarea cursanților în diverse torente, clase, grupe, subgrupe; elaborarea orarului lecțiilor; elaborarea orarului pentru evaluările curente și/ sau examinare, dar și al celui de consultații; expedierea notificărilor pentru avizarea verificărilor, ședințelor cu angajații, cu părinții, cu cursanții; elaborarea unor documente de uz intern și/sau extern, precum sunt rapoartele, dările de seamă, ordinele etc.

Referitor la *managementul educațional în sens îngust,* acesta reprezintă efectivul de acțiuni descrise în literatura de specialitate cu termeni, precum: managementul clasei de elevi (Cristea, 2015), managementul activității didactice (Vu Hong, 2021), managementul activității metodice (Aliyev & Huseynova, 2018), acesta din urmă fiind proiectat și rulat în funcție de tipul instituției pentru care este planificat, dar și pentru specificul problemelor de pus în discuție și/sau de soluționat etc.

Adițional, un produs tehnologic dotat cu IA ar putea sprijini managementul educațional al unei instituții la ambele nivele în ceea ce privește analizarea datelor referitoare la: (1) reușita cursanților; (2) promovabilitatea contingentului de cursanți; (3) numărul de absențe; (4) abandonul școlar; (5) înrolarea în anumite activități instituționale și extrainstituționale; (6) situația epidemiologică în instituție etc. Respectivele rezultate, de regulă, ar putea servi pentru identificarea modelelor și tendințelor, fapt care ar permite luarea unor decizii mai bune, dar și proiectarea și lansarea unor experiențe didactice mai bine mulate pe necesitățile și psihotipul atât a fiecărui cursant și/sau eșantion în parte, cât și pe fiecare activitate didactică în parte.

**Tratarea Didactică Personalizată (TDA**) în contextul lucrării date. Acest compartiment ar putea fi ușor confundat cu abordarea educațională personalizată (AEP) asistată de IA, deși dacă este să ne referim la **TDA** considerăm necesar să delimităm aceasta componentă de omologul său (vezi Figura 2). Vorbind despre TDA vom avea în vedere sisteme de IA care emulează, în cazul celor mai avansate, reproduce comunicare individuală, față-în-față, deși în regim virtual, dar strict la subiect, a celui care predă, acesta fiind un produs IA cu cel care învață, cursantul nemijlocit. Aici ne referim la produse tehnologice, precum:

**Sistemele Inteligente de Îndrumare (SIÎ).** De către dezvoltatorii IA ar putea fi proiectate anumite produse tehnologice abile să "alimenteze" sistemele de îndrumare inteligente, venind cu sprijin individualizat pentru cursanți fie în funcție de succesul lor academic, dar și competențele lor în ce privește materia de studiu, fie în funcție de scăpările pe care le au.

Respectivele **SIÎ** ar putea să analizeze răspunsurile cursanților astfel, încât, de exemplu, pe baza calității și complexității răspunsurilor oferite să fie identificate: zonele gri în cunoștințele și/sau gradul de comprehensiune a cursanților, aici fiind, după caz, furnizate unele explicații suplimentare mai detaliate și/sau mai concise, poate altfel structurate, dar și cu o ulterioară propunere ale unor seturi de exerciții și / sau probleme de rezolvat pentru formarea și dezvoltarea abilităților practice ale celui care învață specificul domeniului/ disciplinei studiate.

**Asistenții Virtuali și Chatbot-urile (AVC).** Acest tip de programe sunt niște produse elaborate cu tehnologiile IA și dețin abilitatea de a iniția și/sau întreține conversații prin metode de analiză a sunetului, a textului, de descifrare a mesajului artistic exprimat în text oral și/sau etc. Reieșind din capacitatea acestora, dar și din necesitățile de sprijinire a cadrului didactic și cursantului pe parcursul procesului didactic, acest tip de produse bazate pe IA ar fi menit să ofere asistență instantanee celui (celor) care învață în cadrul activităților unde se presupune că e voie să fie consultate surse de informații, per general, ori surse alternative celor tradiționale, ori un anume astfel de gen de surse, precum cele care au la bază IA. Acești asistenți ar putea face recomandări personalizate, sugera resurse suplimentare, precum și potențial ar ajuta cursanții să navigheze prin materialele didactice distribuite de cadrul didactic, fie de asistentul IA, iar materialele didactice respective care, la rândul lor, ar putea fi și ele elaborate fie de cadrul didactic, ori de asistentul IA, ori create prin conlucrarea comună de IA și inteligența umană a cadrului didactic.

#### **4. Concluzii**

Analiza și reflecțiile autorului referitoare la fenomenul integrării IA în educație, precum și lista eventualelor oportunități de conlucrare dintre IA și cadrul didactic și/sau cursant/instituție de învățământ și/sau chiar sistem de învățământ ar putea continua sau ar putea fi ajustate cu multe alte idei de produse program cu destinație educațională.

În viziunea noastră, pe lângă șirul de potențiale merite IA în domeniul educației este important să reținem că, deși IA poate diversifica și/sau reduce și/sau simplifica sarcinile tradițional aflate pe umerii cadrului didactic și/sau a corpului administrativ al unei instituții de învățământ, supravegherea și intervenția umană rămân și, mult probabil, vor rămâne cruciale în domeniul educației pentru asigurarea acurateței și menținerea unei abordări centrate pe elev.

Ideile expuse de autor în prezenta cercetare ar putea fi folosite drept fundație pentru a crea linii directoare pentru viitoarea integrare IA în educație, în particular, pe acele dimensiuni care atât la momentul de față cât și în perspectivă, vor facilita și aduce plus valoare calității procesului didactic, creând noi oportunități de interferență dintre cadrul didactic și cursant în contextul interacțiunii om-calculator și/sau inteligență umană și IA, valorificând tezaurul științific al teoriei și practicii educaționale acumulat până acum de generații și generații.
# **REFERINȚE**

Aliyev, P., Huseynova, F. (2018) The management of methodical work in middle and high schools. Ortaokul ve liselerde metodik çalişmanin yönetimi. *Eğitim ve Toplum Araştırmaları Dergisi/JRES*. 5(1), 139–161.

Burlacu, N. (2016) Elaborarea, implementarea și aria de aplicare a jocurilor didactice digitale de tip "Crossword". În: *Materiale din a XIII-a Conferinţă Naţională de Învăţământ Virtual "VIRTUAL LEARNING – VIRTUAL REALITY",* București, România, Editura Universității din București. pp. 93-99.

Burlacu, N. (2016) Învățarea centrată pe student în formarea profesională la specialitățile de Informatică și Tehnologii Informaționale. *Revista de Ştiinţe Socioumane.* 1(32), 45-52.

Burlacu, N. (2020) Virtual classroom in the digital age: concept, product and applicability. *Journal of Social Sciences.* III(3), 11-17.

Burlacu, N. (2021) Aspects of evaluation of students' activity in the seminar classes: problems and solutions. *Journal of Social Science.* IV(4), 63-74.

Burlacu, N. (2022) Multilaritatea procesului de evaluare a studenților în condițiile studiilor hibrid și/sau online*. Revista științifică - Studia Universitatis Moldaviae. Stiinte ale educatiei.* 5(155), 87-95.

Burlacu, N. (2022) Procesul didactic digitalizat: viziuni și perspective privind managementul educațional. *Akademos, Revistă de ştiinţă, inovare, cultură şi artă,*  1 (64), 86-93.

Burlacu, N. (2022) Capstone Project: From Theory to Practice. În: *International Conference on Virtual Learning.* 17, 63-75. [doi:10.58503/icvl-v17y202205.](https://doi.org/10.58503/icvl-v17y202205)

Burlacu, N. (2022) EdTech: Concept And Connections. În: *The 12 th International Conference on Electronics, Communications and Computing.* pp. 285-290. doi:10.52326/ic-ecco.2022/KBS.01 .

Burlacu, N. & Irimiciuc, S. D. (2017) Produsele software de detectare a plagiatului: analiză din perspectiva principiilor interdisciplinarității. În: *Materiale din a XV-cea Conferinţă Naţională de Învăţământ Virtual "VIRTUAL LEARNING – VIRTUAL REALITY",* Bucureşti, România, Editura Universităţii din Bucureşti. pp. 69-76.

Burlacu, N. & Irimiciuc, S. D. (2018) Validarea conceptului STE(A)M din perspectiva modelelor ecosistemice de învățare. În: *Materiale din a XV-cea Conferinţă Naţională de Învăţământ Virtual "VIRTUAL LEARNING – VIRTUAL REALITY",* Bucureşti, România, Editura Universităţii din Bucureşti, pp. 120-126.

Cantú-Ortiz, F.J., Galeano Sánchez, N., Garrido, L. et al. (2020) An artificial intelligence educational strategy for the digital transformation. *Int. J. Interact. Des. Manuf.* 14, 1195–1209.

Cristea, G. (2015) Class Management as Methodology of General Didactics / General Theory of Instruction. *Procedia - Social and Behavioral Sciences.* 180, 150-156. doi[:10.1016/j.sbspro.2015.02.098.](http://dx.doi.org/10.1016/j.sbspro.2015.02.098)

European Commission. (2018) *High-Level expert group on Artificial Intelligence set up by the European Commission. A definition of AI: main capabilities and scientific disciplines. Definition developed for the purpose of the AI HLEG's deliverables.* [https://ec.europa.eu/newsroom/dae/document.cfm?doc\\_id=56341](https://ec.europa.eu/newsroom/dae/document.cfm?doc_id=56341) [Accesat 4 Iunie 2023].

French, R. (2000) The Turing Test: The first 50 years. *Trends in Cognitive Sciences*. 4 (3), 115-122. doi: [10.1016/S1364-6613\(00\)01453-4.](http://dx.doi.org/10.1016/S1364-6613(00)01453-4)

Hill, C. (2015) *Artificial Intelligence in Law – The State of Play in 2015? Legal IT Insider.* [https://legaltechnology.com/2015/11/03/artificial-intelligence-in-law-the](https://legaltechnology.com/2015/11/03/artificial-intelligence-in-law-the-state-of-play-in-2015/)[state-of-play-in-2015/](https://legaltechnology.com/2015/11/03/artificial-intelligence-in-law-the-state-of-play-in-2015/) [Accesat 4 Iunie 2023].

Kannan, J. & Munday, P. (2018) New Trends in Second Language Learning and Teaching through the lens of ICT, Networked Learning, and Artificial Intelligence. *Círculo de Lingüística Aplicada a la Comunicación.* 76, 13-30. doi: [10.5209/CLAC.62495](http://dx.doi.org/10.5209/CLAC.62495).

Kim, M. K., Kim, N. J. & Heidari, A. (2022) Learner experience in artificial intelligence-scaffolded argumentation. *Assessment & Evaluation in Higher Education*. 47(8), 1301-1316. doi:[10.1080/02602938.2022.2042792.](https://doi.org/10.1080/02602938.2022.2042792)

McCarthy, J., Minsky, M. L., Rochester, N. & Shannon, C.E. (1955) *A proposal for the Dartmouth Summer* [Research Project on Artificial Intelligence] <http://jmc.stanford.edu/articles/dartmouth/dartmouth.pdf> [Accesat 19 Iunie 2023].

Seo, K., Tang, J., Roll, I. et al. (2021) The impact of artificial intelligence on learner–instructor interaction in online learning. *Int J Educ Technol High Educ.* 18, 54. doi:10.1186/s41239-021-00292-9.

Shukla, S. S. & Jaiswal, V. (2013) Applicability of artificial intelligence in different fields of life. *International Journal of Scientific Engineering and Researc.* 1(1), 28-35.

Vu Hong, V. (2021) Management of educational activities in schools towards the approach of learners' competency: a case study of a high school. *Nuances: estudos sobre Educação*. [https://www.semanticscholar.org/paper/Management-of](https://www.semanticscholar.org/paper/Management-of-educational-activities-in-schools-the-Hong/8879d8d6c5fd0c1d9525f91ff0785e2e80acdf1f)[educational-activities-in-schools-the-](https://www.semanticscholar.org/paper/Management-of-educational-activities-in-schools-the-Hong/8879d8d6c5fd0c1d9525f91ff0785e2e80acdf1f)

[Hong/8879d8d6c5fd0c1d9525f91ff0785e2e80acdf1f](https://www.semanticscholar.org/paper/Management-of-educational-activities-in-schools-the-Hong/8879d8d6c5fd0c1d9525f91ff0785e2e80acdf1f) [Accesat 17 Iunie 2023].

# **Considerații privind evoluția bibliotecilor din România**

#### **Melania Luana BUTNARIU**

Universitatea din București – Facultatea de Litere Biblioteca Județeană "George Barițiu" Brașov – Centrul de Excelență pentru Copii şi Tineret melania-luana.taposu@drd.unibuc.ro

**Rezumat:** *Lucrarea de față prezintă câteva dintre salturile uriașe pe care bibliotecile din România le-au făcut în ultimii ani, alăturându-se tendințelor internaționale în domeniu. Bibliotecarii secolului al XXI-lea sunt supuși unor adevărate provocări. Dacă, în trecut, bibliotecile erau depozite de carte, a fi bibliotecar însemnând doar a iubi cartea, lectura și a te dedica acestor două elemente, astăzi, când informația circulă cu o viteză extraordinară, când producția editorială a crescut incontrolabil, când informația se află la un click distanță, am putea spune că bibliotecarul, creativ, inovator și pasionat de profesie a trecut de paradigma definiției. Prezentarea va aduce în prim-plan câteva exemple de bune practici preluate din bibliotecile românești, dar nu putem să nu amintim și câteva biblioteci valoroase ale țărilor nordice, ce sunt reale exemple pentru o întreagă lume biblioteconomică, o serie de tehnologii utile de implementat, inovatoare și relevante ce s-ar înscrie în tendințele viitoare pentru biblioteci. Este clar că ne axăm pe aplicabilitatea tehnologiei și pe beneficiile pe care aceasta le poate aduce bibliotecilor.*

**Cuvinte cheie:** biblioteci, reinventare, digitizare, resurse.

#### **1. Introducere**

De la începutul civilizației și până în epoca contemporană, asimilarea de informații și acumularea acestora reprezintă o consecință a nesățioaselor căutări de către om a cunoașterii, iar de la inventarea hârtiei de scris, la inventarea computerelor, bibliotecile și-au asumat un rol important și hotărâtor de conservare a informației scrise de către oameni înțelepți și entuziaști în promovarea cercetării, în satisfacerea nevoilor aspiranților de informare și în promovarea educației.

Încă din Bizant sau Constantinopol, între bibliotecă și educație s-a creat o relație inseparabilă. Călugării erau cei care scriau în Scriptorium (săli ale mănăstirilor special create pentru scrierea de manuscrise), pentru păstrarea și acumularea rezultatelor gândirii lor în marile biblioteci ale vremii, rezultate ce erau dedicate exclusiv pentru educarea călugărilor în promovarea spirituală. În secolul al XVIIIlea, Pitakataik (biblioteca fondată de regele Mindon Min în era precolonială) era cea care stoca material educațional și scripturi budiste, consolidând astfel legătura dintre bibliotecă și educație. Biblioteca și educația au devenit dependente una de alta, inexorabil și simbiotic. De atunci și până în zilele noastre, biblioteca, dezvoltarea națională, alfabetizarea și educația, merg mână în mână.

### **2. Considerții privind evoluția bibliotecilor din România**

Bibliotecile din România au făcut salturi uriașe în ultimii ani, alăturându-se tendințelor internaționale. Bibliotecarii secolului al XXI-lea sunt supuși unor adevărate provocări. Dacă, în trecut, bibliotecile erau depozite de carte, a fi bibliotecar însemnând doar a iubi cartea, lectura și a te dedica acestor două elemente sau, cum a denumit Mihail Octavian Sachelarie una din cărțile sale *Triunghiul cunoașterii*, a te învârti în acest triunghi, depășind poate foarte laturile sale, astăzi, când informația circulă cu o viteză extraordinară, când producția editorială a crescut incontrolabil, când informația se află *la un click distanță*, am putea spune că bibliotecarul, creativ, inovator, și pasionat de profesie a trecut de paradigma definiției. Printr-o perfecționare continuă, o documentare riguroasă, el este cel care trebuie să găsească în permanență soluții pentru a fi aproape de utilizatori și a le oferi ceea ce își doresc din punct de vedere informațional, cultural, educațional, recreativ și de petrecere a timpului liber. Coffa Mario, în articolul său intitulat "Biblioteci și bibliotecari" a punctat foarte bine: "cetățenii trebuie să știe despre puterea unei biblioteci de a transforma viețile și de a da sens vieții." (Coffa, n.d.).

Reinventarea bibliotecilor trebuie să plaseze schimbarea lor sub semnul participării la dezvoltarea unor valențe umane superioare. Dacă, înainte, cititorii, utilizatorii erau cei care căutau biblioteca, acum, bibliotecile sunt cele care vin în întâmpinarea cerințelor acestora, anticipând sau chiar făcând cercetări.

În articolul "Așteptările utilizatorilor în activitatea bibliotecilor universitare din România. O privire de ansamblu recent", autoarea ne atrage atenția și asupra unui aspect ce găsim că este important și bine de precizat: schimbările în bibliotecă par a fi declanșate mai degrabă de dezvoltarea tehnologiilor decât de nevoile utilizatorilor (Madge, 2017).

Un exemplu în acest sens este proiectul ce a dezvoltat multe alte proiecte ulterioare – Programul Biblionet.

"Programul Biblionet își propune să ofere tuturor cetățenilor României o poartă către accesul gratuit la informație. Practic, programul constă în donarea către bibliotecile publice din România de echipamente IT cu acces la Internet, în programe de instruire pentru bibliotecari, precum și în acțiuni de sensibilizare a publicului larg față de lectură și rolul instituției bibliotecii în viața comunității. Programul contribuie astfel la crearea și dezvoltarea unui sistem modern de biblioteci publice în țara noastră. Programul Biblionet are o valoare totală de 26,9 milioane de dolari, este finanțat de Fundația Bill & Melinda Gates și implementat prin Fundația IREX." Regăsim această informație pe site-ul Bibliotecii Județene "George Barițiu" din Brașov. Un proiect grandios ce a implicat 2933 de biblioteci publice din România, ce au oferit cetățenilor acces la informație. 800 de biblioteci au fost dotate cu 3800 de calculatoare și, ceea ce a fost extrem de util pentru biblioteci, au fost create peste 1190 de posturi de bibliotecari formatori, traineri care au fost extrem de atent pregătiți în folosirea resurselor electronice. "În urma

tehnologizării de o așa amploare, serviciile bibliotecii s-au îmbunătățit considerabil. Bibliotecile au devenit o sursă eficientă şi gratuită de alfabetizare digitală. Viaţa bibliotecarilor a devenit tot mai tehnologizată, mai digitizată și cu un scop precis, major şi ferm: de a da răspunsuri, pe măsură, utilizatorilor. Bibliotecarii de astăzi sunt dependenți de rețelele de telecomunicații, de calculatoare" (Butnariu & Stanciu, 2021). Mircea Regneală spunea: "ca în șoferie, și în biblioteconomie este mult mai util să-ţi formezi deprinderi decât să cunoşti funcţionarea mecanismelor de care să te slujeşti" (Regneală, n.d.).

Vorbind despre prezentul bibliotecilor din România, vorbim și despre bibliotecile inovative ce folosesc instrumentele digitale și tendințe tehnologice actuale pentru a inspira și a informa, pentru ca utilizatorii să ajungă mai ușor la serviciile oferite, să învețe noi abilități etc.

Dar iată și câteva exemple cu care țara noastră se mândrește, proiecte de talie internatională:

#### **Laboratoare de producție digitală**

Laboratoarele de producție digitală oferă utilizatorilor șansa de a învăța și de a utiliza unele dintre cele mai noi și de ultimă generație unelte tehnologice moderne: imprimante 3D, routere de ultimă generație dirijate de computer, pixuri 3D, prese la cald pentru tricouri, gravoare cu laser și, nu în ultimul rând, Maker Lab-uri. Acestea din urmă au luat un avânt extraordinar și în țara noastră, biblioteca inițiatoare fiind Biblioteca Județeană "Panait Istrati" Brăila. Cursuri de imprimare 3D s-au derulat cu studenții Universității Transilvania, sub îndrumarea profesoarei Angela Repanovici, la Biblioteca Județeană "George Barițiu" Brașov. Cursuri de imprimare 3D s-au oferit nu doar studenților, ci și adulților sau chiar copiilor, de către personalul Centrului de Excelență pentru Copii și Tineret, Brașov.

#### **Aplicații pentru telefonul mobil**

În acest moment, aplicațiile mobile sunt o adevărată tendință, deoarece oamenii au constant acces la telefoanele lor mobile, motiv pentru care, firesc, fără nicio cercetare necesară, oamenii petrec mai mult timp pe telefoane, decât pe browsere de internet. Cu o aplicație mobilă, un serviciu de bibliotecă poate fi extins până în afara granițelor. Astfel, prima aplicație gratuită care aduce zilnic o recomandare de lectură din literatura contemporană este *IZILIT*. Este un proiect dezvoltat de către Biblioteca Județeană "George Barițiu" Brașov, în parteneriat cu Asociația Națională a Bibliotecarilor și Bibliotecilor Publice din România (ANBPR) și Uniunea Editorilor din România (UER), cofinantat de Administratia Fondului Cultural Naţional. Toate articolele apărute în presa românească sau chiar străină se încheie cu: "Vă puteți descărca aplicația din *google play,* dar și din *app store*" (Cărturești, 2018).

#### **Cluburi de codare**

În acești ani tehnologia, digitalul, IT-ul este pretutindeni, ne înconjoară, trăim o revoluție digitală. Lansarea de către Fundația Progress a Cluburilor de codare în biblioteci, a fost un moment propice pentru a-i învăța pe copii (și chiar pe adulți) cum să creeze și să utilizeze tehnologia așa cum își doresc. Primele cluburi de codare au fost inovate în Marea Britanie, acolo unde bibliotecarii specializați îi învăța pe copii cum să codifice, dar și cum să rezolve probleme și să conceapă soluții pentru ele.

În România, Proiectul CODE Kids a fost adus de către Fundația Progress. Intrăm pe site-ul fundației și aflăm că programul "*Copiii fac coding în bibliotecile publice* a fost lansat în anul 2017 și are ca scop crearea unei mișcări de coding și *ȘTIM*, în care copii, tineri și bibliotecari din mediul rural își dezvoltă competențele digitale și se implică în viața comunității din care provin prin rezolvarea unor teme digitale creative. Începând cu anul 2021, programul își deschide porțile către noi perspective. Se formează primele cluburi de programare pentru copii, în afara bibliotecilor publice, sub coordonarea voluntarilor din diverse domenii de activitate. Sub umbrela unui nou slogan, *Programează viitorul comunității tale*, proiectul își propune să ajungă în cât mai multe comunități rurale și urbane mici din România" (Progress Foundation, n.d.). Bibliotecarii din România și chiar bibliotecile din întreaga lume joacă un rol unic în ecosistemul inovației. În "The Library Innovation Toolkit: Ideas, Strategies, and Programs", cei trei autori Anthony Molaro, Leah L. White și R. David Lankes pun accent pe faptul că bibliotecarii sunt facilitatori pentru crearea de noi cunoștințe și furnizori ai accesului de informație, sunt cei care furnizează informația în întreaga societate.

Lista poate continua cu proiecte inovatoare demarate și inițiate de biblioteci, de bibliotecari creativi și manageri deschiși, putând concluziona că societatea contemporană creează și recreează în mod permanent, grație dinamicii umane.

Un nou început al bibliotecilor a fost demarat în anul 1998, prin *Raportul Morgen* (European Parliament, 1998) - "Rezoluția Parlamentului European din 13 martie 1998 privind societatea informațională, culturală și educația", prin care, pentru prima dată, bibliotecile au fost menționate ca aparținând societății informaționale.

Progresele în tehnologia informației (IT) din ultimele decenii au condus la schimbări majore în marea majoritate a domeniilor și activităților, în modul în care comunicăm, lucrăm sau învățăm. Aceste progrese elimină barierele de timp și spațiu, făcând astfel ca publicul, utilizatorii să ajungă mai repede și mai ușor la materiale, la artele vizuale, la muzica înregistrată și la arhivele difuzate. Date fiind noile condiții, schimbările extraordinare ce au avut loc, toate cer o recompunere a bibliotecilor, o regândire a rolurilor bibliotecarilor în acest nou peisaj, pentru a ajuta aceste instituții să ocupe locul primordial în comunitățile pe care le deservesc și nu numai.

Prin obiectivele și scopurile lui, procesul de digitizare "constituie un element strategic în dezvoltarea societății informaționale la nivel național interconectată la nivel internațional" (European Parliament, 1998).

Capacitatea extraordinară, avantajele incontestabile pe care acest proces de digitizare le are în a stoca informațiile unei bibiloteci le regăsim într-un articol semnat de Michael A. McRobbie. Exemplul găsit în articolul său *The Library and Education: Integrating Information Landscapes* este următorul: "Biblioteca principală Bloomington de la Universitatea Indiana (IU) numără cinci milioane de volume printre fondurile sale. Dacă toate fondurile bibliotecii ar fi digitizate, inclusiv toate ilustrațiile și graficele, aceasta ar însemna aproximativ cinci teraocteți de informații. Până de curând, aceasta a fost o cantitate aproape de neconceput de mare de stocare. Dar luați în considerare că era unui hard disk de 100 de gigaocteți pe un laptop se apropie rapid. În curând, laptopurile și PC-urile cu o capacitate de disc care se apropie de un terabyte vor fi disponibile cu ușurință. În timpul vieții noastre naturale, laptopurile și PC-urile vor putea, în principiu, să dețină întregul conținut digitizat al marilor biblioteci de cercetare universitare."

Punctul nostru de vedere, ca de altfel și al autorului Michael A. McRobbie, este că acest scenariu al digitizării reprezintă cea mai mare provocare de până acum pentru ideea bibliotecii ca *cetate a civilizației.* Este clar că, într-o lume modernă în care conținutul digital al bibliotecilor întregi poate fi depus pe capacitatea discului unui laptop sau PC, trebuie să abordăm întrebări critice despre modul în care acest lucru modifică natura bibliotecii și bibliotecarilor săi (McRobbie, n.d.).

Cu toate că avantaje nenumarate există, așa cum s-a demonstrat mai sus, UNESCO, în *Ghidul de prezervare a patrimoniului digital* (*Guidelines for the preservation of Digital Heritage)* subliniază existența unui mare risc – pierderea de pe suporturile moderne a documentelor patrimoniale (UNESCO, 2016). Până în prezent, acest risc nu s-a confirmat. Cu siguranță instituțiile info-documentare ce au purces la acest demers, și-au luat măsuri serioase, temeinice, de siguranță pentru a nu pierde, să zicem, *printr-un simplu click* toate documentele, toate informațiile deținute.

În bibliotecile americane, toată informația tinde să fie digitizată și online, de aceea și numărul de titluri intrate este enorm. Se pare că 80% din lucrări sunt lucrări online, accesibile doar pe baza unei înscrieri, unui permis de bibliotecă. Într-un articol din *Library Journal* se spune că John Palfrey, fost șef al bibliotecii Școlii de Drept de la Harvard și președintele fondator al *Digital Public Library of America*, în cartea sa *Bibliotech: Why Libraries Matter More Than Ever in the Age of Google,* își dorea o revoluțe în biblioteci din punctul de vedere al tehnologiei, al obiectivelor și al formării instituției și susținea că accesul la informații și colecții, ca obiectiv principal, este perimat, deși recunoaște că acestea rămân importante, și își dorește ca bibliotecile să se concentreze pe crearea, colaborarea și diseminarea cunoștințelor. Această carte este una dintre cele care ne dau un punct de plecare spre un rol al bibliotecarului, al bibliotecilor din ce în ce mai digitale (Folk & Palfrey, 2015). Autorul subliniază faptul că "dacă nu o să mai avem biblioteci, dacă vom pierde noțiunea de acces liber la informații, lumea și cei care nu o au vor rămâne pe dinafară."

Secolul al XXI-lea a adus mari schimbări în structurile info-documentare, creșterea volumului și varietății de material documentar, creșterea prețurilor publicațiilor, introducerea noilor tehnologii, modificarea structurilor de organizare instituționale și de cercetare, schimbări ce au presupus implementarea de noi strategii, elaborarea de noi principii, modificări de structuri, toate acestea pornind de la un management inovator, management vital, de actualitate, caracteristic tuturor organizațiilor în dezvoltare, un management al viitorului.

Având în vedere faptul că misiunea principală a bibliotecilor este de a oferi acces egal la informație pentru fiecare cetățean, atunci de ce să nu fii un *trendsetter*  în utilizarea digitală și să implementezi mai multe tehnologii emergente? Mogens Vestergaard, manager al Bibliotecii și Serviciului pentru cetățeni la Bibliotecile Roskilde din Danemarca, sublinia într-un interviu că: "obligația bibliotecii este să fie la marginea diferitelor utilizări ale culturii și ale tehnologiilor".

Dar să vedem o serie de tehnologii utile, de implementat, inovatoare și relevante ce s-ar înscrie în tendințele viitoare pentru biblioteci. Este clar că ne axăm pe aplicabilitatea tehnologiei și pe beneficiile pe care aceasta le poate aduce bibliotecilor.

#### **Big data**

Toate progresele tehnologice, activitățile oamenilor secolului al XXI-lea generează mai multe date ca niciodată. Astfel, stocarea și analiza unor astfel de seturi mari de date poate fi un avantaj real pentru bibliotecari, aceștia având abilități și cunoștințe relevante pentru a folosi cât mai bine aceste surse masive de informații.

Cum pot fi folosite *Big data* de către biblioteci? *Big data* pot îmbunătăți activitatea bibliotecii, utilizatorul având acces la mult mai multe informații. Într-un articol publicat pe *publiclibrariesonline.org*, Ginny Mies subliniază în legătură cu utilizarea datelor mari în biblioteci faptul că: "bibliotecile pot folosi informațiile de bază pentru a ajunge mai bine la clienți, pentru a crea o conexiune mai bună cu comunitatea, a deveni mai relevante și a rămâne mai flexibile și adaptabile la toate schimbările de mediu" (Mies, 2016), dar bibliotecile pot folosi *Big data* și pentru a crea o experiență personalizată a utilizatorului, bibliotecarul putând oferi acestuia conținut și resursă, individuală, clară, precisă și suficientă.

#### **Aplicații de marcaje din bibliotecă**

Piotr Kowalczyk, în articolul său de pe site-ul *eBook friendly*, oferă câteva exemple de tehnologii care ar putea fi utilizate în viitor. Autorul menționează un dispozitiv interesant de la o companie de design chineză, *Toout,* care acționează ca un marcaj obișnuit, dar are și caracteristici suplimentare care facilitează activitatea utilizatorului, legate de găsirea cărților. Instrumentul, aflat încă în faza de concept, oferă utilizatorului indicații cu privire la cartea pe care dorește să o studieze. Localizarea cărților în bibliotecă este încă o luptă pentru mulți utilizatori, așa că o funcționalitate care poate ghida utilizatorul către carte este o soluție inovatoare pentru această problemă.

#### **Dronele**

Dronele sunt mici dispozitive zburătoare controlate de la distanță. Aceste zburătoare sunt un alt *trendsetter* în știință, în zilele noastre. Fie prin adăugarea unei noi tehnologii la bibliotecă, fie prin crearea de ateliere pentru utilizatori, unde pot învăța să construiască sau să folosească o dronă, bibliotecile pot beneficia foarte mult de pe urma utilizării acestora.

În plus, dronele pot fi folosite pentru crearea de conținut pentru bibliotecă, colectarea de date sau, așa cum menționează Piotr în articolul său, drona poate fi folosită pentru serviciul de livrare pentru utilizatorii bibliotecii care nu au posibilitatea de a merge la bibliotecă, fie din cauza unui handicap, fie din cauza distanței lungi până la bibliotecă. Pare imposibil, dar livrarea cărților are loc deja, deși nu în biblioteci. Startup-ul australian Flirtey a făcut prima sa demonstrație de livrare de cărți pentru un serviciu de închiriere de cărți numit Zookal. Serviciul poate fi prea mult pentru o bibliotecă, dar, într-o eră în care utilizatorii vor să aibă totul la dispoziție cu mai puțin efort, ar putea merita să ne gândim la el.

### **Book-O-Mat**

Biblioteca Publică Hillsboro din Oregon a introdus *Book-O-Mat*, un chioșc cu autoservire care este monitorizat din biblioteca principală pentru a urmări utilizarea, pentru a identifica tendințele de utilizare și pentru a face recomandări. Pe baza permisului de intrare, poți restitui cărțile împrumutate de la orice filială a bibliotecii sau poți împrumuta orice carte dintre cele ce pot fi vizualizate în *Book-O-Mat*.

Pe această "descoperire" aflată pe lista inovațiilor viitoare, am avut bucuria de a o regăsi deja în România, la Brăila. În colaborare cu Galațiul, Biblioteca Județeană "Panait Istrati" Brăila, a montat, în centrul orașului, un astfel de *Book-O-Mat.* Să sperăm că este bine primit de cetățeni, iar noutatea acestuia să atragă cât mai mulți utilizatori.

#### **3. Concluzii**

Cunoaștem cu toții importanța bibliotecilor, în viața oamenilor, accesul la informații fiind cel care face diferența. Organizația Națiunilor Unite este cea care "a introdus în agenda pe 2030 accesul la informație ca obiectiv de dezvoltare durabilă." Donna Scheeder, președinte IFLA, a fost cea care s-a adresat ambasadorilor acestor națiuni și le-a promis că bibliotecile vor fi partenerii lor în acest demers și îi va ajuta în atingerea obiectivului. Pentru aceasta, dna Scheeder afirmă că bibliotecarii trebuie să fie foarte bine pregătiți pentru schimbările din societate, schimbări ce evoluează tot mai rapid și pot avea un impact pozitiv, dar și negativ asupra bibliotecilor. Pentru aceasta trebuie să construim "strategiile pe care le vom folosi pentru a menține puternice bibliotecile, profesia și asociațiile noastre" (Scheeder, 2017). Aceasta mai subliniază faptul că prima schimbare ce trebuie făcută este punerea unui accent real pe pregătirea profesională a bibliotecarilor – nivelul personal fiind obiectivul primordial ce trebuie schimbat. Bibliotecarul trebuie să renunțe la vechile moduri de a face lucrurile. Al doilea nivel de schimbare este schimbarea la nivel instituțional. Bibliotecarii vor trebui să urmărească nevoile comunității, să conecteze oamenii la informațiile de care au nevoie, să-i învețe să aplice noi abilități, să ia decizii și să participe la o societate civilă activă, să urmărească tendințele societății și să profite de oportunitățile ce apar și sunt relevante pentru misiunea noastră; trebuie să urmărească problemele sociale cu care se confruntă țările și regiunile lor și să găsească soluții pe care biblioteca le poate aplica. Nivelul trei și patru sunt nivelurile ce ating problemele de politică națională și globală. Bibliotecarul este cel care poate observa obstacolele ce pot apărea și poate împiedica răspunderea în fața nevoilor comunității lui. "Proprietatea intelectuală, acordurile comerciale, problemele de guvernanță a internetului și numeroase alte politici nu pot fi lăsate să stea în calea succesului nostru" (Scheeder, 2017).

Doar lucrând împreună putem crea acea viziune a viitorului, fiecare bibliotecă, prin bibliotecarii săi specializați și implicați, cu eforturi coroborate, poate să ajungă la satisfacerea nevoilor moderne ale utilizatorilor moderni. O bibliotecă devine excelentă atunci când răspunde nevoilor comunității, iar bibliotecarul este mulțumit de profesia sa și știe că, în fiecare zi, contribuie la schimbarea vieților oamenilor. În acest sens, IFLA pregătește un ambițios program global pentru a crea această viziune.

# **REFERINȚE**

Butnariu, M. L. & Stanciu, L. (2021) Rolul bibliotecii publice în procesul de învățare continuă. *Biblioteca*. 3, 16-20.

Cărturești. (2018) *iZiLIT – prima aplicație românească gratuită care îți aduce, în fiecare zi, recomandări de lectură din literatura română contemporană*. https://carturesti.ro/blog/izilit/ [Accesat 22 August 2021].

Coffa, M. (n.d.) *Biblioteci și bibliotecari*. [Accesat 22 Noiembrie 2021].

European Parliament. (1998) *Report of the Green Paper on the role of Libraries in the Modern World*. https://www.europarl.europa.eu/sides/getDoc.do?pubRef=- //EP//TEXT+REPORT+A4-1998-0248+0+DOC+XML+V0//EN [Accesat 2 Noiembrie 2021].

Folk, A. & Palfrey, J. (2015) Bibliotech: Why Libraries Matter More Than Ever in the Age of Google. *Library Journal.* https://www.libraryjournal.com/?reviewDetail=bibliotech-why-libraries-mattermore-than-ever-in-the-age-of-google [Accesat 22 August 2021].

Madge, O.-L. (2017) Așteptările utilizatorilor și acțiunile bibliotecilor universitare din România. O privire de ansamblu recentă. *Studii de Biblioteconomie şi Ştiinţa Informării.* 21, 41-47.

McRobbie, M. A*.* (n.d.) The Library and Education: Integrating Information Landscapes. *Council on Library and Information Resources.*  https://www.clir.org/pubs/reports/pub119/mcrobbie/ [Accesat 22 August 2021].

Mies, G. (2016) Using Big Data to Address Local Needs*. Public Libraries Online.* http://publiclibrariesonline.org/2016/05/using-big-data-to-address-local-needs/ [Accesat 22 August 2021].

Progress Foundation. (n.d.) *CODE KIDS*. http://www.progressfoundation.ro/ coding/ [Accesat 22 August 2021].

Regneală, M. (n.d.) *Rolul bibliotecarului în societatea contemporană.*  http://lisr.unibuc.ro/8-regneala.pdf [Accesat 22 Noiembrie 2021].

Scheeder, D. (2017) Foreword: The Future of Libraries: The Future Is Now!. *Dockuman.Pub.* https://doi.org/10.1016/B978-0-08-100142-4.06001-2

United Nations Educational, Scientific and Cultural Organization. (UNESCO) (2016) *The UNESCO/PERSIST guidelines for the selection of digital heritage for long-term preservation.* https://unescopersist.files.wordpress.com/2017/02/persistcontent-

guidelines\_en.pdf#:~:text=The%20aim%20of%20the%20Guidelines%20is%20to %20provide,While%20public%20institutions%20may%20have%20the%20primar y%20legal [Accesat 22 August 2021].

# **Evaluarea în mediul online**

### **Miredda CȂMPEAN**

Liceul Teoretic "Axente Sever" – Medias c\_miredda@yahoo.com

**Rezumat:** *În cadrul instruirii asistate de calculator se impune regândirea materialului de învățământ, conceperea și scrierea mai multor versiuni de soft educațional, testarea lor pe serii de subiecți și, apoi, desprinderea concluziilor privitoare la eficiența softului respectiv. Cu ajutorul calculatorului, evaluarea este făcută instantaneu, evaluatul primind un punctaj pe loc. Este o evaluare brută, cu un feedback insuficient, deoarece comunicarea notei nu oferă niciun indiciu explicativ cu privire la natura greșelii sau a cauzei acesteia. Însă tocmai acest fapt poate declanșa noi eforturi de învățare/înțelegere. Se spune că: examenul este ultima lecție pe care o primește elevul înainte de a absolvi, fără a folosi "lecție" în sensul peiorativ. Oricât de performantă sau prietenoasă ar fi o aplicație online de evaluare, aceasta nu poate înlocui pe deplin multiplele acțiuni ale feedbackului învățării, acțiuni inițiate prin deciziile educatorului. Așadar, facem evaluare doar pentru că trebuie? Sau, în aceste momente grele, o facem pentru continuitate? O facem pentru a avea un scop, pentru a nu ne izola de educație și de tot ceea ce înseamnă ea.*

**Cuvinte cheie:** evaluare, feedback, verificare, măsurare, notare, aplicații de evaluare electronice.

### **1. Introducere**

**Evaluarea**… Offf, evaluarea este cel mai mare chin, din punctul meu de vedere. Să predai e simplu. Poate fi chiar frumos, dacă îți place ceea ce faci. Învățarea nu e chiar treaba ta ca profesor. Ai un curriculum, ai predat cum ai putut mai bine, să învețe elevul/studentul… că și tu ai făcut asta la rândul tău. Dar evaluarea e în responsabilitatea ta. Iar pentru asta, atât profesorul, cât și întreg sistemul educațional, trebuie să asigure cele trei caracteristici esențiale ale evaluării (cei 3C): să fie continuă, completă și corectă.

De ce avem nevoie de evaluare ?

Alain Kerland consideră că evaluarea se face pornind de la următoarele întrebări cheie:

- Pentru ce se face evaluarea (care sunt funcțiile acesteia)?
- În raport cu ce se face evaluarea (care este sistemul de referință, care sunt criteriile evaluării)?
- Pentru cine se face evaluarea (care sunt destinatarii evaluării)?
- Ce se evaluează (conduite, rezultate, procese, evoluții)?

• Cu ajutorul căror instrumente și prin ce proceduri se face evaluarea? (Tănase, 2011).

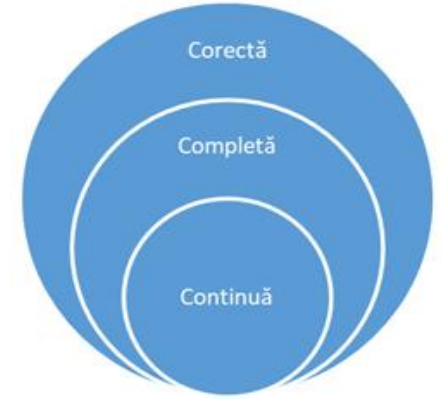

**Figura 1.** Caracteristicile evaluării

#### **Etapele evaluării**

Structura procesului de evaluare, analizat în viziune sistemică de mai mulți autori, cuprinde următoarele trei etape: *verificarea*, *măsurarea* și *notarea*.

**Verificarea** presupune colectarea de informații referitoare la nivelul performanțelor școlare ale evaluaților, respectiv la cunoștințele, abilitățile, capacitățile, competențele, comportamentele și atitudinile acestora, prin aplicarea unui ansamblu de strategii, metode, tehnici, procedee și instrumente.

**Măsurarea** reprezintă acțiunea de interpretare și aprecierea performanțelor evaluaților prin raportarea lor la indicatori de performanță, la sisteme de referință, la standarde de performanță, la sisteme de criterii de evaluare. În general, evaluarea se referă la acordarea unei semnificații cantitative caracteristicilor calitative, iar măsurarea, în calitate de componentă a evaluării, se referă la acordarea unor semnificații.

**Notarea** sau decizia de ameliorare presupune precizarea și mai exactă, rafinarea semnificației atribuite prin măsurare, grație emiterii unor judecăți de valoare asupra rezultatelor și adoptării deciziei. În actul evaluativ decizia, este luată ca urmare a asocierii rezultatelor cu scări de notare și a acordării de note sau calificative școlare. Notarea reprezintă acțiunea cadrului didactic de apreciere prin, note școlare, a progresului școlar realizat de elevi, respectiv cuantificarea nivelului lor de cunoștințe, abilități, capacități, atitudini, aptitudini, etc. (Cucoș, 2010).

#### **Tipuri de evaluare**

În mare parte, în literatura de specialitate, formele de evaluare sunt structurate în:

• predictivă (inițială) – se realizează la începutul unui ciclu, a unei teme noi;

- formativӑ (continuӑ) la fiecare lecție sau temӑ nouӑ;
- sumativă la sfârșitul unui ciclu, al unui capitol.

Pentru realizarea evaluării formative în mediul online, putem folosi: observația, conversația (sondaje, interviuri 1 la 1), autoevaluarea (reflecții asupra ȋnvӑțӑrii, grile şi liste de verificare), artefacte/dovezi ale ȋnvӑțӑrii (diverse informații legate de învățarea elevilor, lucrări, implicare în activități).

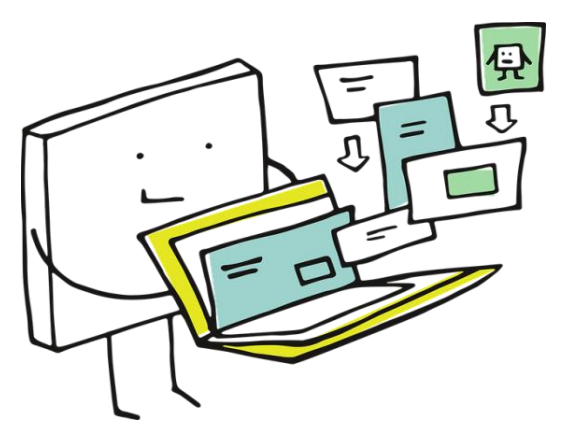

**Figura 2.** Evaluare multimedia (Coggle, n.d.)

#### **Prezentarea unor aplicații de evaluare electronice**

Folosind evaluarea formativӑ, se colecteazӑ informații diverse, bazate pe o varietate de instrumente şi strategii (Florea, 2010):

- chestionare quizz (rӑspunsuri multiple, adevӑrat–fals, rӑspuns scurt, de completare, pereche), sondaje în timpul interacțiunii sincrone;
- gamificare (curs sau activitate) în interacțiuni sincrone și asincrone: Kahoot, Quizizz, Wordwall, Mentimeter, Edmodo;
- studiu individual asincron: Quizlet (https://quizlet.com/), Wordwall (https://wordwall.net/ro), Kahoot (https://kahoot.com/).

Pentru evaluarea sumativă putem folosi :

- testele evaluarea abilitӑților cognitive: formulare Google, aplicații pentru e-teste;
- referatul reprezintă o lucrare scrisă întocmită de către elev, pe o temă aleasӑ, cu structurӑ, bibliografie etc.;
- proiectul care trebuie sӑ ȋndeplineascӑ anumite condiții:
	- 1. prezentarea sarcinii de lucru şi explicarea acesteia de cӑtre profesor, la clasӑ;
	- 2. rezolvarea/realizarea proiectului individual/colaborativ;
	- 3. prezentarea proiectului de către elev, la clasă, în fața colegilor.

Evaluarea se poate realiza :

- pe fiecare componentă în parte;
- holistic impresia generală asupra performanțelor, având în vedere elementele individuale, dar şi structura de ansamblu.

Existӑ mai multe tipuri de portofoliu:

- de prezentare cuprinde o selecție a celor mai importante lucrări;
- de învățare sau de progres conține toate elmentele realizate pe parcursul activității;
- de evaluare cuprinde obiective, stategii, instrumente de evaluare, tabele de rezultate (Crăciun, 2019).

Ceea ce se întâmplă în această perioadă și modul în care bâjbâim metodele pe care să le folosim denotă faptul că nu scriem suficient. Nu dezbatem suficient. Nu am anticipat și nu ne-am pregătit pentru așa ceva. Scriem știință de dragul promovărilor, cu excepțiile de rigoare, dar când școala nu mai e la fel, realizăm că nu s-a gândit nimeni la planurile de continuitate a procesului educațional. Improvizăm, dar hai să nu o facem oricum.

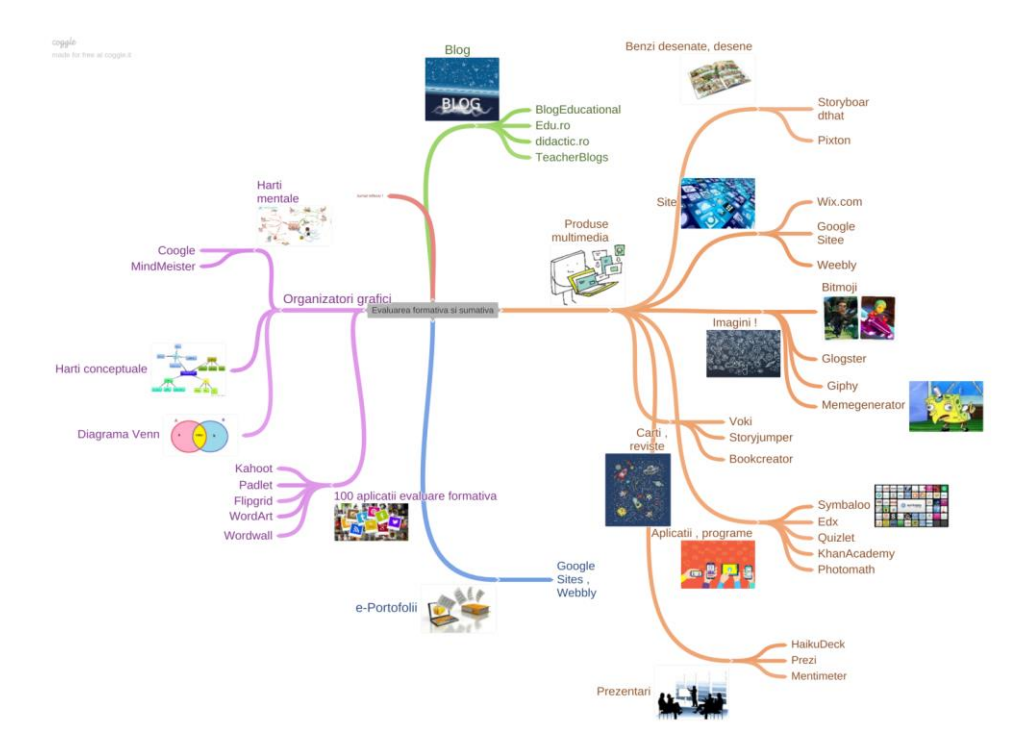

**Figura 3.** Evaluare formativă și sumativă (Coggle, n.d.)

### **3. Concluzii**

Evaluarea în mediul online reprezintă o alternativă la evaluarea realizată de cadrul didactic la clasă, asigurând condiṭii egale de testare pentru toṭi elevii. Alegerea aplicaṭiei de testare electronică este condiționată de competenṭele digitale pe care le posedă cadrul didactic, precum ṣi de creativitatea acestuia.

# **REFERINȚE**

Coggle (n.d.) *Evaluarea formativă și sumativă.* https://coggle.it/diagram/X5- UJRlMvQj4DjES/t/evaluarea-formativa-si-sumativa.

Crăciun, D. (2019) Training future language teachers to educate the digital generation. *Journal of Educational Sciences*. 20(1), 90-107.

Cucoș, C. (2010) *Teoria și metodologia predării*. Iași, Editura Polirom.

Florea, N. M. (2010) *Valorificarea evaluărilor privind rezultatele școlare pentru ameliorarea procesului didactic*. București, Editura ArsAcademica.

Tănase, M. (2011) *Evaluarea – componentă esențială a procesului instructiveducativ*. Brașov, https://www.yumpu.com/ro/document/read/51512047/evaluareacomponenta-esentiala-a-procesului-instructiv-educativ.

### **Platformă educațională e-Learning care demontează un mit**

**Mariana Lili BADEA<sup>1</sup> , Iuliana CIUBUC<sup>2</sup> , Eugenia SÎIA<sup>3</sup> , Dan Adrian GUZU<sup>2</sup>**

<sup>1</sup> Colegiul National "Iulia Hasdeu" din București <sup>2</sup> Colegiul Ion Kalinderu, Şcoala Gimnazială Sanatorială din Buşteni <sup>3</sup> Colegiul Naţional Economic Andrei Bârseanu din Braşov mariana\_lili2000@yahoo.com, iulialuci@gmail.com, eugeniasiia1956@gmail.com, guzudan@yahoo.com

> Motto "Lecții interesante pe înțelesul tuturor" Darin Madzharov

**Rezumat:** *www.eduboom.ro este o platformă educaţională revoluţionară apreciată şi utilizată de elevi de la toate nivelurile de învăţământ, de profesori şi părinţi. Eduboom face învățarea interesantă și pe înțelesul tuturor. Foloseşte un limbaj accesibil și metode actuale, moderne, pentru a-i ajuta pe elevi să învețe mai repede și mai eficient, să-și dezvolte abilitățile, să-și atingă scopurile și să-și împlinească visurile. Toate lecțiile sunt animaţii video, sunt lecţii de predare-învăţare-evaluare în conformitate cu noile programe școlare în vigoare pentru fiecare disciplină. Prin intermediul platformei, elevii sunt ajutaţi: să învețe mai repede, mai ușor, cu motivație și interes, să-și dezvolte noi abilități și să le rămână timp pentru hobby-uri, să-și formeze și consolideze obiceiuri de învățare pe care să le păstreze toată viața, să dobândească încredere în sine și, în acest fel, să-și urmeze scopurile și să-și îndeplinească visurile (eduboom, n.d. a). Eduboom este o platformă virtuală e-Learning în care se reunesc aplicații care permit simularea experimentelor de laborator (în special la disciplinele ştiinţifice) și modelarea comportamentului diferitor obiecte din lumea reală, într-un sistem de instruire computerizat. Efectuarea de experimente virtuale la fizică, chimie, biologie poate fi o formă de dezvoltare a competențelor specifice disciplinelor ştiinţifice la diferite trepte de învățământ. Lecţiile video animate dezvoltă creativitatea elevilor și îi ajută să exploreze știința, într-un mod inovator și interactiv, chiar și la ei acasă. (Editor [Elearning.ro], 2023).*

**Cuvinte cheie:** platformă educațională e-learning, gândire critică, învățare experiențială, interactivitate, transdisciplinaritate, dezvoltare personală.

# **1. Introducere**

Platforma educaţională www.eduboom.ro a fost creată în România în iunie 2020, ca urmare a succesului de care s-a bucurat timp de 8 ani în Bulgaria. Platforma a fost creată de către Darin Madzharov, cu sprijinul profesorilor. Lecțiile create au la bază programele școlare pentru fiecare disciplină și sunt prezentate ca lecții video animate, pe înțelesul tuturor, cuprinzând numeroase aplicații (eduboom, n.d. b).

### **2. De ce s-a creat platforma?**

**Darin Madzharov** a gândit şi a creat platforma în timpul pandemiei, sesizând dificultăţile cu care se confruntau profesorii, elevii și părinții lor. Motivul a fost acela că România se numără printre ţările care au nevoie de sprijin în învăţământ. Platforma vine în sprijinul învăţământului, atât în **predareaînvățarea-evaluarea** online sincron, asincron, offline, cât şi în predarea cu participare directă la clasă.

În cadrul lecțiilor, sunt utilizate numeroase aplicații Web 2.0, aplicații TIC necesare creării lecțiilor de către specialiști, dar și utilizării platformei de către elevi, profesori și părinți.

Specialiști IT, profesori creatori de lecții și de teste de evaluare, animatori, profesori corectori se implică în crearea fiecărei lecții și postarea acesteia, la sfârșit, apoi lucrarea se întoarce la creator pentru validare. Lecțiile sunt create într-un limbaj interesant și ușor de înțeles, ținând cont de programele școlare în vigoare. Acesta este unul dintre motivele pentru care sunt foarte agreate de către profesori, elevi și părinţi deopotrivă.

### **3. Dezvoltarea competențelor cheie prin utilizarea platformei** *eduboom*

Întreaga echipă a *eduboom* contribuie la îmbunătățirea educației în România.

Creatorii de lecții și teste dispun de calitățile pe care majoritatea elevilor se așteaptă să le găsească la dascălii lor și anume: țin cont de interesele utilizatorilor, sunt eficienti, optimiști, practici, proactivi, flexibili și dezvoltă spiritul activparticipativ al elevilor.

#### **4. Secțiunile portalului**

Portalul conține două secțiuni:

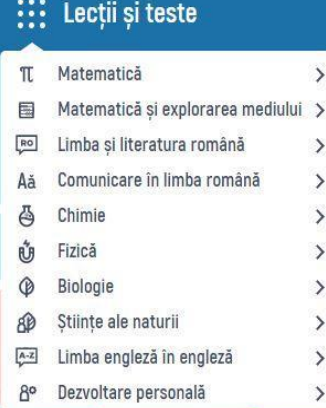

### **4.1 Lecţii şi teste pentru disciplinele din curriculum**

**4.2 Secţiune specială dezvoltare personală: "valoros și interesant"**

Lecțiile sunt concepute în deplină conformitate cu programele școlare oficiale, iar secțiunea specială cuprinde numeroase animaţii video despre subiecte interesante din viața de zi cu zi, din științe şi nu numai.

# **5. Lecţiile** *eduboom* **– animaţii care simulează experimentele la disciplinele ştiinţifice**

Lecțiile *eduboom* permit să simularea experimentelor de laborator, și anume permit modelarea diferitelor obiecte din lumea reală, într-un sistem de instruire computerizat. Practicarea experimentelor fizice într-o formă virtuală este o modalitate de dezvoltare a competențelor specifice diferitelor trepte de învățământ.

Aceste animaţii video dezvoltă creativitatea elevilor și îi ajută să exploreze știința într-un mod inovativ și interactiv, chiar și la ei acasă, atât în mediul online, cât și offline.

Lecțiile *eduboom* vin şi în sprijinul elevilor cu nevoi speciale, dar şi al celor care, din motive de sănătate, sunt nevoiţi să lipsească de la şcoală.

În acest sens, profesorul Radu Jugureanu scria:

"Câți dintre noi ne gândim la copiii cu cerințe educaționale speciale? CES, așa cum prescurtăm, cred, nepermis. Ei, acești copii sunt cei care trebuie acum, și mâine și mereu să simtă grija și sprijinul și dragostea noastră pentru ei. Biblioteca de conținut digital interactiv… conține lecții dedicate acestor copii." (Jugureanu, 2020).

Aceste lecții sunt considerate, de către World Summit for Information Society, ca fiind cele mai bune din lume pentru "Inclusion & Empowerment".

### **5.1 Prezentarea modului de realizare a lecţiilor şi testelor www.eduboom.ro**

Profesorii selectati pentru crearea de lectii sau teste primesc acces la **panoul administrativ** (Figura 1). Acestia participă la câteva videoconferinte de instruire privind modul în care trebuie realizate lecţiile şi testele, apoi selectează lecţia sau testul şi încep editarea, utilizând numeroase instrumente Web 2.0. Când procesul este finalizat, se face click pe "main view", se verifică acel conținut și apoi se salvează.

Pentru lecţii, profesorii crează scenariul, iar animatorii realizează lecţia audio-video animată pe baza scenariului lecţiei.

Lecțiile și testele postate pe panoul administrativ sunt verificate de trei evaluatori care fac parte dintre cei selectaţi de administrator. Ei fac evaluarea, trec observaţiile în fişa google sheets, pe creatorul corectează (Figura 2). Apoi se întorc la panoul administrativ, le verifică din nou şi le salvează.

Îndrumătorii verifică încă o dată, specifică **"Lecţie aprobată"** sau **"Exerciţiu aprobat"** şi le încarcă pe site, pentru a putea fi utilizate de către utilizatori (Figura 3).

Orice greşeală sau părere personală este comentată de către utilizatori (Figura 4).

La sfârșitul lecției sau al testului, există opțiunea "Comentarii", la care administratorul site-ului răspunde prompt şi ia legătura cu creatorii pentru remedierea greşelilor.

Foarte important!

În cadrul secțiunii **"Dezvoltare personală"**, sunt create numeroase lecţii extracurriculare, transdisciplinare și interdisciplinare deosebit de utile, atractive şi interesante (Figura 5).

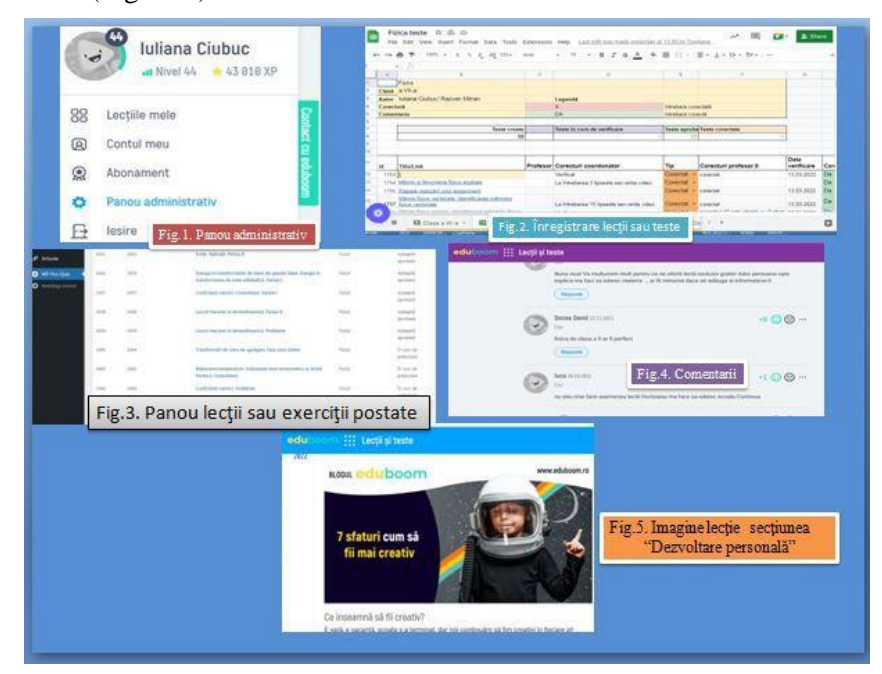

**Figurile 1-5.** Prezentarea câtorva paşi de realizare a lecţiilor şi testelor (eduboom, n.d. b)

#### **5.2 Prezentarea sumară a portalului www.eduboom.ro pentru utilizatori**

Lecţiile şi testele *eduboom* sunt create ca animaţii video, în conformitate cu programele şcolare oficiale. La începutul lor apare o scurtă descriere şi un îndemn adresat elevilor, pentru a le stârni interesul şi curiozitatea (Figura 6). Elevii îşi aleg lecţia şi o vizionează cu atenţie (Figura 7). Apoi, la sfârşitul lecţiei, ei primesc un test (Figura 8). Înainte să rezolve testul, elevii selectează întrebările din test şi încearcă să răspundă (Figura 9). Apoi, dau click pe "Începe testul" (Figura 10). Întrebările din test au trei grade de dificultate: mică – 5p, medie – 7p, mare – 9p) (Figura 11).

La finalizarea testului elevii dau click pe "Test finalizat" și primesc nota și notificarea cu răspunsurile corecte şi greșite (Figura 12). Dacă au greşit, se pot întoarce la secvenţa video, unde găsesc răspunsul corect la întrebare (Figura 13).

**Platformă educațională e-Learning care demontează un mit 59**

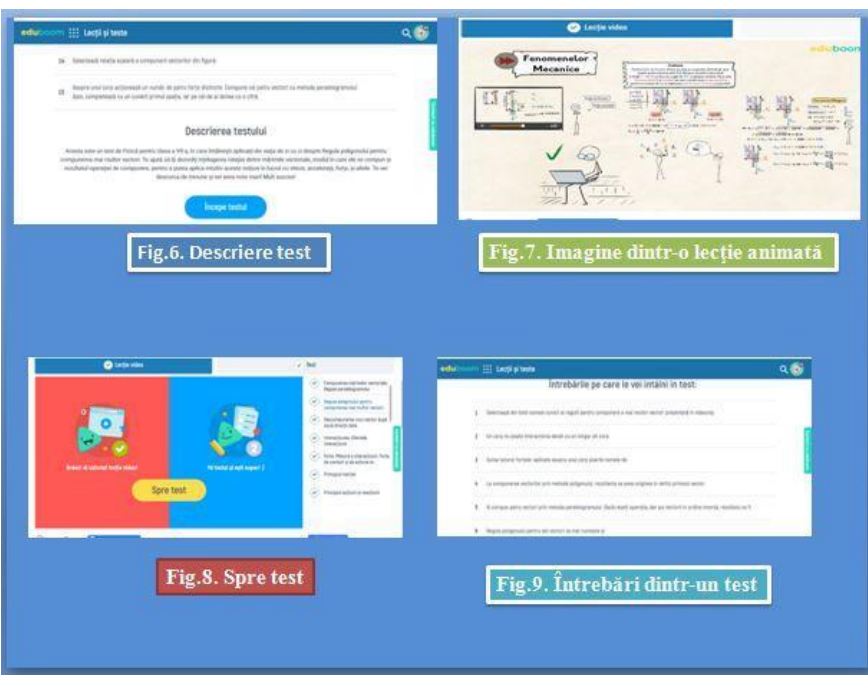

**Figurile 6-9.** Prezentare portal pentru utilizatori (eduboom, n.d. b)

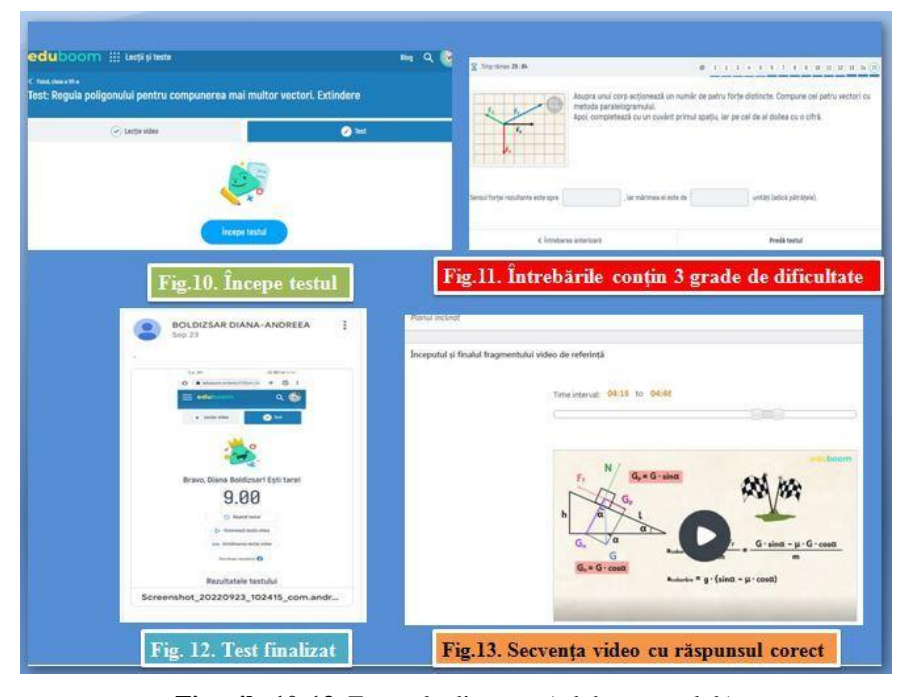

**Figurile 10-13.** Exemple din teste (eduboom, n.d. b)

### **6. Care este povestea din spatele platformei edutech pentru România?**

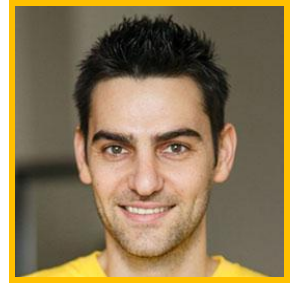

Darin Madzharov, fondator Eduboom

**Darin Madzharov** povesteşte că, în urmă cu nouă ani, o ajuta pe sora lui să înțeleagă mai bine lecțiile de la fizică. El înregistra clipuri video cu explicații pe care i le dădea pentru fiecare noțiune predată la școală. În scurt timp, Darin a început să primească mesaje și de la alți colegi de-ai surorii lui, spunându-i că ei înțeleg mult mai bine materia de la el și că toate clipurile video pe care le face îi ajută foarte mult la școală, să învețe mai bine și să ia note mari.

Așa s-a născut ideea de a crea o platformă cu lecțiile de la școală prezentate într-un format animat și ușor de înțeles pentru elevi.

Matematica dă bătăi de cap nu doar elevilor din România.

**"Matematica pune probleme tuturor elevilor, indiferent de țară**, apoi limba și literatura română, dar și lecțiile nou adăugate de fizică, chimie, biologie sunt din ce în ce mai accesate și căutate de elevi", explică fondatorul *eduboom*.

Totodată, pe site se găsesc și lecții video animate scurte, în care sunt rezolvate variante model pentru **Evaluarea Națională la matematică**.

În afară de lecțiile video cu materia din curriculum, platforma www.eduboom.ro mai are o categorie de tutoriale de cultură generală și de dezvoltare de competențe și abilități care nu se predau în școală și care se bucură, de asemenea, de popularitate printre elevi (Bahovski, 2021).

Se poate și cu școala online!

Darin Madzharov spune: "Când un elev înțelege că poate, el se entuziasmează și nimic nu-l mai poate opri".

"Foarte mulți copii care întâmpină dificultăți la școală și își spun că nu pot face față, apelează la un sistem de învățare online, cum este și eduboom. Aici elevul își alege materia pentru care dorește să se pregătească, se uită la clipul video, care conține **material audio și text, învață, apoi parcurge un test de verificare**. La întrebările la care greșește, poate afla răspunsul imediat, ceea ce, iarăși, îl ajută să acumuleze informații. Apoi realizează că poate rezolva și alte exerciții și probleme, singur" (eduboom, n.d. b).

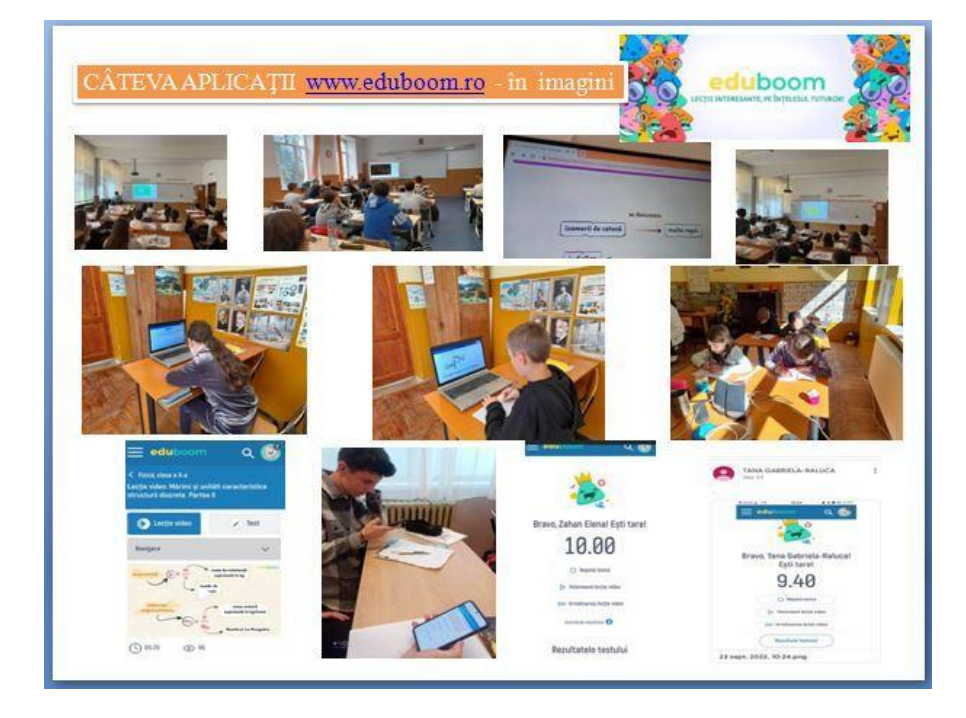

# **7. Aplicaţii** *eduboom* **– imagini din lecţii de predare-învățare-evaluare**

# **8. Concluzii**

Lecţiile *eduboom* sunt interesante şi pe înţelesul tuturor.

Prin intermediul platformei şi a tehnologiilor e-Learning, elevii sunt ajutaţi:

- să învețe mai repede, mai ușor, cu motivație și interes;
- să-și dezvolte noi abilități și să le rămână timp pentru hobby-uri,
- să-și formeze și să-și consolideze obiceiuri de învățare pe care să le păstreze toată viața;
- să dobândească încredere în sine.

Lecțiile sunt create ținând cont de programele școlare în vigoare. Acesta este unul dintre motivele pentru care sunt foarte agreate de către profesori, elevi și părinţi deopotrivă.

Lecțiile *eduboom* vin şi în sprijinul elevilor cu nevoi speciale, dar şi a celor care din motive de sănătate sunt nevoiţi să lipsească de la şcoală.

La secțiunea "Dezvoltare personală", sunt create numeroase lecții extracurriculare, transdisciplinare și interdisciplinare deosebit de utile, atractive şi interesante.

Şcolile care au colaborat pentru realizarea lucrării:

Colegiul Național "Iulia Hașdeu" din București, coord. Dr. prof. chimie Mariana Lili Badea, Colegiul Național "Andrei Bârseanu" din Brașov, coord. prof. fizică Eugenia Sîia, Școala Gimnazială "Take Ionescu" din Râmnicu Vâlcea, coord. prof. fizică Liliana Barbu, **Colegiul Ion Kalinderu, Şcoala Gimnazială Sanatorială, Buşteni** (învăţământ special), coord. prof. fizică Iuliana Ciubuc, învățământ gimnazial și prof. Dan Adrian Guzu, învățămâmt primar şi limba engleză.

Clase care au colaborat pentru realizarea lucrării – primare, gimnaziale și liceale, cu profil diferit: clase primare și gimnaziale (învățământ special) de la Școala Sanatorială, Bușteni; clase gimnaziale de la școli de top din Râmnicu Vâlcea; clase liceale cu profil economic din Brașov și clase liceale de elită, cu elevi olimpici, din București.

# **REFERINŢE**

Bahovski, I. (2021) Darin Madzharov, fondatorul eduboom.ro: "Ne-am propus să explicăm materia din manualele școlare ca unui prieten drag, în limbajul și pe înțelesul lui". *MyBG*. https://www.mybg.biz/darin-madzharov-fondatoruleduboom-ro-ne-am-propus-sa-explicam-materia-din-manualele-scolare-ca-unuiprieten-drag-in-limbajul-si-pe-intelesul-lui/ (13 septembrie 2021)

Editor [Elearning.ro]. (20 iunie 2023) Ascendia și InfoCons lansează campania "Primul Ajutor, o șansă la viață" în instituțiile de învățământ din România. *Elearning*. https://www.elearning.ro/arhiva.

eduboom (n.d. a) *eduboom Blog*. https://eduboom.ro/blog/.

eduboom (n.d. b) *Lecții interesante, pe înțelesul tuturor*. www.eduboom.ro.

Jugureanu, R. (2020) Câți dintre noi ne gândim la copiii cu cerințe educaționale speciale? [*Linkedin*]. https://ro.linkedin.com/posts/raduj\_c%C3%A2%C8%9Bidintre-noi-ne-g%C3%A2ndim-la-copiii-cu-cerin%C8%9Be-activity-6665242581301108736-khAC

# **Transformarea învățământului prin tehnologie**

**Constantin-Cătălin IFRIM**

Universitatea Pedagogică de Stat "Ion Creangă" din Chișinău

if\_rim2000@yahoo.com

**Rezumat:** *Crearea unui mediu de învățare dinamic și captivant pe care elevul modern îl preferă, implică utilizarea de către cadrul didactic a unor resurse educaționale digitale, inclusiv lecții, cursuri, auxiliare și manuale digitale interactive. În acest articol sunt descrise câteva instrumente software (ISSUU, FLIP PDF, LIVRESQ și MDIR Constructor) cu ajutorul cărora au fost realizate câteva variante de manual digital interactiv pentru*  disciplina "Tehnologia informației și a comunicațiilor, clasa a XII-a, profil tehnologic". *Toate instrumentele folosite sunt utile, binevenite însă, ca noutate, în manualul realizat cu ajutorul software-lui MDIR Constructor sunt incluse activități de creare a paginilor web (în limbajul HTML) care se accesează direct din paginile manualului. Pe baza investigațiilor realizate sunt formulate concluzii și recomandări pentru utilizatorii și dezvoltatorii de manuale digitale interactive.*

**Cuvinte cheie**: Digitalizare, Educație, Interactivitate, Progres.

### **1. Introducere**

Elevul zilelor noastre, este influențat în mare măsură de avansul tehnologic și de schimbările sociale din societatea contemporană.

În metodele tradiționale de predare, informațiile sunt adesea prezentate într-un mod static, prin intermediul manualelor școlare tipărite și al predării expozitive în clasă. Elevii sunt, de obicei, pasivi în procesul de învățare, primind informații și urmând indicațiile profesorului. Interacțiunea și participarea activă sunt astfel, limitate. Instruirea directă, în care profesorii sunt obișnuiți să țină prelegeri, să vorbească și să explice, iar elevii să asculte, să ia notițe, să citească textul și să memoreze, devine, din păcate, din ce în ce mai ineficientă (Prensky, 2010).

Confruntându-se mai mereu cu presiunea performanței academice și a obținerii de rezultate bune la examene, deziderate care pot avea un impact asupra stresului și sănătății emoționale, elevii de astăzi vor altceva:

- vor să își urmeze pasiunile și interesele;
- vor să creeze utilizând "uneltele" timpului lor;
- nu vor să li se mai țină prelegeri;
- vor să fie respectați, să li se acorde încredere, opiniile lor să fie valorizate, să conteze;
- vor să lucreze alături de colegii lor în grupuri de lucru și proiecte;
- vor să ia decizii și să aibă controlul acțiunilor lor;
- vor să fie conectați cu colegii lor pentru a exprima și împărtăși opinii atât în sala de clasă, cât și în afara ei;
- vor să colaboreze între ei și să intre în competiție unii cu alții;
- vor o educație care să fie reală**,** nu doar relevantă (Prensky, 2010).

În acest context, adaptarea învățământului la nevoile și preferințele "nativilor digitali" (Prensky, 2010) este esențială, iar o soluție eligibilă este digitalizarea procesului educațional.

Utilizarea în cadrul lecțiilor a manualelor digitale interactive permite elevilor să fie actori activi în propria lor învățare. Crearea unui mediu de învățare dinamic și captivant implică utilizarea anumitor "instrumente" și în continuare mă voi referi la câteva dintre acestea: ISSUU, FLIP PDF, LIVRESQ și MDIR Constructor.

### **2. Instrumente software**

### **2.1 ISSUU**

Issuu este o platformă (https://issuu.com) care permite utilizatorilor să încarce, să îmbunătățească și să distribuie conținut în format digital, cum ar fi reviste, ziare, cataloage, cărți, broșuri și alte tipuri de publicații.

Utilizatorii pot încărca pe platformă documente proprii (gratuit – maxim 5 documente, maxim 50 de pagini, maxim 50 MB) cărora le pot adăuga videoclipuri, link-uri către alte documente web (Figura 1) și, în final, aceste documente pot fi publicate (partajate) pe Internet (după publicare este generat un link către materialul publicat). Autorul poate, după publicare, să descarce propriul material și să-l utilizeze offline.

ISSUU este folosit în special de editorii de conținut, creatorii de reviste, agențiile de publicitate etc. pentru a-și promova și distribui materialele digitale pe Internet, dar poate fi utilizat și în educație. Este o unealtă utilă pentru cei care doresc să creeze și să distribuie conținut digital de calitate, să îl facă accesibil online.

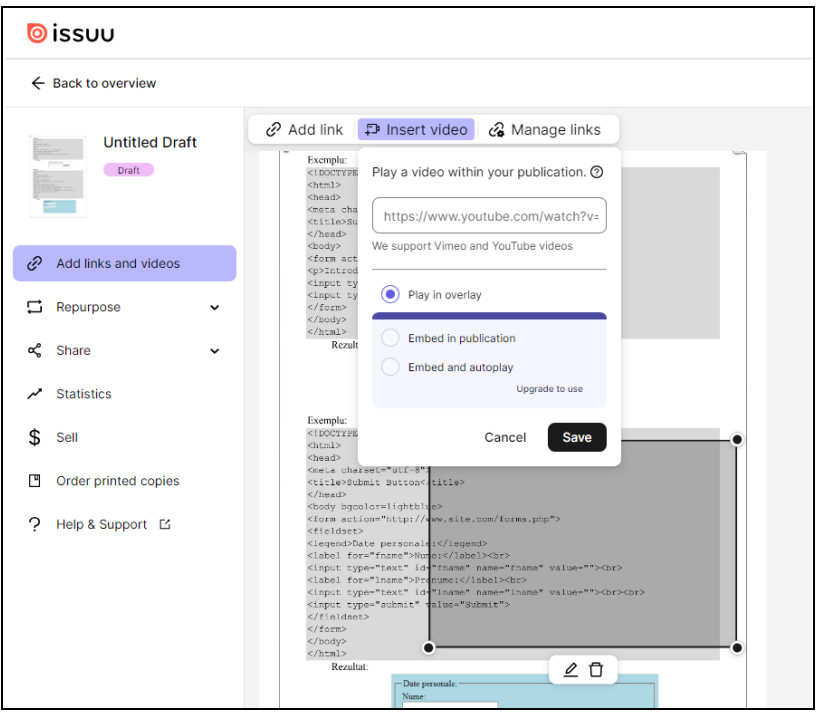

**Figura 1.** Utilizarea platformei ISSUU

# **2.2 Flip PDF**

**Flip PDF** este un software care permite conversia documentelor PDF în materiale digitale interactive, cunoscute și sub numele de **flipbooks** (Figura 2).

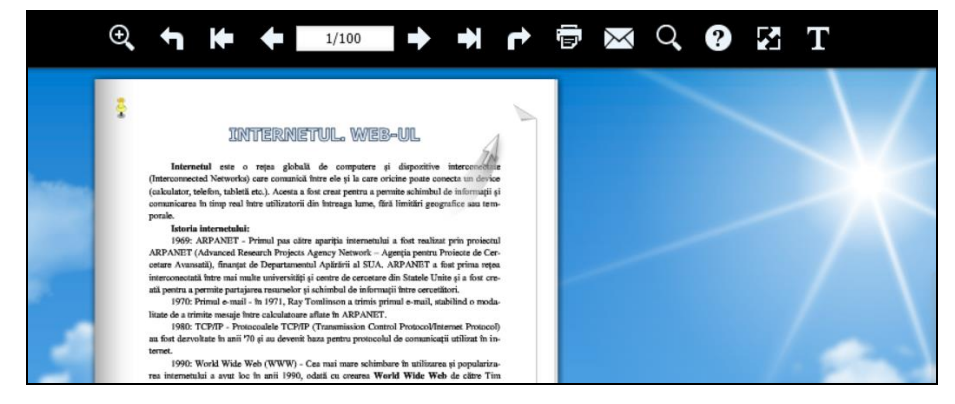

**Figura 2.** Manual digital creat cu Flip PDF

Acest program (care poate fi descărcat de aici: https://www.flipbuilder.com/ și instalat pe calculator) transformă offline documentele PDF statice într-un format care imită aspectul unei cărți fizice, permițând utilizatorilor să "răsfoiască" paginile virtuale ale documentului.

Programul oferă o serie de caracteristici și funcționalități ce permit crearea de cărți interactive și atractive. Printre acestea se numără:

- efect de răsucire (răsfoire) a paginilor, oferind senzația de citire a unei cărți tipărite. Acest efect adaugă o notă de realism și interactivitate flipbook-urilor create;
- personalizare și design: utilizatorii pot personaliza aspectul flipbookurilor prin adăugarea de coperte personalizate, fundaluri, culori și teme. Pot alege, de asemenea, diferite stiluri de paginare și aspecte grafice pentru a se potrivi cu conținutul și nevoile lor;
- interactivitate: Flip PDF permite integrarea de elemente interactive în carte, cum ar fi butoane, link-uri, imagini, sunete, videoclipuri, un asistent etc., mai ales în versiunea profesională **(pro)**;
- funcții de căutare ce facilitează găsirea rapidă a conținutului în interiorul cărții. Utilizatorii pot adăuga, de asemenea, note și adnotări pentru marcarea paginilor sau informațiilor importante;
- distribuire și partajare: exportul cărții interactive rezultate se face în diferite formate, cum ar fi HTML5, Flash, EXE, ZIP și altele. Acest lucru facilitează partajarea și distribuirea flipbook-urilor prin intermediul diferitelor platforme, inclusiv site-uri web, e-mailuri, CD-uri/DVD-uri sau dispozitive de stocare (Figura 3).

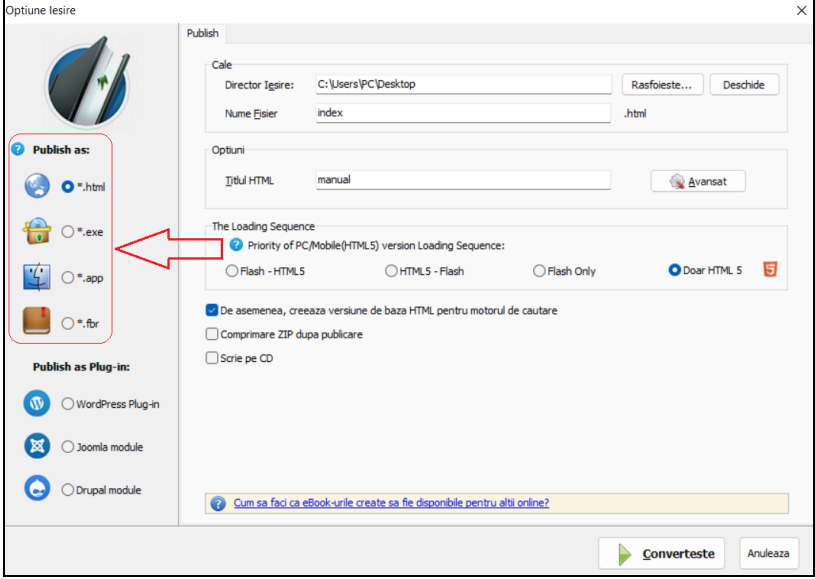

**Figura 3.** Opțiuni de publicare (salvare) a manualului digital

Flip PDF este utilizat pentru crearea de cărți interactive, broșuri, reviste, albume foto și alte tipuri de publicații digitale. Acesta oferă o modalitate simplă și eficientă de a transforma documentele PDF într-un format interactiv, îmbunătățind astfel experiența de lectură și prezentare a conținutului.

Pentru a beneficia de toate caracteristicile și funcționalitățile programului, trebuie plătită o licență de utilizare.

#### **2.3 LIVRESQ**

**LIVRESQ** este un editor de conținut educațional care poate fi găsit la adresa https://livresq.com/ro/. Cu ajutorul acestuia se pot crea materiale educative interactive. Totul se realizează online, nu trebuie nimic descărcat sau instalat. Utilizatorii care doresc să realizeze materiale educaționale tip lecții interactive sau cursuri își fac un cont după care pot folosi resursele editorului gratuit, iar pentru mai mult de 5 materiale, cu plată (abonament). Materialul creat poate fi inclus într-un site online sau poate fi utilizat offline (exportat într-un pachet HTML5).

Succesiunea pașilor parcurși pentru crearea unui material interactiv este urrmătoarea:

- după logare se creează un director (folder) nou în Organizator (Creare un nou → Proiect) și căruia i se dă un nume. În interiorul folderului (Proiect) se vor crea Secțiuni (Lecții);
- în fiecare Secțiune se pot adăuga diferite elemente (elemente de structură – rând cu 1, 2, 3 celule, celule care pot conține: text, imagine, sunet, clip video, galerie, attachment etc.) cu tehnica "drag and drop" rezultând astfel lecții interactive create online și salvate automat (Figura 4);
- materialul creat poate fi vizualizat online, dar poate fi exportat ca un pachet HTML, o arhivă. (Export  $\rightarrow$  Download exported package). Se dezarhivează pachetul salvat ce are extensia .zip, după care conținutul se poate vedea cu click pe fișierul index.html.

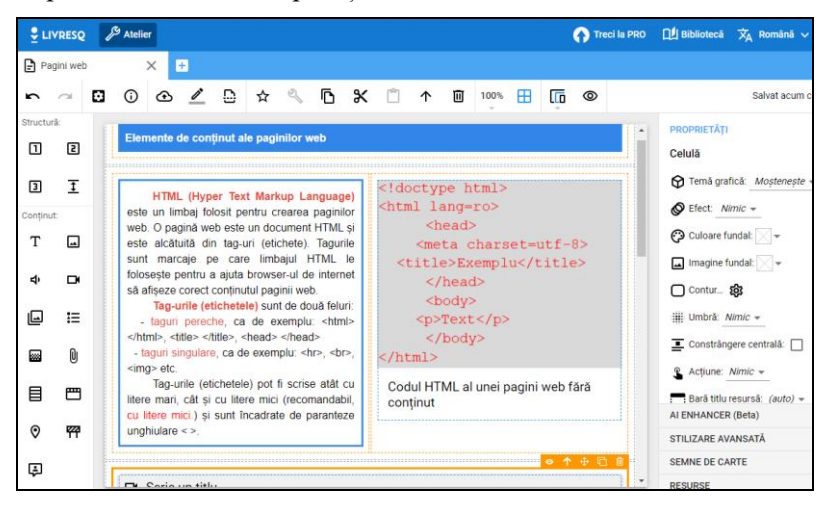

**Figura 4.** Interfața editorului de conținut LIVRESQ

### **2.4 MDIR Constructor**

**MDIR Constructor (**Balmuș, 2020) este un program folosit pentru crearea manualelor digitale interactive. Lecția/manualul în format **.pdf** este încărcată/încărcat în program și "îmbunătățit/ă" cu elemente interactive (imagini, clipuri video, rebusuri, teste etc.) utilizându-se componentele softului. (Figura 5) Astfel, se pot obține lecții/manuale/auxiliare digitale interactive pentru majoritatea disciplinelor. Fișierul rezultat este un executabil care poate fi copiat pe calculatorul elevului, în laboratorul școlii și studiat individual sau în grupuri de elevi, fără ca profesorul să mai folosească instruirea directă. Elevii pot explora și experimenta în mod interactiv conceptele și ideile, pot colabora cu colegii lor și pot obține feedback imediat.

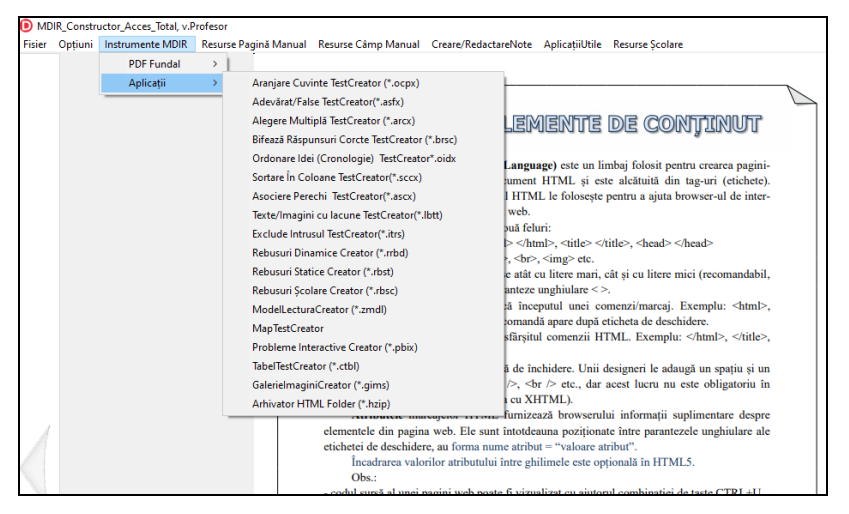

**Figura 5.** Instrumente MDIR Constructor

Un interes deosebit îl prezintă editorul HTML inclus în program, cu ajutorul căruia elevii pot verifica offline diferite coduri HTML prezente în paginile manualului. Pentru exemplificare, voi folosi un auxiliar curricular pentru clasa a XII-a, liceu tehnologic, creat personal, încărcat în program și utilizat la disciplina "Tehnologia informației și a comunicațiilor".

Utilizarea editorului presupune parcurgerea unor etape, și anume:

- click pe opțiunea STW din program;
- selectăm codul din pagina manualului (selecția va apărea automat în fereastra "Textul selectat");
- pornim editorul HTML (Resurse Școlare  $\rightarrow$  Informatica  $\rightarrow$  Run HTML) (Figura 6).

| urse Pagină Manual Resurse Câmp Manual Creare/RedactareNote AplicațiiUtile                                                                                                   | <b>Resurse Scolare</b>   |                                        |                                                 |                            |                       |                    |                             |               |
|----------------------------------------------------------------------------------------------------|--------------------------|----------------------------------------|-------------------------------------------------|----------------------------|-----------------------|--------------------|-----------------------------|---------------|
| $\circ$ stw $\circ$ gtst $\circ$ zsr<br>SELECT ON<br>$ZG-$<br>$ZG+$                                                                                                    | <b>OnLinneApps</b>       | $\,$                                   |                                                 | د؛                         | C:                    |                    | Resurse PM/CM               |               |
|                                                                                                    | ManualeDigitale (online) | $\mathcal{P}$                          |                                                 |                            |                       |                    |                             |               |
|                                                                                                    | Informatica              | $\rightarrow$                          |                                                 |                            |                       | CompilatoareOnLine |                             |               |
|                                                                                                    | Fizica                   |                                        |                                                 |                            | <b>Pascal ABC NFT</b> |                    |                             |               |
| PAGINI WEB. ELEMENTE                                                                                                    | Matematica               |                                        |                                                 | $C++$                      |                       |                    |                             | le antetul pa |
|                                                                                                    | Geografie                |                                        |                                                 |                            | Delphi(Consola)       |                    |                             | metadatele    |
|                                                                                                    | Limbi Străine            |                                        |                                                 | Python                     |                       |                    |                             | locument, o   |
| HTML (Hyper Text Markup Language) este un limpar rorosn pentru crearea pagmi-                                                                                                |                          |                                        | Scratch                                         |                            |                       |                    | irea metada                 |               |
| lor web. O pagină web este un document HTML și este alcătuită din tag-uri (etichete).                                                                                        |                          |                                        | LeoCAD                                          |                            |                       |                    | pentru aleg                 |               |
| Tagurile sunt marcaje pe care limbajul HTML le foloseste pentru a ajuta browser-ul de inter-<br>net să afișeze corect conținutul paginii web.                                |                          |                                        | PivotAnimator                                   |                            |                       |                    | $UTF-8$ (U<br>liale. Este c |               |
| Tag-urile (etichetele) sunt de două feluri:                                                                                                    |                          |                                        | Eduka<br>$\rightarrow$                          |                            |                       |                    | să aibă acee                |               |
| - taguri pereche, ca de exemplu: <html> </html> , <title> </title> , <head> </head>                                                                                          |                          |                                        | tepe titlul p<br>https://lab.open-roberta.org/  |                            |                       |                    |                             |               |
| - taguri singulare, ca de exemplu: <hr/><br>,<br><br><br><img/> etc.                                                                                                    |                          |                                        | paginii, ca<br>https://makecode.mindstorms.com/ |                            |                       |                    |                             |               |
| Tag-urile (etichetele) pot fi scrise atât cu litere mari, cât si cu litere mici (recomandabil,                                                                               |                          |                                        | at mai bine<br>https://makecode.microbit.org/   |                            |                       |                    |                             |               |
| cu litere mici.) si sunt încadrate de paranteze unghiulare <>.                                                                                                    |                          |                                        |                                                 | ele sunt titli             |                       |                    |                             |               |
| $\checkmark$ O etichetă de deschidere indică începutul unei comenzi/marcai. Exemplu: <html>,</html>                                                                          |                          |                                        | Algoritmica (Bobeica)                           | se încheie ti              |                       |                    |                             |               |
| <title>. <head> etc. Textul afectat de comandă apare după eticheta de deschidere.<br/>√ O etichetă de închidere indică sfârșitul comenzii HTML. Exemplu: , </head></title> , |                          |                                        | OnlineTutoriale                                 |                            |                       |                    | încheie zor                 |               |
| $<$ /head>.                                                                                                    |                          |                                        | <b>GIMP</b>                                     |                            |                       |                    | > lepe corpul               |               |
| Tagurile singulare nu au etichetă de închidere. Unii designeri le adaugă un spatiu si ma                                                                                     |                          |                                        | <b>FlowChart</b>                                | liste, tabel               |                       |                    |                             |               |
| caracter slash ( /), ca de ex.: <meta/><br>$\leq$ /> etc., dar acest lucru nu este obligatoriu în                                                                            |                          |                                        | <b>Run HTML</b>                                 | ncheie corp<br>ermină codu |                       |                    |                             |               |
| HTML5 (ajută doar la compatibilitatea cu XHTML).                                                                                                    |                          |                                        | <b>TIOBE-index</b>                              | tul unor rân               |                       |                    |                             |               |
| Atributele marcajelor HTML furnizează browserului informații suplimentare despre                                                                                             |                          | torii si nu modifică afisajul paginii; |                                                 |                            |                       |                    |                             |               |
| elementele din pagina web. Ele sunt întotdeauna poziționate între parantezele unghiulare ale                                                                                 |                          |                                        | codul sursă mai lizibil.                        |                            |                       |                    |                             |               |
| etichetei de deschidere, au forma nume atribut = "valoare atribut".                                                                                                    |                          |                                        | Simplificat codul paginii de ma                 |                            |                       |                    |                             |               |
| Încadrarea valorilor atributului între ghilimele este optională în HTML5.<br>Obs.:                                                                                           |                          |                                        |                                                 | $<$ html>                  |                       |                    |                             |               |
| - codul sursă al unei pagini web poate fi vizualizat cu ajutorul combinației de taste CTRL+U,                                                                                |                          |                                        |                                                 |                            |                       | <head></head>      |                             |               |
|                                                                                                    |                          |                                        |                                                 |                            |                       |                    | <title>Exemplu</title>      |               |

**Figura 6.** Lansarea în execuție a editorului HTML

- copiem selecția în editor (Figura 7);
- click pe butonul Run HTML pentru verificarea codului, iar în partea dreaptă vom vedea rezultatul acțiunii.

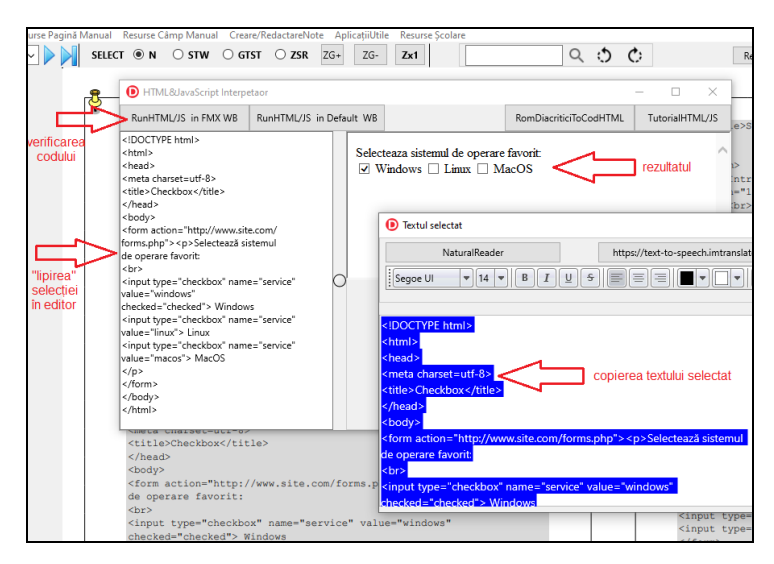

**Figura 7.** Utilizarea editorului HTML inclus în MDIR Constructor

Codul astfel verificat poate fi "lipit" în editorul de texte Notepad din Windows, elevul poate salva documentul cu extensia **.html** și astfel, va rezulta o pagină web care se poate folosi la construcția unui site web simplu.

### **3. Concluzii**

Adaptarea învățământului la nevoile și preferințele generației digitale este esențială. Toate instrumentele software care pot fi utilizate cu avantajele și dezavantajele lor sunt binevenite. Prin utilizarea tehnologiei și a metodelor interactive, educația poate fi adaptată la mediul digital în care trăim, contribuind astfel la formarea unei generații pregătite pentru provocările și oportunitățile societății digitale.

Manualele digitale interactive reprezintă o resursă valoroasă în transformarea educației. Acestea aduc inovație și dinamism în clasă, stimulând interesul și creativitatea elevilor. Evoluția elevului modern este un proces continuu, iar caracteristicile și trăsăturile lui pot evolua odată cu schimbările în societate și învățământ. Adaptarea la aceste schimbări și abordarea nevoilor individuale ale elevilor sunt aspecte esențiale într-un sistem educațional real și eficient.

# **REFERINȚE**

Balmuș, N. (2020) *MDIR Constructor 2.0 software pentru crearea manualelor digitale interactive*. Certificat de înregistrare DACO Nr. 6765 din 17.12.2020 http://www.db.agepi.md/opere/SearchResult.aspx.

https://issuu.com [Accesat 20 August 2023].

https://livresq.com/ro/ [Accesat 20 August 2023].

https://www.flipbuilder.com/ [Accesat 20 August 2023].

Prensky, M. (2010) *Teaching Digital Natives: Partnering for Real Learning*, Corwin, A SAGE Company.

# **Oportunitățile programului Erasmus+ pentru digitalizare și învățământ virtual**

### **Răzvan Adrian FRÎNCU, Mihaela SECHERNEȘ**

Colegiul Tehnic "Ana Aslan" adrianfrincu97@gmail.com, mihaelasechernes@yahoo.com

**Abstract:** *Erasmus+ este programul Uniunii Europene pentru educație, formare, tineret și sport. Acesta permite instituțiilor de învățământ din țările membre să obțină un grant pentru organizarea de mobilități internaționale pentru elevi și cadre didactice. Una dintre prioritățile programului este tranziția spre era digitală, obiectiv pe care l-am urmărit în anul școlar 2021-2022, în cadrul mobilității unui grup de elevi și profesori de la Colegiul Tehnic "Ana Aslan" din Cluj-Napoca, găzduită de liceul IES Pepe Ruiz Vela din Villaverde del Rio, Spania. Timp de două săptămâni, membri delegației colegiului nostru au participat la o serie de activități pentru a se familiariza cu integrarea platformelor de e-Learning în procesul de predare-învățare, inclusiv a platformelor social media (Instagram). Fără a pierde obiectivul principal din vedere, au participat și la activități care stimulează empatia, interacțiunea umană, dezvoltarea personală și a simțului estetic. Astfel de mobilități oferă nenumărate oportunități participanților. În acest articol ne propunem, prin exemple, să analizăm programul Erasmus+ și oportunitățile acestuia: tipuri de proiecte, scrierea unui proiect, organizarea unei mobilități internaționale, diseminarea celor învățate și implementarea pe termen lung a competențelor digitale dobândite în urma mobilității.*

**Cuvinte cheie:** Erasmus+, e-Learning, interculturalitate, laborator virtual, revista școlii online, e-Book.

Erasmus+ este programul Uniunii Europene pentru educație, formare, tineret și sport pentru perioada 2021-2027. Toate aceste domenii sunt esențiale pentru dezvoltarea personală și profesională a cetățenilor. Prin educație și formare de înaltă calitate, programul conferă participanților calificările și competențele necesare pentru participarea lor semnificativă la o societatea care se schimbă întrun ritm dinamic și care este tot mai mobilă, mai interculturală și mai digitală. Este esențial ca cetătenii europeni să fie bine înzestrați cu aptitudinile, cunoștințele și competențele necesare într-o astfel de societate.

Programul Erasmus+ reprezintă o contribuție semnificativă la dezvoltarea competențelor digitale și a aptitudinilor și competențelor în domenii orientate spre viitor, cum ar fi combaterea schimbărilor climatice și participarea la viața democratică. În acest sens, programul Erasmus+ sprijină și facilitează cooperarea transnațională și internațională dintre organizațiile din domeniul educației, formării, tineretului și sportului, ceea ce facilitează circulația ideilor și difuzarea celor mai bune practici.

Obiectivul principal al programului este să asigure o coeziune mai mare în domeniile deja amintite. Pentru aceasta, promovează și asigură mobilitatea persoanelor și a grupurilor în scopul învățării formare, nonformale și informare, având patru priorități principale: incluziunea și diversitatea, transformarea digitală, mediul și combaterea schimbărilor climatice și participarea la viața democratică, valorile comune și angajamentul civic.

Erasmus facilitează atât cooperarea multilaterală între instituții de învățământ compatibile, cât și mobilități destinate elevilor. Programul oferă o experiență ce cumulează, în egală măsură, întâlniri și descoperiri culturale dar și experiența locuirii într-o țară străină. Este șansa de a descoperi sensul lui "împreună" de cele mai multe ori altfel decât îl cunoaștem din experiența autohtonă

Referitor la educația tinerilor din instituțiile de învățământ preuniversitar, programul Erasmus+ are două acțiuni principale: mobilitatea persoanelor (acțiuneacheie 1) și cooperarea între organizații și instituții (acțiunea-cheie 2). Prima acțiune-cheie reprezintă oportunități de învățare în altă țară pentru elevi, profesori și personal din instituțiile de învățământ. A doua acțiune-cheie reprezintă oportunități de colaborare între doi sau mai mulți actori care își pot consolida astfel rețelele de parteneri și își pot spori capacitatea de a opera în comun la nivel transnațional pentru a pune în relevanță capacitatea și calitatea activității lor.

În anul școlar 2020-2021, Colegiul Tehnic "Ana Aslan" din Cluj-Napoca a obținut acreditarea Erasmus+ KA121 în domeniul educației școlare. Conceptul de acreditare se aplică exclusiv acțiunii-cheie 1 (KA1) și reprezintă un instrument prin care instituțiile cu experiență în derularea proiectelor de mobilitate Erasmus+ beneficiază de acces simplificat la finanțare pentru realizarea de mobilități internaționale având ca obiectiv dezvoltarea instituției pe termen mediu-lung. Acreditarea se obține în urma unei aplicații evaluată de Agenția Națională pentru Programe Comunitare în Domeniul Educației și Formării Profesionale (ANPCDEFP). Acordarea acreditării Erasmus+ confirmă că solicitantul dispune de proceduri și măsuri adecvate și eficiente pentru a pune în aplicare activități de înaltă calitate și vizează mobilitatea în scopul învățării.

În momentul solicitării acreditării, echipa colegiului nostru a stabilit obiectivele pe termen lung și beneficiile preconizate. Astfel, au fost stabilite șase obiective: îmbunătățirea autoeficacității cadrelor didactice și a elevilor de liceu în contextul utilizării TIC, crearea unei rețele suport pentru asigurarea egalității de șanse la educație digitală în comunitatea educativă, combaterea excluziunii sociale și a oricărei forme de discriminare, dezvoltarea de atitudini și formarea de deprinderi acționale privind conservarea și prezervarea mediului înconjurător, obținerea unor extracte naturale pentru realizarea de produse cosmetice organice și identificarea elementelor de folclor și tradiții din spațiul european pentru valorizarea patrimoniului cultural.

În anul școlar 2021-2022, obiectivele principale au fost cele două menționate care vizează educația digitală. Astfel, echipa responsabilă pentru gestionarea
#### **Oportunitățile programului Erasmus+ pentru digitalizare și învățământ virtual 73**

acreditării Erasmus+ a Colegiului Tehnic "Ana Aslan" a organizat mobilități internaționale de 14 zile pentru 26 de elevi de liceu însoțiți de 4 profesori și mobilități de tip *job shadowing* (activități de observare) de 7 zile pentru 9 cadre didactice și personal auxiliar. În articolul de față vom prezenta experiența uneia dintre aceste mobilități, desfășurate în Villaverde del Rio, Spania, în perioada 2-15 mai 2022 deoarece considerăm că prin modul de organizare oferă exemple de bune practici iar, prin rezultatele obținute pe parcursul și în urma mobilității, ilustrează oportunitățile programului Erasmus+ pentru digitalizare și învățământ virtual.

Organizarea unei mobilități a unui grup de elevi implică mai multe etape. Prima dintre acestea este stabilirea unei colaborări cu o școală dintr-o altă țară. Pentru aceasta, au existat diverse platforme pentru stabilirea de contacte între instituții de învățământ. Toate colaborările ale colegiului nostru cu licee din străinătate au fost făcute prin intermediul platformei eTwinning, o comunitate virtuală a școlilor din Europa, care în prezent este integrată, alături de alte platforme virtuale de același tip, în European School Education Platform (ESEP).

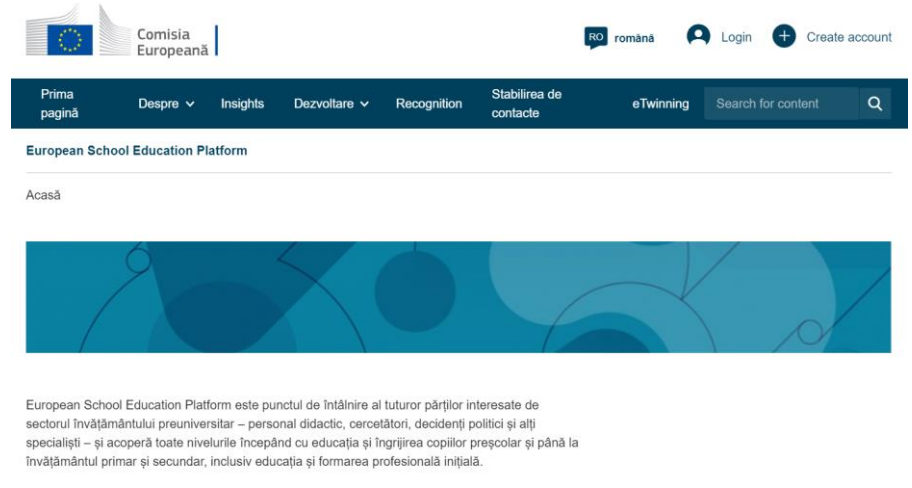

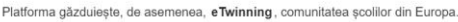

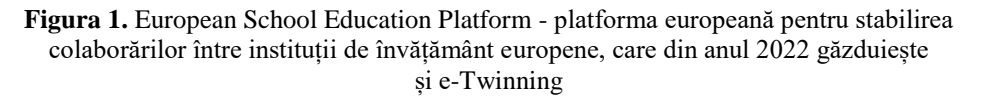

A doua dintre etape este selecția elevilor. Pentru aceasta, s-a organizat un concurs format din două etape: depunerea unui dosar (50 puncte) și participarea la un interviu în limba engleză (50 puncte). Pentru obținerea punctajului aferent dosarului, au fost stabilite criterii cum ar fi rezultatele la învățătură, redactarea unui CV și a unei scrisori de intenție în format Europass și participarea la activități extrașcolare. Procesul de depunere a dosarului pentru participarea la concursul de selecție implică competențe digitale și familiarizarea candidaților cu site-uri oficiale ale Uniunii Europene. Elevii au beneficiat de sprijin din partea profesorilor pentru crearea unui cont Europass și generarea unui CV și a unei scrisori de intenție pe această platformă. Astfel, toți candidații, indiferent dacă sunt selectați sau nu, își însușesc o serie de cunoștințe în domeniul digital.

În urma procesului de selecție, elevii selectați au participat la o sesiune de pregătire culturală despre țara în care și-au petrecut cele 14 zile cât a durat mobilitatea. De asemenea, a fost organizată și o întâlnire virtuală cu școala gazdă: Instituto de Educacion Secundaria Pepe Ruiz Vela din Villaverde del Rio, Spania. De asemenea, foarte importantă a fost și colaborarea directă dintre persoanele de contact ale celor două școli în vederea realizării programului pentru cele două săptămâni. Urmărind ca obiectiv principal digitalizarea, au fost realizate activități care să asigure însușirea de competențe TIC de către elevi ținând cont de importanța bunăstării fizice și psihice a persoanelor în momentul folosirii noilor tehnologii. Prin urmare, au fost programate activități care să îmbine latura emoțională și competențele digitale.

Mobilitatea propriu-zisă implică asigurarea transportului și a cazării. Deși poate părea o misiune facilă, cumpărarea biletelor de avion și rezervarea camerelor de hotel nu este atât de simplă. În primul rând, trebuie preîntâmpinate riscuri care pot apărea. În contextul post-pandemic, riscul cel mai mare în cazul acestei mobilități a fost o posibilă întârziere a primului zbor spre destinația finală, care ar fi implicat pierderea celui de-al doilea zbor. Pe de altă parte, trebuie evitate posibile neajunsuri legate de cazare, cum ar fi o igienă precară. Pentru a evita aceste riscuri, această mobilitate a beneficiat de o vizită pregătitoare, realizată de doi profesori la sfârșitul lunii martie 2022. Este vorba de o mobilitate pe durata a trei zile în care profesorii au vizitat școala gazdă și cazarea, asigurându-se că totul este în ordine din acest punct de vedere.

În momentul achiziționării biletelor de avion și a cazării, profesorii organizatori au trebuit să țină cont de sumele acordate de instituția de învățământ, conform contractului semnat cu ANPCDEFP. Pentru cumpărarea biletelor de avion au fost alocați 360 euro/persoană, sumă care nu a putut fi depășită. Pentru sprijin individual, adică cazare și mâncare, au fost alocați 70 euro/zi. Deoarece biletele de avion au fost achiziționate din timp, prețul a fost mai mic decât grantul alocat, restul fiind folosit pentru transportul de la aeroport la cazare. Referitor la cazare, costul acesteia pentru o persoană nu a depășit jumătate din suma alocată, astfel încât elevilor li s-au asigurat și mâncarea.

Următoarea etapă a fost organizarea unor ședințe de informare pentru părinți și completarea și semnarea documentației necesare pentru mobilitate. Această etapă a necesitat o colaborare directă și continuă cu părinții pentru rezolvarea nelămuririlor care au apărut pe parcurs, dar și pentru discutarea unor posibile activități culturale și vizite în scop educativ pe care profesorii însoțitori le-au propus pentru cele două săptămâni de mobilitate. Vizitele realizate în afara școlii au fost o ocazie excelentă realizarea de conținut digital!

În școala care a fost "a noastră" pentru două săptămâni am trăit aceleași experiențe iar spiritul de solidaritate s- a creat spontan. La o distanță considerabilă de familie, elevii noștri și-au dezvoltat natural și ușor propria identitate tocmai fiindcă au învățat să se cunoască pe ei înșiși și au făcut pași importanți în autonomie și maturitate.

Chiar dacă aspectul vizat de noi e fost digitalizarea, latura emoțională a fost, în egală măsură, importantă. În fapt, de la aceasta s-a plecat. Pentru a putea funcționa ca și grup, este necesar să fii capabil să dai voce trăirilor. Prima activitate comună s- a numit *"Dixit"*. Pe scurt, este vorba despre o serie de carduri, ce spun o poveste prin imagini. Desigur, același card poate să spună povești diferite, în funcție de povestaș și de starea de spirit din acel moment. Cardurile au fost așezate pe jos, în mijlocul clasei, urmărind linia imaginară a unui cerc. Fiecare dintre noi, deopotrivă elevi și profesori, a prezentat cardul ales, trecând prin fața tuturor. Am spus povestea sau episodul din viața noastră care s- a intersectat sau chiar suprapus cu imaginea aleasă. Prezentarea s- a făcut în limba engleză iar despre timpul alocat nu vă putem spune nimic: fiecare a avut răgazul necesar pentru a împărtăși experiența trăită cândva. De la o poveste la alta, copiii s-au relaxat, au prin curaj și nu a solicitat nimeni nicio pauză. Zâmbetele și aplauzele au recompensat fiecare spunere. Discutând seara, la hotel, am ajuns, cu toții, la aceeași concluzie: copiilor din Spania le este atât de ușor să vorbească despre experiențe dure, despre momente în care ar fi avut nevoie de ajutor dar nu au avut curajul să îl ceară. Nu întâmplător, unul dintre profesori a deschis jocul și, prin naturalețe și sinceritate, a deschis drumul poveștilor. De aceea spunem că jocul a fost despre asumare, acceptare a ceea ce ești și despre empatie din partea celorlalți. Până la urmă, nu e întotdeauna la îndemână să fii vulnerabil. Deschiderea de care am dat mulți dintre noi dovadă, a constituit un liant. A fost ca și când eram, toți cei 28, legați cu un fir roșu, care ne-a însoțit pașii pe întreaga perioadă a șederii noastre acolo.

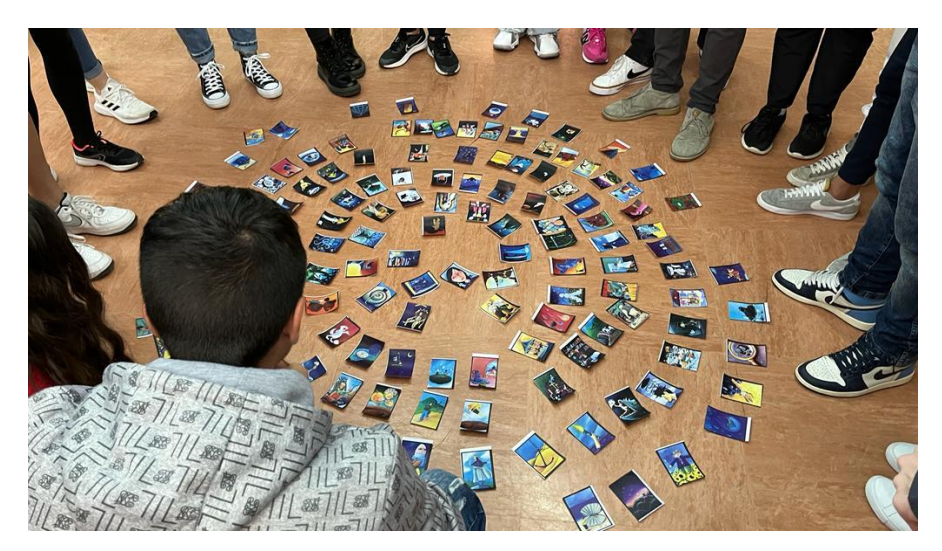

**Figura 2.** Jocul "Dixit" – momentul în care participanții își aleg cartonașul

Și de aici a plecat cea de-a doua activitate pe care le-am propus-o doar elevilor noștri. Odată ce s-a produs deschiderea spre reflexivitate, i-am încurajat să țină, pe toată perioada șederii, un jurnal. Pentru unii a fost un element de noutate, pentru alții partea simpatică a fost că l-au putut scrie folosind telefonul sau laptopul. Nu a fost ușor pentru toți. După câteva zile, solicitându-i să și le recitească, au constatat că notaseră cam aceleași aspecte referitoare la șederea la școală și plimbările noastre de seara. I-am încurajat, pe fiecare în parte, să urmărească culoarea locală - cu tot ce înseamnă ea: oameni, clădiri, miresme, stări, curiozități. Și, dintr-o dată, drumul pe care îl făceam spre hotel cu autobuzul, a devenit cadru pentru scriitură. În cea de a doua săptămână, uneia dintre eleve, Bex pe numele de scenă, i-a revenit sarcina ca, pe durata unei zile, să țină o pagină de jurnal în care să noteze activitatea grupul nostru din acea zi. Ne-a spus ulterior că a fost ziua în care "a văzut" aspecte care-i scăpaseră până atunci. Și asta fiindcă atenția nu i-a mai fost aproape exclusiv sedusă de mobil. Și, fiindcă și colegii spanioli, au fost parte din *puzze*-ul nostru, ne-am dorit să poată avea acces, la o pagină a jurnalului nostru. Ne-a ajutat faptul că una dintre eleve a ținut mare parte din jurnal în limba engleză. Ultima pagină i-a revenit ei. Da, "i-a revenit", fiindcă din toate filele scrise, acompaniate de poze, s-a ivit e-Book-ul memoria și mărturia popasului nostru prin experiența *Erasmus.* Ceea ce au învățat și trăit acolo, a luat forma digitală a unui e-Book. Ne-am dorit să ne onorăm munca și am reușit să publicăm , în dimineața de dinaintea revenirii în țară, acest e-Book. Dacă Făt-Frumos arunca, în poveste, buzduganul ca semn am apropierii, noi am lansat e-Book-ul. Părinții, cei rămași acasă, precum și comunitatea - cu alte cuvinte, toți cei care urmăresc pagina de Facebook a școlii noastre, au putut afla cum ne-am sporit noi cunoștințele și îndemânarea.

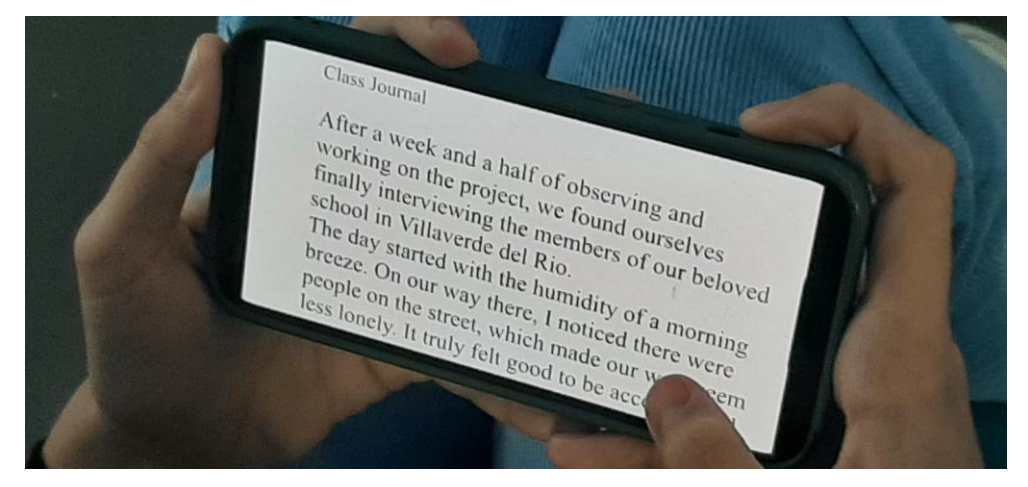

**Figura 3.** Jurnalul clasei, scris de Bex

Atașăm linkul e-Book-ului și ne- am bucura să lăsați feed-back în comentarii (acesta este unul dintre avantaje; mai sunt și altele – vă lăsăm să le descoperiți citindu-ne).

## **REFERINȚE**

Albulescu, I., Catalano, H. (coord.) (2021) *e-Didactica. Procesul de instruire în mediul online*. Editura DPH, București, 2021.

Erasmus+ Programme Guide (n.d.) *Acțiunea-cheie 1: Mobilitatea persoanelor în scopul învățării*. https://erasmus-plus.ec.europa.eu/ro/programme-guide/part-b/keyaction-1. [Accesat 27 octombrie 2022].

Erasmus+ Programme Guide (n.d.) https://www.erasmustrainingcourses.com/ uploads/6/5/6/3/65630323/2022-erasmusplus-programme-guide.pdf. [Accesat 27 octombrie 2022].

eTwinning (n.d.) https://school-education.ec.europa.eu/ro/etwinning. [Accesat: 27 octombrie 2022].

European School Education Platform (n.d.) https://schooleducation.ec.europa.eu/ro. [Accesat 27 octombrie 2022].

Oviedo, O. (2006) *500 actividades con grupos*. Editura LAJIBE*,* Malaga, 2006.

Programul Erasmus+ (n.d.) https://erasmus-plus.ec.europa.eu/ro/abouterasmus/what-is-erasmus. [Accesat 26 octombrie 2022].

Revista *Liceenii,* https://www.wattpad.com/story/314544562-liceenii-revista- %C8%99colii?utm\_source=web&utm\_medium=facebook&utm\_content=share\_m yworks\_details&fbclid=IwAR01ZhG82CdVdOHGPkSJl3MVYqw3b0RyhjLiqYnx iGgCJvkYFlXBRVX2Vis. [Accesat 31 octombrie 2022].

# **Extinderea caietelor interactive ARphymedes folosind aplicația MDIR Constructor**

### **Cristian HABA<sup>1</sup> , Nicolae BALMUȘ<sup>2</sup> , Tatiana CHIRIAC<sup>2</sup>**

<sup>1</sup> Universitatea Tehnică "Gheorghe Asachi" din Iași <sup>2</sup> Universitatea Pedagogică de Stat "Ion Creangă" din Chișinău, Republica Moldova

[cghaba@tuiasi.ro,](mailto:cghaba@tuiasi.ro) [balmus.nicolae@upsc.md,](mailto:balmus.nicolae@upsc.md) [chiriac.tatiana@upsc.md](mailto:chiriac.tatiana@upsc.md)

**Rezumat:** *Un consorțiu format din 7 parteneri europeni (5 universități și două companii din domeniul IT) au dezvoltat în cadrul unui proiect Erasmus+ un set de materiale educaționale (caiete) pentru îmbunătățirea învățării fizicii în ciclul gimnazial. Una dintre caracteristicile importante ale acestor materiale este faptul că ele conțin elemente de realitate augmentată (experimente filmate sau animații, în două sau trei dimensiuni) care se accesează prin scanarea elementelor declanșatoare (triggere) direct din Caietul elevului, folosind camera video a telefonului sau a tabletei. În lucrare este descrisă încercarea autorilor de a extinde aceste caiete ale elevilor cu ajutorul aplicației MDIR Constructor dezvoltată la Universitatea Pedagogică de Stat I. Creangă din Chișinău. Prin intermediul acestei aplicații, caietul inițial este completat cu opțiuni în baza cărora utilizatorii (profesorii sau elevii) au posibilitatea să adauge în plus față de resursele existente, resurse și activități digitale de concepție proprie (teste de diferite tipuri, resurse multimedia, notițe activități experimentale și de evaluare, etc). În lucrarea de față se utilizează pentru exemplificare unul dintre caiete, "Mecanica fluidelor", disponibil gratuit pe site-ul proiectului, pentru a demonstra ușurința cu care acesta poate fi particularizat atât de către cadrele didactice cât și de către elevi.*

**Cuvinte cheie:** Realitate augmentată, Manual digital interactiv, Experimente virtuale, Simulare asistată de calculator.

### **1. Introducere**

De la începuturile predării fizicii în școli, această disciplină a fost una puțin preferată de către elevi. Alături de matematică și chimie, fizica a fost percepută ca lucrând cu concepte complexe și ca atare nu este foarte atractivă pentru elevi dacă aceste concepte nu sunt bine explicate și exemplificate. Din păcate, mulți dintre acești elevi nu văd perspectivele pe care le oferă învățarea fizicii, faptul că aceste concepte se regăsesc în viața de zi cu zi și că înțelegerea lor ajută la rezolvarea multor probleme. Pentru a schimba această percepție care de cele mai multe ori duce la obținerea unor rezultate proaste la această materie, este necesar ca fizica să fie făcută mai accesibilă și mai atractivă pentru elevi.

Una dintre soluțiile vizate la ora actuală este cea care încearcă să folosească realitatea augmentată (RA), care, spre deosebire de alte tehnologii studiate, oferă elevilor o experiență de învățare nouă, autentică, captivantă și interactivă.

Realitatea augmentată a început să fie utilizată în educație încă din deceniul trecut, când diferite echipe de cercetători au încercat introducerea acesteia în aplicații software care să faciliteze învățarea unor discipline cum ar fi medicina (Galvão & Zorzal, 2013), desenul tehnic (Chen et al., 2011), muzica (Gomes et al., 2014) sau chimia (Maier & Klinker, 2013). De atunci, s-au desfășurat numeroase studii care au încercat să analizeze beneficiile și rezultatele implementării acestor tehnologii pentru procesul de educație la toate nivelurile, anume preșcolar (Gomes et al., 2014; Martínez et al., 2016), preuniversitar (Belani & Parnami, 2020) și universitar (Chen et al., 2011; Opriș et al., 2019; Yaman and Karakose, 2016).

În cadrul acestei lucrări este avută în vedere învățarea fizicii în gimnaziu. Prin utilizarea RA, se oferă elevilor posibilitatea de a înțelege mai bine și de a își însuși noțiunile din fizică datorită faptului că li se facilitează efectuarea unor experimente în mod repetat și nelimitat. În plus, prin utilizarea acestei tehnologii, profesorii vor fi mai puțin dependenți de resursele materiale disponibile, sau mai exact cele indisponibile, și de condițiile concrete existente în școli pentru realizarea experimentelor.

Utilizarea tehnologiilor de RA pentru a face învățarea fizicii mai ușoară și mai atractivă a fost propusă în proiectul *ARphymedes* pentru a fi implementată în cadrul unui proiect Erasmus+ de către un consorțiu format din 7 parteneri din Slovacia, Estonia, Slovenia, Italia, Grecia și România, dintre care 5 sunt universități și două sunt companii specializate în tehnologia informației. Inițiatoarea proiectului este Universitatea Sf. Chiril și Metodiu din Trnava (Slovacia), care a implementat proiectul alături de Universitatea Tehnică din Bratislava (Slovacia), Universitatea din Ljubljana (Slovenia), Universitatea Tehnică "Gheorghe Asachi" din Iași (România), Universitatea Tehnică din Tallinn (Estonia), compania Diadrasis din Grecia și compania Viteco din Italia.

În cadrul proiectului s-a prevăzut realizarea unor resurse educaționale pentru învățarea fizicii destinată elevilor de gimnaziu care se bazează pe utilizarea tehnologiilor RA. Acestea constau într-un set de caiete de lucru pentru elevi, o carte pentru profesori și cursuri de formare pentru profesori prin care aceștia să fie aduși la zi cu tehnologiile RA și să cunoască modul în care resursele elaborate pot fi folosite pentru a obține cele mai bune rezultate în procesul de învățământ.

### **2. Resurse ARphymedes pentru profesori și elevi**

Principalele resurse educaționale elaborate în cadrul proiectului *ARphymedes* sunt *Caietul elevului* și *Ghidul profesorului*. La acestea se adaugă un site al proiectului unde pot fi găsite aceste resurse precum și un curs online pentru profesori care prezintă materialele amintite mai sus, explică modul în care RA poate fi folosită pentru îmbunătățirea procesului de învățământ și permite celor care parcurg cursul să se autoevalueze.

## **2.1 Caietul elevului**

Principalele caracteristici propuse pentru *Caietul elevului* sunt următoarele:

- Fiecare capitol al *Caietului elevului* este dedicat unei părți din fizică (au fost elaborate 5 caiete aferente următoarelor capitole din fizică: "Ce este fizica?", "Cinematica", "Dinamica", "Mecanica fluidelor", "Lucru mecanic, putere și energie".
- Conținutul fiecărui capitol este legat de câțiva fizicieni importanți și experimentele lor epocale.
- Fiecare capitol are conținut bazat pe RA care poate fi vizualizat cu ajutorul unei aplicații pentru telefonul mobil sau tabletă. Conținut RA este declanșat din conținutul *Caietului elevului* și poate fi sub formă de animații, videoclipuri și modele 3D care demonstrează experimente sau pun în evidență fenomene fizice și aplicațiile lor. Experimentele incluse în aceste caiete au fost alese astfel încât să fie simple și să necesite un minim de materiale sau dispozitive astfel încât elevii să le poată face singuri. Aceste experimente pot fi de asemenea vizionate în mod repetat astfel încât elevii să poată reface experimentul singuri și să înțeleagă cât mai bine toate fenomenele și legile fizicii implicate.
- *Caietul elevului* are spații rezervate unde elevul poate adăuga comentarii sau își poate înregistra observațiile.

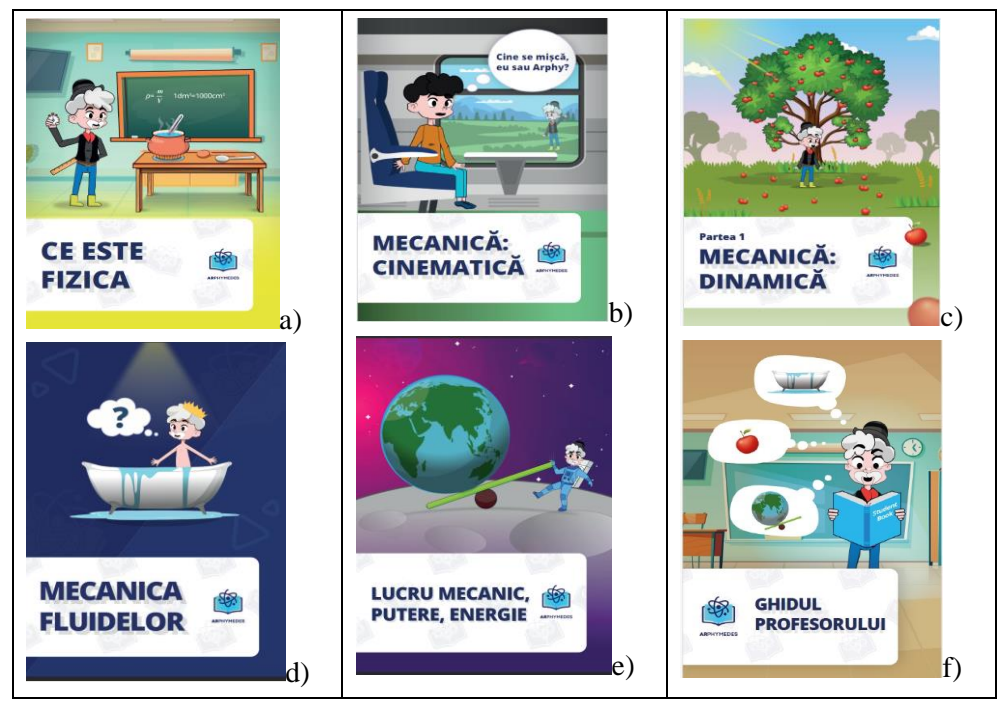

**Figura 1.** Capitolele *Caietului elevului* (a-e) și *Ghidului profesorului* (f)

### **2.2 Ghidul profesorului**

*Ghidul profesorului* a fost conceput ca material suport pentru profesorii care predau fizica și care decid să folosească setul de materiale educaționale elaborate în cadrul proiectului (*Caietul elevului*) ca materiale adiționale și suplimentare în procesul de învățare. *Caietul elevului* constituie o colecție de activități care completează, îmbunătățesc și îmbogățesc materialele din manuale utilizate în școli. În acest context, utilizarea elementelor de RA se remarcă ca fiind o abordare modernă a predării și ca o modalitate de a face conținutul acestor materiale educaționale mai atractiv și motivant pentru elevi. Realizarea și vizualizarea de experimente se află în prim-plan, ca urmare, *Ghidul profesorului* are în vedere prezentarea acestor experimente, rezultatele așteptate în urma efectuării/vizualizării lor și sugerarea de subiecte de discutat și direcții de abordat de către profesori împreună cu elevii lor, astfel încât să creeze o experiență de învățare atractivă și cu rezultate cât mai bune.

### **2.3. Realitate augmentată**

Proiectul *ARphymedes* și-a propus să elaboreze noi instrumente educaționale care să înglobeze cele mai recente inovații oferite de recentele dezvoltări științifice și tehnologice din domeniul RA. Prin utilizarea acestor tehnici, procesul de învățare devine imersiv și interactiv.

Pentru accesarea conținutului bazat pe RA, partenerul Diadrasis a creat o aplicație care poate fi descărcată pe telefonul mobil sau pe tabletă. Aplicația este disponibilă atât pentru dispozitive de tip Android cât și pentru cele de tip iOS și poate fi descărcată gratuit de pe Google Play sau Apple Store.

Aplicația este organizată corespunzător celor 5 capitole de fizică abordate în cadrul proiectului și, odată selectat capitolul dorit, aplicația poate fi folosită împreună cu *Caietul elevului* pentru a vizualiza conținutul RA. Pentru aceasta, în *Caietul elevului* au fost introduse declanșatoare (triggere) prin intermediul cărora, dacă orientăm camera telefonului mobil sau a tabletei către unul din ele, se va porni pe ecranul dispozitivului conținutul RA. Fiecare conținut RA este asociat fie cu una dintre personalitățile remarcabile din fizică (Arhimede, Blaise Pascal, Isaac Newton etc.), fie cu noțiuni sau legi ale fizicii prezentate și explicate în *Caietul elevului* (vezi Figura 2). Acest conținut clarifică aceste noțiuni prin redarea unor experimente filmate (videoclipuri), demonstrații sau experimente virtuale în 2D sau 3D.

### **Extinderea caietelor interactive ARphymedes folosind aplicația MDIR Constructor 83**

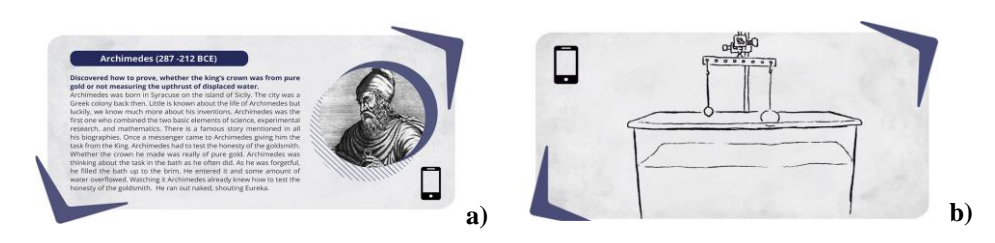

**Figura 2**. Declanșatoare pentru conținutul de realitate augmentată din capitol: a) animație, b) videoclip

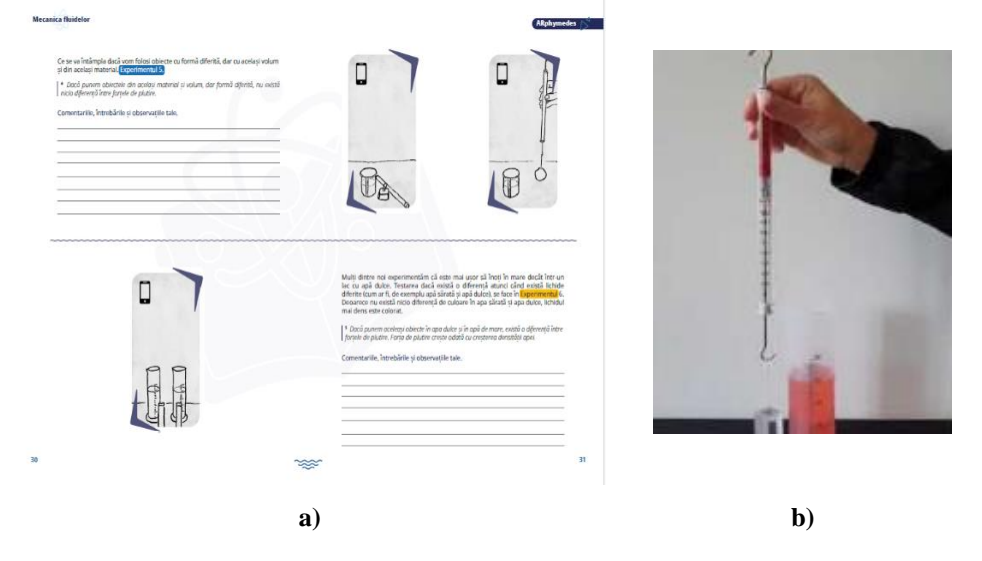

**Figura 3.** Conținut RA de tip videoclip: (a) Formatul de două pagini al *Caietului elevului* cu explicații, declanșatoare și spații pentru consemnarea observațiilor, (b) captură de ecran din timpul derulării videoclipului declanșat de declanșatorul din partea din dreapta sus a paginii

### **2.4. Modelele 3D**

În fiecare capitol, pentru fiecare fenomen sau lege a fizicii, sunt date exemple din viața de zi cu zi sub formă de videoclipuri, animații 2D sau modele animate 3D.

Unele dintre modelele animate 3D sunt create și pot fi accesate în aplicația RA și pot simula experimente cu care elevii pot interacționa similar ca într-un experiment real folosind un telefon mobil sau o tabletă.

### **3. Resurse ARphymedes (implementare MDIR Constructor)**

MDIR Constructor este un software elaborat în cadrul Universității Pedagogice de Stat "Ion Creangă" din Chișinău cu ajutorul căruia utilizatorii dezvoltă/construiesc Manuale Digitale Interactive Redactabile (MDIR) compatibile cu sistemul de operare Windows. (Balmuș, 2020) Spre deosebire de manualele digitale existente în România (Centrul Național de Politici și Evaluare în Educație. (2023), cu conținut digital neredactabil, MDIR Constructor permite profesorului/grupurilor de profesori să creeze manuale digitale de concepție proprie cu conținut digital personalizat și redactabil, adaptat contingentului de elevi. Valorificarea MDIR Constructor nu necesită cunoștințe speciale de programare a calculatoarelor.

Manualele Digitale MDIR se creează în baza unui fișier (\*.pdf) realizat în format de vizualizare cu pagini duble, de concepție proprie sau preluat din surse oficiale (edituri, site-uri educaționale). Exact în acest format sunt disponibile pentru descărcare capitolele *Caietului elevului* din cadrul proiectului ARphymedes (*ARphymedes -For Students (2023*) . Aceste capitole sunt în continuare denumite generic caietele ARphymedes.

În Figura 4 este reprezentată fereastra de Start a caietului ARphymedes "Mecanica Fluidelor", realizat cu software-ul MDIR Constructor, varianta profesor.

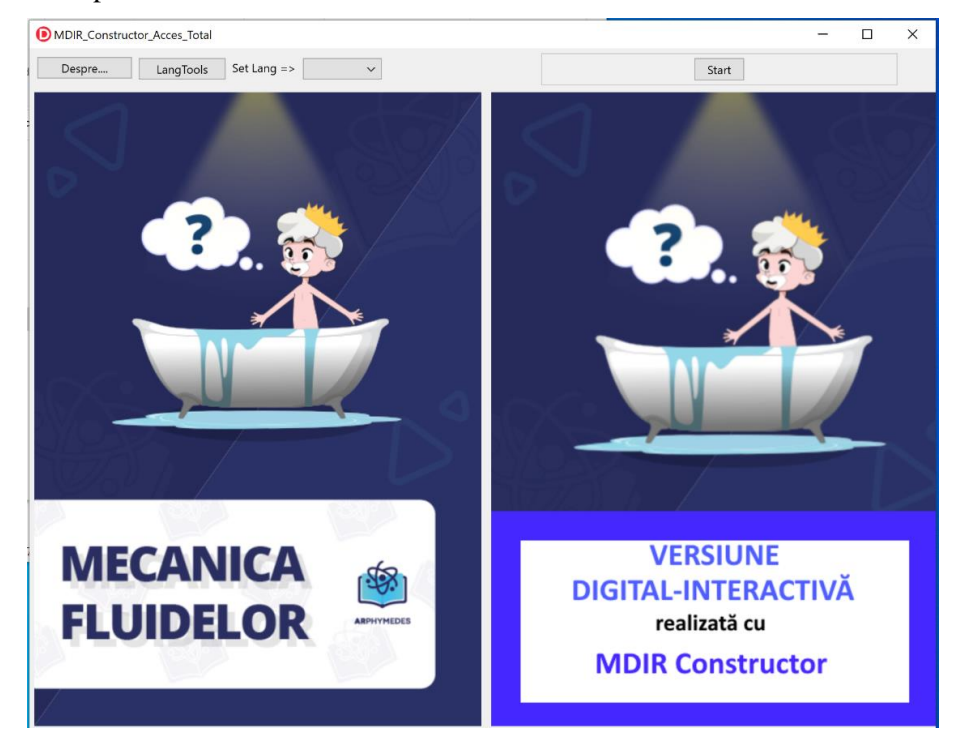

Figura 4. Caietul "Mecanica Fluidelor"- versiunea MDIR Constructor

După apăsarea butonului Start se deschide interfața principală a aplicației MDIR Constructor (Figura 5) în care sunt prezente instrumentele de navigare, de

### **Extinderea caietelor interactive ARphymedes folosind aplicația MDIR Constructor 85**

creare și inserare în paginile și în câmpurile manualului a diferitor tipuri de resurse educaționale în format digital: fișiere multimedia, imagini, documente (docx, pdf, pptx), adrese HTML, teste (adevărat/fals, cu alegere multiplă, texte/imagini cu lacune, ordonare cuvinte/fraze, exclude intrusul, completare tabel), rebusuri, aplicații complexe de modelare/simulare, experiențe și laboratoare virtuale, probleme interactive, activități interactive de programare în diverse limbaje (Pascal, C++, Python, Scratch), notițe interactive de învățare/evaluare/autoevaluare. Toate resursele digitale se includ în MDIR Constructor de către profesor. În procesul de creare a manualului de către profesor, în mod automat se creează varianta MDIR destinată elevului, stocată într-un director separat denumit MDElev. Aceast director se poate transmite elevului pentru realizarea activităților didactice în vederea învățării și/sau a evaluării. Fișierul care deschide manualul elevului este unul executabil și are numele MDIR\_Elev.

In Figura 5 este reprezentată o captură de ecran din paginile caietului ARphymedes "Mecanica Fluidelor", varianta profesor, în care sunt incluse două activități interactive:

• secvență video, preluată din (*ARphymedes Multimedia*, 2023);

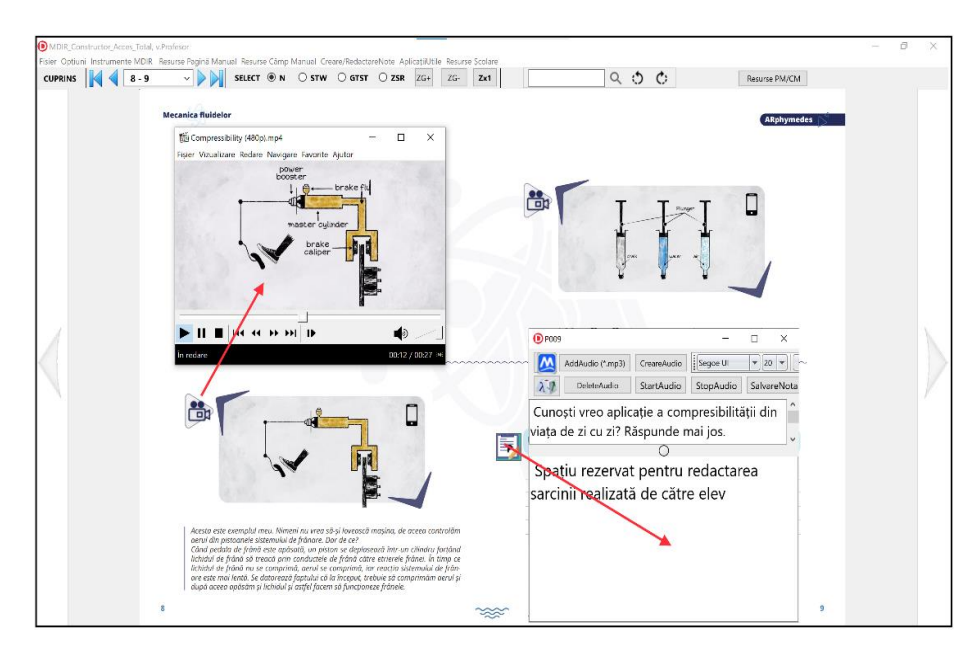

• sarcină de învățare (notiță) creată de profesor, pe care elevul urmează să o realizeze în varianta digitală a caietului personal.

Figura 5. Captură de ecran din versiunea profesor a caietului ARphymedes "Mecanica Fluidelor"

În varianta MDIR Elev se văd numai resursele autorizate de către profesor pe care elevul le studiază fără dreptul de modificare a conținutului. Testele și alte activități de evaluare se realizează direct în MDIR Elev.

Versiunile "demo" ale caietelor ARphymedes realizate cu software-le MDIR Constructor pot fi descărcate (*MDIR ARphymedes*, 2023). În acest moment este activ numai caietul "Mecanica Fluidelor". Celelalte caiete sunt în proces de actualizare.

### **4. Concluzii**

În lucrarea de față au fost prezentate rezultatele proiectului *Arphymedes: AR physics made for students*, ce a avut drept scop realizarea unor materiale educaționale care, bazate pe tehnologiile RA, să permită profesorilor de fizică din gimnaziu să facă lecțiile și experimentele de fizică mai ușor de înțeles și mai atractive pentru elevi.

După cum se arată în lucrare, aceste materiale, în special *Caietul elevului*, pot fi extinse prin intermediul unor aplicații care să permită profesorilor particularizarea procesului de învățare a fizicii la resursele de învățare pe care le au la dispoziție și la nivelul de înțelegere și de învățare al fiecărei clase de elevi. Una dintre aceste aplicații, care a fost testată în acest scop și care a fost prezentată în lucrare este aplicația MDIR Constructor.

Caietele *ARphymedes* realizate în versiunea MDIR Constructor sunt complet redactabile. Utilizatorul final (profesorul) poate să le completeze cu o gamă mare de resurse digitale (clipuri video, teste de diferite tipuri (desktop/online) pentru autoevaluarea cunoștințelor, aplicații desktop/online de modelare/simulare a fenomenelor fizice etc). În varianta elev a Caietelor *ARphymedes,* utilizatorii (elevii) realizează sarcinile formulate de către profesor și își pot completa caietul cu notițe proprii (observații, experimente de concepție proprie, rezolvări de probleme etc).

Rezultatele prezentate în această lucrare au fost obținute în cadrul:

1. Programului Erasmus+ al Uniunii Europene prin proiectul *Arphymedes: physics made for students*, grant nr. 2020-1-SK01-KA201-078391.

2. Proiectului național "Elaborarea și implementarea manualelor digitale interactive în învățământul preuniversitar" (Programul de Stat 2020-2023, nr. 20.80009.0807.25), finanțat de Agenția Națională de Cercetare și Dezvoltare a Republicii Moldova.

**Extinderea caietelor interactive ARphymedes folosind aplicația MDIR Constructor 87**

## **REFERINȚE**

Aguirregoitia Martínez, Allende López, I., López Benito J. R. & Artetxe González, E. (2016) Leihoa: A window to augmented reality in early childhood education. In: F. J. García-Peñalvo, F. J. and Mendes, J. A. (eds.) *2016 International Symposium on Computers in Education (SIIE), 13-15 September, 2016, Salamanca, Spain*. pp. 1-6.

Anon ARphymedes - For Students (2023) https://arphymedes.eu/for-student/ [Accesat Septembrie 2023]

Anon ARphymedes Multimedia (2023) https://arphymedes.eu/multimedia/ [Accesat Septembrie 2023]

Anon MDIR ARphymedes (2023) https://mdirconstructor.webnode.ro/caietearphymedes/ [Accesat Septembrie 2023].

Balmuș, N. (2020) MDIRConstructor2020 - software pentru crearea manualelor digitale. În: *Lucrările Conferinței Naționale de Învățământ Virtual, Ediția a XVIIIa, 31 octombrie 2020, București, România*. Ed. Universității din București. pp. 88-96.

Belani, M. & Parnami, A. (2020) Augmented Reality for Vocational Education Training in K12 Classrooms. In: *2020 IEEE International Symposium on Mixed and Augmented Reality Adjunct (ISMAR-Adjunct)*, *9-13 November 2020*, *Recife, Brazil*. IEEE. pp. 317-320

Centrul Național de Politici și Evaluare în Educație. (2023) *Manuale digitale.* https://manuale.edu.ro

Chen, H., Feng, K., Mo, C., Cheng, S., Guo, Z. & Huang, Y. (2011) Application of Augmented Reality in Engineering Graphics Education. In: *2011 IEEE International Symposium on IT in Medicine and Education*, *9-11 December, 2011, Guangzhou, China*. IEEE. pp. 362-365.

Galvão, M. A. & Zorzal, E. R. (2013) Augmented Reality Applied to Health Education. In: *2013 15th Symposium on Virtual and Augmented Reality*, *28-31 May 2013, Cuiaba - Mato Grosso, Brazil*. pp. 268-271.

Gomes, L., Martins, V. F., Dias, D. C. & Guimarães, M. d. P. (2014) Music-AR: Augmented Reality in Teaching the Concept of Sound Loudness to Children in Pre-School. In: *2014 16th Symposium on Virtual and Augmented Reality, 12-15 May 2014, Piata Salvador, Bahia, Brazil*. pp. 114-117.

Maier, P. & Klinker, G. (2013) Augmented chemical reactions: An augmented reality tool to support chemistry teaching. In: *2013 2nd Experiment@ International Conference (exp.at'13), 18-20 September 2013, Coimbra, Portugal*. IEEE. pp. 164-165.

Opriș, I., Costinaș, S., Ionescu, C. S. & Nistoran, D. E. G. (2019) Experiencing Augmented Reality in Power Engineering Education. In: *2019 11th International Symposium on Advanced Topics in Electrical Engineering (ATEE), March 28-30, 2019, Bucharest, Romania*. pp. 1-6.

Yaman, O. & Karakose, M. (2016) Development of image processing based methods using augmented reality in higher education. In: *2016 15th International Conference on Information Technology Based Higher Education and Training (ITHET), 8-10 September, 2016, Istanbul, Turkey*. pp. 1-5.

## **Literația e STEM-tastică!**

### **Dorina MARIN**

Colegiul Național de Artă "Octav Băncilă" - Iași

### domar68@yahoo.com

**Abstract:** *Literația nu se rezumă doar la lectura cărților tradiționale, tipărite. La fel cum accentul pus pe STEM a crescut în ultimii ani, la fel a crescut și alfabetizarea digitală. Alfabetizarea digitală include toate abilitățile necesare pentru înțelegerea și operarea dispozitivelor digitale, cum ar fi computere, tablete, cititoare electronice și telefoane inteligente. Acest set de abilități se extinde rapid, pe măsură ce noi inovații își fac loc în viața noastră de zi cu zi. Având în vedere evoluția sistemelor de învățământ din ultimii ani este necesar ca profesorii să sprijine dezvoltarea abilităților de alfabetizare digitală ale elevilor într-un mod sigur și educativ în cadrul disciplinelor școlare studiate. Există multe resurse adaptate copiilor, cum ar fi motorul de căutare Google Junior și site-uri web educaționale precum National Geographic for Kids. Incursiunea noastră în lumea digitală a început cu activități fără calculator, am construit apoi trasee pentru ozoboți și acum elevii au început lecțiile de programare de la code.org. Cred că formarea abilităților de alfabetizare digitală din clasele primare poate ajuta la lărgirea înțelegerii de către elevii a tehnologiei dincolo de lumea jocurilor video, stimulându-le, de asemenea, interesul către subiectele STEM.*

**Cuvinte cheie:** STEAM, știința, realitate augumentată, spațiu.

## **1. Introducere**

În secolul trecut elementele de bază ale educației erau cititul, scrisul și matematica, dar în ultimele decenii, lumea noastră s-a schimbat rapid și aceste trei elemente, deși sunt încă importante, împart acum lumina reflectoarelor cu alte discipline importante.

În ultimii ani, tehnologia a devenit esențială pentru viața noastră de zi cu zi și pentru contribuția noastră la economia globală. Acest lucru se reflectă în focalizarea recentă a educației pe STEM (Știință, Tehnologie, Inginerie și Matematică) în școlile europene.

### **2. Informații generale**

Știm cu toții că este esențial ca elevii să-și dezvolte abilitățile de viață în cadrul disciplinelor STEM, dar ei trebuie mai întâi să-și perfecționeze abilitățile de literație. Abilitățile de literație sunt vitale pentru înțelegerea conceptelor STEM și vor duce la succes în toate disciplinele.

Dezvoltarea competențelor în domeniul STEM îi va ajuta pe elevi să contribuie la progresele tehnologice ale lumii moderne. Deși abilitățile STEM și cele de literație sunt adesea privite ca două priorități educaționale separate, aceste discipline merg de fapt mână în mână.

Pentru a deveni un om de știință sau un inginer desăvârșit, elevul trebuie mai întâi să dezvolte abilități puternice de literație. Disciplinele STEM necesită interpretarea textelor tehnice, o vastă cunoaștere a vocabularului specific conținutului științific, gândire critică și capacitatea de a comunica clar altora aceste concepte complexe, atât verbal cât și în scris. Toate aceste abilități sunt dezvoltate prin instruire bazată pe alfabetizare.

Prin integrarea literației în STEM, copiii pot deveni cititori puternici în timp ce explorează subiecte care le pot stârni interesul pentru STEM. Legând literația de disciplinele STEM, puteți dezvolta abilitățile de alfabetizare ale elevilor dumneavoastră și îi puteți expune în lumea minunată a științei, tehnologiei, ingineriei și matematicii.

Pentru ca elevii să fie pregătiți să citească un număr tot mai mare de texte informaționale, ei trebuie să-și dezvolte abilitățile de citire informațională la o vârstă fragedă. Cărțile despre știință, tehnologie, inginerie și matematică pot fi captivante și reprezintă o modalitate excelentă de a stimula interesul copiilor către STEM.

#### **3. Digitalizare**

Alfabetizarea se întinde dincolo de lectura cărților tradiționale, tipărite. La fel cum accentul pus pe STEM a crescut în ultimii ani, la fel a crescut și alfabetizarea digitală. Alfabetizarea digitală include toate abilitățile necesare pentru înțelegerea și operarea dispozitivelor digitale, cum ar fi computere, tablete, cititoare electronice și telefoane inteligente. Acest set de abilități se extinde rapid, pe măsură ce noi inovații își fac loc în viața noastră de zi cu zi.

Profesorul modern trebuie să sprijine dezvoltarea abilităților de alfabetizare digitală ale elevilor evidențiind pericolele internetului și valoarea educatională a informațiilor care pot fi descoperite. Ținând cont de faptul că există multe resurse adaptate copiilor, cum ar fi motorul de căutare *Google Junior* și site-uri web educaționale precum *National Geographic for Kids*. Predarea abilităților de alfabetizare digitală poate ajuta la lărgirea înțelegerii de către elev a tehnologiei dincolo de lumea jocurilor video, stârnindu-i, de asemenea, interesele pentru subiectele STEM.

### **4. Activități STEAM**

Pentru a celebra Săptămâna Mondială a Spațiului Cosmic am pregătit pentru elevii mei din clasa a II-a B de la Colegiul Național de Artă "Octav Băncilă" din Iași, o lecție STEAM inedită. Cu ajutorul prezentărilor PowerPoint am reactualizat cunoștințele elevilor legate de Sistemul solar. Am continuat apoi cu o poveste originală Twinkl intitulată "Cu avânt înapoi spre Pământ" (https://www.twinkl.ro/

resource/cu-avant-înapoi-spre-pământ-poveste-powerpoint-ro-dlc-455) în care Hal, un băiețel care se pregătea de culcare, descoperă că patul său se transformă într-o rachetă cu care își începe mica sa călătorie prin Univers.

Pentru ca lecția să devină mai interesantă, am adăugat și câteva elemente de matematică și anume joculețul cu rachete de la Topmarks (https://www.topmarks.co.uk/maths-games/rocket-rounding) pentru a repeta rotunjirea la zeci a numerelor formate din sute, zeci și unități. Activitatea a stimulat astfel imaginația copiilor și dorința de a avea o rachetă și de a-și imagina cum ar putea călători și ei asemeni băiețelului. Am recapitulat astfel noțiuni legate de spațiu și din matematică cu ajutorul tehnologiei, într-un mod amuzant și atractiv.

În încheierea activității elevii au învățat cum să își deseneze propria rachetă cu ajutorul unui tutorial video (https://www.youtube.com/watch?v=BIp4zpYfFdU ). Deoarece știm deja că realitatea augumentată simulează foarte bine realitatea, am adăugat și proiectarea 3D a planetelor în prezentarea noastră. Copiilor le place să filmeze sau să facă fotografii cu această aplicație.

Menționez că ei au învățat despre coduri și programare prin joculețe și cu roboței încă de la clasa pregătitoare, au văzut cum arată cuvintele lor scrise cu WordArt, au folosit prima aplicație de realitate agumentată (https://www.birdiememory.com/en/application) și au văzut cum arată o literă pe un micro:bit. În clasa I au învățat cum se construiesc trasee pentru ozoboți în cadrul unor activități STEM desfășurate în colaborare cu American Corner (https://bjiasi.ro/știri-și-evenimente/american-corner-events-lets-play-coding-5/) și s-au jucat cu realitatea augumentată de la Google. Acum, în clasa a II-a, a fost foarte ușor să învețe cum se utilizează aplicațiile Arloopa 3D și Quiver.

În acest an școlar elevii merg săptămânal câte o oră în laboratorul de informatică, unde au început lecțiile de inițiere în programare prin activități specifice vârstei de la code.org în cadrul unui proiect educațional intitulat "Abilitățile digitale ale elevului modern" și au învățat să își verifice răspunsurile corecte ale testelor dacă acestea au atașat codul QR.

Programul "Tedi - Școala siguranței" ne-a ajutat să descoperim pericolele pe care le putem întâlni pe rețelele sociale și cum putem selecta informațiile adevărate de știrile false și "Eroii Fast" ne-au dezvăluit prin jocuri, filmulețe și activități creative cum să evităm Atacul Vascular Cerebral.

### **5. Imagini din timpul activităților**

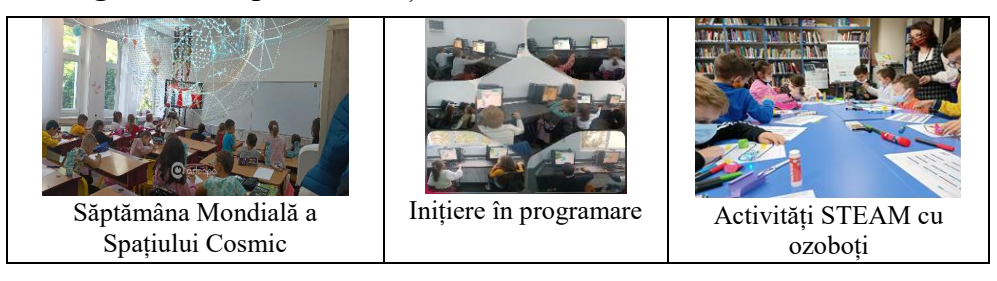

## **6. Diseminare şi evaluare**

Toate activitățile copiilor sunt înscrise în *Saptămâna Europeană a Codurilor*, câteva dintre ele și în *Ora de Cod* sau în *Săptămâna Mondială a Spațiului Cosmic*. Activitățile STEAM desfășurate cu elevii au fost prezentate ca exemple de bună practică la cercul pedagogic al învățătorilor, în cadrul evenimentului organizat de Inovație în Educație de Performanță "STEAM-inovație în educația viitorului" din Republica Moldova, la Conferința Națională a Comunității "Educație pentru Știință" Scrutând viitorul: perspectivele educației STEM. Lecții din criză, Ediţia a IV-a, Suceava, 28-30 Aprilie 2022, în revista Edict (https://edict.ro/lets-playcoding/) pe paginile de socializare EU Code Week și pe blogul european:

- https://blog.codeweek.eu/lets-play-coding-primary-stem-education-inromania/
- https://blog.codeweek.eu/16-eu-code-week-activities-to-inspire-yournext/

și sub forma unui poster la Conferința Scientix: 18-19 noiembrie 2022.

### **7. Concluzii**

Integrarea literației în STEM ajută la: îmbunătățirea competențelor de citire ale elevilor, cultivarea interesului către lumea minunată a științei, tehnologiei, ingineriei și matematicii, dezvoltarea motivației copiilor de a citi cărți despre știință, tehnologie, inginerie și matematică.

Prin desfășurarea unor activități STEM în sala de clasă putem face ca o lecție obișnuită să devină, cu ajutorul tehnologiei, o experiență creativă și interesantă pentru elevi.

## **REFERINȚE**

Arnold, N. (2018) *Educația STEM. Descoperă tehnologia. Materiale, sisteme, roboți*. Editura Litera.

Nash, E. (2021) *Transformă știința în artă! Ghid esențial STEAM!* Editura Niculescu.

## **Un film didactic despre termodinamica gazelor**

### **Adrian MIHALCEA<sup>1</sup> , Liliana JUMĂREA<sup>2</sup> , Teodora-Maria DINU<sup>3</sup> , Andra Magdalena JUMĂREA<sup>4</sup>**

<sup>1</sup> Profesor, Grupul Școlar "Romeo Constantinescu", Vălenii de Munte, Jud. Prahova

<sup>2</sup> Profesor, Colegiul Național "Nicolae Iorga", Vălenii de Munte, Jud. Prahova

<sup>3</sup> Elev, Colegiul Național "Nicolae Iorga", Vălenii de Munte, Jud. Prahova

<sup>4</sup> Elev, Colegiul Național "Nicolae Iorga", Vălenii de Munte, Jud. Prahova

**Rezumat:** *Filmul didactic este un instrument mult folosit în activitatea școlară. Absența interactivității este compensată de faptul că poate fi urmărit pe o gamă largă de device-uri, fără să fie nevoie de instalarea unor aplicații speciale. Filmele din seria "Termodinamica gazelor", împărțită în mai multe episoade, evită prezentarea des întâlnită, în care un profesor explică la tablă. În filmul nostru explicațiile sunt date sonor sau prin subtitrare. Graficele și animațiile sunt obținute prin capturi de ecran, folosind aplicații specializate interactive. Textele, formulele și imaginile folosesc un stil unitar.*

**Cuvinte cheie:** Gaz ideal, gaz real, termodinamică, entropie, diagrame termodinamice, animație, model, procese termodinamice, film didactic.

## **1. Introducere**

Filmele cu scop instructiv-educativ folosite în predare::a)prezintă o realitate vie, ajutând la înțelegerea fenomenelor și proceselor studiate; b). asigură multipercepția și concentrarea stimulilor pe o singură direcție. c)filmul didactic ajută la transmiterea și fixarea cunoștințelor elevilor; d)prin filmul didactic se formează și dezvoltă capacitatea de investigare a realității, de cercetare și analiză a acesteia.

Seria de animații realizate de noi, pe subiecte legate de termodinamica gazelor, ideale și reale, au fost realizate cu *Corel VideoStudio 2023.* De asemenea au mai fost folosite alte programe pentru realizarea de desene, animații matematizate, grafice, diagrame etc.

### **2. Legile empirice ale gazului ideal**

Ecuația termică de stare pentru un fluid are forma generală:

cu notațiile standard: *p* = presiunea, *V* = volumul, *T* = temperatura absolută. Obținerea acestei ecuații se bazează pe trei legi empirice.

### **2.1 Legea transformării izoterme (Boyle-Mariotte)**

Animația prezintă un dispozitiv, ca în Figura 1. Mișcând pe verticală rezervorul V, tubul de cauciuc AB se deformează. În tub se găsesște mercur. Prin mișcarea rezervorului V, diferența de înălțime *h* dintre nivelul mercurului în cele două ramuri se modifică, modificându-se în același timp și volumul gazului. Presiunea, măsurată în torr, se exprimă prin relația:

unde *h* este măsurat în milimetri, iar *H* este presiunea atmosferică (constantă în timpul experiemntului, având de obicei valoarea 760 torr). Modul în care se desfășoară experimentul nu modifică temperatura. Se obține, experimental, realația:

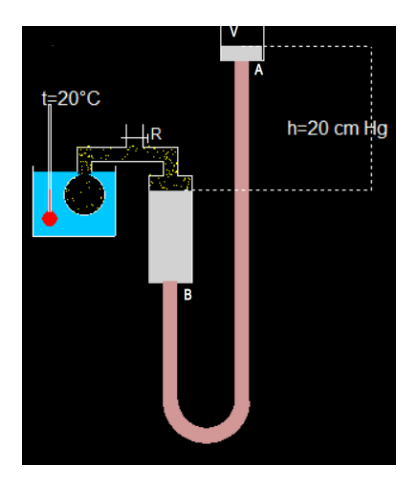

**Figura 1.** Frame din simularea experimentului Boyle-Mariotte

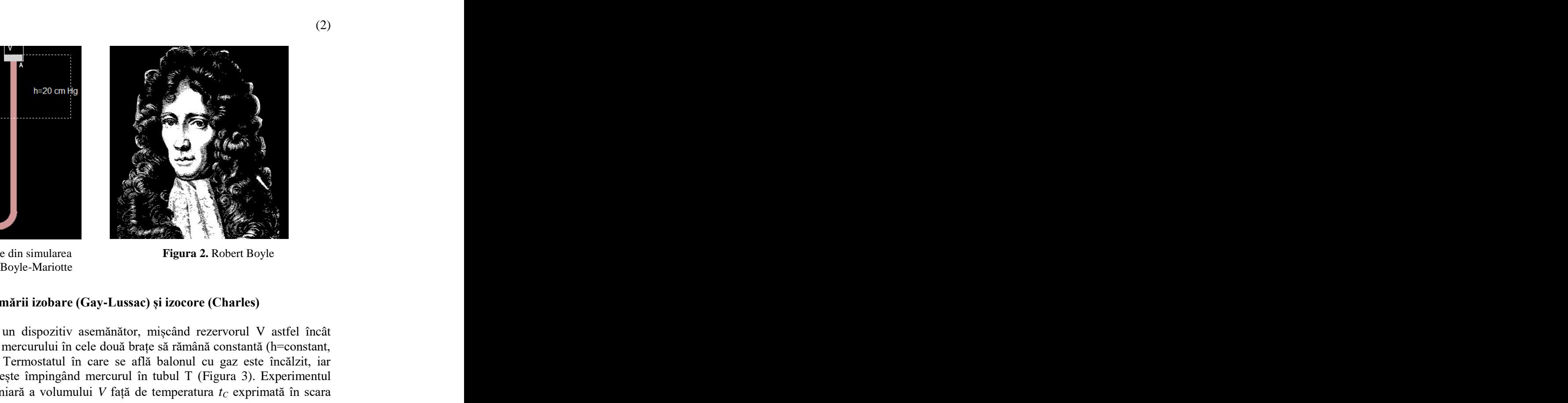

**Figura 2.** Robert Boyle

### **2.2 Legea transformării izobare (Gay-Lussac) și izocore (Charles)**

Se folosește un dispozitiv asemănător, mișcând rezervorul V astfel încât diferența de nivel a mercurului în cele două brațe să rămână constantă (h=constant, putând fi și nulă). Termostatul în care se află balonul cu gaz este încălzit, iar volumul gazului crește împingând mercurul în tubul T (Figura 3). Experimentul arată dependența liniară a volumului *V* față de temperatura *t<sup>C</sup>* exprimată în scara Celsius.

(2)

În cazul transformării izocore, se mișcă rezervorul V astfel încât nivelul mercurului în tubul T să rămână neschimbat. Prin creșterea temperaturii termostatului se observă modificarea diferenței de nivel *h* a mercurului între cele două brațe (Figura 4).

De asemenea creșterea presiunii în raport cu temperatura, ascultă de o lege liniară:

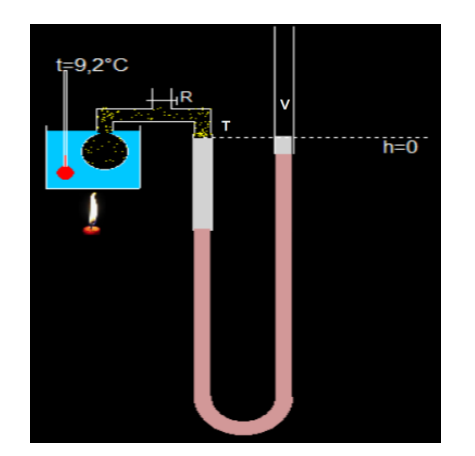

**Figura 3.** Frame din animația prezentând experimentul transformării izobare

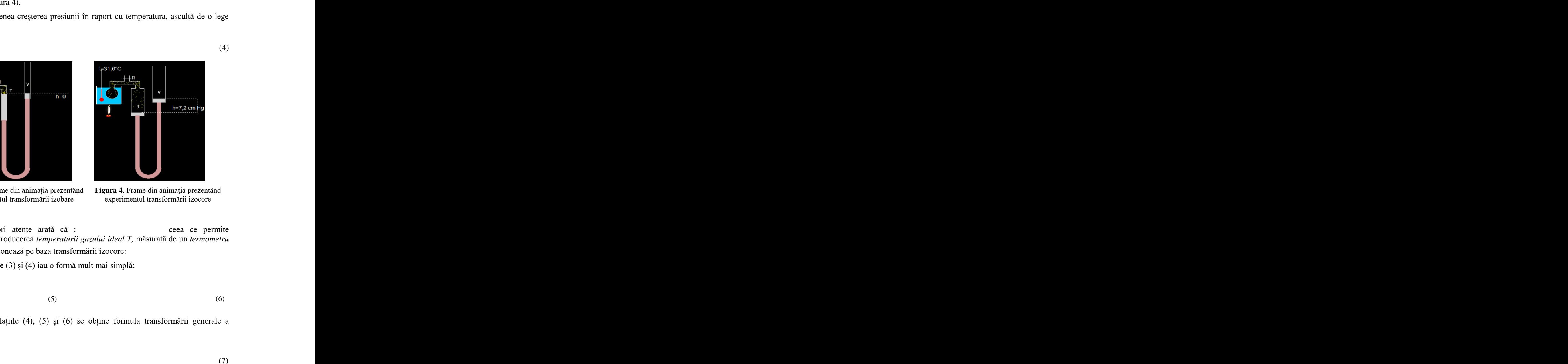

**Figura 4.** Frame din animația prezentând experimentul transformării izocore

Măsurători atente arată că : ceea ce permite introducerea introducerea *temperaturii gazului ideal T,* măsurată de un *termometru cu gaz* ce funcționează pe baza transformării izocore:

Formulele (3) și (4) iau o formă mult mai simplă:

$$
(5) \t(6)
$$

rmării generale a<br>
(7) and relatiile  $(4)$ ,  $(5)$  si  $(6)$  se obtine for real: Combinând relațiile (4), (5) și (6) se obține formula transformării generale a gazului ideal:

(3)

(4)

### **2.3 Legea lui Avogadro**

În 1811 Amedeo Avogadro a stabilit că la o presiune și temperatură dată, toate gazele ideale ocupă același volum molar și numărul de molecule conținute în acest volum este același. În particular pentru condiții normale (*p*=1 atm, *T*=273,15K) acest volum este 22,4 L. Aceasta permite calculul constantei din relația (7) pentru un mol de gaz:

Se obține ecuația termică de stare pentru 1 mol de gaz:

**2.4 Ecuația calorică de stare**

În cazul unui fluid, forma generală a ecuației calorice de stare, exprimând energia internă *U*, este:

Figura 5. Schema experimentului Joule Figura 6. J. P. Joule

**atm**<br> **atmosfirmation**<br> **atmosfirmation**<br> **atmosfirmation**<br> **atmosfirmation**<br> **atmosfirmation**<br> **atmosfirmation**<br> **atmosfirmation**<br> **atmosfirmation**<br> **atmosfirmation**<br> **atmosfirmation**<br> **atmosfirmation**<br> **atmosfirmation**<br> dinavarie<br>d) și din<br>fică, deși<br>pinde de (9)<br> **PV**<br> **PV**<br> **Example 19**<br> **Example 19**<br> **U** In Joule 60sea un sistem format din două incinte, inițial unul<br>
19 gaz, celălalt fiind vidat, între ele existând un tub de constată că<br>
ată de termometru nu se modifică. Sistemul este izol Experiența lui Joule folosea un sistem format din două incinte, inițial unul dintre ele conținând gaz, celălalt fiind vidat, între ele existând un tub de conexiune (Figura 5), închis prin robinetul R. Prin deschiderea robinetului se constată că temperatura indicată de termometru nu se modifică. Sistemul este izolat adiabatic (căldura *Q=0*), iar gazul nu efectuează lucru mecanic (destindere în vid) și din primul principiu al termodinamicii rezultă că energia internă nu se modifică, deși volumul se dublează. Aceasta arată că energia internă a gazului ideal nu depinde de volum, ecuația (9) luând forma:

(10)

În diagramele de stare curbele izoterme sunt și curbe izoenergetice și, de asemenea, curbe izoentalpice.

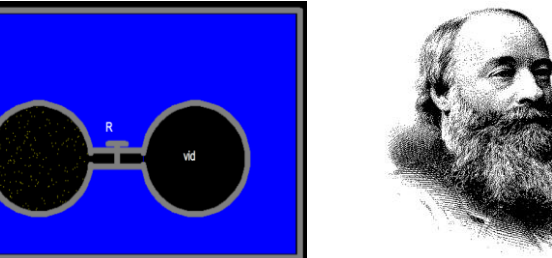

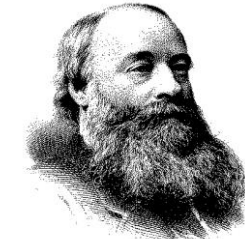

(8)

(9)

## **3. Aplicații ale principiilor termodinamicii în procese specifice gazului ideal**

#### **3.1 Gaz ideal închis într-un cilindru cu piston mobil**

Cea mai cunoscută reprezentare a sistemului "gaz ideal" este aceea a unui cilindru prevăzut cu un piston mobil, în care se găsește gaz. Mișcarea pistonului sugerează scihimbul energetic dintre gaz și mediu, sub formă de lucru mecanic. Un manometru indică variația presiunii. Schimbarea temperaturii este sugerată de schimbarea culorii, prin modificarea componentei RED din tripletul RGB, valoarea RED atingând 255 pentru temperatura maximă. În animația noastră pistonul este acționat de un mecanism bielă-manivelă (Figura 7)

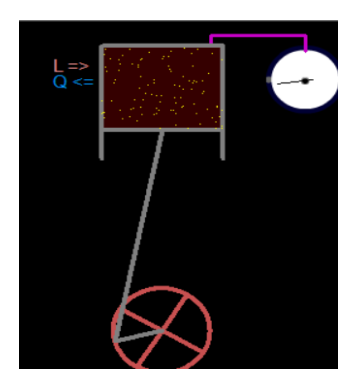

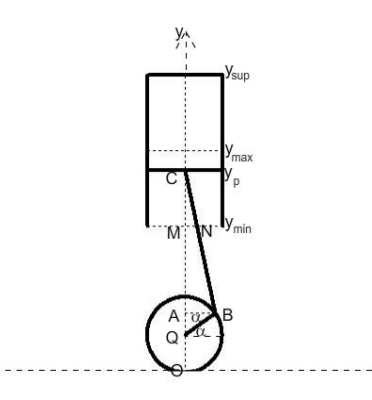

**Figura 7.** Captură din animația "procese ale

gazului ideal" **Figura 8.** Desen ajutător pentru obținerea formulelor  $(11)$  și  $(12)$ 

Pentru realizarea animației a fost folosită formula:

(11)

 $\Rightarrow x$ 

Formula se deduce folosind Figura 8. Am notat  $R =$  lungimea manivelei AB, L = lungimea bielei BC,  $\alpha$  = unghiul manivelei față de orizontală,  $y_p$  = ordonata pistonului față de originea O. Formula inversă care dă unghiul α în funcție de y<sup>p</sup> este:

(12)

#### **3.2 Exemple de procese reversibile simulate prin animație**

sin costs entropia.<br>Sin costs entropia.<br>**Sin costs and the costs of the costs of the costs of the costs of the costs**  $\mathcal{P}$ *y R L R* <sup>=</sup> <sup>+</sup> <sup>+</sup> <sup>−</sup> S-au realizat animații pentru diferite probleme, inspirate în mod deosebit dintre cele propuse pentru examenul de bacalaureat. Animația este însoțită de prezentarea graficelor în diagramele *p-V, p-T, V-T, T-S.,* unde *S* este entropia.

Elevilor pasionați de fizică li se poate deduce formula entropiei, pornind de la variația entropiei într-un proces izoterm, profitând de formula căldurii în acest proces, admisă în manuale fără demonstrație (ν fiind cantitatea de substanță):

(13)

Folosind această relație și considerând un ciclu format dintr-o răcire izocoră, o comprimare adiabatică și o destindere izotermă, toate transfor-mările fiind considerate reversibile (Figura 9), ținând cont că variația totală a entropiei este zero (*S* este mărime de stare) și că într-o transformare adiabatică reversibilă entropia rămâne constantă, se poate deduce formula variației entropiei într-o transformare izocoră.

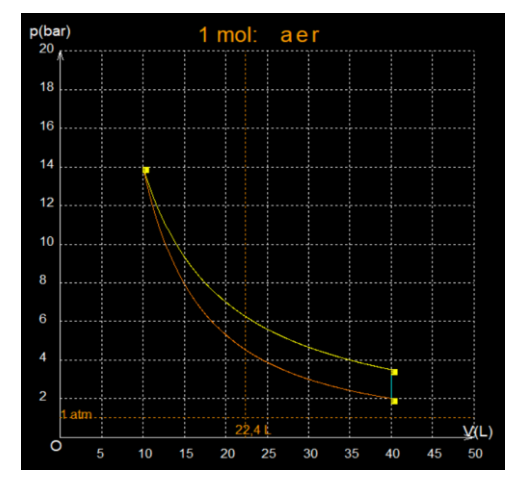

**Figura 9.** Ciclu folosit pentru deducerea variației entropiei într-o transformare izocoră

(14)

În mod analog folosind un ciclu reversibil format dintr-o destindere izobara, o destindere adiabatică și o comprimare izotermă, se obține formula variației entropiei într-o transformare izobară:

(15)

Pe baza relațiilor precedente se obțin ușor diferite formule pentru variația entropiei într-un proces oarcare, formule care se folosesc pentru trasarea graficelor în diagrama *T-S*.

Astfel se obțin izotermele Andrews

## **3. Gazul real**

#### **3.1 Ecuația lui Van der Waals**

Cea mai cunoscută formulă pentru descrierea unui gaz real este cea a lui Van der Waals, în care se ține cont că moleculele au un volum nenul (în modelul gazului ideal sunt considerate puncte materiale) și că atunci când moleculele sunt prea apropiate, interacțiunea lor nu mai e neglijabilă, ceea ce duce la mărirea presiunii, prin adaosul unei *presiuni interioare*. În ecuația termică de stare (8) (pentru un mold de gaz) se fac corecții, care duc la forma:

Constantele *a* și *b* se pot exprima în funcție de valorile critice ale parametrilor gazului în starea critică (*Pcr* în Figura 10), punând condiția ca ecuația (16) să aibă pentru volumul V o rădăcină triplă.

Figura 10 arată aspecte incorecte ale ecuației (16): zone în care presiunea și volumul cresc simultan și chiar presiuni negative. Pentru a pune în acord cu observațiile experimentale, porțiunea izotermei Van der Waals care trece prin punctele A și B este înlocuită cu palierul AB, acesta fiind ales astfel încât:

 $\frac{1}{2}$ <br> *p*<br> *p*<br> *v*<sub> *n*0</sub> *- z*<sub>0</sub> *b*<sub> *z*</sub><br> *V*<sub> *n*</sub><br> *z*<sub> *a* der Waals</sub> the stress of the stress of  $(P_r)$  in Figura 10), punkal condition are events to stress or first  $(P_r)$  in Figura 10), punkal condition car events or volumed Y or distinct transfer to everts of a carrier of the control of t *B <sup>p</sup> <sup>V</sup> dV* <sup>=</sup>

**Figura 10.** Familie de izoterme Van der Waals

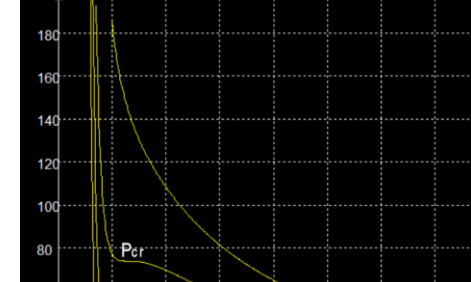

(17)

(16)

### **3.1 Izotermele Andrews**

Folosind metoda indicată se obțin izotermele Andrews, care corespund mult mai bine izotermelor reale. În Figura 11 sunt reprezentate familii de izoterme Andrews.

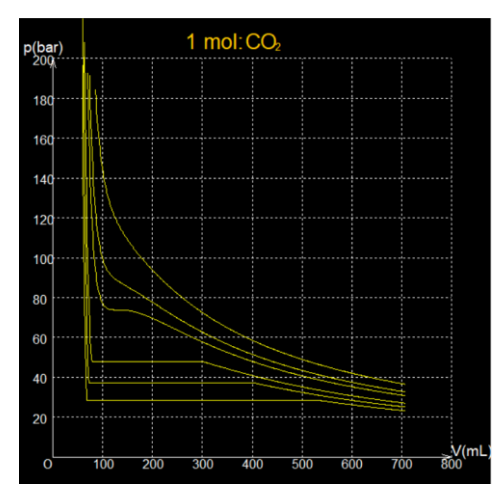

**Figura 11.** Familii de izoterme Andrews

## **REFERINȚE**

Adăscăliței, A. (2017) *Instruire asistata de calculator. Didactica informatica.*  Editura Polirom, Iași.

Hristev, A. (1974) *Probleme de căldură, fizică moleculară și termodinamică,* Editura Tehnică, București.

Kirillin, V. A., Sîcev, V.V., Șeindlin, A. E. (1985) *Termodinamica.* Editura Tehnică, București.

Japalela, T.-V. (2021) *EDICT Folosirea filmului didactic în cadrul disciplinelor tehnice*. Liceul "Gheorghe Ruset Roznovanu", Roznov (Neamţ), România. https://edict.ro/folosirea-filmului-didactic-in-cadrul-disciplinelor-tehnice/.

# **Soluții de predare inovativă – lecția digitală creată cu Wand.education**

### **Crina Claudia MORARIU**

Software Imagination & Vision (SIMAVI), București

Școala Gimnazială "Liviu Rebreanu", Târgu Mureș

claudia\_crina15@yahoo.com

**Rezumat:** *Sfera digitală în domeniul educațional este dinamică, crește și are forțe proaspete. În acest context, Wand.education, platformă a SIMAVI de creare de conținut educațional, vine în sprijinul cadrelor didactice din România, punând la dispoziția acestora, în mod gratuit, instrumente digitale foarte ușor de utilizat, cu ajutorul cărora dascălul poate aduce actul educațional (predarea/învățarea/evaluarea) la nivelul așteptărilor anului 2022, creionând înfățișarea unei școli moderne, calitative, adaptate nevoilor grupului de elevi. Ca utilizator al platformei Wand.education la clasă apreciez oportunitatea de a construi lecții/secvențe de lecție în care pot valorifica o multitudine de resurse "pe gustul" elevilor: filme didactice, jocuri digitale (se pot configura jocuri pe platformă), activități/fișe de lucru interactive etc. Secvențele de evaluare pot fi valorificate în sens formativ, rapoartele generate automat indicând ce s-a înțeles, ce trebuie reluat, cum trebuie configurat demersul didactic în etapa următoare. Posibilitatea reluării unor informații în scopul fixării/ aprofundării prin activități asincron contribuie, de asemenea, la îmbunătățirea performanței. Lecția digitală astfel construită stimulează constant interesul pentru învățare al elevului, motivându-l să-și asume roluri, să trăiască experiența. Nu în ultimul rând, datorită graficii atractive, lecțiile digitale sunt "prietenoase", oferind elevului un mediu confortabil de învățare.*

**Cuvinte cheie:** Wand.education; soluții de predare inovativă; lecții digitale; instrumente de învățare interactivă; platformă de învățare: co-Lecție digitală, co-laborare/cooperare/co-municare, co-autor; experiențe de învățare captivante.

## **1. Introducere**

"După ce faci un lucru în același fel de doi ani, privește-l cu multă grijă; după cinci ani, privește-l cu suspiciune; după zece ani renunță la el și începe altfel" (Peter Drucker, 1954).

Acesta este contextul în care doresc să lansez pledoaria mea pentru lecția digitală ca soluție de predare inovativă, argumentând afirmația cu ajutorul unor lecții pe care le-am construit pe platforma Wand.education.

Practica didactică a demonstrat că "învățarea devine eficientă doar dacă elevul este motivat pentru a se implica activ și creativ în procesul de predareînvățare" (Petrovici et al., 2020). Dată fiind această situație, este evident pentru orice dascăl implicat activ în procesul instructiv-educativ al anului 2022, că stimularea interesului pentru învățare al elevului, în afara utilizării unor aplicații digitale în scopul activării cunoștințelor anterioare și al asimilării noilor cunoștințe, nu este posibilă.

Din fericire, la ora actuală, sfera digitală în domeniul educațional este dinamică și în continuă creștere, având forțe proaspete. Se întâmplă astfel, mai ales începând cu anul 2020, moment în care întregul proces instructiv-educativ a trecut printro perioadă de transformări majore, determinând reconsiderarea scenariilor didactice, dar și un salt evolutiv în același timp. În mediul online predarea este diferită datorită faptului că la distanță este mai greu ca profesorii să mențină atenția și implicarea elevilor în activitate o perioadă îndelungată. Înțelegând aceste aspecte, profesorii au devenit din ce în ce mai preocupați de nivelul de implicare al elevilor la ore.

Confruntându-se cu această nouă realitate, marea majoritate a cadrelor didactice s-a văzut nevoită să caute soluții (aplicații digitale, platforme etc.) care să le ofere instrumente menite să faciliteze structurarea și accesibilizarea conținuturilor de predare, livrarea lor către elevi, colectarea informațiilor (temelor, materialelor de evaluat) de la aceștia. Interesul pentru promovarea unor metode interactive este generat și de dorința creării unor experiențe de învățare de impact pentru copii.

Acestea sunt împrejurările în care am demarat și eu căutările, în martie 2020, dorindu-mi să transmit în fiecare casă de pitic (elevii mei, atunci în clasa I, formau "Clasa piticilor") atmosfera din sala de clasă, reconstruind în mediul online experiențe de învățare cu care elevul-pitic din clasa I era familiarizat. Am căutat să construiesc lecțiile mele online combinând instrumentele de lucru pe care le-am descoperit studiind platforme și aplicații digitale, cu resursele/materialele auxiliare utilizate în mod obișnuit la clasă, astfel încât să construiesc în mediul online o "lecție clasică", cunoscută elevilor și datorită acestui aspect, accesibilă lor și părinților, o lecție ce parcurge toate etapele procesului instructiv-educativ: predare-învățare-evaluare.

Am dorit să creez astfel acel "confort" oferit de activitățile comune obisnuite, sperând ca ele să fie "trăite" așa cum le percepem zi de zi în sala de clasă. Căutam o platformă care să-mi ofere posibilitatea de a orienta/dirija activitatea de învățare a elevilor pas cu pas, o variantă prin care să pot să-i motivez să-și îndeplinească rolul de elev-actor al propriei experiențe de învățare și de a-l ajuta pe părinte să "înțeleagă" cum trebuie să trăiască alături de copil această experiență. De aceea, îmi doream să le pot pune la dispoziție funcții și aplicații simple care să-i ajute într-un mod real și care să permită accesarea temelor și a activităților de învățare asincron (părinții fiind și ei forțați să treacă la munca de acasă). Nu în ultimul rând, doream să găsesc o soluție pe care să o pot duce ulterior și în sala de clasă, să transfer și în acest spațiu instrumente digitale, pentru a le folosi pe mai departe ca suport pentru predare-învățare.

Platforma Wand.education a fost cea care a răspuns tuturor așteptărilor mele, un răspuns pe care îl doream dar nu îndrăzneam să sper că îl voi găsi.

Wand.education este o platformă a SIMAVI de creare de conținut educațional (având dezvoltatori români) care vine în sprijinul cadrelor didactice din România, punând la dispoziția acestora, în mod gratuit, instrumente digitale foarte ușor de utilizat, cu ajutorul cărora dascălul poate aduce actul educațional (predarea/învățarea/evaluarea) la nivelul așteptărilor anului 2022, creionând înfățișarea unei școli moderne, calitative, adaptate nevoilor grupului de elevi. Jocurile digitale care se construiesc ușor și rapid cu ajutorul șabloanelor de tip hotspot, puzzle, flashcards, cuvinte încrucișate (și nu le-am amintit pe toate), resursele de tip multimedia care pot fi valorificate (încărcate) pe platformă, sau create (funcțiile de înregistrare audio permit crearea direct pe platformă a unor materiale tip "lectură model" sau "lectura învățătoarei" care pot fi descărcate apoi și pe dispozitiv și utilizate ulterior), activitățile sau fișele interactive, feed-backul motivant și oferit elevului odată cu finalizarea secvenței de activitate, permit oricărui dascăl să imprime un aer modern lecțiilor tradiționale, astfel fiindu-i mult mai ușor să-și activizeze elevii (numărul elevilor dornici să participe activ la soluționarea sarcinilor de învățare astfel propuse crește considerabil).

Încă de la lansarea ei în 2016, Wand.education s-a dorit a fi o aplicație inovativă, dezvoltată cu scopul de a îmbunătăți calitatea procesului de predareînvățare, oferind "mai multe instrumente care să simplifice întregul proces educațional, de la crearea lecțiilor la prezentarea lor și la monitorizarea rezultatelor" (R. Crahmaliuc, 2017). "Platforma pune accent pe reducerea efortului pe care profesorul trebuie să îl depună în pregătirea, predarea și evaluarea lecțiilor, prin funcții de automatizare" (Prodana, 2021). Printre aceste funcții amintim activități de învățare predefinite/șabloane disponibile în aplicație, generarea automată a rapoartelor de progres, posibilitatea de a importa în editorul aplicației lecții deja create în alte formate (ca de exemplu, PPT), funcții automate de import pentru configurarea claselor/grupurilor de lucru etc. Echipa Wand.education a dezvoltat această tehnologie fiind conștientă că timpul este cea mai importantă resursă atunci când vine vorba de pregătirea lecțiilor, în așa fel încât crearea de conținut educațional să fie mai ușoară ca oricând.

La fel de ușor, utilizând platforma în activitatea la clasă, îi putem determina pe elevii noștri să repete experiența de învățare, să reia "o temă" în scopul fixării și aprofundării informațiilor, să revină asupra aspectelor care nu au fost suficient înțelese, acționând astfel în direcția îmbunătățirii propriilor performanțe.

### **2. Co-Lecția digitală creată cu Wand.education**

"Wand.education este cea mai apropiată platformă educațională de cerințele tehnologice și didactice ale anului 2021 și de nevoile imediate ale școlii" (Jugureanu, 2021).

Este evidențiată aici și necesitatea unei noi abordări a procesului educațional, concretizată în integrarea resurselor educaționale digitale în activitatea didactică, pentru a face cursurile cât mai atractive și interactive pentru elevi. Chiar dacă uneori li se pare dificil este necesar ca profesorii să valorifice achizițiile realizate începând cu anul 2020, pentru ca evoluția calitativă să rămână o constantă în activitatea didactică.

Recurgând la astfel de practici educaționale, profesorii reușesc să imprime o valoare sporită procesului instructiv-educativ prin utilizarea secvențelor interactive în orice moment al lecției, fiind obținute beneficii variate pentru elevi: facilitarea învățării, stimularea gândirii critice și a creativității.

### **2.1 Co-autor**

O statististică din 2017 realizată în urma consultării a numeroși profesori, administratori de școală și traineri educaționali, arăta că, la nivel global, tot mai mulți profesori își doresc flexibilitate în crearea de conținut personalizat, preferând să-și creeze propriile lecții digitale cu un conținut personalizat, adaptat nevoilor propriilor elevi. În Marea Britanie procentul acestor profesori depășește 95%. Avem aici o altă imagine a profesorului, dincolo de aceea de consumator de resurse digitale, și anume imaginea de co-autor de resurse, de arhitect și creator al propriilor lecții digitale.

Pentru a crea experiențe de învățare de impact pentru copii, pentru a adapta continuu activitatea nevoilor sau dificultăților de învățare și/sau de comunicare ale elevilor, pentru a interacționa cu ei în mod corespunzător, pentru a-i motiva suficient, profesorii trebuie să manifeste multă flexibilitate, platforma Wand.education ajutându-i să creeze "experiențe de învățare semnificative și *autentice, în doar câteva minute"* (Marius Prodana).

Cu o interfață grafică ce oferă o experiență plăcută pentru creator, lecțiile digitale astfel construite au marele avantaj de a permite exprimarea personalității profesorului, a originalității lui, conținutul creat de acesta purtând amprenta stilului său de predare.

#### **2.2 Co-laborare/Co-operare/Co-municare**

Din perspectiva competențelor secolului al XXI-lea, spațiul de învățare ce poate fi configurat pe platforma Wand.education are multiple valențe. Lecțiile digitale realizate pe această platformă sunt reeditabile, ceea ce înseamnă că se poate reveni asupra lor în orice moment, existând posibilitatea adăugării unor noi activități sau a îmbunătățirii/actualizării lor pe măsura descoperirii unor noi resurse sau a evoluției tehnologice. De aici desprindem posibilitatea abordării platformei ca un *spațiu colaborativ* (există posibilitatea utilizării unor conturi comune în care profesorii să-și aducă contribuțiile personale, utilizarea resurselor realizându-se în comun). Însăși definiția colaborării (efort intelectual de natură creativă, consensul fiind obținut prin partajarea cunoștințelor, prin învățare) îndeamnă la o asemenea abordare. Apoi, platforma permite configurarea grupurilor, înțelegând prin aceasta clase virtuale sau grupuri de lucru (organizate în vederea propunerii unor activități care presupun cooperare și comunicare interpersonală în vederea soluționării sarcinilor de învățare). În același spirit colaborativ și cooperant cred că trebuie să încadrăm decizia SIMAVI în aceea de a oferi profesorilor din România accesul la instrumentele digitale ale platformei Wand.education în mod absolut gratuit, chiar și după depășirea momentului pandemic (este știut faptul că majoritatea platformelor au oferit acces gratuit utilizatorilor numai pe perioada pandemiei). La acestea putem adăuga serviciile de suport: asistență oferită celor interesați (disponibilă în limba engleză prin intermediul unor tutoriale explicite), tutorialele (disponibile pe canalul de youtube și pe pagina de Facebook) și cursul gratuit de inițiere în utilizarea platformei.

### **2.3 Co-lecție**

Platforma Wand include o librărie extinsă de resurse (ilustrații, animații, fișiere audio și video, obiecte 3D) care pot fi utilizate în crearea lecțiilor noastre digitale. Spațiul de lucru permite organizarea lecțiilor pe categorii, gruparea în foldere în scopul unei mai bune gestionări a materialelor create. Deloc de neglijat este spațiul generos pus la dispoziția profesorilor-utilizatori ai unui cont de creator, care permite păstrarea co-lecției pe fișe de lucru/lecții (câți dintre noi nu purtăm amintirea unor activități reușite pe care le dorim reluate, însă, fiind păstrate sub forma unor proiecte de lecție, rătăcite prin vechi dosare sunt de negăsit când avem nevoie de ele?!), fapt ce le face ușor accesibile. De dată recentă, SIMAVI prin Wand.education este partener în proiectul EduLib, proiectul finalizându-se și cu realizarea bibliotecii de resurse Wand. Nota de accesibilitate este dublată de posibilitatea de a partaja/distribui conținutul educațional pe orice platformă sau dispozitiv (desktop, tabletă sau telefon mobil).

## **3. Soluții de predare inovativă – stimularea gustului pentru lectură prin lecții digitale**

Pentru a concretiza multiplele valențe formative pe care le oferă platforma Wand.education, mai ales din perspectiva contribuției la formarea competențelor secolului al XXI-lea (competențe de comunicare în limba maternă, capacitate de colaborare, creativitate și curiozitate intelectuală, competențe digitale, gândire critică, asumarea unor responsabilități, competențe de învățare autonomă) voi exemplifica cu ajutorul activităților derulate în spațiul primitor al Bibliotecii Școlii Gimnaziale "Liviu Rebreanu" din Târgu Mureș, în colaborare cu o bibliotecară dedicată, în cadrul atelierelor de lectură, câteva variante de utilizare a unui cont Wand.education pentru profesori, configurat în scopul constituirii co-lecției de activități propuse.

Asistând în ultimii ani la modul îngrijorător în care computerul "invadează" viața școlarului contemporan, ocupând în sfera preocupărilor sale un loc ce ar trebui să revină de drept cărților/lecturii, am încercat prin variantele de lucru propuse să înlesnim "împrietenirea" copilului cu cartea, apelând la prietenul său de nădejde calculatorul, dezvăluindu-i frumuseți diverse ale universului cărții. Călăuză în această călătorie a elevilor în lumea cărților este platforma Wand.education, provocând abordări ale textului ca orizont divers, dinamic și deschis, abordarea lecturii ca dialog cu textul și prin text, cu celălalt și cu sine însuși. Elevii vor avea ocazia de a face popasuri pe tărâmuri de poveste, popasurile fiind tot atâtea ocazii de a opera cu noțiunile de text, antrenând capacități de gândire de ordin superior, în scopul dezvoltării capacităților de receptare a mesajului scris (citire/lectură), de exprimare orală și a capacităților creatoare (prin transferări și recombinări ale datelor cognitive, prin reformularea și reintegrarea noilor conținuturi în orizontul unor noi idei și date).

Atelierele noastre de lectură abordează actul lecturii (o lectură conștientă și activă) în trei faze:

1) *Pre-textul* – realizează *intrarea* în lumea textului (Langer, 1994), înlesnind intrarea elevului în rezonanță cu *ce se vede/aude,* orientându-ne apoi spre *a-l învăța pe copil să privească, nu numai să vadă, să asculte, nu numai să audă.*  Activitățile Wand au valorificat o resursă video (pentru "Spargerea gheții" – Figura 1) și o întrebare problematizantă, urmate de un joc interactiv ("Detectivii"), organizat pe grupe (configurate pentru acest moment de activitate pe platformă). Fiecare grupă descoperă cu ajutorul a trei secvențe ale lecției digitale (Figurile 2-3), trei cuvinte fără legătură de sens între ele (binomul imaginativ – Figura 4), pe care le utilizează apoi pentru a redacta un eseu de cinci minute (utilizând șablonul Compunere de pe platformă).

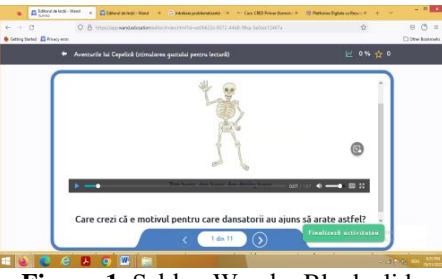

**Figura 1.** Șablon Wand – Blank slide (resursă video)

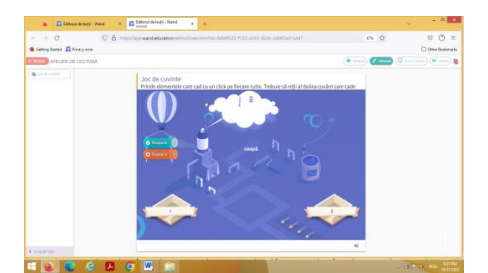

**Figura 3.** Șablon Wand – Fabrica de cuvinte

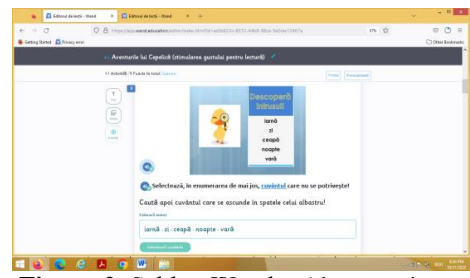

**Figura 2.** Șablon Wand – Alege cuvinte (resursă imagine)

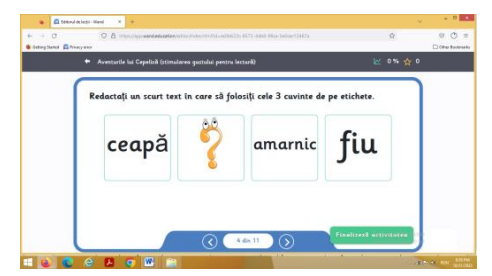

**Figura 4.** Șablon Wand – Găsește perechile

### **Soluții de predare inovativă – lecția digitală creată cu Wand.education 107**

2) *Povestea călătorului prin poveste* – elevii împărtășesc "impresii de călătorie", procesul de învățare presupunând conectarea noului cu ceea ce este deja cunoscut, procesul fiind unul activ care își propune să implice elevii, să-i provoace să se exprime, să facă corelații folosind limbajul propriu, să devină conștienți de propria gândire. Se trece de la discutarea textului din perspectiva asemănării lui cu lumea reală (constituirea sensului) la luarea unei atitudini față de problemele pe care le ridică textul (reflecția). Activitatea propusă cu ajutorul platformei este una de lectură predictivă (textul lecturat fiind "Aventurile lui Cepelică", de Gianni Rodari – Figura 5), metoda bazându-se pe completarea Tabelului predicțiilor (realizat cu ajutorul șablonului "Completează în tabel – Figura 6") și a Tabelului SINELG (realizat cu ajutorul șablonului "Bifează în tabel" – Figura 7). Elevii au completat inițial tabele pe fișe de lucru printate, apoi au fost înregistrate pe platformă cele mai relevante răspunsuri (originale, regăsite mai des în rezolvările elevilor etc).

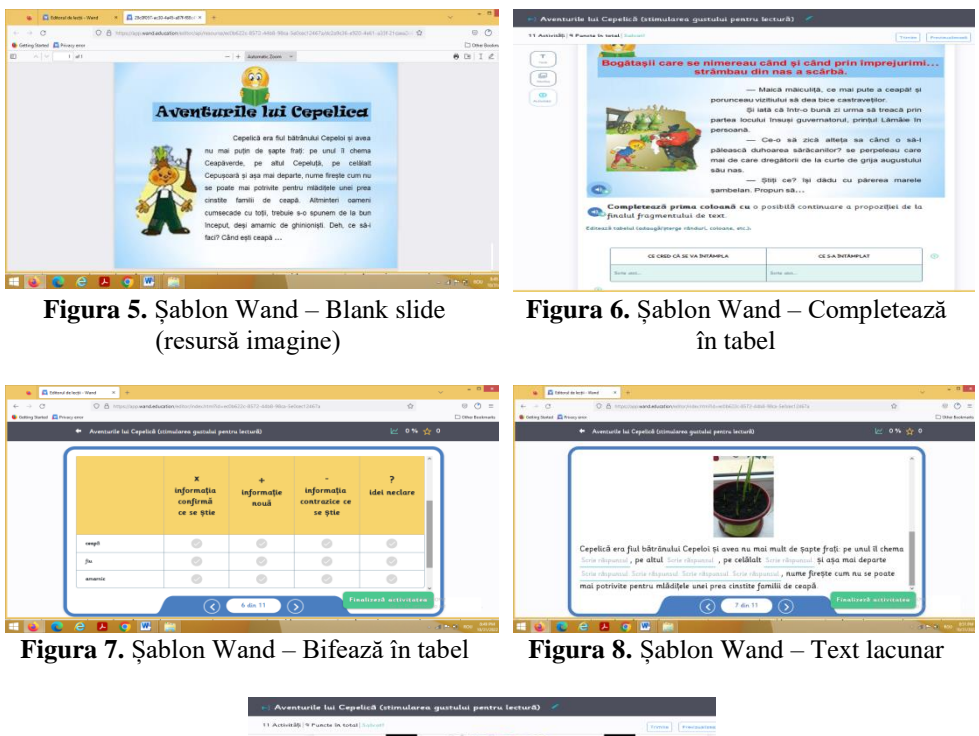

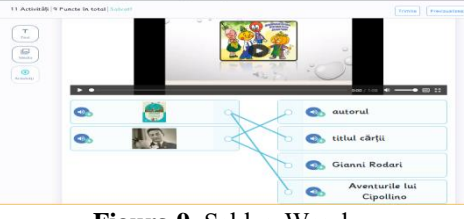

**Figura 9.** Șablon Wand – Asociază media reversed

3) Ultima fază presupune "convertirea" textului care a făcut obiectul "întâlnirii" (Figurile 8-9) într-o altă realitate textuală, destinația finală a proiectului fiind scrierea, înțelegând prin aceasta o activitate prin care elevul manipulează cuvinte, acestea înlesnindu-i alte întâlniri cu lumea poveștii și cu personajele ei (Figurile 10-14). Demersul propus vizează obținerea unor produse noi, creative, iar prin reacțiile individuale ale cititorilor provocate de text, urmărim nu doar discuții, conversații, comentarii scrise, ci și alte activități creative stimulate de lectură: desenul, picura, spectacolul muzical etc.

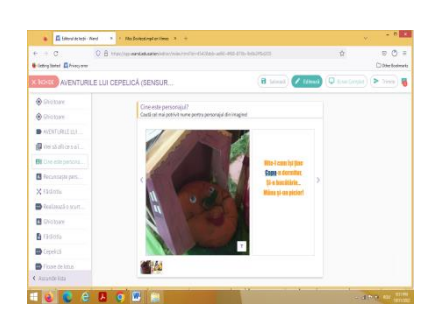

**Figura 10.** Șablon Wand – Galerie de imagini

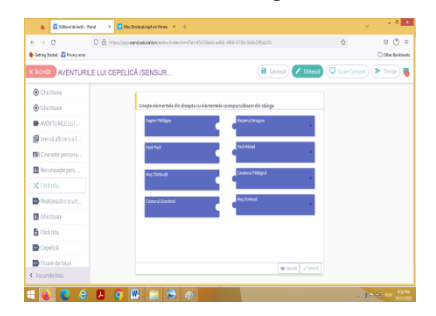

**Figura 12.** Șablon Wand – Asociere

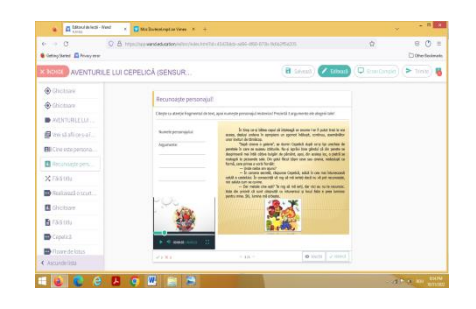

**Figura 11.** Șablon Wand – Evaluare sumativă (text lacunar)

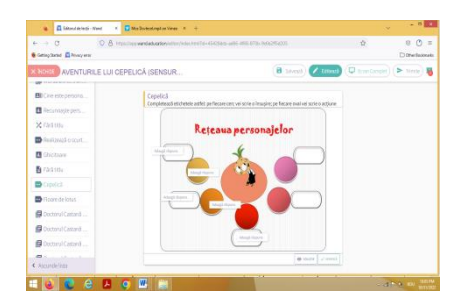

**Figura 13.** Șablon Wand – Etichetele elevului

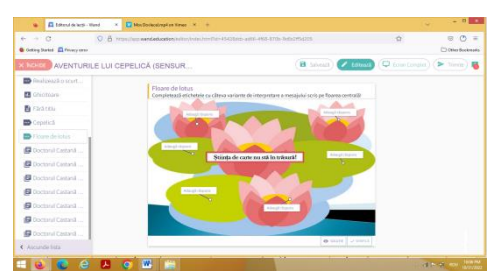

**Figura 14.** Șablon Wand Completare pe imagine
#### **9. Concluzii**

În viziunea pedagogului Ioan Cerghit, *,,Pedagogia modernă nu caută să impună niciun fel de reţetar rigid, dimpotrivă consideră că fixarea metodelor, conservatorismul educatorilor, rutina excesivă, indiferenţa etc. aduc mari prejudicii efortului actual de ridicare a învăţământului pe noi trepte; ea nu se opune în niciun fel iniţiativei originalităţii individuale sau colective de regândire şi reconsiderare în spirit creator a oricăror aspecte care privesc perfecţionarea şi modernizarea metodologiei învăţământului de toate gradele. În fond creaţia în materie de metodologie, înseamnă o necontenită căutare, reînnoire şi îmbogăţire a condiţiilor de muncă în instituţiile şcolare".*

Considerăm că pe parcursul acestui material am adus suficiente argumente care să încadreze efortul profesorului care utilizează platforma Wand.education în activitatea la clasă, construind lecții digitale ce poartă amprenta stilului propriu de predare, în spiritul modernității despre care vorbește pedagogul.

Cum reușim să răspundem însă așteptărilor elevilor noștri? Răspunsul îl primim tot cu ajutorul platformei care oferă o funcție prin care elevii pot trimite propriul feedback profesorului în momentul finalizării activității. Astfel am aflat de la "piticii" mei că lecțiile au fost *interesante, distractive,* că *tema a fost frumoasă* sau că *au lucrat cu plăcere,* că doresc să reia o anumită temă pentru că s-au grăbit și nu i-a mulțumit punctajul obținut, deci doresc să revină ca să îmbunătățească performanța fiindcă au întâmpinat niște dificultăți. Cred că asta trebuie să așteptăm de la o școală modernă: un climat deschis, o comunicare eficientă între actorii implicați, cu efecte reglatorii asupra experințelor de învățare trăite de elev, învățare care tinde, sub atenta monitorizare și gestionare a profesorului, să devină autonomă.

Platforma Wand.education oferă tot suportul de care un profesor are nevoie pentru a crea conținut educațional de calitate, adaptat nevoilor elevilor și așteptărilor școlii moderne.

# **REFERINȚE**

Cerghit, I. (1978) *Creativitatea-trăsătură de bază a personalităţii profesorului.* Editura Didactică şi Pedagogică, Bucureşti.

Crahmaliuc, R. *Wand.education de la SIVECO: un exemplu de revoluție digitală în învățământul interactiv*. https://cloudmania2013.com/2017/06/15/ [Accesat 2022].

Jugureanu, R. *Conferința Națională de Învățământ Virtual, ediția 2021*. https://www.facebook.com/raduj/videos/4260629137398544/ [Accesat 2021].

Langer, J. (1994) *Teaching Literature*. Urbana, II: National Council of Teachers of English.

Petrovici, A., Buhai, I. & Poka, Ș. (2020) *Clasa de acasă și Moodle – un experiment didactic de succes în predarea-învățarea online*. CNIV 2020, Editura Universității București.

Prodana, M. *Conferința Națională de Învățământ Virtual, ediția 2021*. https://www.facebook.com/raduj/videos/4260629137398544/ [Accesat 2021].

# **Dezvoltarea unei aplicații colaborative multi-utilizator pentru sectorul educațional vizând scenarii de învățare de tipul "learn by doing"**

**Ana–Karina NAZARE<sup>1</sup> , Ionuț DRĂGAN<sup>2</sup> , Dragoș Sebastian CRISTEA<sup>2</sup> , Marius Petruț IVANOV<sup>2</sup> , Alexandru STANCIU<sup>2</sup>**

<sup>1</sup> Universitatea Națională de Știință și Tehnologie POLITEHNICA București <sup>2</sup> S.C. ALTFACTOR SRL Galați

karina.nazare@altfactor.ro, ionut.dragan@altfactor.ro, dragos.cristea@altfactor.ro, marius.ivanov@altfactor.ro, alexandru.stanciu@altfactor.ro

**Rezumat:** *Această lucrare prezintă modul în care tehnologiile de realitate virtuală pot fi utilizate cu succes în dezvoltarea de aplicații software educaționale complexe construite în jurul conceptului de "learn by doing". Astfel, scopul actual al cercetării este acela de a contura o metodă care ar putea fi utilizată pentru a analiza prin simulări VR anumite abilități cognitive cu un grad mai mare de complexitate, prin proiectarea unui flux de lucru specific unor condiții de mediu dinamice și diferite. Aplicația propusă este concepută ca un joc cu un grad scăzut de încărcare cognitivă dar cu un grad ridicat de interactivitate H-C (Human-Computer) și totodată H-H (Human-Human). Este o aplicație multi-utilizator, în care jucătorii pot colabora, precum în scenariile clasice tip "escape-room", pentru a atinge o țintă anume. Chiar dacă software-ul vizează domeniul educațional geografic, aceleași concepte pot fi aplicate în continuare în orice alt context de învățare. Marele avantaj oferit de astfel de sisteme provine din faptul că datele relevante despre comportamentul cursantului pot fi înregistrate în spațiul 3D. Aceste date pot fi analizate în continuare pentru a obține un set de KPI pe care alte tehnologii în afară de VR nu le pot oferi.*

**Cuvinte-cheie:** realitate virtuală, medii educative imersive, e-learning, learn by doing*.*

### **1. Introducere**

În contextul fluxului zilnic al informaților ce copleșesc omul modern, este necesară o nouă modalitate de a furniza informații utile, mai ales în mediul educațional. Mai mult, evenimentele globale recente au demonstrat nevoia puternică de îmbunătățire a tehnicilor de e-learning.

În timpul pandemiei de COVID-19, majoritatea profesorilor au încercat fără succes să predea studenților prin prezentarea informaților în mod reducționist, întrun mediu nestimulativ. Inevitabil, lipsa imersiunii în mediul educațional determină scăderea performanței, elevii păstrând concentrarea cu mult mai multă dificultate. Integrarea tehnologiilor interactive și a metodologiilor aferente se realizează treptat, deoarece infrastructura existentă nu a fost pregătită. (David et al., 2022), (Housawi & Alsaywid, 2021). Învățarea interactivă online necesită mai mult decât citirea,

ascultarea și vizionarea conținutului static. În locul livrării directe a informațiilor, aceasta implică localizarea și manipularea datelor pentru a obține conținutul dorit. Mediul de învățare ar trebui să fie centrat pe subiectul de predat și creat în așa fel încât să susțină pe deplin învățarea activă, interactivă și reflexivă. Una dintre cele mai bune modalități de a crește interactivitatea în cursurile online este includerea învățării bazate pe scenarii specifice. Utilizarea realității virtuale (RV) promite îmbunătățirea atractivității și a eficacității proceselor cognitive, oferind utilizatorului o varietate de stimuli vizuali, audio și chiar tactili (Paszkiewicz et al., 2021). Un studiu a arătat că studenții care foloseau realitatea virtuală pentru a studia inginerie erau extrem de motivați de sarcini și continuau să lucreze chiar și în timpul liber (Floyd et al., 2017).

Prin urmare, această lucrare abordează soluția în două moduri. În primul rând, se propune ameliorarea e-learning-ului prin includerea mediilor de mare imersiune centrate pe învățare și, în sfârșit, un scenariu centrat pe elev în care aceștia rezolvă o problemă complexă prin colaborare. Teoria din spatele învățării de tip "learn by doing" susține că, pentru ca achiziția de cunoștințe să fie eficientă, elevii/cursanții trebuie încurajați să reorganizeze informațiile pe care le cunosc deja într-un context realist, să dobândească noi cunoștințe și apoi să elaboreze noile cunoștințe, de exemplu, împărtășindu-le colegilor sau dezbătându-le într-un cadru de grup.

Proiectarea acestei soluții în realitate virtuală nu numai că rezolvă problema interacțiunii scăzute în e-learning clasic, dar oferă și o soluție elegantă pentru notarea performanței elevilor în scenariul virtual. Tehnologiile de realitate virtuală (RV) pot oferi analize imersive mai aprofundate care pot fi utilizate pentru a optimiza transferul de cunoștințe și procesele de învățare implicită, analizând potențial fiecare mișcare a cursanților, evaluând evoluția învățării/performanței utilizatorului și înțelegând în mod corespunzător reacția utilizatorului, viteza (timpii de răspuns) în diverse contexte asemănătoare scenariilor din lumea reală. (Cristea et al., 2020).

#### **2. Medii de învățare imersive**

Relevanța mediilor VR constă atât în imersivitatea ridicată, cât și în siguranța pe care o prezintă. Antrenarea abilităților reale poate fi realizată cu succes atâta timp cât sarcina nu este împiedicată de constrângerile acțiunilor virtuale pe care le poate întreprinde utilizatorul. Există două abordări ale mediilor de învățare RV. Ele reprezintă fie simulări ale unor medii reale, în care utilizatorii trebuie să îndeplinească sarcini similare cu cele reale ce se doresc antrenate, fie medii abstracte în care utilizatorii efectuează exerciții de învățare îmbogățite experiențial și senzorial. Această diferență provine din diferența dintre "joc" și "simulare": în timp ce un joc este un instrument cu obiective de proiectare, care nu este limitat de parametrii din lumea reală, ci este guvernat de seturi de reguli și au criterii de punctare, o simulare este un instrument conceput în mod explicit pentru a emula un interacțiune, proces sau fenomen din lumea reală (Young et al., 2022). În ambele cazuri, informația trebuie să fie suficient reprezentată senzorial pentru ca sarcina virtuală să fie relevantă. Chiar dacă nu sunt încă aplicate în mod uzual în educație, tehnologiile de realitate augmentată și virtuală promit să revoluționeze modul în care abordăm educația tradițională.

Din literatură, evidențiem formalizarea unui model integrativ, ce implică includerea unor programe centrate pe învățare care să augmenteze experiența clasică. Acesta constă în faze ciclice de revizuire a literaturii, planificare a modelului, dezvoltarea, evaluarea și aplicarea sa practică (Gudoniene & Rutkauskiene 2019). Acest model este independent de subiectul studiat și extensibil la vastele domenii de aplicabilitate.

O analiză bibliometrică efectuată în 2021 (Roda-Segarra et al., 2022) a dezvăluit 1074 de lucrări scrise de 2798 de autori cu privire la utilizarea RV în educație, din 1994 până în 2021. Rata de apariție a acestor studii a puternic după lansarea produsului low-cost Google Cardboard în 2014. Majoritatea lucrărilor raportează experiențe în ceea ce privește educația la nivel universitar sau chiar formarea profesioniștilor în industrii specializate, cum ar fi inginerie, medicină sau transporturi. De exemplu, caracteristica importantă a vizualizării extinse în medii virtuale se dovedește extrem de utilă în arhitectură, în timp ce un instrument de vizualizare imersivă s-a dovedit eficient în formarea studenților începători în design arhitectural. În plus, s-a remarcat că utilizarea mediilor imersive RV poate crește participarea și colaborarea în recenziile spațiilor (Ângulo et al., 2014). În 2021, a fost formulată o metodologie de implementare a RV în educația pentru industrie, cu aplicare în domenii precum învățământul superior, aviație, auto, construcții navale, energie etc. (Paszkiewicz et al., 2021).

O abordare a dezvoltării unor medii de învățare folosind lumi virtuale imersive a fost dezvoltată și testată empiric prin utilizarea sa la cursurile de informatică de la Universitatea Carlos III din Madrid. Elevii au raportat o mai mare implicare, lucru facil în echipă și o înțelegere aprofundată a conceptelor complexe (Griol et al., 2014). Mediile virtuale oferă posibilitatea utilizării obiectelor abstracte de învățare și vizualizări imposibil de obținut în realitate. Cu scopul de a îmbunătăți gândirea critică ale studenților, un laborator virtual destinat studenților la chimie a fost integrat în învățarea hibridă și a reprezentat o bază pentru compararea eficienței unei astfel de pregătiri. Acesta a dezvăluit că învățarea hibridă a fost cea mai eficientă, în timp ce grupul instruit doar în laboratorul real a obținut cel mai mic scor semnificativ (Ikhsan et al., 2020).

Un studiu privind influența realității virtuale asupra concepțiilor elevilor de liceu despre celule a arătat că modelele lor mentale ale celulelor sunt mai precise după antrenamentul virtual. Studiul se concentrează pe versiunea pentru un singur jucător a jocului Cellverse (un joc bazat pe RV pentru a ajuta studenții să învețe biologia celulară), care îi introduce pe studenți în procesul de translație a ARN-ului în proteine. Jocul oferă posibilitatea de a explora mediul celular in tridimensional. Provocarea pentru doi jucători implică doi studenți care se joacă împreună, unul folosind un Oculus Rift cu controlere Touch, iar celălalt pe o tabletă sau laptop. La începutul jocului, jucătorilor li se prezintă o sarcina de a diagnostica celula, care se găsește într-una dintre cele cinci clase probabile de fibroză chistică (FC). Pentru a reuși, jucătorii trebuie să coopereze, rolurile și abilitățile lor fiind complementare (Thompson et al., 2020). O altă lucrare a studiat utilizarea RV în geo-educație, folosind instrumente precum Google Earth, Apple Maps sau My Way. În studiul experimental, utilizarea tehnologiei VR a facilitat o înțelegere mai profundă a conceptelor provocatoare și a ajutat participanții să avanseze în domeniile alese (Shakirova et al., 2020).

Așadar, chiar și instrumentele ne-orientate pe educație se dovedesc utile în predare, folosite în modul potrivit. Totuși, integrarea modulelor în planul de învățământ se face cu mult mai ușurință atâta timp cât informația este conform celei predate sau complementare acesteia, exercițiile îmbunătățesc experiența de învățare, aprofundare sau de testare, iar performanțele cursanților pot fi măsurate.

#### **3. Materiale și metode**

Soluția pe care o propunem îi implică pe studenți într-o activitate de învățare colaborativă în care informațiile le sunt testate prin interacțiunea cu mediul virtual imersiv. RV este utilizată ca mediu prolific pentru aprofundarea cunoștințelor, cu ajutorul tehnologiilor imersive multiutilizator și a unui protocol profund gamificat. Deși informațiile sunt livrate subtil prin însăși construcția mediului, atenția cade pe funcționalitatea de testare a cunoștințelor utilizatorilor. Sunt implementate diverse teste interactive, care verifică o gamă largă de abilități și cunoștințe.

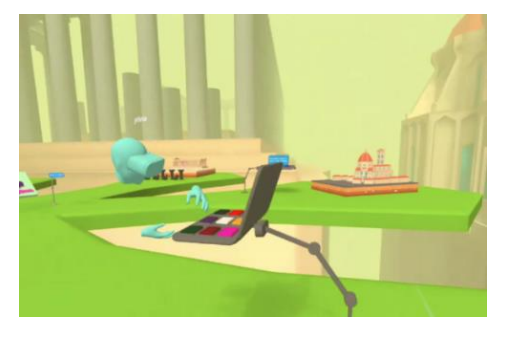

**Figura 1.** Reprezentarea virtuală a coechipierului

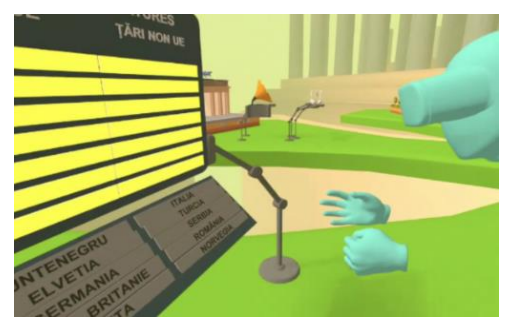

**Figura 2.** Lucrul în echipă este încurajat

Motorul de joc Unity a fost ales pentru crearea aplicației deoarece, spre deosebire de alte motoare, este simplu de configurat și micșorează semnificativ timpul de dezvoltare. De asemenea, permite crearea de aplicații atât pentru dispozitive autonome, cât și pentru cele care se bazează pe un computer. Soluția propusă este o aplicație de sine stătătoare dezvoltată pentru Oculus Quest 1 și Oculus Quest 2 (sistem de operare Android), precum și pentru PC-uri compatibile cu RV și căști RV, cum ar fi Oculus Rift, HTC Vive, etc. În cazul redării pe dispozitive mobile autonome, a fost necesar să se aplice o serie de cerințe extrem de riguroase pentru a atinge performanța minimă dorită de 72 de cadre pe secundă.

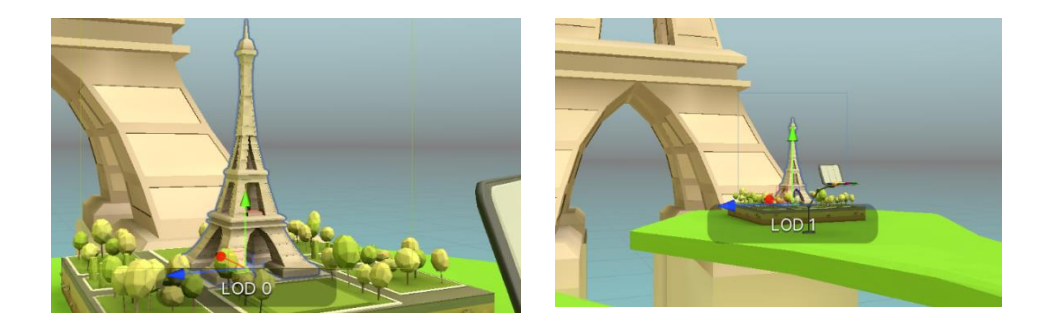

**Figura 3.** Redarea selectivă a rezoluțiilor unui obiect este o măsură de eficientizare computațională necesară pentru aplicațiile RV *standalone*

Cel mai mare consumator de resurse este redarea, agravată de faptul că fiecare "ochi" al unui dispozitiv de realitate virtuală trebuie să aibă redarea sa independentă a lumii 3D virtuale. Shader-ele predefinite ale Unity, denumite Universal Render Pipeline (URP), au fost decise la începutul procesului de dezvoltare. URP oferă capacitatea de a produce în mod eficient elemente grafice care sunt optimizate pentru o varietate de dispozitive mobile, console sau PC-uri, cu rezultate bune. Nivelul de detaliu (LOD), o altă metodă de optimizare semnificativă, permite reducerea numărului de triunghiuri ale obiectelor, directă proporțional față de mărirea distanței față de cameră.

Pentru a asigura compatibilitatea cu interacțiunea utilizatorului cu lumea 3D pe toate dispozitivele de realitate virtuală, această aplicație a fost creată folosind pachetul XR Interaction Toolkit furnizat de Unity. Această colecție de instrumente concepute pentru dezvoltarea aplicațiilor de RV (pe o varietate de sisteme hardware și software) pune la dispoziția dezvoltatorilor câteva interacțiuni deja implementate, cum ar fi cele cu obiectele 3D, cele cu interfețele 2D, și alte câteva tipice RV, precum soluția de teleportare.

Serviciul oferit de Photon Engine numit Photon Pun a fost selectat pentru instalarea sistemului multi-utilizator. Simplitatea pachetului Photon Pun, împreună cu documentația sa extinsă și comunitatea activă, au condus la selecția acestuia. Fiind un pachet construit pe serviciul de rețea învechit al Unity, Photon include și câteva funcții care ajută la optimizarea aplicațiilor, pe care le-am identificat anterior ca fiind una dintre cele mai mari provocări. Una dintre aceste caracteristici este gruparea obiectelor, care permite instanțiarea obiectelor din scenă dintr-o listă numită "pool" mai degrabă decât dintr-o resursă. Capacitatea acestui plugin de a restricționa sincronizările la anumite valori bine definite, mai degrabă decât la componente generice, este un alt avantaj. De exemplu, dacă un obiect se rotește pe axa Y, dar nu se scalează, doar acea valoare a rotației va fi sincronizată.

# **4. Rezultate**

Aplicația implică o serie de teste de cultură generală, pentru verificarea cunoștințelor de geografie politică și de istorie (incluzând istoria antică și chiar și istoria recentă). Pe lângă sincronizarea în timp real la distanță a utilizatorilor, ca suport al activității colaborative intru rezolvarea seriei de provocări, prezintă elemente de gamificare intuitive si bine orientate pe scopul educațional si elemente de realitate virtuala care extind util clasica metoda de e-learning, aducând-o in zilele noastre.

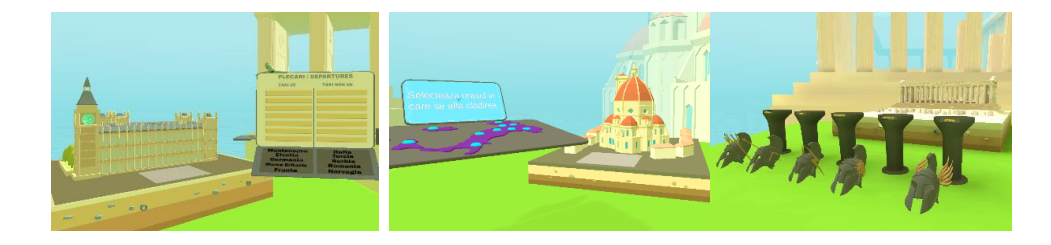

**Figura 4.** Obiectele educative virtuale permit vizualizări și interacțiuni ușor de memorat

Educația în realitatea virtuală permite augmentarea învățării, o dată, prin augmentarea informațiilor senzoriale. Studiem mai atent învățarea vizuală. De exemplu, vizualizarea obiectivelor turistice de interes sub forma de machete supradimensionate, ușor de observat, permite memorarea vizuală mult mai ușor, obiectul părând mai "palpabil" decât o simplă imagine 2D a clădirii de patrimoniu. Pe de altă parte, vizualizarea și alcătuirea hărții geopolitice a Europei sub forma de puzzle tridimensional, de exemplu, antrenează, în plus, și inteligenta spațială.

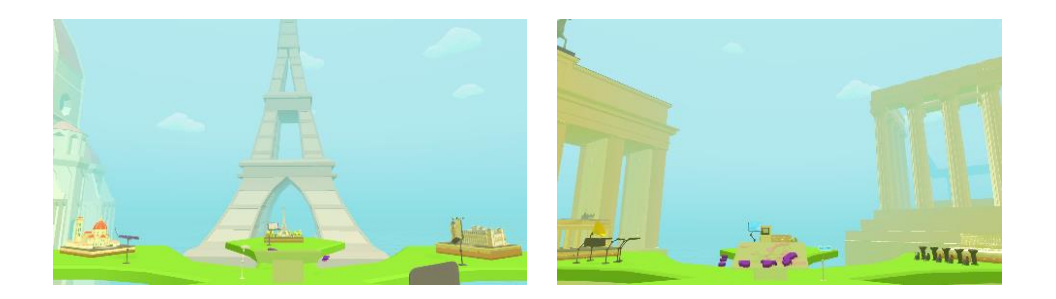

**Figura 5.** Privire de ansamblu asupra întregii hărți de joc și a provocărilor sale

Utilizatorul se autentifică în aplicație cu un nume și un avatar ales de el și, odată intrat în mediul virtual, va trebui sa îndeplinească o serie de misiuni (șase mai exact) care vor debloca piese - țări lipsă din harta Europei. Utilizatorul va putea îndeplini misiunile singur sau împreuna cu alte persoane, aplicația fiind multiutilizator.

Din momentul autentificării un cronometru va porni, punând la dispoziție 15 minute pentru rezolvarea tuturor misiunilor și completării hărții cu țările lipsă. Unele misiuni pot penaliza răspunsurile greșite; penalizările constând în reducerea timpului rămas cu un anumit număr de secunde. Interacțiunea cu obiectele 3D sau UI se poate face atât cu atingerea acestora cu reprezentarea 3d a mâinilor sau cu laserul atașat controllerului stâng. Interacțiunea cu obiectele este intuivă și clar explicată la începutul jocului, precum și misiunea din cadrul acestuia. La intrarea în aplicație utilizatorul va avea la dispoziție un ecran 2D în care i se prezintă pas cu pas cum poate folosi aplicația.

Pentru îndeplinirea cât mai rapidă a tuturor misiunilor este recomandat să se lucreze în echipă. De exemplu, utilizatorii pot să își repartizeze misiunile în funcție de punctele forte și de cunoștințele fiecăruia sau pot transporta împreuna piesele lipsă pe hartă. Unul dintre controller-e trebuie să fie folosit pentru deplasare, ceea ce va limita transportul a cel mult unei piese către hartă, obligând utilizatorul sa coopereze la plasarea pieselor in timp util. La sfârșitul tuturor misiunilor și completarea puzzle-lui principal, fiecărui utilizator i se vor afișa statisticile personale cu misiunile îndeplinite, timpii de realizare, penalizările și numărul de țări așezate pe puzzle. Obiectivul aplicației este acela de a rezolva puzzle-ul cu harta geopolitică a Europei în cel mai scurt timp, alături de coechipieri, îndeplinind misiunile cu cât mai puține penalizări.

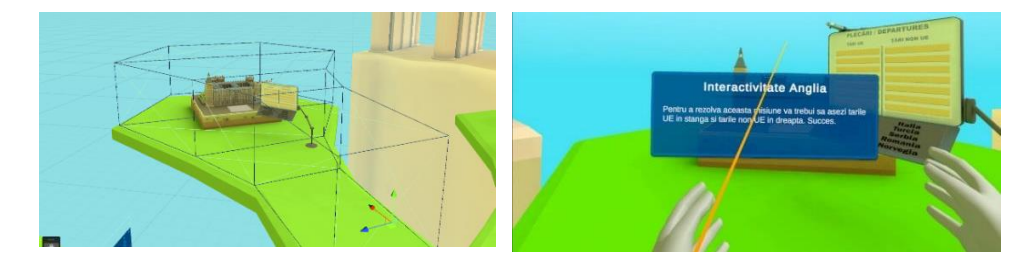

**Figura 6.** Intrarea jucătorului în spațiul tridimensionat adiacent punctului de interes (stânga) determină apariția unei indicații audio și text (dreapta)

Utilizatorul va primi de fiecare dată când se va apropia de un punct de interes mesaje vizuale (text) și audio care îl vor îndruma pentru a înțelege cat mai ușor cum poate rezolva misiunile. Acestea presupun plasarea de obiecte in ordinea corecta, conform unei reguli cronologice ce trebuie dedusa conform cunoștințelor de istorie, sau poziționarea corecta spațială, in cazul puzzle-ului provocării principale, alegerea obiectului corect din mai multe variante, sortarea obiectelor sau identificarea imnurilor naționale a diverselor tari europene. Ca regula, singura restricție este de a tine tot timpul casca pe cap, cine o dă jos fiind descalificat.

Soluția noastră prezinta și o metodă de cuantificare și prezentare a performanțelor în urma provocării. Aceasta constă în statisticile jocului, care depind, pe de o parte, de timp, și pe de alta, de interacțiunile fiecărui utilizator cu seria de misiuni din realitatea virtuală. Pentru realizarea obiectivului principal (completarea hărții geopolitice a Europei), utilizatorii vor avea la dispoziție un timp limitat care va fi contorizat de la autentificarea primei persoane. Scorul va fi determinat de rezultatele obținute la îndeplinirea fiecărei misiuni în funcție de numărul de penalizări și durata de timp în care a fost realizată. La sfârșitul aplicației, când toate piesele vor fi așezate corespunzător în puzzle, fiecărui utilizator îi sunt afișate statisticile sale cu misiunile la care a participat, scorul obținut, numărul de penalizări și timpul (total și parțial) petrecut rezolvând problema.

| <b>Statistici/Evolutie</b>                                                        |           |                 |              |  |  |
|-----------------------------------------------------------------------------------|-----------|-----------------|--------------|--|--|
| <b>MISIUNE</b>                                                                    | TIMP      | SCOR            | PENALIZARI   |  |  |
| Franta                                                                            | $\cdot$ 3 | 15              | $\mathbf{I}$ |  |  |
| Florenta                                                                          | 17        | 15              | $\mathbf{1}$ |  |  |
| Colossoum                                                                         | 46        | 15              | $1\,$        |  |  |
| Anglia                                                                            | 40        | 20              | $\alpha$     |  |  |
| Germania                                                                          | 42        | 20 <sup>°</sup> | $\sigma$     |  |  |
| Grecia                                                                            | 36        | $20^{\circ}$    | $\mathbb O$  |  |  |
| Numărul de piese așezate pe hartă: 15<br>Timp realizare puzzle hartă: 8.30 minute |           |                 |              |  |  |
|                                                                                   |           |                 |              |  |  |
|                                                                                   |           |                 |              |  |  |
|                                                                                   |           |                 |              |  |  |

**Figura 7.** Evoluția utilizatorului se poate cuantifica la finalul jocului

## **5. Concluzii**

E-learning-ul este o resursă incontestabilă a educației care trebuie aplicată în conformitate cu așteptările contemporane. Au fost deja stabilite mijloace de integrare adecvată a tehnologiei în educație și în mod firesc capabilitățile tehnologice se extind și în acest domeniu, cu rezultate excelente.

Momentul actual cere producerea de instrumente educaționale de calitate și implementarea lor în mediile de formare și educaționale actuale. În acest spirit, propunem o soluție a unei aplicații VR colaborative multi-utilizator care implică învățarea prin scenarii de rezolvare practică într-o implementare abstractă a provocărilor de învățare interdisciplinară.

#### **6. Mulțumiri**

Mulțumiri speciale către AltFactor SRL, fără de care acest proiect nu ar fi avut loc și care continuă să ne inspire să implementăm științifico-fantasticul în realitatea de zi cu zi.

# **BIBLIOGRAFIE**

Ângulo, A. & Velasco, G.V. (2014) Immersive Simulation of Architectural Spatial Experiences. In*: Proceedings of the XVII Conference of the Iberoamerican Society of Digital Graphics: Knowledge-based Design.* 1(7). pp. 495-499. doi: 10.5151/despro-sigradi2013-0095.

Cristea, D. S., Rusu, C. C., Mistodie, L. R., Ivanov, M. & Leontin, A. (2020) Immersive data analytics for enhancing organisational knowledge transfer processes through a custom developed virtual reality framework. *eLearning and Software for Education Conference*, 92–100. doi: 10.12753/2066-026X-20-097.

David, S., Manea, L. D., Virlanuta, F. O., Bărbuță-Mișu, N. & Șorcaru, I. A. (2022) Higher Education Institution beyond the COVID-19 Pandemic — Evidence from Romania. *Education Sciences*. 12 (10), 693. doi:10.3390/educsci12100693.

Floyd, B., Santander, T. & Weimer, W. (2017) Decoding the Representation of Code in the Brain: An fMRI Study of Code Review and Expertise. *Proceedings - 2017 IEEE/ACM 39th International Conference on Software Engineering, ICSE July 2017*, pp. 175–186. doi: 10.1109/ICSE.2017.24.

Griol, D., Molina, J. M., & Callejas, Z. (2014) An approach to develop intelligent learning environments by means of immersive virtual worlds. *J. Ambient Intell. Smart Environ*. 6(2), 237–255. doi: 10.3233/AIS-140255.

Gudoniene, D. & Rutkauskiene, D. (2019) Virtual and augmented reality in education. *Baltic Journal of Modern Computing*, 7(2)2. doi: 10.22364/bjmc.2019.7.2.07.

Housawi, A. & Alsaywid, B. (2021) Factors Influencing Students' Behavior and Attitude towards Online Education during COVID-19. *Sustainability.* 13(13), 7469. doi: 10.3390/su13137469.

Ikhsan, J., Sugiyarto, K. H. & Astuti, T. N. (2020) Fostering student's critical thinking through a virtual reality laboratory. *International Journal of Interactive Mobile Technologies*. 14(8). doi: 10.3991/IJIM.V14I08.13069.

Paszkiewicz, A., Salach, M., Dymora, P., Bolanowski, M., Budzik, G. & Kubiak, P. (2021) Methodology of Implementing Virtual Reality in Education for Industry 4.0. *Sustainability*. 13(9), 5049. doi:10.3390/su13095049.

Roda-Segarra, J., Mengual-Andres, S. & Martinez-Roig, R. (2022) Using Virtual Reality in Education: A bibliometric analysis. *Campus Virtuales*. 11(1), 153–165. doi: 10.54988/CV.2022.1.1006.

Shakirova, N., al Said, N. & Konyushenko, S. (2020) The Use of Virtual Reality in Geo-Education. *International Journal of Emerging Technologies in Learning*. 15(20). doi: 10.3991/ijet.v15i20.15433.

Thompson M. et al. (2020) Influence of virtual reality on high school students' conceptions of cells. *Journal of Universal Computer Science*. 26(8). doi: 10.3897/jucs.2020.050.

Young, M. F., & Slota, S. T. (2022) *Exploding the Castle A volume in Psychological Perspectives on Contemporary Educational Issues Jonathan Plucker*. Series Editor, [Accessed Oct. 28, 2022]. Available: www.infoagepub.com

# **Despre învățare cu sens, folosind tehnologia**

**Violeta Daniela NEDELCU**

Școala Gimnazială Nr. 2 "Diaconu Coresi" Brașov

violeta.dana.nedelcu@gmail.com

**Rezumat:** *Articolul prezintă proiectul "A fi - Corole de minuni, dincolo de spațiu și de timp" al clubului de lectură "Călătorii" desfășurat în perioada martie-iunie 2021.* 

*Proiectul a avut patru etape, fiecare cuprinzând activități, care au fost popularizate sub forma a patru digievenimente, anunțate în școală și în spațiul online, prin afișe realizate digital. Elevii au primit sarcini precise de lucru: lectura unei poezii și realizarea unei hărți mentale, scrisoare către personajul/autorul preferat realizată cu ajutorul aplicației CANVA, crearea unei poezii, cu expoziție în PADLET și exerciții de interpretare a unui tablou cu un scurt eseu, cu realizarea unei cărți digitale.* 

*S-au urmărit atât cultivarea creativității, cât și efortul susținut pentru a realiza "produse" cât mai bune. Feedbackurile profesor-elevi, elev-elev au contribuit la creșterea calității, observându-se și o evoluție a elevilor, ca mentalitate și deprinderi.* 

*De-a lungul proiectului, au fost exersate exprimarea artistică a emoțiilor, lucrul atent pe text, evidențierea detaliilor semnificative, folosirea tehnologiei ș.a., scopul fiind descoperirea sensurilor transmise de cărți și sesizarea frumuseții ce trece dincolo de spațiu și de timp.* 

**Cuvinte-cheie:** proiect, digievenimente, creativitate, tehnologie.

# **1. Introducere**

Pentru mine, expresia "învățare cu sens" are semnificații ce împletesc demersul meu și demersurile elevilor, pe care îi aud când denunță, cu vorbe mai mult sau mai puțin meșteșugite, lipsa vizibilității sensului învățării - în ochii lor, cel puțin. Descoperim că este vorba despre o absență sau o ineficiență a comunicării, mulți elevi ajungând să se raporteze la învățare în mod artificial, lipsindu-le conexiunile care îi pot implica activ în procesul propriu. De aceea, descoperirea Lecturiadelor a constituit descoperirea unui mod de raportare la literatură care mi sa potrivit și pe care l-am oferit mai departe. "Lecturiadele elevilor sunt concursuri tematice, online și față în față, cu o etapă locală și una națională, organizate anual în cadrul programului Cercurilor de Lectură de ANPRO (Asociația Națională a Profesorilor de Limba și literatura Română "Ioana Em. Petrescu"). Termenul de "concursuri" este utilizat pentru aplicarea la CAEN, în realitate, accentul nu este pus pe competiție, ci pe împărtășirea unor experiențe de multiliterație cu rol formator." (Lecturiada, 2020)

## **2. Justificarea abordării prin proiect**

Am participat cu elevii din Clubul de lectură "Călătorii" și în 2018, ocazie cu care am descoperit calitatea provocărilor lansate. Activitățile noastre și cele ale altor cercuri de lectură din țară au fost prilejuri extraordinare de învățare. Treptat, am deprins sentimentul de apartenență la o comunitate profesională caracterizată de spirit viu.

"Lecturiada 2021. Școală și școli" a fost a treia din seria "Istoria unui posibil viitor". (Lecturiada elevilor, 2021)

### **3. Scop, obiective**

Pentru a participa, am scris proiectul "A fi – Corole de minuni, dincolo de spațiu și de timp", din dorința de a le oferi elevilor mei ocazii provocatoare de apropiere de literatură, atât pentru lucrul individual, și în echipă. Obiectivele pe care mi le-am propus au fost: selectarea textelor literare preferate; prezentarea și argumentarea alegerii personale; interpretarea unor figuri de stil; desprinderea mesajului unei poezii; redactarea unei scrisori presonajului/autorului preferat; exerciții de creație; tehnoredactare; folosirea unor aplicații digitale.

# **4. Digievenimente**

Proiectul a avut patru etape, fiecare cuprinzând activitățile pe care le-am constituit în digievenimente. Am apelat la titluri simbolice, pentru a crea un orizont de așteptare și a le provoca imaginația. Acestea au fost: "Ființa versurilor", "Punți peste spațiu și timp", "Corole de minuni", "Privesc, văd, (re)cunosc".

1. Pentru a marca *21 Martie – Ziua Internațională a Poeziei*, i-am invitat pe elevi să participe la procese de descoperire a semnficațiilor unor poezii, procese pe care le-am inclus într-un eveniment pe care l-am denumit "Ființa versurilor". Am răspuns, mai întâi, la întrebări legate de asocierea acestor două cuvinte: am oferit și eu răspuns, au oferit și elevii, descoperind că Poezia ființează, trăiește. M-au ghidat cuvintele Simonei Popescu: "Nu putem deveni toți poeți, dar putem deveni ființe poetice." Am citit poezii la clasă și fiecare elev a avut de realizat o hartă mentală (manual sau utilizând o aplicație digitală) cu elemente obligatorii de conținut: mesajul, o figură de stil identificată și interpretată și Alte elemente – la această categorie au fost liberi să includă ce alte elemente au dorit. Pentru vizibilitate am realizat prezentări în clasă și în spațiul online, în grupuri de pe Facebook, cum ar fi Lecturiada 2021, pe siteul iTeach ș.a.

2. "Punți peste spațiu și timp"– *23 Aprilie Ziua Cărții*: Elevii au avut de scris o scrisoare către personajul/autorul preferat. Scrisoarea trebuia să conțină: 1. O trimitere la acțiunea cărții/ o întâmplare semnificativă prin care a trecut personajul preferat. 2. Sentimente și emoții; 3. Recomandare de lectură (Merită cartea a fi citită?). 4. Altele – Le-am recomandat să fie creativi și surprinzători.

#### **Despre învățare cu sens, folosind tehnologia 123**

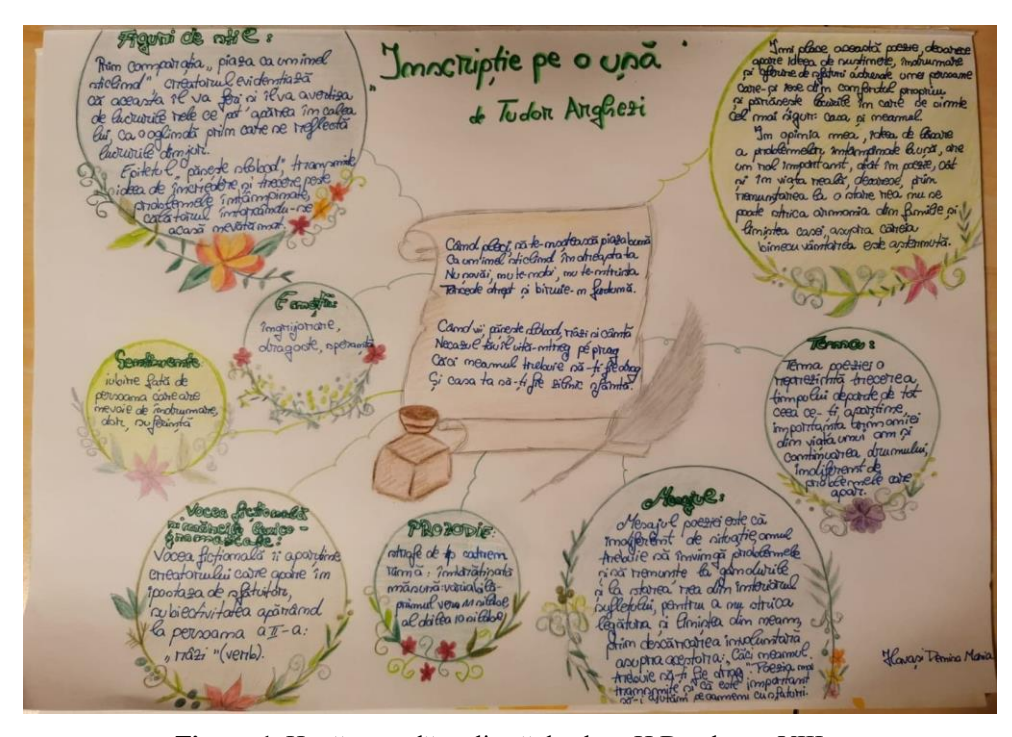

**Figura 1.** Hartă mentală realizată de eleva H.D., clasa a VIII-a

ajuta și pe cei din jur. Citatul meu preferat<br>reprezintă momentul în care Doniphan a realizat acest lucru: "- Ah, Briant, ești mai bun decât mine! exclamă Doniphan înduioșat și într-un avânt de recunoștință mai presus de firea lui atât de mândră... De acum înainte voi fi primul care să te asculte". Astfel ai reușit să reunești grupul și apoi, în echipă, ați scăpat cu bine de pe insula

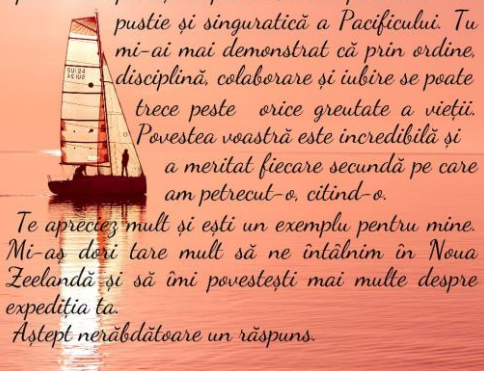

-Cu admirație, Muncaciu Anastasia

**Figura 2.** Fragment din scrisoarea către Celestine, personaj principal din romanul "Defecți" de Cecelia Ahern

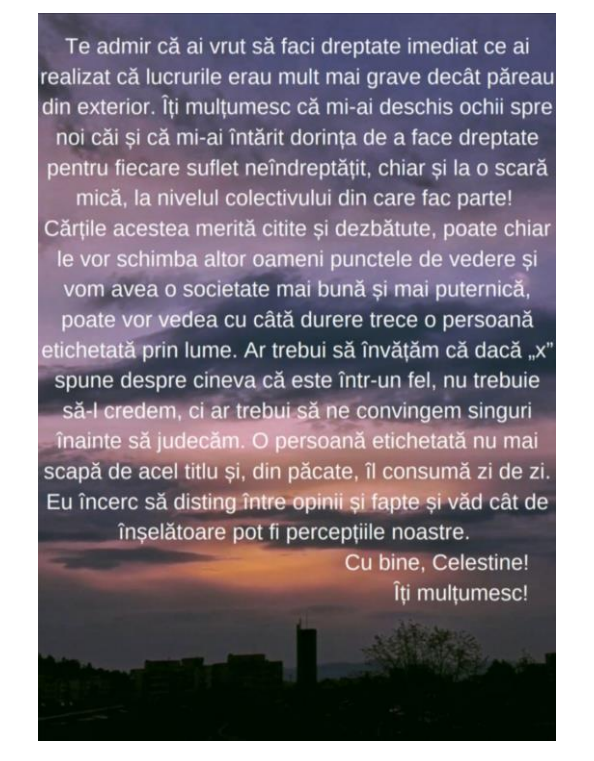

**Figura 3.** Fragment din scrisoarea către Briant, personaj principal din romanul "Doi ani de vacanță" de Jules verne

"Tu mi-ai demonstrat că prin ordine, disciplină, colaborare și iubire se poate trece peste orice greutate a vieții." scria una dintre eleve, adresându-se personajului și demonstrându-ne abilitatea de a descoperi sensul încercărilor la care a fost supus, ajungând așa spre descoperirea unei învățări cu sens.

Am lucrat împreună, au scris, am corectat, am șlefuit. M-a interesat să le observ atenția la detalii, spiritul analitic, exprimarea, justificarea unei alegeri și, nu în ultimul rând, valorile pe care le apreciază.

Au primit feedback, după care fiecare elev și-a transpus scrisoarea în aplicația digitală CANVA. Am realizat și o expoziție virtuală în Padlet.

3. "Corole de minuni" – *24 Aprilie Ziua poemului din buzunar:* Aceasta a fost o invitație spre poezie. Elevii au creat versuri despre o culoare sau un animal. Au avut următoarele sarcini de lucru:

- ‒ Să caute un simbol, o culoare, un copac, un animal care să-i reprezinte. (Au mers majoritatea pe culori.)
- ‒ Să scrie un poem, alegând forma potrivită (catren, cvintet sau poezie cu vers liber).
- ‒ Să includă imagini, poze, culori, pentru a-i da o formă estetică. Au lucrat

pe foi A4 și în Canva. Le-au pozat, apoi am realizat o expoziție și în Padlet.

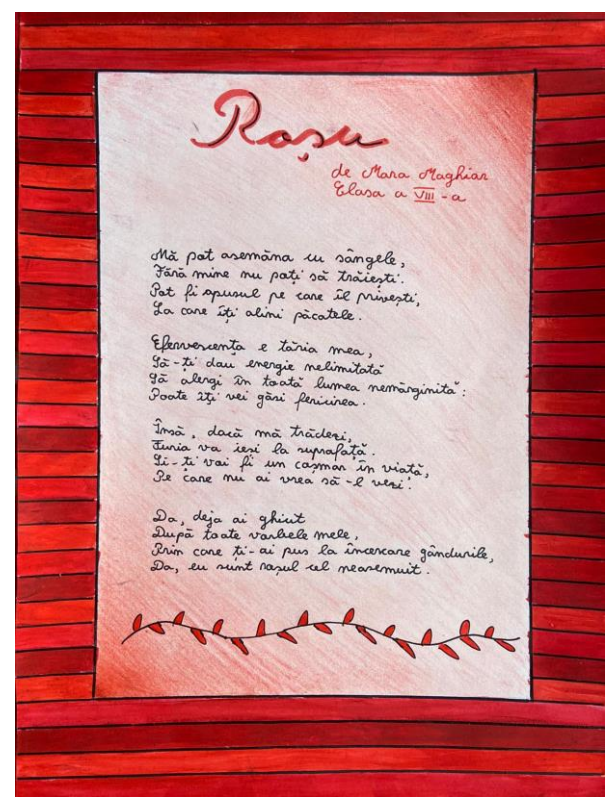

Figura 3. Poem "Roșu" de M. M., clasa a VIII-a

4. "Privesc, văd, (re)cunosc" – *1 Iunie- Ziua internațională a copilului*: Ideea a fost preluată de la doamna prof. Anfimov, care a postat în grupul Lecturiada 2021 imagini cu pictoromanele elevilor dumneaei. Mi-au plăcut și am considerat că pot constitui un miniproiect de 1 Iunie. Toată clasa a lucrat pe partea vizuală, însă doar elevii din cercul de lectură au scris și eseurile, pentru care le-am adresat câteva întrebări:

"Ce ai simțit privind tabloul?"

". Ce conexiuni ai făcut?"

"Care e povestea transmisă?"

A. M.: "Eu văd în tablou o femeie luptătoare și impozantă. Are o privire pătrunzătoare, care scoate în evidență hotărârea și curajul ei. Intrând în pielea personajului ca să recreez pictura, m-am simțit copleșită de aceste calități și am adoptat o expresie serioasă, pe măsură. Motivul pentru care am ales acest tablou este că mă regăsesc în atitudinea femeii și m-am gândit că, astfel, rezultatul final va fi unul reușit.

Mai mult, mi s-au părut interesante și mi-au plăcut cum arată, în mod special, accesoriul de pe frunte și colierul de la gât. A fost o provocare să îmi confecționez niște obiecte asemănătoare și mi-au pus creativitatea la încercare."

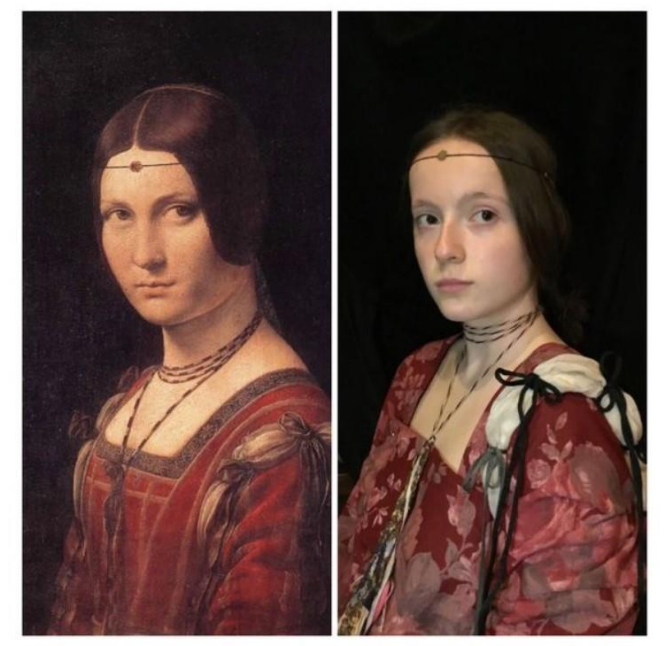

Eu văd în tablou o femeie luptătoare și impozantă. Are o privire pătrunzătoare, care scoate în evidență hotărârea și curajul ei. Intrând în pielea personajului ca să recreez pictura, m-am simțit copleșită de aceste calități și am adoptat o expresie serioasă, pe măsură. Motivul pentru care am ales acest tablou este că mă regăsesc în atitudinea femeii și m-am gândit că, astfel, rezultatul final va fi unul reusit. Mai mult, mi s-au părut interesante și mi-au plăcut cum arată, în mod special, accesoriul de pe frunte și colierul de la gât. A fost o provocare să îmi confecționez niște obiecte asemănătoare și mi-au pus creativitatea la încercare.

Alexia Muncaciu: "Belle Ferronnière"- Leonardo da Vinci

**Figura 5.** Pictoroman realizat de eleva M. A., clasa a VIII-a

Ne-a plăcut să ne implicăm în învățare și elevii au văzut sensul ei. Deschiderea înțelegerii, hrănirea curiozității și stimularea ei pentru alte descoperiri. Au învățat să tehnoredacteze mai bine și am lucrat în aplicații, precum: BookCreator, Canva, Coggle, Padlet.

# **5. Rezultate**

Pentru felul cum am lucrat, am fost pe lista cercurilor invitate să participe la Școala Solomonarilor – 31 aug. - 3 septembrie 2021, evenimentul care ne-a pus împreună cu profesori, elevi din țară pasionați de lectură. Programul celor 4 zile a inclus atât activități online comune cu invitați scriitori și personalități, exerciții de scriere creativă, cât și activitățile pe care ni le-am propus noi pentru a ilustra ce înțelegem și cum vedem noi Școala viitorului. Drumurile noastre au fost fizice – Prima Școala Românească, Planetariul – și spirituale.

#### **6. Concluzii**

Una dintre provocările lansate de doamna Profesor Monica Onojescu, coordonator al Lecturiadei, a fost să realizăm un video pe tema Școlii viitorului din perspectiva împlinirii celor 10 nevoi umane identificate de Solomon Marcus (Marcus, 2017).

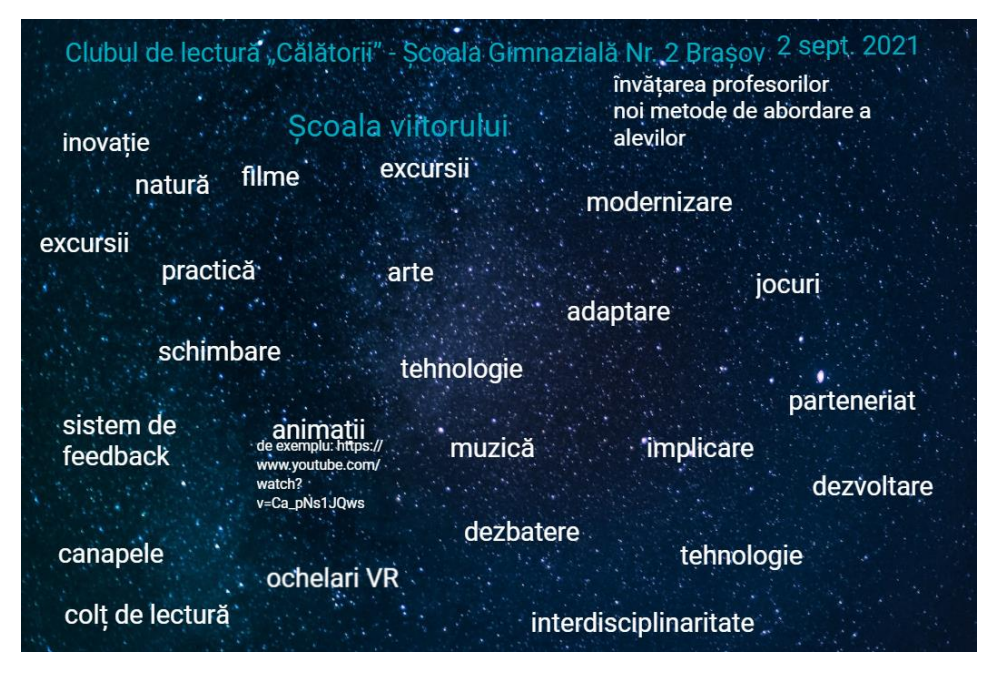

**Figura 6.** Tablă Jamboard scrisă de elevi în timpul Școlii Solomonarilor, aug-sept. 2021

Lucrând împreună, am transmis mai departe aceste idei: Școala viitorului este tot o școală și are mai mare legătură cu nevoile noastre umane, așa cum au fost definite de Solomon Marcus: nevoia de sens, de întrebare și de mirare, de greșeală și de eșec, de împrospătare, de îndoială și de suspiciune, de joc, de identitate, de de omenesc și de omenie, de cultură, de transcendență. Pentru elevi, școala viitorului înseamnă noi metode de abordare a elevilor, modernizare, inovație, interdisciplinaritate, tehnologie, cât și jocuri, excursii tematice, natură.

Putem vedea că școala viitorului a început.

# **BIBLIOGRAFIE**

Lecturiada (2020) *Despre cercuri și lecturiade*, [online] la adresa http://www.lecturiadaelevilor.anpro.ro/cercuri-si-lecturiade/. (Accesat 13 Spetembrie 2022).

Lecturiada elevilor (2021) *Călătoriile de studiu ale ucenicilor solomonari în căutarea celei mai bune dintre școlile posibile* [online] la adresa http://www.lecturiadaelevilor.anpro.ro/calatoriile-de-studiu/. (Accesat 4 Octombrie 2022).

Marcus, S. (2017) *Cele 10 nevoi umane fundamentale* [online], la adresa https://youtu.be/zAf4aLA7FMg?si=QBEY3cwcsANysxX (Accesat 4 Octombrie  $2022$ ).

# **Utilizarea resurselor digitale în evaluarea formativă a elevilor din ciclul primar**

#### **Iuliana Amalia NICA**

Școala Doctorală Științele Educației, Universitatea Pedagogică de Stat Ion Creangă din Chișinău

nicaflrn@yahoo.co.uk

**Rezumat:** *Evaluarea este una dintre cele trei verigi importante ale procesului de predareînvățare-evaluare. Întrucât progesele tehnologiei digitale schimbă întreaga activitate didactică, evaluarea formativă poate folosi aceste progrese și poate aduce un plus de valoare procesului prin utilizarea resurselor digitale chiar cu elevii din ciclul primar. Experimentul la care au participat 32 de elevi din clasa a IV-a, a demonstrat că cititul – o activitate care este agreeată în mică măsură de elevii din zilele noastre – poate ajunge în topul preferințelor. Cu ajutorul aplicației Nearpod, elevii au citit capitol cu capitol, atrași fiind de utilizarea calculatorului sau a telefonului mobil. Raportul generat de aplicație a permis tuturor să își vadă răspunsurile, să primească un feedback imediat, să își dorească să obțină un scor mai bun la următoarele jocuri. Experimentul a demonstrat că interesul pentru citit i-a făcut pe elevi să caute singuri cărți, să aibă discuții între ei despre firul epic al narațiunilor citite.*

**Cuvinte cheie:** evaluare formativă, resurse digitale, învățământ primar.

# **1. Introducere**

În trecut, evaluarea era utilizată pentru ca profesorii/instituțiile să realizeze o distincție între elevi sau o ierarhiazare a acestora. Astfel de mecanisme au încercat să ofere un scor sumativ, cuantificat în notă, atât pentru elevi, cât și pentru profesori. Studiile de specialitate au demonstrat însă că această abordare a fost mult prea dominantă și că ar fi mai bine ca accentul să fie pus pe capacitatea evaluării de a ajuta procesul de învățare.

În ultimii ani, strategiile de evaluare urmăresc oportunitatea de a îmbunătăți procesul de învățare, nu de notare. Cum progresele tehnologiei digitale schimbă felul în care oamenii moderni trăiesc și muncesc, acestea aduc schimbări radicale în majoritatea aspectelor vieții, inclusiv în educație. Vom descrie cum utilizarea resurselor digitale în evaluarea formativă poate crește motivația elevilor pentru o activitate mai puțin îndrăgită de generația actuală, și anume cititul.

# **2. Evaluarea formativă cu aplicația Nearpod folosită pentru motivarea elevilor**

Este o realitate faptul că profesorii folosesc strategii variate în procesul de învățământ pentru a motiva elevii să participe activ la lecții. O astfel de strategie este construită în jurul evaluării formative ca instrument pentru învățare. Termenul "formativ" poate avea semnificații diferite pentru autori diferiți. Cert este că toate definițiile evaluării formative se referă la activitatea dintre profesor și elev, evaluarea fiind dată de către profesor elevului, și/sau de către elevi lor înșiși sau semenilor lor. Este necesară colectarea de informații referitoare la rezultatele elevilor. Prin evaluarea formativă se va genera un flux continuu de informații despre reușita elevilor. Din altă perspectivă, evaluarea formativă, așa cum a observat D. William în articolul "Assessment and classroom learning" în 2006 (Black at al., 2006), oferă informații care sunt folosite pentru a schimba predarea. Aceste modificări sunt făcute cu scopul de a adapta predarea la nevoile de învățare ale studenților, pentru a îmbunătăți performanțele elevilor, pentru a-i ajuta să avanseze în învățare mai mult decât să verifice învățarea.

Acest proces continuu și integral (Brown, 2022) poate fi folosit pentru a crește gradul de motivație al elevilor. Pentru că odată semnalate nevoile elevilor, acestea vor fi transformate în obiective pentru profesor, care va concepe demersul didactic astfel încât să își atingă aceste obiective.

În sprijinul procesului de evaluare, cadrele didactice din România, au început să folosească din ce în ce în mai des resursele digitale. Conform "Cadrului european pentru competenţa digitală a profesorilor: DigCompEdu" publicat în 2017 în limba engleză și în 2020 în limba română, "una dintre competențele cheie pe care orice profesor trebuie să o dezvolte este să accepte această diversitate, să identifice în mod eficient resursele care se potrivesc cel mai bine cu obiectivele de învăţare, cu grupul său de cursanţi și cu stilul propriu de predare, să structureze materialul bogat pe care îl are la dispoziţie, să stabilească conexiuni și să modifice, să completeze și să dezvolte resurse digitale proprii pentru a preda" (Redecker et al., 2020).

Putem afirma că evaluarea presupune crearea condițiilor necesare pentru a extinde utilizarea tehnologiilor.

Nu mai este nicio noutate faptul că elevii, chiar și cei din ciclul primar, pot folosi tablete, laptopuri sau smartphone-uri cu ușurință, astfel că profesorii se folosesc de aceste abilități ale elevilor pentru a îmbunătăți procesul de evaluare.

#### **3. Studiu de caz**

Interesul elevilor din România pentru lectură este din ce în ce mai scăzut, conform statisticilor realizate pe baza testelor PISA; o posibiă cauză este atracția copiilor pentru jocurile pe suport electronic sau de vizionarea filmelor. Utilizarea excesivă a gadgeturilor le scade puterea de concentrare astfel că nu mai au suficientă răbdare pentru a citi o carte în întregime. Fără exercițiul cititului elevii au un vocabular sărac, capacitate de exprimare orală și scrisă redusă, dificultăți de receptare a unui mesaj dintr-un text.

Ca urmare a observațiilor asupra comportamentului elevilor, coroborat cu analiza studiilor naționale privind interesul elevilor pentru lectură, am inițiat un studiu de caz pornind de la ipoteza că utilizarea resurselor digitale în evaluarea formativă duce la creșterea motivației elevilor pentru lectură. Studiul s-a desfășurat pe un eșantion de 30 de elevi de clasa a IV-a, de la o școală din mediul urban, pe o perioadă de două luni. Toți elevii dețin dispozitive electronice și le pot utiliza, abilități demonstrate și în timpul activităților desfășurate online.

În prima lună, elevii au avut ca sarcină citirea cărții "Robinson Crusoe", de Daniel Defoe. Pentru a ajuta elevii să citească treptat această carte, s-a recurs la evaluare formativă: la finalul fiecărui capitol elevii au primit câte o fișă cu itemi diversi referitori la ceea ce au avut de citit. Verificarea și corectarea acestor fișe s-a făcut în perechi, sub supravegherea învățătoarei. Au fost supuse observației directe atât reacțiile elevilor în timpul rezolvării sarcinilor, cât și răspunsurile pe care le-au dat aceștia în fișele de lucru. Analizând aceste rezultate, s-a constatat că acestea sunt liniare, chiar în ușoară descreștere spre sfârșitul lunii. De aici putem concluziona că motivația pentru citit a scăzut pentru o parte dintre subiecți.

Pentru a doua lună a experimentului, elevii au avut ca sarcină citirea cărții "Singur pe lume, de Hector Malot. S-a ales o carte asemănătoare ca și număr de pagini pentru a se putea compara cu prima lună. Evaluarea formativă s-a realizat cu ajutorul aplicației Nearpod - https://nearpod.com/library/. (Aplicația Nearpod, 2022).

Am ales această platformă deoarece poate fi folosită ca instrument de evaluare formativă și poate reda progresul elevilor în timp real. Dispune de o grafică atractivă, are o serie de aplicații ce pot fi utilizate în evaluarea formativă prin gamificare. Menționăm că platforma se folosește gratuit, iar elevii se conectează prin link-ul trimis de către cadrul didactic și nu este necesară crearea unui cont de către copii.

La sfârșitul fiecărui capitol, elevii au folosit smartphone-uri sau tablete pentru a participa la cursa virtuală propusă. După ce au primit un link pentru conectare, fiecare elev și-a ales un avatar. Cursa a început la startul cadrului didactic, doar după ce toți participanții s-au conectat. Clasamentul participanților a fost afișat în timpul jocului, iar acesta s-a realizat atât în funcție de corectitudinea răspunsurilor, dar și în funcție de timp. Exemplu de întrebări: "Ce animal a văzut Remi pentru prima dată în trupa lui Vitalis? a. câine; b. maimuță; c. pisică".

Itemii construiți pentru evaluarea celor două cărți au fost de tip obiectiv (alegere duală), tip pereche și itemi cu alegere multiplă, dar și de tip semiobiectiv (cu răspunsuri scurte sau de completare) (Cucoș, 2006).

Exemple de întrebări: "Ce animal a văzut Remi pentru prima dată în trupa lui Vitalis? a. câine; b. maimuță; c. pisică". Aplicația generează un scor pe baza răspunsurilor, dar și a timpului în care a fost dat răspunsul. Clasamentul cursei "Time to climbe" este afișat; se generează atât un raport individual pentru fiecare elev în parte, cât și unul pe itemi. Astfel profesorul își poate da seama dacă formularea itemului a pus copiii în dificultate sau informația a fost verificată (asimilată?). Poate fi analizată activitatea elevilor, pot să își vadă greșelile și chiar să dea răspunsurile corecte. În cazul în care răspunsul a fost greșit din cauza unei erori tehnice, elevul poate să ofere răspunsul corect oral.

Reacțiile copiilor în timpul evaluării cu ajutorul aplicației Nearpod au fost primele care au demonstrat plăcerea de a participa la evaluare, de la un capitol la altul elevii au citit cu atenție pentru a răspunde corect și astfel să urce în clasament. Folosirea aplicației Nearpod este doar un instrument pe care l-am utilizat pentru a determina o participare activă din partea elevilor la procesul de evaluare, ei fiind motivați de clasament, de folosirea dispozitivelor electronice. Pe moment, ei s-au simțit validați și apreciați, fără să își dea seama că rezultatele vin ca urmare a efortului depus citind.

Analiza calitativă a studiului de caz a surprins și discuții ale elvilor în timpul recreațiilor despre cărțile cititite, aprecieri referitoare la personaje, justificări ale răspunsurilor date la evaluări.

Observând comportamentul copiilor în timpul evaluării formative cu ajutorul fișelor printate și în timpul evaluării cu aplicația Nearpod, putem concluziona că elevii au demonstrat un interes ridicat pentru cea de-a doua evaluare, fiind entuziasmați, participând activ, reacții mai greu de obținut prin metode tradiționale. Atrași de utilizarea dispozitivelor electronice, copiii au fost motivați să citească pentru a primi recompensa virtuală.

Pe parcursul evaluării cu ajutorul aplicației Nearpod, s-a constatat o creștere a interesului copiilor pentru lectură, ei fiind motivați să citescă pentru a participa la jocurile propuse de profesor. Aici doar creativitatea profesorului este cea care poate limita forma pe care o îmbracă evaluările. Îmbinarea dintre didactică și tehnologie duce la atingerea obiectivelor propuse.

# **4. Concluzii**

În acest articol am prezentat o modalitate prin care un instrument tehnologic, Nearpod, este folosit pentru a crește motivația elevilor pentru lectură. Rolul aplicației a fost de a implica elevii activ în activitate, profesorul este cel care a formulat itemii astfel încât să verifice înțelegerea mesajului scris, să verifice memoria copiilor, identificarea personajelor pozitive/negative din text, ideea principală a unui fragment etc.

Datorită rezultatelor obținute, metoda de evaluare a continuat, apelându-se și la alte aplicații, creându-se alte resurse care să stârnească interesul elevilor.

Tehnologiile informației și comunicației sunt în continuă dezvolare. Noile generații de elevi au abilități de utilizare a unor gadgeturi. Noi, profesorii, trebuie să profităm de acest context tehnologic în care ne aflăm, să-l aducem în clasă și să-l folosim în procesul de evaluare.

# **BIBLIOGRAFIE**

Aplicația Nearpod (2022) https://nearpod.com/library/. [Accesat 2022].

Black, P. & Wiliam, D. (2006) Assessment and classroom learning. Assessment in Education: Principles. *Policy & Practice*.

Brown, K. (2022) *Using Formative Assessments to Motivate Students in English Language Arts*. California State University, Monterey Bay.

Cucoș, C. (2006) *Pedagogie*. Editura Polirom.

Redecker, C. & Punie, Y. (2020) *Cadrul european pentru Competenţa digitală a profesorilor: DigCompEdu*.

# **Experimentul virtual în contextul educației online**

**Daniel ONOSE<sup>1</sup> , Laura ONOSE<sup>2</sup>**

<sup>1</sup> Colegiul Național "Mihail Kogălniceanu" Galați

<sup>2</sup> Liceul Teoretic "Emil Racoviță" Galați

d\_onose@yahoo.com, laura\_onose@yahoo.com

**Abstract:** *Fizica, știință prin excelență experimentală, este o disciplină școlară cu un caracter practic-aplicativ pronunțat. Experimentul virtual a căpătat în context pandemic noi valențe, înlocuind deseori experimentul din laboratorul fizic. Lucrarea prezintă o serie de fișe de lucru, tip lucrare experimentală, adaptate pentru derularea unui experiment virtual precum și grile de evaluare, integrate pe platforma Microsoft Teams. Lucrările experimentale au fost concepute pe baza unor animații/simulări ce pot fi accesate gratuit și nu necesită crearea unui cont de utilizator. Fișele de lucru vizează dezvoltarea competențelor prevăzute de programele școlare în vigoare, atât pentru nivel gimnazial cât și pentru nivel liceal. Materialele au fost realizate fie pentru a facilita derularea activităților planificate în diferite etape ale învățării prin investigație științifică, fie ca instrumente de evaluare sumativă. Grilele de evaluare pentru nivelul liceal au fost elaborate având în vedere indicatorii de performanță de nivel optim prevăzuți de programele școlare. Modalitățile de prezentare a rezultatelor experimentale obținute de către elevi, diverse ca tipologii, au vizat dezvoltarea competențelor specifice și a gândirii critice.* 

**Cuvinte cheie:** experiment virtual, competență specifică, indicator de performanță, grilă de evaluare.

# **1. Introducere**

Fizica, știință prin excelență experimentală, este o disciplină școlară cu un caracter practic-aplicativ pronunțat. Percepută deseori de elevi ca fiind dificilă, greu de înțeles, "cu prea multă matematică", devine mult mai interesantă atunci când orele se desfășoară în laborator și se efectuează experimente. Elevul, ca actor principal în efectuarea unui experiment, dezvoltă o atitudine favorabilă învățării și, totodată, dobândește calități relevante pentru viața cotidiană. Devine astfel conștient de importanța studiului fizicii, devine capabil să înțeleagă rolul fizicii în dezvoltarea științei și tehnicii, dar, poate cel mai important, își dezvoltă gândirea critică și competențele specifice demersului investigativ de tip științific.

Integrarea experimentelor în arhitectura lecției ține, evident, de situațiile de învățare pe care dorim să le provocăm, dar, în aceeași măsură este influențată de existența unei baze materiale corespunzătoare. Organizarea unei lucrări de laborator, frontal, este afectată negativ de lipsa unui număr corespunzător de dispozitive experimentale sau de complexitatea experimentului. Aceste aspecte, dar nu numai, au determinat profesorii de fizică să apeleze la experimente virtuale, animații sau materiale video încă de la apariția acestora ca și mijloace de învățământ. Laboratoarele virtuale constituie resurse complementare în studiul experimental al unor fenomene fizice. Acolo unde este posibil, de cele mai multe ori, mai întâi se realizează experimentul clasic în laboratorul de fizică şi numai după aceea pe calculator deoarece este evident că în acest caz există posibilitatea controlului asupra unui număr mai mare de factori care influențează fenomenul studiat.

În context pandemic, cu activitatea derulată exclusiv în mediul online, experimentul virtual a devenit o opțiune pentru a crea situații de învățare în care elevii să descopere, să exploreze, să analizeze, să găsească soluții, și, mai ales, să treacă de la reproducere-reamintire la aplicarea conceptelor și gândire strategică.

#### **2. Pas cu pas către o nouă abordare**

O primă provocare a fost găsirea celor mai potrivite resurse și asigurarea coerenței abordării. Astfel, din multitudinea de resurse disponibile în mediul online, am ales două laboratoare virtuale, pentru care erau disponibile și variantele în limba română: www.vascak.cz (Figura 1) și phet.colorado.edu (Figura 2).

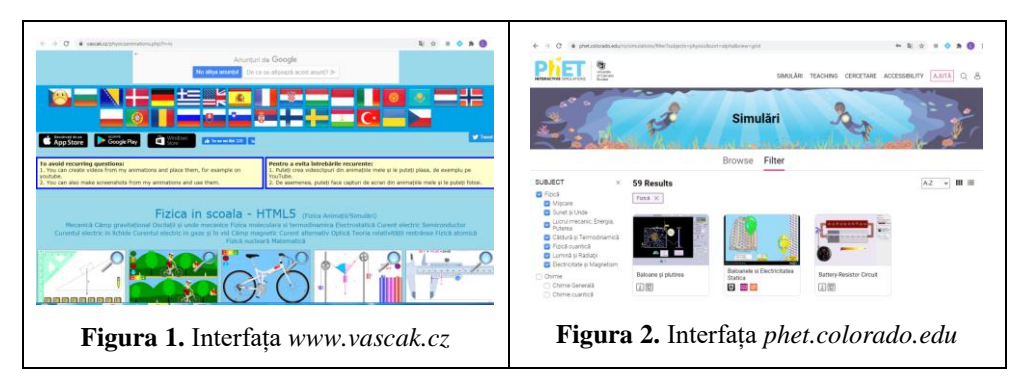

Am avut în vedere totodată și modalitatea de abordare a conținuturilor, urmărind ca acestea să fie în acord cu programele școlare în vigoare sau cât mai apropiate. Alegerea simulărilor s-a realizat urmărind competențe vizate în programele școlare. Abordarea flexibilă a formulării sarcinilor de învățare, din perspectiva dezvoltării competențelor specifice, a asigurat atractivitatea acestora, permițând totodată și crearea unei motivații pentru studiu.

Următorul pas a fost găsirea unor soluții pentru familiarizarea rapidă a elevilor cu fiecare simulare aleasă. Am căutat, de fapt, răspunsul la întrebarea "Ce informații ar fi bine să am înainte de a începe să lucrez?"

Pentru aceasta am gândit o scurtă prezentare care să vină în sprijinul elevului, să îl ajute să descopere mai ușor ce fel funcționează fiecare animație/simulare în parte.

Astfel, în partea introductivă a fișelor de lucru a fost prezentată interfața fiecărei simulări, cu un minim de informații care să familiarizeze cât mai rapid utilizatorul.

Detalierea informațiilor necesare pentru prezentarea simulării a fost realizată în funcție de caracteristicile colectivelor de elevi cărora le era adresată sarcina de lucru. Elevilor din ciclul gimnazial le-au fost furnizate mai multe informații, utilizând termeni accesibili, fiind evitate formulările tehnice care ar fi putut fi dificil de înțeles pentru unii dintre ei. Au fost utilizate reprezentări grafice, s-au explicat în detaliu simbolurile și notațiile utilizate în simulare și au fost punctate aspectele teoretice abordate în mod diferit. În Figura 3. este prezentată o secvența din fișa *Studiul experimental al rezistenței electrice*, material realizat pentru clasa a VIII-a, în cadrul unității de învățare "Electrocinetica".

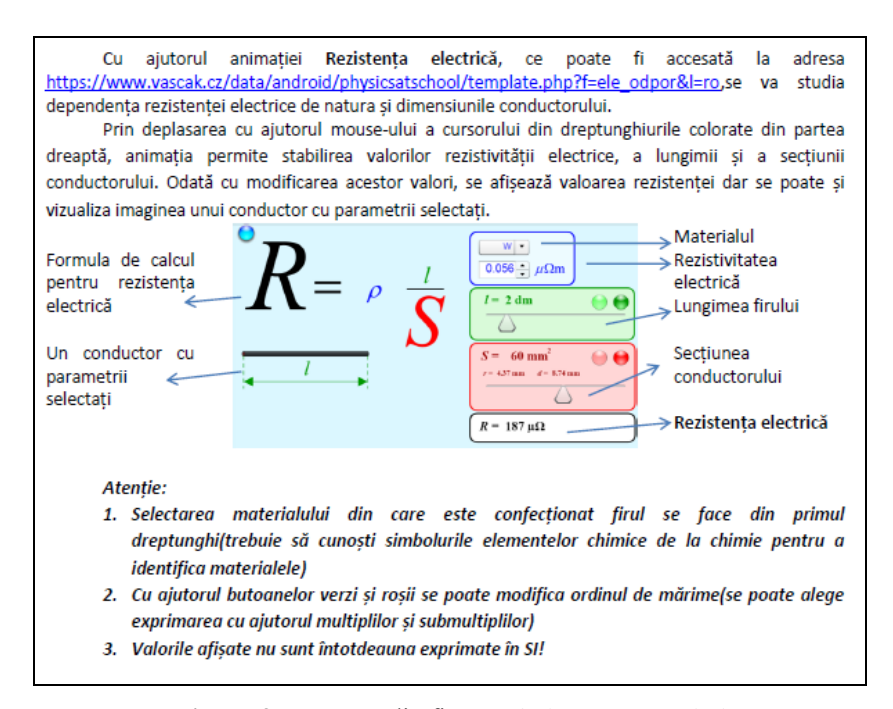

**Figura 3.** Secvența din fișa *Studiul experimental al rezistenței electrice* – clasa a VIII-a

Pentru elevii din ciclul liceal informațiile au fost succinte, aceștia fiind provocați să descopere cât mai multe aspecte legate de modul de utilizare al simulărilor. În Figura 4 este prezentată o secvența din fișa *Studiul lentilelor subțiri*, în cadrul unității de învățare "Lentile", iar în Figura 5 o secvența din fișa *Forța de frecare* din cadrul unității de învățare "Tipuri de forțe", materiale realizate pentru clasa a IX-a.

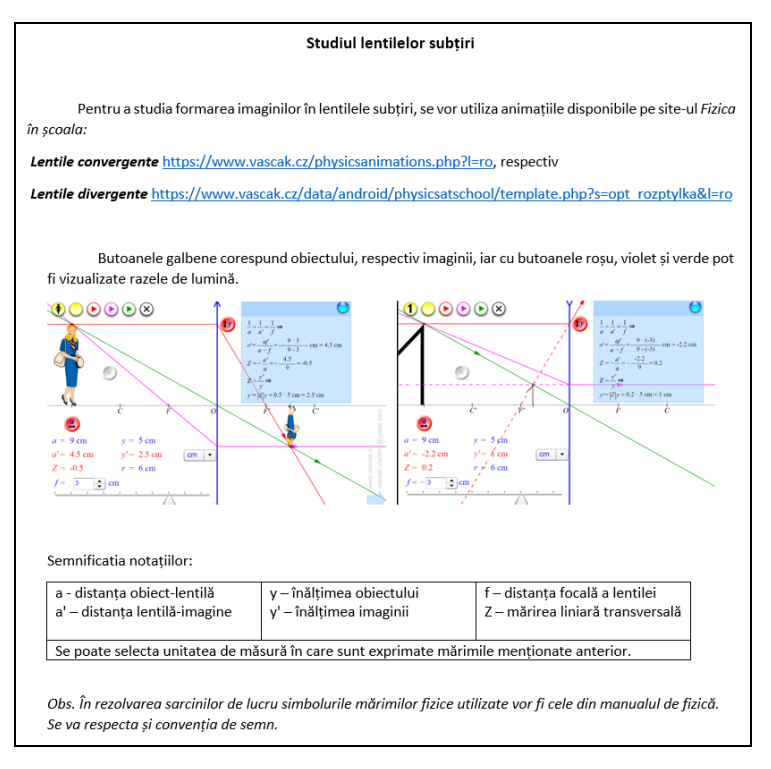

**Figura 4.** Secvența din fișa *Studiul lentilelor subțiri* – clasa a IX-a

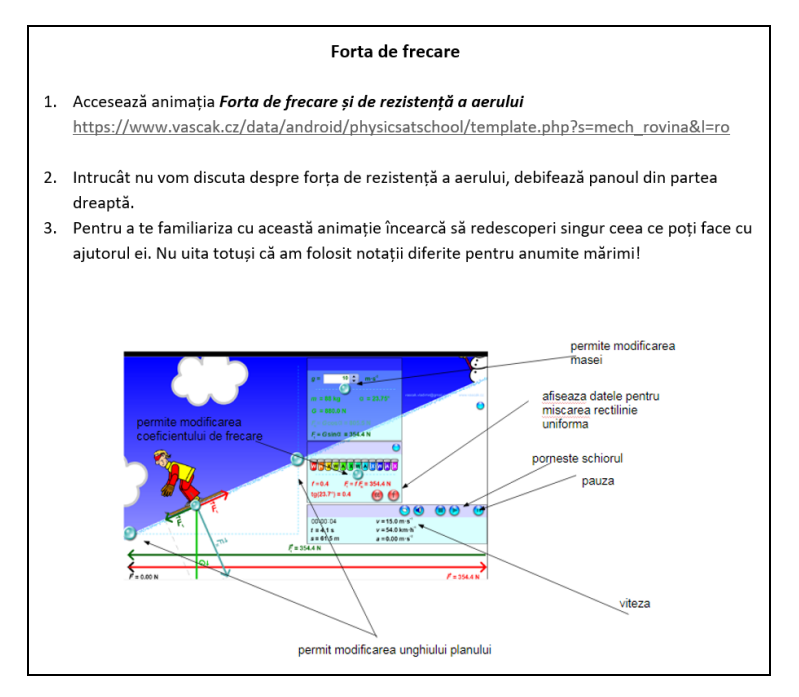

**Figura 5.** Secvența din fișa *Forța de frecare* – clasa a IX-a

#### **Experimentul virtual în contextul educației online 139**

Desigur, reușita unei lucrări de laborator are la bază o bună cunoaștere a teoriei lucrării respective. Chiar dacă scopul este acela "de a mai descoperi câte ceva", noțiunile teoretice care susțin ipoteza de lucru este necesar a fi reactualizate. Așadar, fiecare fișă de lucru conține o secțiune "Teoria lucrării". În Figura 6 este prezentată o secvența din fișa *Determinarea rezultantei a două forțe concurente*, material realizat pentru clasa a VII-a, în cadrul unității de învățare "Tipuri de forțe".

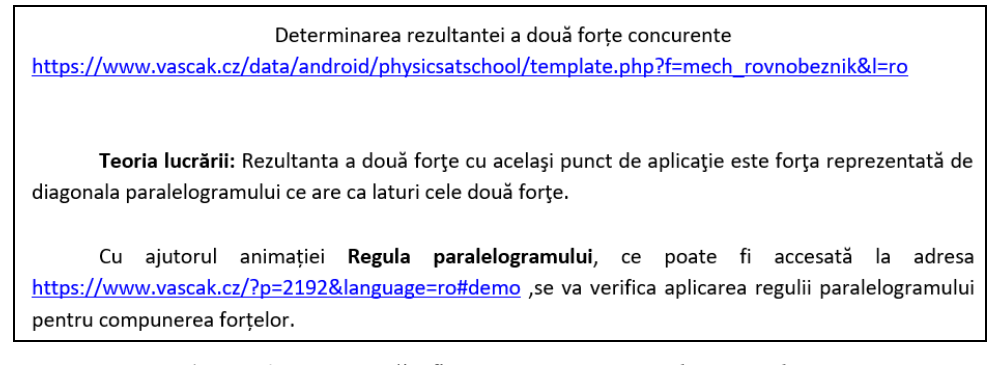

**Figura 6.** Secvența din fișa *Determinarea rezultantei a două forțe concurente* – clasa a VII-a

În funcție de obiectivele propuse, dar și de potențialul clasei, am stabilit modul de lucru. Pentru clasele de gimnaziu instrucțiunile au fost detaliate, pas cu pas, cu accente vizuale evidente(Figura 7).

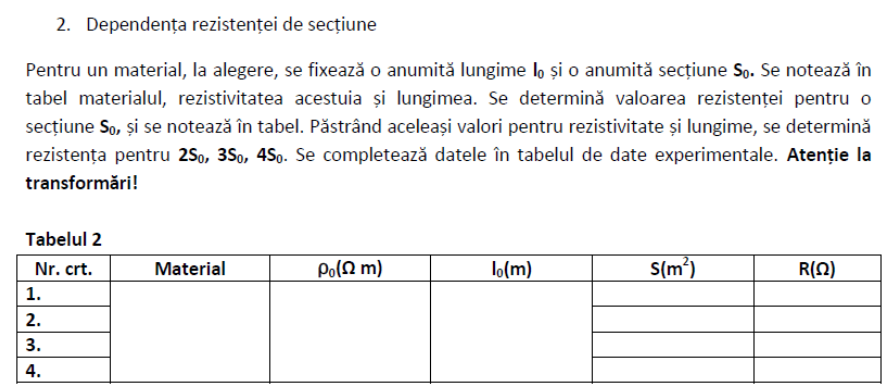

**Figura 7.** Secvența *Mod de lucru* din fișa *Studiul experimental al rezistenței electrice* – clasa a VIII-a

Pentru clasele de liceu indicațiile au fost punctuale (Figura 8) solicitând o mai mare atenție pentru rezolvarea sarcinilor de lucru și o înțelegere a fenomenelor studiate.

| Mod de lucru:                                                                                                    |        |                  |              |                          |       |               |  |  |  |
|----------------------------------------------------------------------------------------------------|--------|------------------|--------------|--------------------------|-------|---------------|--|--|--|
| 1.<br>Se va alege modelul propagării undelor în apă.<br>$\mathfrak{D}$<br>Se fixează cursorul pentru frecvența la mijloc. Cu ajutorul cronometrului se<br>măsoară perioada(se măsoară intervalul de timp dintre două perturbații).<br>Se calculează frecventa și pulsatia undelor, cu formulele cunoscute.<br>3.<br>Cu ajutorul ruletei se măsoară lungimea de undă.<br>4.                                                    |        |                  |              |                          |       |               |  |  |  |
| Atentie:<br>-indicația ruletei este în centimetri<br>-pentru a măsura corect lungimea de undă aminteste-ți că un maxim este puternic<br>luminat, iar un minim este întunecat, unul e pe creastă, celălalt în vale(sau te poti folosi<br>de grafic!)<br>5.<br>Calculează numărul de undă și viteza undei.<br>Cu ajutorul ruletei determină amplitudinea undei.<br>6.<br>7.<br>Scrie ecuatia undei (consideră faza initială 0). |        |                  |              |                          |       |               |  |  |  |
| Tabelul 1<br>T(s)                                                                                                    | v (Hz) | $\omega$ (rad/s) | $\lambda(m)$ | k (rad/m <sup>-1</sup> ) | A (m) | $v_{p}$ (m/s) |  |  |  |
| Ecuația<br>undei                                                                                                    |        |                  |              |                          |       |               |  |  |  |

**Figura 8.** Secvența *Mod de lucru* din fișa *Studiul propagării undelor mecanice* – clasa a XI-a

Pentru fiecare sarcină de lucru au fost introduse cerințe suplimentare care au vizat realizarea de grafice, reprezentarea de forțe sau formularea de concluzii (Figura 9).

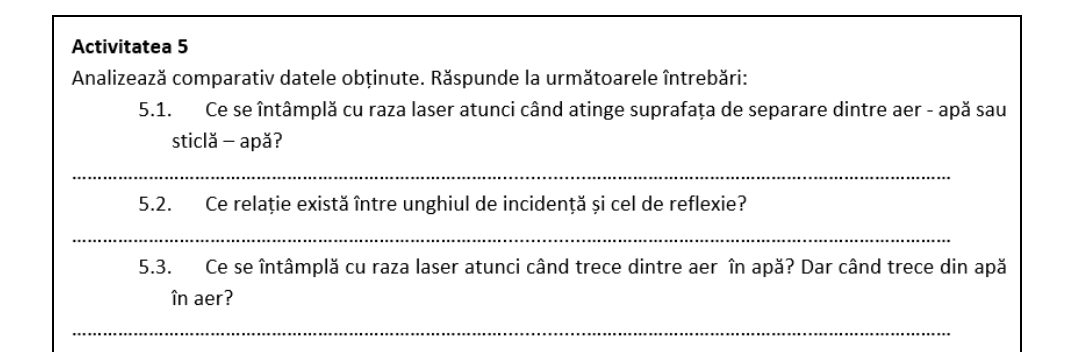

**Figura 9.** Secvența din fișa *Reflexia și refracția luminii* – clasa a IX-a

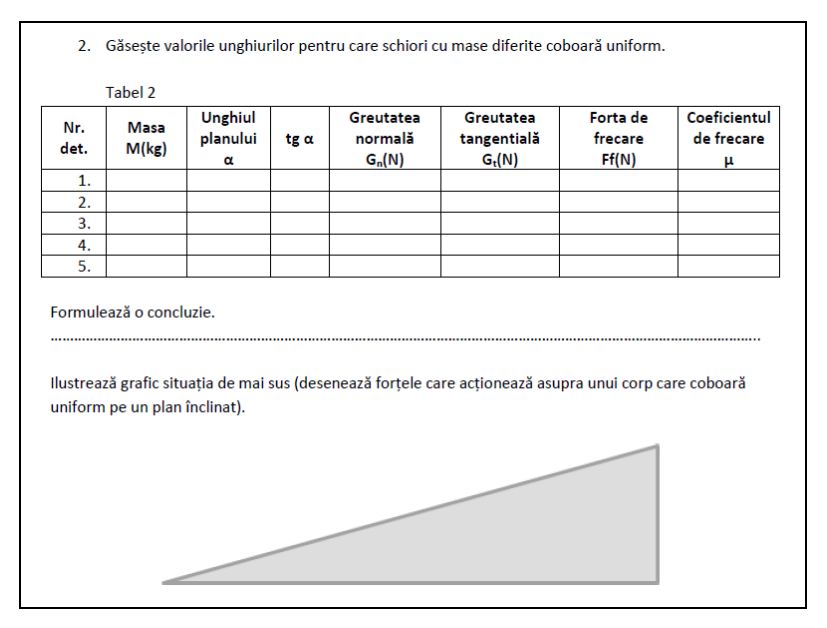

**Figura 10.** Secvența din fișa *Forța de frecare*– clasa a VII-a

Platforma Microsoft Teams permite postarea temelor cu termene limită de predare, dar și actualizarea acestora, atunci când profesorul dorește (Figura 11). Există posibilitatea atribuirii de grile care să faciliteze procesul de evaluare (Figura 12) și de a oferi feedback elevului. Elevii au avut posibilitatea să încarce temele pe platformă în orice format au dorit. Unii au ales să tehnoredacteze rezolvarea sarcinilor, alții au preferat să lucreze direct pe caiet. Cei mai mulți dintre elevi au apreciat că le-a fost mai ușor să lucreze temele acasă, deoarece se simțeau confortabil. Atunci când au întâmpinat dificultăți au solicitat explicații suplimentare și de la colegi.

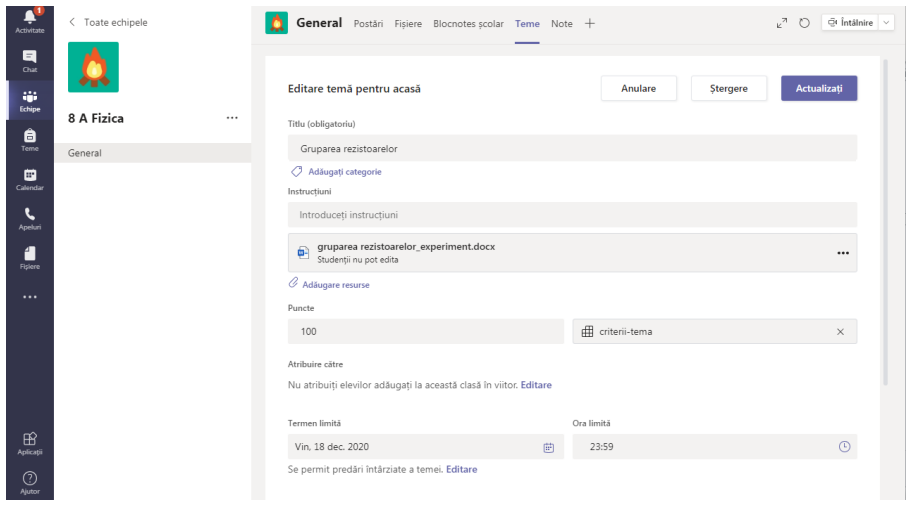

**Figura 11.** Printscreen postare temă

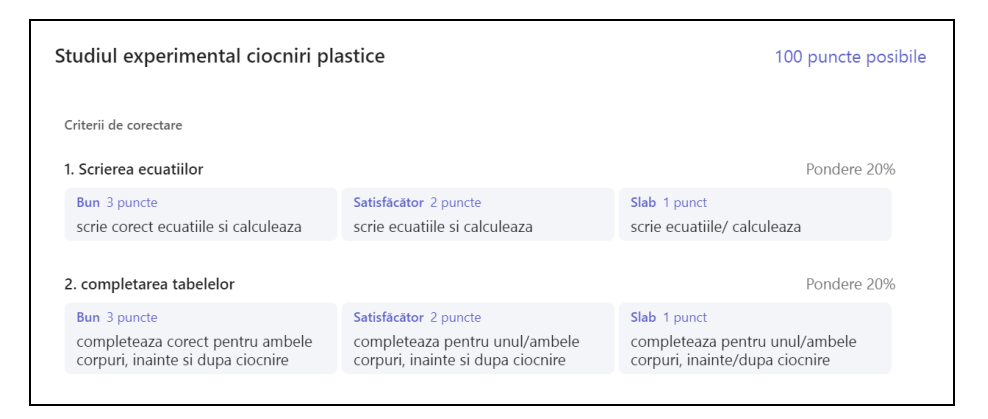

**Figura 12.** Printscreen secvență din grila de evaluare pentru fișa *Studiul ciocnirilor plastice*

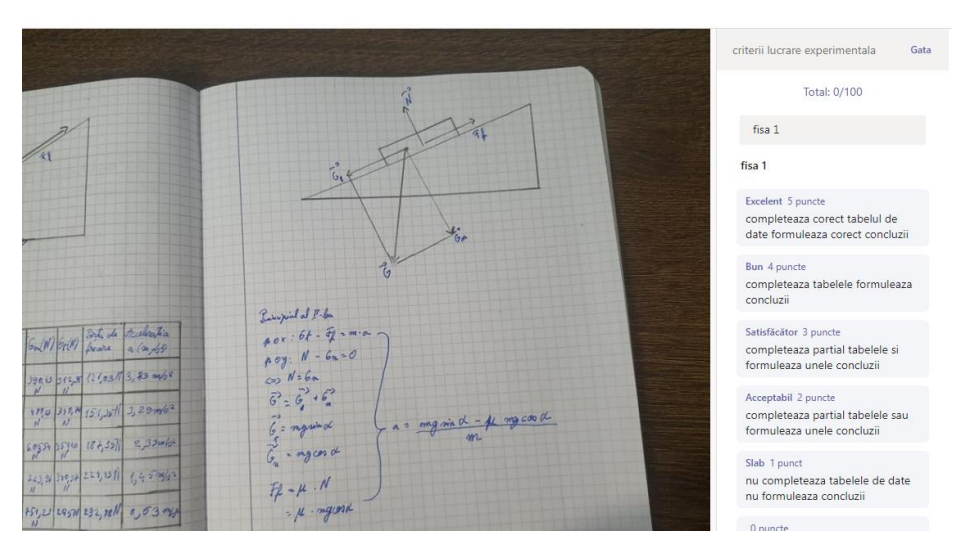

**Figura 13.** Printscreen criterii de evaluare

#### **3. Concluzii**

Prin această lucrare am dorit să prezentăm o abordare diferită a experimentului în cadrul orelor de fizică. Fără îndoială nimic nu poate înlocui activitatea practică, în laboratorul de fizică. Dar atunci când nu există posibilitatea fizică, efectivă, de a efectua experimente, din lipsa materialelor didactice sau a spațiului, experimentul virtual este o opțiune. Rigorile unui experiment clasic trebuie însă respectate. Competențele generale și specifice prevăzute de programele școlare nu pot fi dezvoltate decât prin continua adaptare a abordărilor atât la nevoile elevilor cât și la realitățile cotidiene. Elevii își doresc să interacționeze cu lucruri familiare lor. În același timp, ei nu vor evolua dacă nu sunt scoși din zona

de confort. Prin elaborarea acestor fișe experimentale am căutat să utilizăm tehnologia(familiară elevilor) pentru a crea contexte noi de învățare. Materialele prezentate au fost elaborate și utilizate începând din anul școlar 2019-2020 și sunt într-o permanentă adaptare la nevoile elevilor. O parte din fișe au statut de resurse educaționale deschise.

Cu siguranță astfel de laboratoare virtuale pot fi realizate și la chimie, biologie, poate chiar matematică și informatică. Cu siguranță există soluții pentru oricare disciplină ce se studiază în școala românească.

Este foarte adevărat că investiția de timp în tot ceea ce am realizat a fost foarte mare: timp pentru a găsi animația potrivită, timp pentru a gândi cele mai potrivite sarcini de lucru, timp pentru redactarea efectivă a fișei de lucru, timp pentru a verifica și a oferi feedback fiecărui elev. Dar merită!

# **BIBLIOGRAFIE**

Ordinul Ministerului Educației și Cercetării nr. 3252 / 13.02.2006 cu privire la aprobarea programelor şcolare pentru clasa a XI-a, ciclul superior al liceului - Programa școlară pentru clasa a XI-a, ciclul superior al liceului - FIZICĂ, https://rocnee.eu/index.php/dcee-oriz/curriculum-oriz/programe-scolarefront/programe-scolare-in-vigoare.

Ordinul ministrului educației naționale nr. 3393/28.02.2017 privind aprobarea programelor școlare pentru învățământul gimnazial - Programa de fizică VI – VIII, https://rocnee.eu/index.php/dcee-oriz/curriculum-oriz/programe-scolarefront/programe-scolare-in-vigoare.

Ordinul ministrului educației, cercetării și tineretului nr. 3458/ 09.03.2004 -Programa școlară pentru clasa a IX-a, ciclul inferior al liceului- FIZICĂ, https://rocnee.eu/index.php/dcee-oriz/curriculum-oriz/programe-scolarefront/programe-scolare-in-vigoare.

University of Colorado Boulder (n.d.) *PhET Interactive Simulations.* https://phet.colorado.edu/ [Accesat 2022].

Vascak. (n.d.) *Physics at school*. http.www.vascak.cz [Accesat 2022].
## **Aplicația LIFE SAVER**

#### **Andrei PIȘCORAN, Darian SANDRU, Patricia MOCAN,**

#### **Georgeta COZMA, Mariana BRUMBOIU**

Colegiul Național ,,Mihai Eminescu" / Centrul Județean de Excelență str. Mihai Eminescu nr.5, Satu Mare, România

andrei.piscoran@eminescusm.ro, darian.sandru@eminescusm.ro, patricia.mocan@eminescusm.ro, cozmageorgeta20@yahoo.com, mariana.brumboiu@eminescusm.ro

**Rezumat:** *Prezentăm aplicația LIFE SAVER (Dashboard și Mobilă) – asociată cu o Inteligență Artificială, un chatbot care constituie eco-inovația și oferă servicii de mediu, precum și un sistem de supraveghere inteligentă formată din CIP-uri dotate cu AI și Drone. Proiectul a obținut Medalie de Aur și Premiul I la Global Youth Science and Technology Bowl 2021, Hong Khong și Medalie de Bronz la INTOC Global - International Science Project Competition, Turcia 2022*.

**Cuvinte cheie:** tehnologie emergentă, eco-inovație, chatbot, drone.

## **1. Introducere**

Statisticile vorbesc despre rătăciri și accidentele montane, despre eroii care se implică în acțiunile de urgență: căutarea, salvarea, acordarea primului ajutor și transportul persoanelor care solicită sprijinul salvatorilor montani. Salvamontiștii, paramedicii, asistenții medicali, jandarmii montani, câinii antrenați pentru misiuni montane constituie un cluster specializat pentru salvări montane. Dificultatea apare când potențiala victimă este mai greu de localizat, fiecare secundă făcând diferența între viață și moarte. Scopul aplicației noastre constă în furnizarea unei soluții inovative pentru salvări montane, în care tehnologia optimizează operațiunile de căutare - salvare, în vederea reducerii numărului de victime accidentate sau rătăcite pe versanții munților ori să intervină în caz de calamităţi sau dezastre în zonele montane. Aplicația intră în categoria eco-inovației, așa cum este definită de Comisia Europeană.

## **1.1 Întrebări de cercetare**

- Ce opțiuni de alertare oferă tehnologia emergentă în cazul rătăcirii pe munte, pe timp de zi sau noapte/ceață sau accidente/incidente ecologice, altele decât cele folosite în acest moment?
- Cum putem eficientiza operațiunile de căutare salvare a răniților/cei în pericol de pe munte?
- Cum putem ajuta persoanele cu deficiență de vedere să escaladeze munții?
- Cum putem ajuta la protejarea mediului și a biodiversității?
- Cum putem să ne salvăm în caz de avalanșe / incendii au alte incidente montane cu ajutorul tehnologiei?

## **1.2 Obiectivul proiectului**

- Conștientizarea factorilor de risc şi a vulnerabilităţilor la care se expun turiștii care nu respectă codurile de comportament montan, informațiile furnizate de Administrația Națională de Meteorologie și Salvamont.
- Atenționarea și conștientizarea asupra necesității protejării mediului și a biodiversității.
- Oferirea de soluții celor cu deficiență de vedere care doresc să escaladeze munții.
- Reducerea numărului de victime.
- Minimizarea agresării mediului și a biodiversității.

#### **1.3 Scopul proiectului**

- Furnizarea unei soluții inovative pentru salvări montane, în care tehnologia optimizează operațiunile de căutare - salvare, în vederea reducerii numărului de victime accidentate, bolnave sau rătăcite pe versanții muntilor, ori să intervină în caz de calamități sau dezastre în zonele montane.
- **Eco-inovație**: propunem două AI care să susțină demersul de protejare a mediului și a biodiversității.

## **2. Soluții**

Propunem două soluții care ar putea sprijini activitatea echipelor Salvamont, în contextul în care sporturile și activitățile montane de anduranță și de aventură sunt tot mai atrăgătoare pentru tineri, iar statisticile accidentelor și a incidentelor devin alarmante. Acestea ar ajuta montaniarzii să își desfășoare activitățile într-un cadru mai sigur și relaxat.

- Prima soluție constă într-o **Aplicație: LIFE SAVER** (Dashboard și Mobilă) – asociată cu o **Inteligență Artificială**, un **chatbot**, care constituie **eco-inovația** și oferă servicii de mediu.
- A doua soluție propune un **sistem de supraveghere inteligentă** formată din **CIP-uri dotate cu AI** și **Drone.**

### **2.1 Aplicația LifeSaver (Android/iOS) este deja funcțională și verificate funcțiile**

Reprezintă o implementare pe platformele iOS și Android concepută pentru a ajuta drumeții rătăciți / accidentați pe munte să anunțe echipa Salvamont.

• Aplicatia mobilă poate să fie descarcată pe telefon ca pachet de sine stătăto sau poate fi utilizată prin aplicația "expo", scanând un cod Qr pagina expo:

https://expo.io/@lostxap/projects/lifesaver

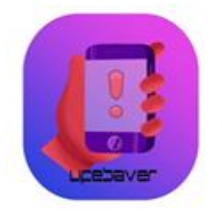

**Imaginea 1.** Interfața

Aplicația mobilă poate să fie descarcată pe telefon ca pachet de sine stătător sau poate fi utilizată prin aplicația "expo", scanând un cod Qr pagina expo.

Aplicația localizează cu exactitate pe cel rătăcit / aflat în pericol, prin funcția *Send my location*, salvamontiștii primesc coordonatele și pot astfel să-i recupereze pe cei care au transmis mesajul.

Semnalul este foarte simplu de trimis, necesitând 2 click-uri.

Aplicația integrează și o componentă care conține hărți cu trasee marcate.

În extensia acesteia, am mai realizat o aplicație de PC (Window /Linux/Mac), care are rolul de a eficientiza procesul de căutare și de a surprinde frumusețea traseelor montane.

Tot prin intermediul aplicației, se pot trimite capturi foto cu locuri periculoase, fapte care stau sub incidența încălcării legii forestiere sau alte abateri care ar putea afecta mediul sau montaniarzii.

În componenta aplicației se află și un **chatbot** care ajută turiștii **aflați în situații limită,** prin atenționări vocale:

- pentru folosirea aplicației;
- descrierea traseului un ajutor major pentru cei cu deficiențe vizuale sau pe timp de ceață;
- ghidarea pas cu pas.

Chatbot-ul oferă și servicii de mediu:

- managementul deşeurilor solide şi periculoase;
- managementul apelor;
- monitorizarea mediului înconjurător.

### **Utilizare**

- La simpla apăsare a butonului *Send my location*, utilizatorul primește coordonatele exacte ale locației device-ului ( latitudine și longitudine ) și le trimite către baza de date (Firebase Realtime Database), astfel facilitând usurința și rapiditatea realizării acestui proces.
- Echipele Salvamont se loghează cu credențialele oferite (e-mail, parolă) și observă în timp real semnalele de solicitare de ajutor trimise de către utilizatori.
- Aceste semnale conțin: data, ora, minutul și secunda, alături de longitudinea și latitudinea utilizatorului.
- Prin intermediul aplicației de PC (Lifesaver Dashboard), datele stocate pe baza de date pot fi analizate, afișând locația exactă a semnalului, în timp real, pe harta montană. Totodată, această aplicație are rolul de a oferi o nouă perspectivă asupra mediului montan, scoțând în prim-plan siguranța și frumusețea drumețiilor / escaladelor.

## **2.2 Dashboard**

**Life Saver Dashboard** este o aplicație PC concepută pentru a-i ajuta pe salvamontiști în misiunile de salvare. Cu un design simplu și intuitiv, această aplicație este ideală pentru oamenii care își riscă zilnic viețile pentru noi.

**Structură**. Aplicația se împarte în 2 mari părți principale:

- **Prima parte** conține un sistem de transpunere a latitudinii și longitudinii pe hartă, identificând și afișând astfel locația adiacentă coordonatelor. Această funcție poate fi utilizată în extensia datei de bază în care vor fi stocate coordonatele utilizatorilor care se află în pericol (prin intermediul aplicației mobile).
- **A doua parte** conține traseele montane integrate și hărți / imagini.
- Aplicația de PC poate fi utilizată pentru o multitudine de scopuri, acestea fiind:

1) Identificarea turiștilor pierduți, utilizând coordonatele acestora. Echipele Salvamont pot utiliza coordonatele transmise prin aplicația Android pentru a identifica poziția turiștilor rătăciți / accidentați

https://i.imgur.com/n1Xk1Pp.png

2) Pentru a explora trasee montane:

https://i.imgur.com/NCL9Xml.png

https://i.imgur.com/pdWTLp3.png

3) Pentru a rezerva anumite drumeții, echipa Salvamont primind informația despre prezența pe un traseu, poate monitoriza grupul / persoana:

https://i.imgur.com/W5yCUa6.png

4) Pentru a participa la acțiuni comunitare de salvare a altor turiști:

https://i.imgur.com/tQGUdqt.png

#### **2.3 Platforma Mobilă**

- Proiectul a fost construit pe platforma *open-source*: expo, prin intermediul tehnologiei React Native (dezvoltată de Facebook).
- Limbajul de programare constă în javascript îmbogățit prin diverse librării ale NPM (node package manager).
- Baza de date este inițializată prin Google Firebase.
- Pentru a identifica și transmite locația, utilizatorul trebuie să permită aplicației dreptul de a accesa locația device-ului și să aibă o conexiune amiabila la orice rețea de internet.
- În cazul în care montaniarzii vor suferi accidente sau se vor rătăci pot utiliza aplicația noastră intuitivă pentru a transmite un semnal către baza de date. Aceasta va detecta automat locația exprimată în longitudine și latitudine. Aceste date vor fi stocate automat, alături de timpul și data la care a fost trimis semnalul.
- Cu ajutorul aplicației de PC (LifeSaver Dashboard), coordonatele pot fi transpuse pe o hartă de către echipele Salvamont, îmbunătățind astfel eficiența și rapiditatea procesului de căutare, identificare și salvare a posibilelor victime.
- Pentru îmbunătațirea aspectului vizual, au fost folosite ilustrațiile undrawn (https://undraw.co), iar pentru componentele react s-au folosit librăriile ,,reactnative-paper " și ,,react-native-element".
- Aplicația noastră ruleaza pe platformele iOS și Android, pentru a extinde accesibilitatea folosirii acesteia.
- Aplicația Mobilă poate fi descarcată pe telefon ca pachet independent sau poate fi utilizată prin aplicația "expo", scanând un cod qr pagina expo: https://expo.io/@lostxap/projects/lifesaver
- Procesul de configurare este simplu, presupunând descărcarea și instalarea aplicațiilor în funcție de sistemul de operare.

#### **2.4 CIP și Drone – sistem de supraveghere inteligentă**

Dacă vrei să fii în siguranță în timpul parcurgerii unui traseu montan, întotdeauna trebuie să urmărești marcajele turistice. Referitor la marcaje, am semnalat, în escaladele noastre, în discuțiile cu salvamontiștii, cu alpiniști și atleți de anduranță, dar și în bibliografia parcursă, câteva aspect:

- Insuficientă marcare a traseelor.
- Lipsa concordanței între marcajele de pe teren și hartă.
- Vizibilitatea redusă a marcajelor pe timp de noapte sau ceață.
- Absența unor informații relevante pentru formele de risc de pe trasee.

Ținând cont de aceste aspecte, scopul nostru este să oferim o soluție viabilă, o eco-inovație, care i-ar ajuta deopotrivă pe iubitorii de escalade și drumeții montane, oferind, deopotrivă, și servicii de mediu.

Propunem realizarea unui **CIP** asociat cu Drone, ca **sistem de supraveghere inteligentă** și ca **soluție eco-inovativă**.

## **2.4.1 CIP-uri**

Amplasate pe marcajele montane, acestea atenționează asupra pericolelor: crevase, alunecări de teren etc.

- Este dotat cu senzori de umiditate și temperatură.
- Detectează avalanșe, incendii sau alte incidente.
- Prin server, atenționează Salvamontul.
- Dronele vor controla zonele (prin algoritm *deep learning*).
- Aplicația de android/iOS (LifeSaver) îi va avertiza și va indica să părăsească zona.
- Vor fi incluse în cutii care să reziste factorilor de mediu.

O echipă va fi trimisă în zona în care CIP-ul a semnalizat incidentul, va cerceta și securiza zona și va da un feedback sistemului, astfel îmbunătățind eficiența și funcțiile acestuia.

La fiecare feedback dat sistemului, acesta va fi salvat în sistemul de *machine learning* a CIP-urilor, astfel, dacă feedback-ul este negativ, pe viitor, CIP-urile vor evolua, îmbunătățind rata de succes a unui feedback cât mai apropiat de adevăr.

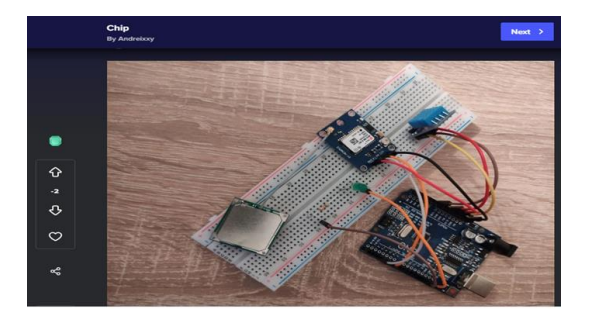

**Imaginea 2.** Prototip Sistem – Cip

Sistemul conține o placă Arduino uno, un breadboard +fire, un senzor de temperatură și umiditate DHT11 și un modul GPS 6MV2.

Sitemul va comunica cu baza de date și aplicația mobilă, anunțând posibilele zone de risc pentru utilizatorii platformei.

Componenetele au o valoare estimativă de 90 de lei, făcându-l astfel eficient în raportul preț/calitate.

## **2.4.2 Sistem de Drone**

În extensia CIP-urilor, va mai fi construit un sistem de Drone, care va fi controlat atât manual, cât și prin AI.

- Sistemul manual de drone va fi folosit de salvamontiști pentru a survola zonele montane, astfel sporind nivelul de monitorizare al acestora.
- Cel artificial va fi bazat pe un algoritm *deep learning*, care va creea o rețea artificială neurală, aceasta având Inteligența necesară pentru a lua decizii inteligente pe cont propriu.
- Datele preluate de drone vor updata în timp real sistemul de CIP-uri.

Pentru a avertiza montaniarzii, atunci când aceștia se vor apropia de o zona periculoasă, aplicația de Android / iOS (LifeSaver) îi va avertiza.

**Dronele vor fi dotate cu A.I**. Vor putea fi utilizate pentru a survola zonele si prin sistemul A.I. vor putea fi utilizate pentru a indica posibile victime.

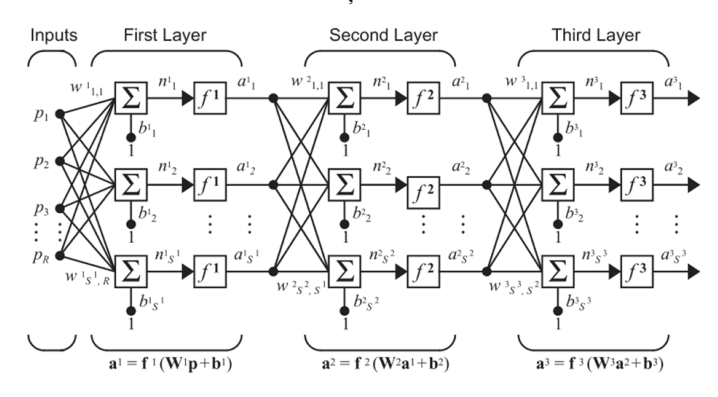

**Tabel 1.** Funcții intercomectate

O rețea neuronală este o mulțime de funcții interconectate. Aceste funcții pot fi sigmoida, tangentă hiperbolica, ReLU etc.

#### **Tabel 2.** ReLU

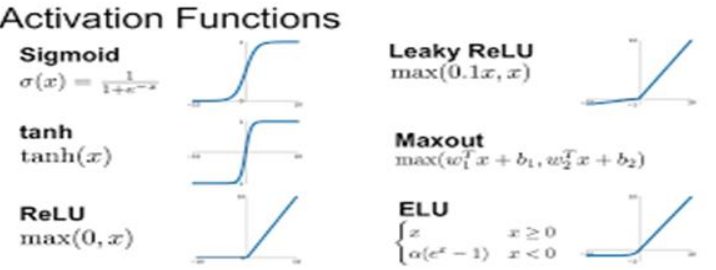

- Codul se bazează pe runtime-ul Node.js al limbajului de programare JavaScript. În scriptul propriu-zis, utilizatorul poate introduce orice link care desemnează o imagine/foto, programul returnând un vector care conține obiectele identificate.
- Vectorul returnat conține următorii termeni: "Forest Path", "person", "traveler", "weald", "nature" etc.

https://betterlivingthroughbeowulf.com/wpcontent/uploads/2013/10/David-Haskell.jpg)

- De fiecare data când în vector se va afla termenul *person* (persoana), programul va atenționa automat utilizatorul.
- Rolul principal al A.I. este de a acționa în paralel cu sistemul de drone, în supravegherea și identificarea montaniarzilor rătăciți sau răniți, astfel sporind procesul de căutare și salvare a acestora. Și de a semnaliza evenimente care presupun agresarea mediului și intră sub incidența legii.
- Dronele vor avea atașat acest sistem AI ele scanând astfel pădurea (zona de unde provine semnalul de ajutor), în căutarea posibilelor victime.

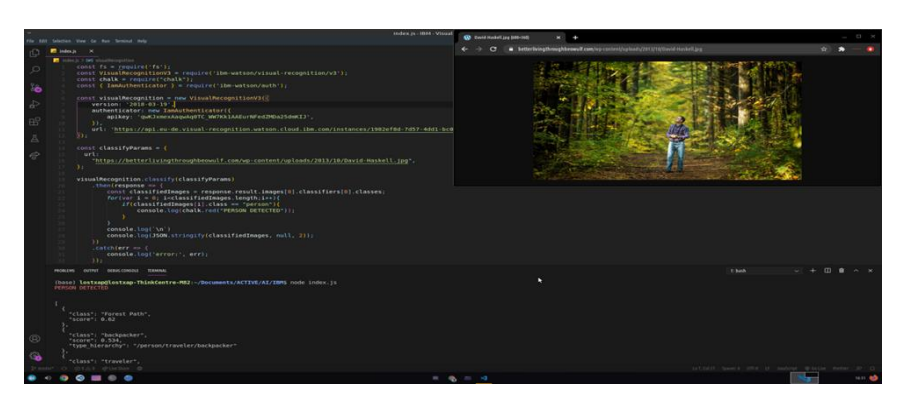

**Imagine 3.** Preview al A.I. ului dezvoltat

## **3. Programe**

- **Aplicația mobilă**: limbaj de programare: Javascript-framework:React Nativetools: Expo(platforma de dezvoltare ,testare si publicare) -librarii : reactnavigation(functii navigare), react-native-paper(stilizare), firebase(baza de date), react-native-gifted-chat(chatbot) si alte librarii expo
- **Aplicația Dashboard:** limbaje de programare: Javascript, Html, Css framework: Electron.Js -librarii: Bootstrap; leaflet.js. Imaginile folosite au fost preluate de pe platforma Pexels.
- **AI**: limbaj de programare: Javascript-runtime Node.Js -platforma: IBM Watson
- **Sistem Cip**: limbaj de programare: Arduino -IDE: Arduino IDE

## **4. Dezvoltarea proiectului**

- Utilizarea alternativă a **sistemului global de navigație prin satelit Galileo (GNSS**), care oferă informații îmbunătățite privind poziționarea exactă cu o precizie mai mare decât ce oferă alte sisteme disponibile. Galileo furnizează Serviciul de căutare și de salvare (SAR), ce permite reducerea timpului necesar pentru detectarea unei persoane.
- Folosirea **tehnologiei Blockhain** în misiunile de salvare sau de intervenție în caz de calamnități naturale sau agresiuni asupra mediului.
- Augmentarea aplicațiilor prin conexiunea la **tehnologia 5G.**
- Adăugarea unei funcții mobile de explorare a traseelor prin Google Maps.
- Îmbunătățirea AI prezent în Chatbot și CIP-uri cu noi funcționalități.
- Adăugarea unui Dashboard pentru controlarea dronelor.
- Implementarea unei rețele sociale exclusivistă, care permite discuții între echipele Salvamont și turiști .
- Realizarea unei platforme sociale care unește toate aplicațiile din domeniul montan, întregind sistemul *lifesaver.*

## **5. Concluzii.Valoare adăugată**

Echipa de proiect este mare iubitoare de munte, astfel că pasiunea noastră comună a generat acest demers de cercetare, pornind de la observațiile concrete pe care le-am efectuat pe parcursul drumețiilor sau chiar ascensiunilor montane, de la discuțiile cu mentori ai echipei de proiect (salvamontiști de la Salvamont Victoria - Făgărași; sportivi de anduranță – Zsolt Torok, un mentor al nostru, pe care, din păcate, muntele l-a înfrânt), dar și din bibliografia percursă.

- Oferim soluții care nu există în acest moment pe piața aplicațiilor montane din România.
- Propunem eco-inovații care să susțină protejarea mediului și a biodiversității.
- Contribuim la educația montană și la reconfigurarea atitudinii față de munte, natură, biodiversitate (schimbarea mentalității).

## **REFERINȚE**

Aplicația "expo": https://expo.dev/@lostxap/lifesaver.

Eco-inovația. sursă: https://ec.europa.eu/.

Film de prezentare: https://www.youtube.com/watch?v=Avd9f4Q7OmE. Raport de activitate Salvamont România. (2019) http://www.salvamontromania.ro/upload/raport\_de\_activitate\_2019.pdf. Sistem global de navigație prin satelit Galileo (GNSS sursă:https://www.gsa.europa.eu/european-gnss/galileo/galileo-european-globalsatellite-based-navigation-system.

## **ANEXĂ**

## **GALERIE APLICAȚIE**

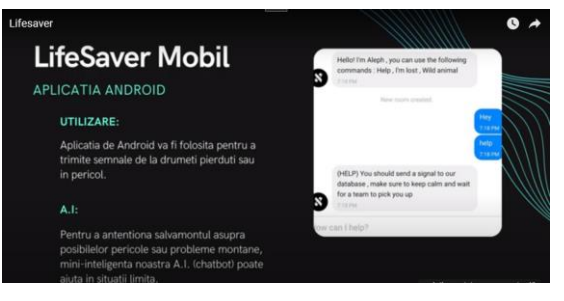

**Imagine 1**. PrtSC Life Saver Mobil

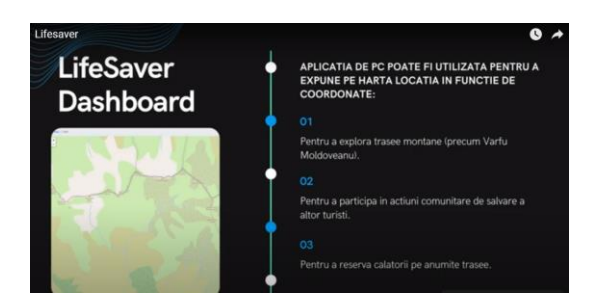

**Imagine 2.** PrtSC Life Saver Dashboard

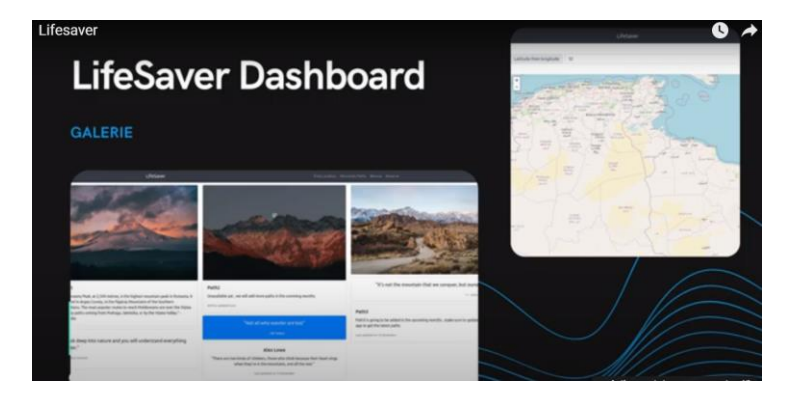

**Imagine 3.** PrtSC Life Galerie

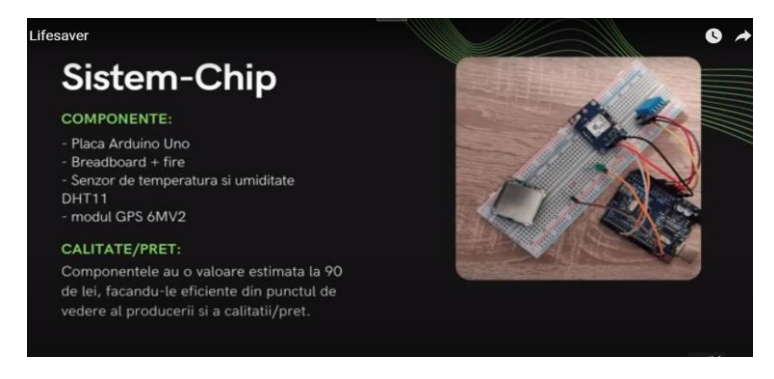

**Imagine 4**. PrtSC Sistem-Chip

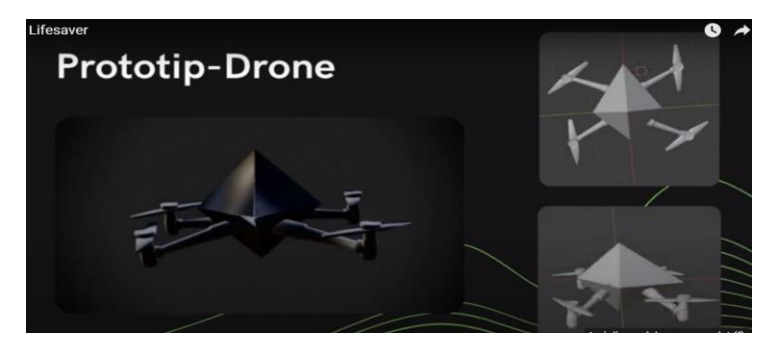

**Imagine 5.** PrtSC Prototip-Drone. Computer art

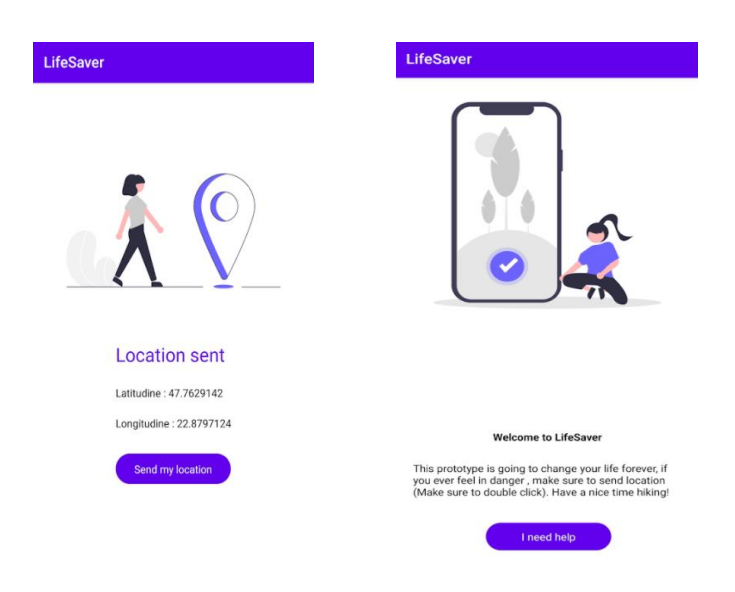

**Imagini 6, 7.** Life Saver. Interfețe

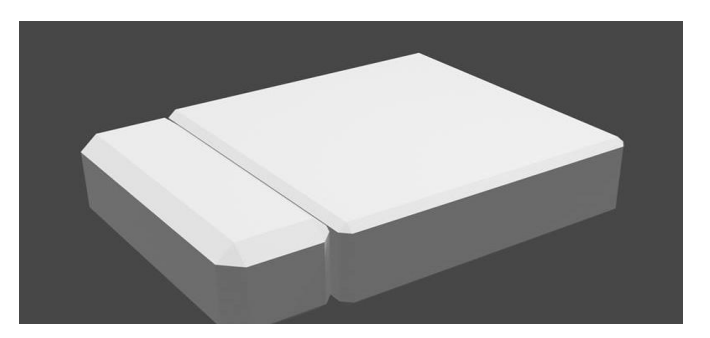

**Imagine 8.** Carcasă CIP – computer art

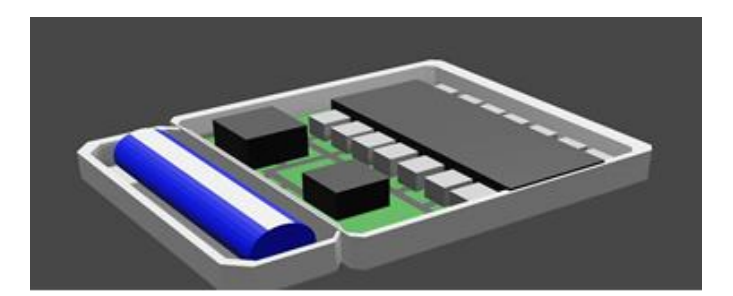

**Imagine 8.** Carcasa CIP - baterie lipo de alimentare -receptor - emițător - placa de bază de montare – computer art

# **SmartSense, prototip de sistem software pentru activități educaționale și de cercetare bazat pe tehnici de realitate augmentată și geolocalizare**

#### **Alexandru STANCIU, Dragoș CRISTEA, Marius Petruț IVANOV, Ana-Karina NAZARE**

S.C. ALTFACTOR SRL Galați alexandru.stanciu@altfactor.ro, dragos.cristea@altfactor.ro, marius.ivanov@altfactor.ro, karina.nazare@altfactor.ro

**Rezumat:** *Această lucrare prezintă modul în care modele educaționale grafice 3D, virtuale, pot fi integrate prin tehnici de realitate augmentată în sisteme tehnologice complexe ce pot transforma orice spațiu real, deschis, într-o zonă educațională sau de cercetare permanentă. Modelele educaționale pot fi amplasate în puncte de informare turistică, pavilioane, zone de servire a mesei (picnicuri), tabere, păduri, ape etc., ușor accesibile elevilor, studenților sau cercetătorilor. Soluția tehnologică propusă este construită în jurul următoarelor elemente: o hartă interactivă multistrat, disponibilă atât pentru dispozitive mobile, cât și pentru desktop, o componentă de realitate augmentată și o componentă de administrare. Astfel, cercetarea actuală pune accent pe faptul că experiența realității augmentate este imposibil de reprodus prin medii tehnologice convenționale, putând interconecta, într-o vizualizare tridimensională, elemente eterogene din spații și perioade de timp diferite*.

**Cuvinte cheie:** hartă interactivă, geolocalizare, realitate augmentată, modele educaționale 3D, tehnologii vizualizare.

## **1. Introducere**

În societatea de astăzi tehnologia a devenit o parte crucială a vieții noastre cotidiene. Accesul la informație nu a fost niciodată mai la îndemână ca acum, iar sursele de informare nu au fost nicicând mai variate. Totodată, sistemul de învațământ tradițional are unele limitari în a transmite informația dorită către elev, iar uneori elevul are probleme în a conceptualiza informația primită.

Realitatea virtuală și realitatea augmentată sunt considerate a fi tehnologii noi, dar adevărul este că aceste tehnologii datează de câteva decenii și există o mare comunitate internațională care lucrează pe aceste subiecte la nivel științific și industrial (Guitton, Moreau & Arnaldi, 2018). Dezvoltarea rapidă a tehnologiei din ultimii ani a făcut ca aceste tehnologii să fie disponibile tuturor.

Tehnologiile inovatoare de recunoaștere vizuală sunt utilizate în contextul unor medii create artificial, bazate pe sisteme de calcul de înaltă performanță, prezentate utilizatorilor printr-o varietate de echipamente de afișare. Într-un astfel de scenariu, mediul poate fi extins cu informații suplimentare atât vizuale, cât și sonore. Realitatea augmentată (RA) permite suprapunerea obiectelor 3D virtuale generate de computer peste un mediu real în timp real (Mangina, 2017), care pot fi vizualizate de către oameni în contextul respectiv, folosind echipamente comune precum tablete sau telefoane mobile.

De asemenea, în scenariile bazate pe tehnologii de realitate augmentată, obiectele considerate puncte de interes, respectiv cele de context, pot coexista în același spațiu. Astfel, aceste tehnologii pot ajuta la dezvoltarea de noi moduri de a experimenta interacțiuni sau diverse medii fizice folosind o suită de tehnici de detectare vizuală digitalizată.

Posibilitatea de a îmbunătăți diferite contexte reale prin metode vizuale complexe reduce nevoia de seturi elaborate și costisitoare de senzori externi care traduc mediile reale în reprezentări digitale.

Datorită diseminării pe scară largă a sistemelor de calcul performante, precum și datorită dezvoltării fără precedent a dispozitivelor mobile, elementele grafice complexe au ajuns să fie disponibile oricărui utilizator, posesor al unui smartphone sau a unei tablete. Interesul pentru aceste noi tehnologii de vizualizare a fost observat cu precădere în zona culturală, acolo unde instituții de cultură, muzee, situri arheologice au avut posibilitatea de a oferi vizitatorilor o experiență culturală imersivă, interactivă, cu un randament mult mai bun în transferul cunoștințelor. Conform (Uriarte et al., 2022), imersiunea a fost identificată ca una dintre forțele motrice care promovează studiul în mediile de învățare bazate pe tehnologie.

Potrivit unui studiu al Ericsson ConsumberLab, intitulat "Merged Reality" (ConsumerLab, n.d.), atunci când realitatea fizică și cea virtuală vor începe să se întrepătrundă, viețile oamenilor, modul în care trăim, lucrăm și consumăm informații se vor schimba în mod fundamental. Șapte din zece utilizatori familiarizați cu tehnologiile de vizualizare computerizată consideră că acestea vor ajunge să fie utilizate în mod obișnuit în media, educație, turism, vânzări, la locul de muncă sau în interacțiuni sociale. Utilizatorii se așteaptă ca în curând ecranele virtuale să înceapă să înlocuiască televizoarele și cinematografele. Iar pentru ca noile tehnologii vizuale să se îmbine cu realitatea fizică și să devină la rândul lor realitate comună este nevoie de implementarea tehnologiei 5G, care le oferă utilizatorilor mai multă mobilitate.

## **2. Revizuire de literatură**

O analiză bibliometrică (Arici et al., 2019) menită să determine tendințele de cercetare legate de utilizarea realității augmentate a relevat faptul că învățarea mobilă, educația științifică, învățarea ştiinţelor și învățarea electronică au fost cuvintele cheie cele mai utilizate în articole, în timp ce articolele mai recente tindeau să se concentreze pe învățarea mobilă. Rezultatele au arătat că articolele recente s-au concentrat în principal pe mediile de învățare mobilă și e-learning.

În dezvoltarea prototipului trebuie mai întâi să analizăm diferențele și beneficiile realității augmentate (RA) în raport cu tehnologiile TIC tradiționale (tehnologia informației și comunicațiilor), ca instrument de învățare. Într-un studiu care a comparat utilizarea TIC și a realității augmentate în procesul educațional, rolul RA a fost considerat mai inovator de către profesori în următoarele elemente și aspecte: "De la instruire la autoinstruire", "Învățare diferențiată în funcție de moduri diferite de percepție", "De la învățarea controlată de profesor la învățarea controlată de elev", "Cunoștințe legate de context" și "Integrare în alt mediu decât școala" (Salmi, Kaasinen & Kallunki, n.d.).

Impactul realității augmentate asupra profesorilor și a studenților a fost studiat într-un program pilot de dezvoltare profesională a profesorilor, care a fost conceput, testat și implementat în Cipru și Grecia (Lasica, Meletiou-Mavrotheris, & Katzis, 2020). Studiul a subliniat că, din perspectiva profesorilor, RA este o tehnologie promițătoare, care poate aduce valoare suplimentară, cu condiția ca mai mult conținut educațional îmbunătățit de RA să devină disponibil. În ceea ce îi privește pe studenți, studiul a relevat că aplicațiile RA au avut un impact pozitiv asupra nivelurilor de participare și motivație.

Analizând efectul aplicațiilor de realitate augmentată asupra înțelegerii lecturii și permanentei învățări a elevilor de liceu (Bursali & Yilmaz, 2019), rezultatele au fost destul de optimiste, arătând un nivel mai ridicat de înțelegere a lecturii și permanență în învățare în comparație cu grupul de control.

Un alt studiu (Kysela & Štorková, 2015) care s-a concentrat pe realitatea augmentată și geolocalizare a prezentat oportunitățile, dar și riscurile utilizării acestor tehnologii, în special în turism și istorie.

Realitatea augmentată mobilă este deosebit de potrivită pentru aplicații educaționale în contexte informale, cum ar fi: muzee, parcuri și străzi, unde experiența de învățare poate fi adaptată pentru a se potrivi cu locația și alte informații contextuale conectate la cursant (Laine, 2018). În primul rând, este necesar să înțelegem faptul că potențialul educațional al unui sit geologic, sau al oricărui alt mediu educațional, nu are o valoare universală, ci depinde de grupul țintă (Drápela, 2022). În conformitate cu aceasta, experiențele RA dezvoltate sunt adaptate unui anumit grup țintă.

Astfel, biodiversitatea și diversitatea culturală a Deltei Dunării face posibilă definirea unui număr semnificativ de posibile rute de explorare și experiențe îmbunătățite cu realitate augmentată. Oleksy (Oleksy & Wnuk, 2017) susține că jocurile care folosec tehnologii de realitate augmentată cresc atașamentul față de locul unde sunt jucate.

În acest context, plasarea experiențelor RA într-o locație protejată inclusă în patrimoniul UNESCO adaugă la atractivitatea proiectului.

Un alt studiu care a susținut aducerea experienței RA în afara sălii de clasă a arătat că, copiii care beneficiază de educație în afara sălii de clasă prezintă o creștere a timpului zilnic în care sunt activi fizic (Schneller et al., 2017).

În plus, integrarea tehnicilor de gamificare în mediul RA a arătat un interes crescut în rândul studenților pentru subiectul prezentat. Acest lucru a condus apoi la experiențe optime de învățare, unde în cele din urmă, elevii au început să aibă percepții pozitive asupra subiectului și au fost motivați să extindă procesul de învățare pe cont propriu (Wang et al., 2021). Tehnicile de gamificare încorporează mecanica jocului în procesul de învățare pentru a crea o atmosferă de învățare distractivă și captivantă. De asemenea, s-a remarcat (Sdravopoulou et al., 2021) faptul că, cunoștințele de geografie cresc capacitatea de a juca mai bine jocul. Adăugarea tehnicilor de gamificare la experiențele RA disponibile în prototip permit utilizatorului să interacționeze mai mult cu aplicația și, de asemenea, cu alți utilizatori.

### **3. Materiale și metode**

În acest context, SmartSense își propune utilizarea tehnologiilor specifice recunoașterii audio-vizuale și realitate augmentată în contextul unui areal geografic de interes, prin realizarea unei platforme tehnologice prototip în cadrul biosferei Delta Dunării, cu scopul de a oferi o suită de produse tehnologice, ușor accesibile celor care desfășoară activități educative și de cercetare în acest areal. Prin abordarea cu totul inovativă, atât nivelul de interes al elevilor, cât și cunoașterea dobândită de aceștia, va crește cu siguranță.

Soluția tehnologică propusă este construită în jurul următoarelor elemente: o hartă interactivă multistrat, disponibilă atât pentru dispozitive mobile, cât și pentru desktop, o componentă de realitate augmentată și o componentă de administrare a conținutului.

În ceea ce privește arhitectura platformei tehnologice pentru cercetarea/ promovarea biosferei Delta Dunării, din perspectiva tehnologiilor recunoaștere vizuală și vizualizare computerizată, aceasta a fost concepută plecând de la conceptele întâlnite în arhitecturile Vuforia și Wikitude, acestea fiind și unele dintre cele mai cunoscute SDK-uri pentru dezvoltarea soluțiilor de recunoaștere vizuală.

Pentru componenta de realitate augmentată mediul de dezvoltare ales este Unity 3D. În general, Unity 3D este folosit pentru dezvoltarea de jocuri dar și de aplicații multimedia, aplicații de realitate virtuală și augmentată. Un alt factor ce a dus la alegerea acestei soluții este posibilitatea rapidă de export a aplicației mobile pentru principalele sisteme de operare ce rulează pe majoritatea dispozitivelor mobile actuale, și anume Android și iOS.

La dezvoltarea hărții interactive multistrat s-a optat pentru folosirea tehnologiilor OpenStreetMaps și React.

React (cunoscută și sub numele de React.js sau ReactJS) este o bibliotecă JavaScript open-source pentru construirea de interfețe de utilizator. React respectă arhitectura MVC (Model – View - Controller) și oferă niște reguli de "data flow" foarte clare, este potrivit pentru proiecte mari, poate fi integrat foarte ușor cu diverse module denpm, prezintă tehnologia virtual DOM. De asemenea, modelele se realizează ușor, este facilă manipularea stării aplicației în orice moment, este scalabil și flexibil.

Tot pentru dezvoltarea componentei de administrare, care stochează și servește toate datele prezente în aplicație, am folosit sistemul de baze de date PostgreSQL și framework-ul Laravel, cel mai popular framework PHP până în prezent.

## **4. Rezultate și discuții**

În contextul scenariilor, experiențelor și perspectivelor identificate poate fi definită conceptual arhitectura platformei tehnologice. Astfel, aceasta a fost concepută pe trei niveluri de abstractizare, respectiv: generarea, managementul și vizualizarea conținutului. După cum se poate observa în figura 1, nivelul responsabil cu generarea conținutului este bazat pe procese precum: achiziție, modelare și rafinare. Acestea sunt procese specifice societății cunoașterii, reprezentând modalități de gestionare a datelor, informației și cunoașterii, managementul conținutului și vizualizare. Nivelul responsabil cu managementul conținutului se referă atât la stocarea conținutului generat pe nivelul 1, cât și la formalizarea experiențelor propuse, asociate de altfel, aceluiași conținut. Al treilea nivel de abstractizare, respectiv vizualizarea conținutului, este nivelul cel mai apropiat utilizatorului final, fiind responsabil cu prezentarea conținutului într-o manieră prietenoasă, scalabilă, intuitivă și interactivă.

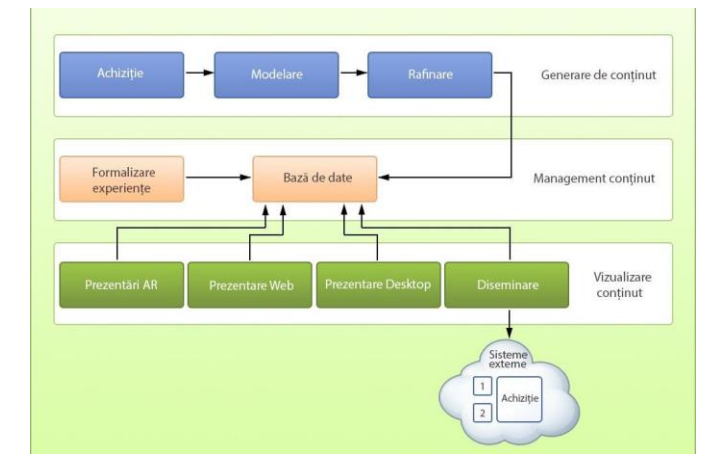

**Figura 1.** Nivelurile de abstractizare în cadrul platformei tehnologice

În continuare, pe baza nivelurilor de abstractizare prezentate în Figura 1, putem defini arhitectura platformei de recunoaștere vizuală din perspectiva componentelor funcționale, ansamblu de componente care va defini întreaga funcționalitate a cadrului tehnologic (Figura 2).

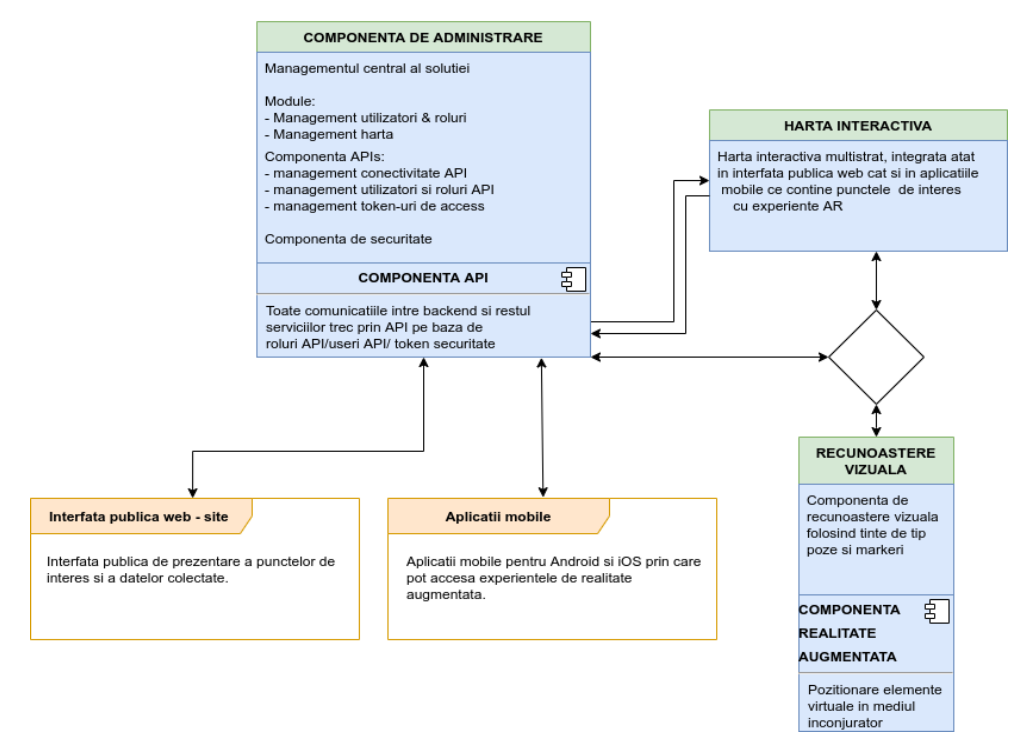

**Figura 2.** Arhitectura SmartSense din perspectiva componentelor funcționale

Deoarece se folosește o arhitectura client-server, s-a optat pentru folosirea unui API de tip REST (Representational State Transfer) care permite comunicarea bidirecțională între interfața de administrare a conținutului și interfața de prezentare afișată utilizatorului.

Astfel, baza de date nu este accesată direct de interfața de prezentare, ci este trecută prin layerul API care este simplu de folosit, flexibil și rapid.

#### **4.1 Harta interactivă multistrat**

Folosind harta interactivă multistrat, utilizatorul (elev sau cadru didactic), poate accesa și vizualiza simultan diferite categorii eterogene de informație. Spre exemplu, locațiile punctelor cu experiențe augmentate atașate, distanța până la punctele de interes, respectiv o scurtă descriere a fiecărei experiențe augmentate.

La accesarea hărții interactive se determină poziția utilizatorului, prin tehnologii de geolocalizare, folosind coordonatele GPS ale telefonului, și îi sunt prezentate experiențele cele mai apropiate de el. Astfel, folosind harta interactivă, elevii și cadrele didactice pot identifica și localiza cu ușurință conținutul educativ relevant pentru ei.

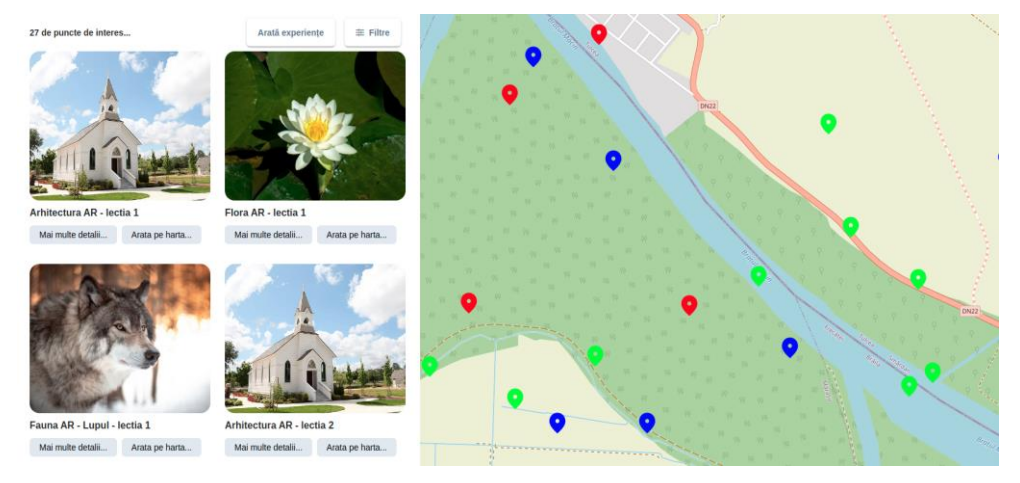

**Figura 3.** Experiențele de realitate augmentată afișate pe harta interactivă

#### **4.2 Componenta de realitate augmentată**

Din punct de vedere tehnic, acoperirea unei zone cu informație vizuală suplimentară (accesibilă prin recunoașterea vizuală și realitate augmentata) nu va avea impact asupra mediului înconjurător, principalele elemente folosite fiind marcaje specifice de mici dimensiuni, respectiv poziționare GPS, care nu necesită intervenții speciale. Utilizarea instrumentelor de recunoaștere vizuală corespunde diferitelor tipuri de conținut. Astfel, se vor putea defini conținuturi referitoare la floră, faună, cultură și istorie.

Utilizatorii sistemului care interactionează cu elementele considerate puncte de interes vor putea alege diferite experiențe educaționale conceptualizate pe diferite niveluri. În acest mod, vizitatorii vor avea posibilitatea să interacționeze cu un număr foarte mare de elemente specifice Deltei Dunării, la care accesul este foarte dificil, adesea imposibil. Spre exemplu, ar putea fi definite experiențe cu accent pe insecte, moluste, reptile sau mamifere.

Dimensiunea arealului pe care sunt dispuse punctele de interes poate varia de la restrâns la extins, în funcție de experiența care se dorește a fi implementată în acea zonă. Spre exemplu, pot fi definite zone specifice copiilor, de dimensiuni reduse, precum și zone de explorare pe suprafețe întinse.

Referitor la conținutul informațional ce poate fi adăugat suplimentar obiectelor reale din contextul utilizatorului (transformându-le pe acestea în puncte de interes), acesta poate proveni din orice informație existentă, imaginația fiind probabil cea mai mare limitare referitor la ceea ce ar putea fi prezentat. Principiul tehnic este de a recunoaște obiecte/coordonate spațiale ce vor fi supradefinite, în timp real, cu grafica tridimensională, conținut informațional și sonor ce vor fi expuse elevului prin ecranele dispozitivelor mobile. Noile tehnologii de vizualizare pot interconecta, într-o vizualizare tridimensională, elemente eterogene provenind din spații și perioade de timp diferite (Figura 4). După cum s-a precizat anterior, prin utilizarea tehnologiilor de recunoaștere audio-vizuală suprapunerea unei suprarealități peste lumea reală, concretă, așa cum poate fi observată cu ochiul liber, devine posibilă (Figura 5).

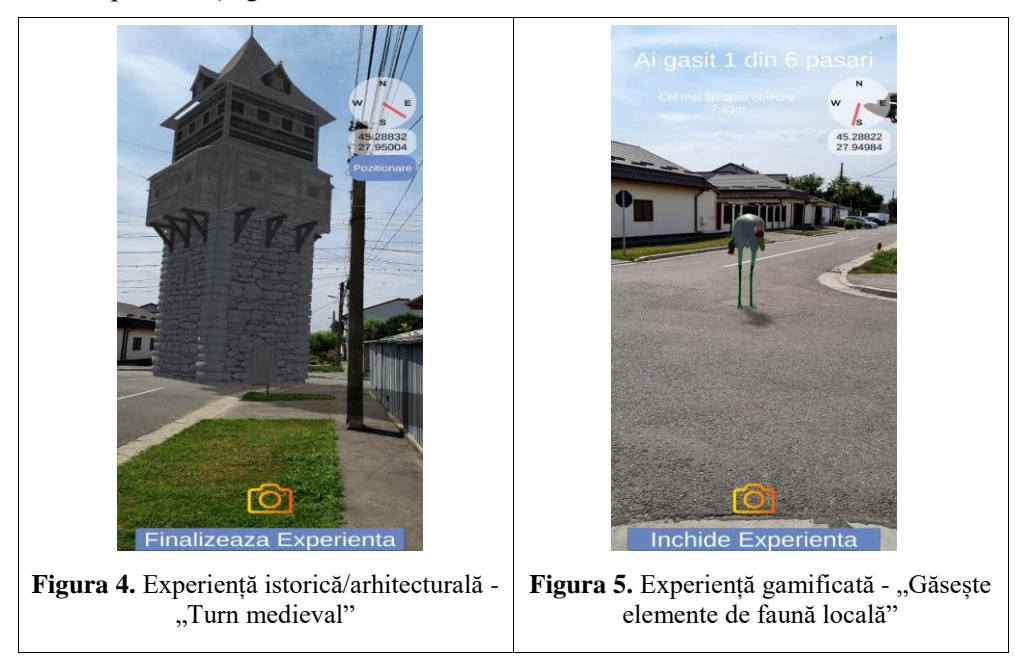

Modele educaționale 3D pot fi integrate în cursuri de tip e-learning off-sites, pe tematici precum animale, pești, păsări, flori, arbuști și copaci, și on-site integrate în aplicație, prin tehnologii de recunoaștere vizuală și Geofencing, care să ofere utilizatorilor, în timpul vizitelor pe traseele alese, informații generale și personalizate într-un cadru realist. Modelele educaționale pot fi plasate și în punctele de informare turistică, foișoare, zone pentru servirea mesei (picnic) sau folosite în organizarea unor tabere de educație și creație pentru elevi și studenți, pe modelul Atlantykron (de lângă cetatea Capidava).

Orice spațiu natural ar putea fi transformat într-o zonă de interes prin înglobarea elementelor digitale, care să permită recunoașteri vizuale și realitate augmentată.

## **5. Concluzii**

În domeniul educației, realitatea augmentată poate oferi multiple beneficii: face o trecere lină de la tradițional la digital, conferă un plus de interacțiune și eficiență în relația student-student și student-pedagog, dar, poate cel mai important, asigură o mai mare înțelegere a teoriei, subiectelor, temelor sau conceptelor. Combinând conținutul atractiv cu componenta interactivă, actul educațional nu va avea decât de câștigat: nu doar că elevii sau studenții vor fi mai interesați de subiect și vor reține mai bine informațiile, dar vor putea chiar să dobândească, în timp scurt și cu efort minim, abilități esențiale.

Prototipul SmartSense are și enormul avantaj că se poate plia pe aproape orice disciplină și în orice grupă de vârstă, prerechizitele fiind minime și aproape general disponibile: respectiv conexiune la Internet și un dispozitiv mobil (telefon mobil smart sau tabletă).

## **REFERINȚE**

Arici, F., Yildirim, P., Caliklar, Ş. & Yilmaz, R. M. (2019) Research trends in the use of augmented reality in science education: Content and bibliometric mapping analysis. *Computers & Education*. 142.

Bursali, H. & Yilmaz, R. M. (2019) Effect of augmented reality applications on secondary school students reading comprehension and learning permanency. *Computers in Human Behavior*. 95, 126-135. doi: 10.1016/j.chb.2019.01.035.

ConsumerLab report on Merged reality (VR/AR), n.d. Ericsson. Available at: https://www.ericsson.com/en/reports-and-papers/consumerlab/reports/mergedreality [Accessed 1 November 2022].

Drápela, E. (2022) *Assessing the Educational Potential of Geosites: Introducing a Method Using Inquiry-Based Learning, MDPI.* Available at: https://www.mdpi.com/2079-9276/11/11/101/htm [Accessed 1 November 2022].

Guitton, P., Moreau, G. & Arnaldi, B. (2018) *Virtual Reality and Augmented Reality: Myths and Realities*. John Wiley & Sons, Incorporated.

Kysela, J. & Štorková, P. (2015) Using Augmented Reality as a Medium for Teaching History and Tourism. *Procedia - Social and Behavioral Sciences*. 174, 926-931.

Laine, T. H. (2018) *Mobile Educational Augmented Reality Games: A Systematic Literature Review and Two Case Studies, MDPI*. Available at: https://www.mdpi.com/2073-431X/7/1/19/htm [Accessed 30 October 2022].

Lasica, I.-E., Meletiou-Mavrotheris, M. & Katzis, K. (2020) Augmented Reality in Lower Secondary Education: A Teacher Professional Development Program in Cyprus and Greece. *MDPI.* Available at: https://www.mdpi.com/2227- 7102/10/4/121/htm [Accessed 31 October 2022].

Mangina, E. (2017) 3D learning objects for augmented/virtual reality educational ecosystems. *23rd International Conference on Virtual System & Multimedia (VSMM)*. pp. 1-6.

Oleksy, T. & Wnuk, A. (2017) Catch them all and increase your place attachment! The role of location-based augmented reality games in changing people - place relations. *Computers in Human Behavior*. 76, 3-8.

Salmi, H., Kaasinen, A. & Kallunki, V. (n.d.) Towards an Open Learning Environment via Augmented Reality (AR): Visualising the Invisible in Science Centres and Schools for Teacher Education. *Procedia - Social and Behavioral Sciences*. 45, 284-295.

Schneller, M. B., Duncan, S., Schipperijn, J., Nielsen, G., Mygind, E. & Bentsen, P. (2017) Are children participating in a quasi-experimental education outside the classroom intervention more physically active? *BMC Public Health*, 17(523).

Sdravopoulou, K., Manuel, J., González, M. & Hidalgo, M. D. (2021) Educating Adults with a Location-Based Augmented Reality Game: A Content Analysis Approach. *MDPI.* Available at: https://www.mdpi.com/2227-7390/9/17/2071/htm [Accessed 1 November 2022].

Uriarte, A., Ibáñez, M., Zataraín, R. & Barrón, M. (2022) Higher Immersive Profiles Improve Learning Outcomes in Augmented Reality Learning Environments. *MDPI.* Available at: https://www.mdpi.com/2078- 2489/13/5/218/htm [Accessed 1 November 2022].

Wang, D., Khambari, N. M., Wong, L. & Razali, A. B. (2021) *Exploring Interest Formation.*

## **Large-Scale Behavior of Software Repositories**

**Jeffrey S. HAEMER**

University of Colorado [jeffrey.haemer@gmail.com](mailto:jeffrey.haemer@gmail.com)

**Abstract:** *A software repository is a trove of data about a software project. Public software forges – collections of version-controlled repositories – provide rich histories of the code contained in millions of projects: every line of every published stage of development. Can this be used to extract interesting macroscopic laws of repository behavior? Let us see.*

**Keywords:** Git, GitHub, paleontology, software engineering.

## **1. Introduction**

Nearly 60 years ago, we became able to place software projects under version control (Rochkind, 1975).

For much of the early history of software development, exploring these versions was hamstrung for several reasons:

- 1. Few large projects were open source.
- 2. Projects used diverse Version Control Systems (VCSs) and repository formats, again, often proprietary.
- 3. The number of forges in which projects were stored, and the number of projects stored in each was limited. Forges, like projects, were often proprietary, with every company maintaining its own, private set of repositories, closed off from public contributions or inspection, sometimes using a VCS developed and maintained in-house with proprietary modifications and extensions.
- 4. Early VCSs had limitations that made their repositories hard to explore. SCCS (Rochkind, 1975) and RCS (Tichy, 1985) focused on the revision history of individual files, and descendents of RCS that allowed tracking histories of trees of files, like CVS (Grune, 1986) and SVN (Collins-Sussman, 2002), were still layers on this basic design.
- 5. Before Git and Mercurial, popular VCSs were Centralized Version Control Systems (CVCSs), in which all versions of a repository were stored in a central location (Spolsky, 2010). Looking at any version of a project from such a system meant fetching that version from the central location, often over an internet connection that didn't come close to the speeds we have today. Looking at all versions of a project stored in such a CVCS was a painfully slow, one-version-at-a-time chore.

Git (Wikipedia Contributors, 2023a) and GitHub (Wikipedia Contributors, 2023b) have erased these problems.

- 1. GitHub offers over 28 million public repositories.
- 2. Git has become a *de-facto* standard VCS, used by almost 94% of developers.
- 3. Popular alternatives to GitHub, such as GitLab and BitBucket, all support Git, either primarily or exclusively, and it's common to mirror public repositories among different forges, so that explorers who want to look at a variety of repositories can draw from any of these.
- 4. Git's design tracks project history on a commit basis, instead of by files. This means that each version of a repository is available as a unit. There is no need to deduce which changes in different files belong with one another; all are collected into a single commit.
- 5. Git is a Distributed Version Control System (DVCS). Everyone who uses a repository gets a local copy of the whole repository, containing all the information about every version. Exploring a full repository is a local operation, blindingly fast. GitHub illustrates a subtle but profound consequence of this architecture: for ten developers using a repository stored remotely, in a CVCS, the repository in the forge is the single source of truth. Services like CVSDude (Wikipedia Contributors, 2023c) only offer internet access to such sources. The same ten developers working with a DVCS have ten sources of truth – each has his own repository – and a service like GitHub is not a source of truth, but a synchronization point. Each developer will occasionally synchronize his local truth with GitHub's, making all his commits and checkouts local, while turning O(N^2) synchronization into O(N) synchronization.

Using these tools and data, we can now study the history of projects to see what we can learn about the evolution of software, much the way a paleontologist sifts through the fossil record to learn about the evolution of taxa, living and dead.

Can we unearth any interesting regularities? There's only one way to find out: dig.

### **2. Results**

Let's look at kinetics: "How fast does a project evolve?"

What might this question even mean? A biologist will tell you "evolution" doesn't mean progress, only change, but we can measure change in many ways: source lines of code (SLOC), number of contributors, McCabe complexity, … I'll begin with a simple measure: commit rate. How fast are new versions created?

#### **2.1 Git**

Linus Torvalds created Git to version-control the Linux kernel, but the oldest Git repo is that of Git itself; Git is not just a tool, it's also a software project. Git, the project, became self-hosting four days after Linus started development (Torvalds, 2007). We have the project's entire history, from day 5 onwards.

```
$ GIT PAGER=cat git log e83c516
    commit e83c5163316f89bfbde7d9ab23ca2e25604af290 (tag: 
first/initial)
    Author: Linus Torvalds <torvalds@linux-foundation.org>
    Date: Thu Apr 7 15:13:13 2005 -0700
Initial revision of "git", the information manager from hell
```
As I write this, the source code used to build Git has 4395 files comprising 1,440,363 lines. Since 7 April 2005, its repository has seen 74,001 commits.

It doesn't take an inordinate amount of work to check out, build, and run the very first version, which has only a dozen files and 1244 lines.

```
$ git checkout e83c516 # checkout the first version
   $ ls # list the files
    Makefile README cache.h cat-file.c
commit-tree.c init-db.c read-cache.c read-tree.c 
show-diff.c update-cache.c vcs-svn write-tree.c
   $ wc -l * | grep total # count every line
           1244 total
```
By studying this repository, you can see when each of Git's features was created, and how. Although Git was the creation of one man, Git has now had 2051 committers, from all over the world. Contributions need to be approved, but there is no manager directing everyone what to do. Git's design and source-code evolve organically.

You can get your own copy of the entire repository with a single command:

git clone<https://github.com/git/git.git>

Having it, you can explore each of Git's versions, with all its bugs, features, and comments, right on your own computer.

For a paleontologist, this would be like being handed a fossil record containing all the generations of a species, and being able to study every change in every successive generation.

Let's simply ask how commit rate changes over the project's history. In a biological species, this would be asking "What's the generation time?" but you'd expect that to be relatively constant.

For code, it's not obvious what to expect. Perhaps for the first few months, Linus added baskets of new features, but today the code is largely stable, and the commit rate has slowed to a crawl. Or, maybe, because Linus was the lone contributor at the beginning, commit rate was slow at first, but accelerated as others began to contribute code, and now commits are coming fast and furious. Or maybe it's a combination of these – perhaps the curve of cumulative commits is S-shaped, with an accelerating commit rate early on, tapering off to something much slower as Git matured.

These are real data, so even if there's a pattern, we'd expect the fit to be rough. Still, commits-per-week is an easy enough number to generate that we can graph it. Shall we? (Figure 1).

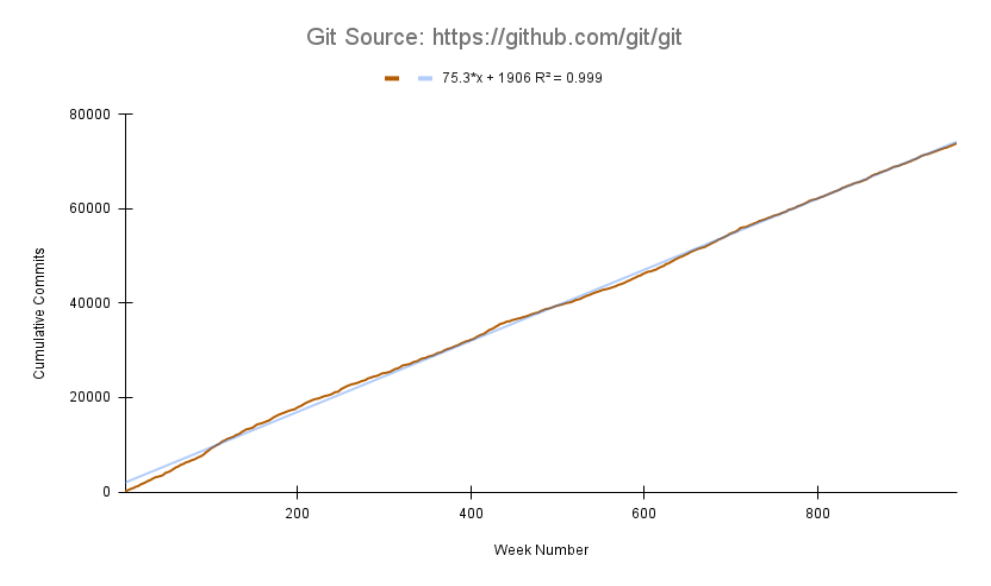

**Figure 1.** Cumulative commits per week, Git source

Our graph is not appreciably curved. The fit to a straight line, measured by the coefficient of determination,  $R^2$ , is a remarkable 0.999.

To a precision that seems to defy expectation and intuition, the rate of weekly commits by a vast collection of distributed committers, for Git's entire history of nearly a thousand weeks, has been constant. Most laboratory scientists would kill for data this abundant and a fit this good.

#### **2.2 Linux**

That was fun, but perhaps the result is peculiar to that project. The Linux repo is slightly younger than Git, but much larger: 81,672 files with 37,039,850 lines. 27,321 committers have made 1,215,189 commits. Let's try the same experiment with Linux (figure 2).

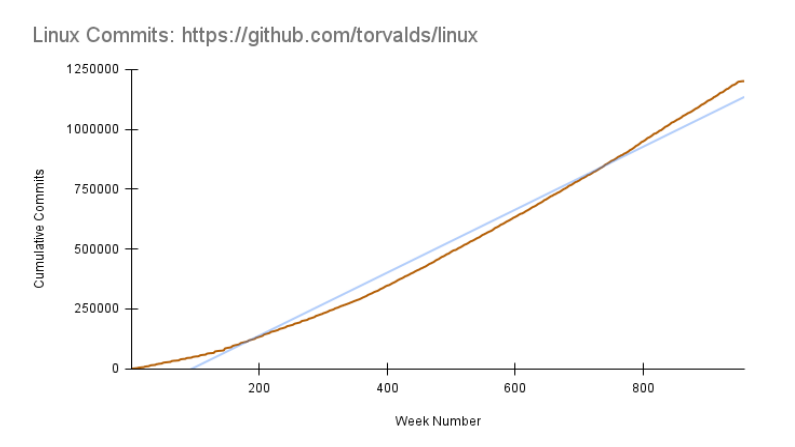

Figure 2. Cumulative commits per week to the Linux source

A straight line isn't a good fit. It looks, at least by eye, as though it begins as a quadratic, but then becomes linear.

Actually, the entire curve can be fit with a quadratic, with, again, remarkable precision, but this is probably overdetermination – with enough degrees of freedom, you can fit anything to arbitrary precision: "With two parameters, you can build an elephant; with three, you can make it wiggle its tail." (Stahl, 1972)

Let's try simply splitting the data in half, fitting the left half to a quadratic, and fitting the right half to a straight line.

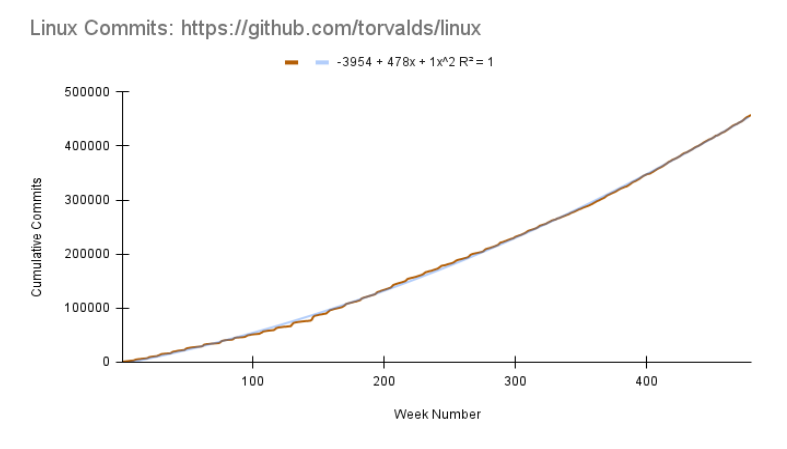

Figure 3. Cumulative commits per week to the Linux source, weeks 1-481

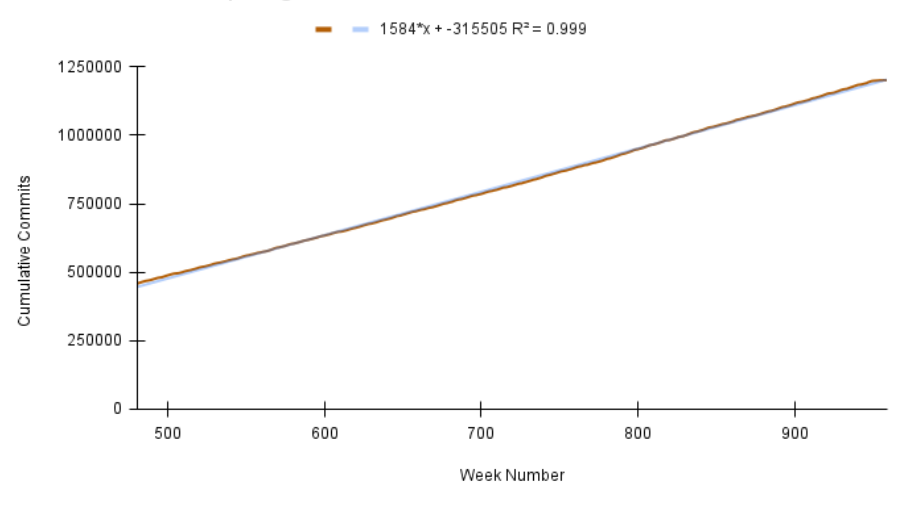

Linux Commits: https://github.com/torvalds/linux

**Figure 4.** Cumulative commits per week to the Linux source, weeks 481-960

We predict, with confidence, that a year from now, the Linux source will have had  $52 \cdot 1584 = 82,368$  more commits. We won't be far wrong.

Before seeing the data, and how regular they are, you wouldn't have wondered what caused the transition from quadratic to linear. Maybe now you will study the repository's commit logs and advance an hypothesis.

## **2.3 Subversion (SVN)**

What if we look at a different version-control system?

Before Git stole its thunder, Subversion (SVN) was a particularly popular version-control system. Though Git has largely replaced it, it would be interesting to look at the commit-speed of SVN. Unfortunately, SVN's commit history was, unsurprisingly, kept in SVN. It would be possible to build tools to extract commitrates from SVN, but the amount of work required illustrates some of the problems enumerated in the Introduction.

Two things come to our rescue. First, Git's developer community has created Git commands that will convert legacy SVN repositories to Git. This has helped companies with large, installed SVN bases switch to Git, which their own developers prefer. Second, GitHub used these to provide a built-in feature: developers can upload SVN repositories, and GitHub will convert them, under-thecovers, to Git repos.

In other words, we can clone the source-code repository of SVN itself, and analyze it the same way we did the Git and Linux repositories.

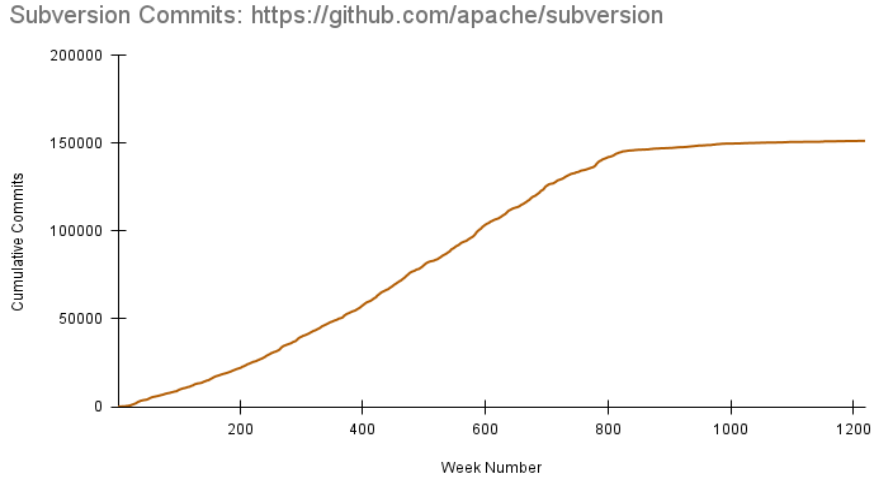

Figure 5. Cumulative commits per week to the SVN source

The first half of the curve is a fine fit to a quadratic. By about week 800, the commit rate drops to nearly zero as the project coasts into stasis.

What could have produced that change? The date of the middle commit in SVN's history, nearing the end of its quadratic phase, is 2 July 2006. That's roughly a year after Git 1.0 was released.

#### **3. Materials and methods**

Brief sketches of how the data and graphs above were generated follow.

None of the Git or POSIX commands used are particularly new, and all the results should be reproducible on most flavors of Unix and its descendents, such as Linux, ChromeOS, and MacOS. The newest Git version used is 24.2.0. Google Sheets was used to generate graphs and fit curves, running in Chrome and Brave browsers.

Most of my work was done on an Apple M2 Macbook Air, macOS Ventura 13.5.1, with 8G of memory, though I've also done some exploration on a far-less powerful, Acer chromebook in a container running Penguin (a Debian variant), and also in Google's Cloud Shell (https://cloud.google.com/shell).

### **3.1 Git commands**

In most cases, a simple Git command or shell pipeline, run at the top-level directory of a repository, produces the needed numbers. Their simplicity illustrates how easily repositories yield up useful data.

```
$ git shortlog -ns | wc -l # number of committers
$ git rev-list –all | wc -l # number of commits
$ find . -type f | grep -vF /.git/ | wc -l # 
  number of files
$ find . -type f | grep -vF /.git/ | xargs wc -l |
  awk '$2 == "total" {sum += $1}; END {print sum}'
  # number of lines in all files
$ git rev-list --count --after="$after" --
  before="$before" --all # number of commits 
  between times $after and $before
```
#### **3.2 Graphs and Trend Lines**

Graphs and trend lines were generated by importing the data into Google Sheets, and using its built-in graphing and curve-fitting facilities.

### **4. Discussion**

It's fruitful to do science at different scales. Familiar examples abound.

The gas laws of thermodynamics were known by the end of the eighteenth century, and the basic laws of thermodynamics, relating heat, work, temperature, and energy, were well-established by the mid-1800s, well before Dalton's atomic theory (Dalton, 1810) was generally accepted. Nearly a century later, Boltzmann, Maxwell, and Gibbs (Gibbs, 1902) created statistical mechanics, deriving the laws of thermodynamics by assuming they were produced by the collective behavior of great numbers of individual atoms.

Statistical mechanics didn't supplant thermodynamics: both are flourishing disciplines today.

Charles Darwin kicked off modern, evolutionary biology with *On the Origin of Species* (Darwin, 1859), decades before the twentieth-century rediscovery of Mendel's rules (Mendel 1866). Seventy years after Darwin, Fisher, Wright, and Haldane invented theoretical population genetics (Provine, 2001), which shows how evolution arises from changes in individual gene frequencies.

Both approaches remain fruitful. A university biology faculty might have an experimental evolutionary biologist's office at one end of the hall and a theoretical population geneticist's at the other.

Every young physics student learns how different the world looks when seen up-close. Quantum mechanics and quantum electrodynamics seem very strange (Feynman, 2006), but we know they give rise to the familiar features of matter and energy. Yet an engineer learns Newton's equations and Maxwell's laws; they give him a simple, useful description of how matter and electromagnetism act at our scale.

In disciplines like physics & engineering, biology, and chemistry macro-scale behavior emerges from micro, but inferring either from the other isn't easy.

We've seen an ocean of good literature about software development in-thesmall – observations about how individual programming projects behave and misbehave, and how to tweak programming to make it better. Some of this work dates back to the 1960s and 1970s (Dahl & Nygaard, 1966, Dijkstra, 1968, Kernighan & Plauger, 1974, Brooks, 1979).

Here, I've tried to show that software development follows large-scale rules, too, which don't jump out at us when we're focused on the small.

#### **5. Conclusion**

Studying Git repositories reveals strong, unexpected regularities in softwaredevelopment-in-the-large. These regularities are an emergent property. They arise not by design but by the collected, day-to-day actions of aggregations of software engineers.

I hope the results presented spur interest in this larger scale. There is a vast number of public repositories anyone can comb through, which will surely yield other tantalizing relationships.

I hope, maybe, in the end, unearthing them will help us program better.

## **REFERENCES**

Brooks, F. P. (1974). The mythical man-month. *Datamation*, *20*(12), 44-52.

Collins-Sussman, B. (2002). The Subversion Project: Building a Better CVS. *Linux Journal*, *2002*(94), 3.

Dahl, O. J. & Nygaard, K. (1966). SIMULA: an ALGOL-based simulation language. *Communications of the ACM*, *9*(9), 671-678.

Dalton, J. (1810). *A new system of chemical Philosophy* (Vol. 2). S. Russell.

Darwin, C. (1859). *On the Origin of Species*.

Dijkstra, E. W. (1968). Letters to the editor: go to statement considered harmful. *Communications of the ACM*, *11*(3), 147-148.

Feynman, R. P. (2006). *QED: The strange theory of light and matter* (Vol. 90). Princeton University Press.

Gibbs, J. W. (1902). *Elementary principles in statistical mechanics: developed with especial reference to the rational foundations of thermodynamics*. C. Scribner's sons.

Grune, D. (1986). Concurrent Versions Systems, a Method for Independent Cooperation. Netherlands: VU Amsterdam. Subfaculteit Wiskunde en Informatica.

Kernighan, B.W., & Plauger, P.J. (1974). *Elements of Programming Style.* McGraw-Hill, Inc.

Mendel, J.G. (1866). "Versuche über Pflanzenhybriden", *Verhandlungen des naturforschenden Vereines in Brünn*, Bd. IV für das Jahr, 1865, *Abhandlungen*: 3– 47.

Provine, W. B. (2001). *The origins of theoretical population genetics: with a new afterword*. University of Chicago Press.

Rochkind, M. J. (1975). The source code control system. *IEEE transactions on Software Engineering*, (4), 364-370.

Spolsky, J. (2010). Distributed Version Control is here to stay, baby. *Joel on Software*.

Stahl, Franklin W. (1972, personal communication)

Tichy, W. F. (1985). RCS—A system for version control. *Software: Practice and Experience*, *15*(7), 637-654.

Torvalds, Linus (27 February 2007). "Re: Trivia: When did git self-host?". git (Mailing list).

Wikipedia contributors. (2023c). CloudForge. Wikipedia. https://en.wikipedia.org/wiki/CloudForge.

Wikipedia contributors. (2023a). Git. Wikipedia. https://en.wikipedia.org/wiki/Git.

Wikipedia contributors. (2023b). GitHub. Wikipedia. https://en.wikipedia.org/wiki/GitHub.

# **I N D E X A U T O R I**

Adăscăliței, A., 9 Badea, M. L., 57 Balmuș, N., 19 Brumboiu, M., 149 Burlacu, N., 27 Butnariu, M. L., 39 Câmpean, M., 49 Chiriac, T., 19 Ciubuc, I., 57 Cozma, G., 149 Cristea, D., 161 Cristea, D. S., 115 Ifrim, C.-C., 63 Cucoș, C., 9 Dan, D., 9 Dinu, T.-M., 97 Drăgan, I., 115 Frîncu, R. A., 71 Guzu, D. A., 57 Haemer, J. S., 171 Ivanov, M. P., 115, 161 Jumărea, A. M., 97 Jumărea, L., 97 Marin, D., 89 Mihalcea, A., 97 Mocan, P., 145 Morariu, C. C., 101 Nazare, A.-K., 111, 157 Nedelcu, V. D., 121 Nica, I. A., 129 Onose, D., 135 Onose, L., 135 Pișcoran, A., 145 Sandru, D., 145 Secherneș, M., 71 Sîia, E., 57 Stanciu, A., 111, 157